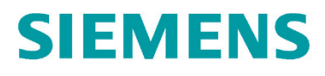

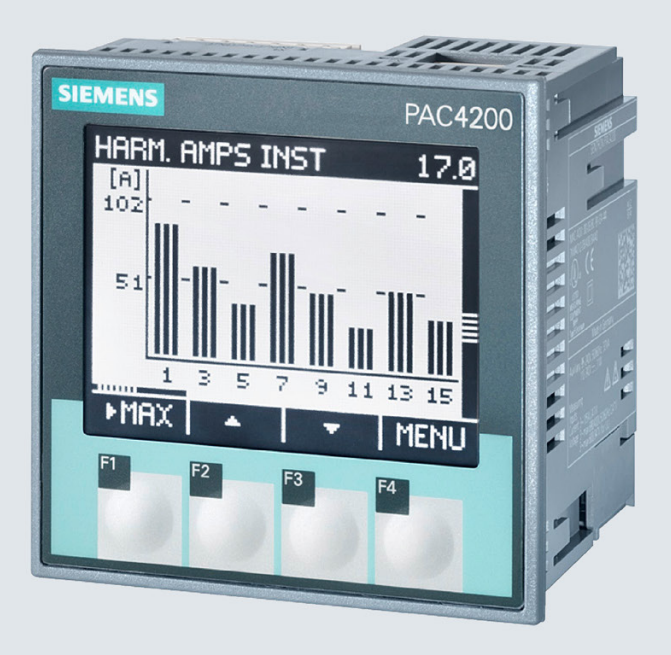

Systemhandbuch

# SENTRON

Multifunktionsmessgerät

**SENTRON PAC4200** 

Ausgabe

05/2019

siemens.de/SENTRON

# **SIEMENS**

# **SENTRON**

# Multifunktionsmessgerät PAC4200

Systemhandbuch

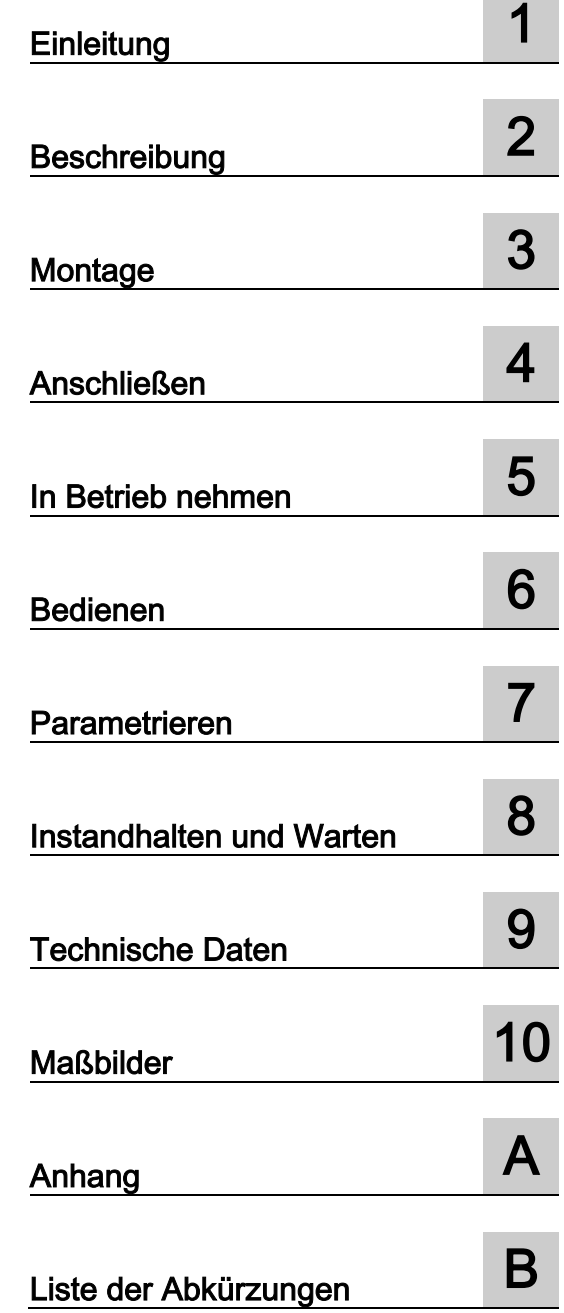

### Rechtliche Hinweise

#### Warnhinweiskonzept

Dieses Handbuch enthält Hinweise, die Sie zu Ihrer persönlichen Sicherheit sowie zur Vermeidung von Sachschäden beachten müssen. Die Hinweise zu Ihrer persönlichen Sicherheit sind durch ein Warndreieck hervorgehoben, Hinweise zu alleinigen Sachschäden stehen ohne Warndreieck. Je nach Gefährdungsstufe werden die Warnhinweise in abnehmender Reihenfolge wie folgt dargestellt.

#### GEFAHR

bedeutet, dass Tod oder schwere Körperverletzung eintreten wird, wenn die entsprechenden Vorsichtsmaßnahmen nicht getroffen werden.

#### WARNUNG

bedeutet, dass Tod oder schwere Körperverletzung eintreten kann, wenn die entsprechenden Vorsichtsmaßnahmen nicht getroffen werden.

#### **NVORSICHT**

bedeutet, dass eine leichte Körperverletzung eintreten kann, wenn die entsprechenden Vorsichtsmaßnahmen nicht getroffen werden.

#### ACHTUNG

bedeutet, dass Sachschaden eintreten kann, wenn die entsprechenden Vorsichtsmaßnahmen nicht getroffen werden.

Beim Auftreten mehrerer Gefährdungsstufen wird immer der Warnhinweis zur jeweils höchsten Stufe verwendet. Wenn in einem Warnhinweis mit dem Warndreieck vor Personenschäden gewarnt wird, dann kann im selben Warnhinweis zusätzlich eine Warnung vor Sachschäden angefügt sein.

#### Qualifiziertes Personal

Das zu dieser Dokumentation zugehörige Produkt/System darf nur von für die jeweilige Aufgabenstellung qualifiziertem Personal gehandhabt werden unter Beachtung der für die jeweilige Aufgabenstellung zugehörigen Dokumentation, insbesondere der darin enthaltenen Sicherheits- und Warnhinweise. Qualifiziertes Personal ist auf Grund seiner Ausbildung und Erfahrung befähigt, im Umgang mit diesen Produkten/Systemen Risiken zu erkennen und mögliche Gefährdungen zu vermeiden.

#### Bestimmungsgemäßer Gebrauch von Siemens-Produkten

Beachten Sie Folgendes:

#### WARNUNG

Siemens-Produkte dürfen nur für die im Katalog und in der zugehörigen technischen Dokumentation vorgesehenen Einsatzfälle verwendet werden. Falls Fremdprodukte und -komponenten zum Einsatz kommen, müssen diese von Siemens empfohlen bzw. zugelassen sein. Der einwandfreie und sichere Betrieb der Produkte setzt sachgemäßen Transport, sachgemäße Lagerung, Aufstellung, Montage, Installation, Inbetriebnahme, Bedienung und Instandhaltung voraus. Die zulässigen Umgebungsbedingungen müssen eingehalten werden. Hinweise in den zugehörigen Dokumentationen müssen beachtet werden.

#### Marken

Alle mit dem Schutzrechtsvermerk ® gekennzeichneten Bezeichnungen sind eingetragene Marken der Siemens AG. Die übrigen Bezeichnungen in dieser Schrift können Marken sein, deren Benutzung durch Dritte für deren Zwecke die Rechte der Inhaber verletzen kann.

#### **Haftungsausschluss**

Wir haben den Inhalt der Druckschrift auf Übereinstimmung mit der beschriebenen Hard- und Software geprüft. Dennoch können Abweichungen nicht ausgeschlossen werden, so dass wir für die vollständige Übereinstimmung keine Gewähr übernehmen. Die Angaben in dieser Druckschrift werden regelmäßig überprüft, notwendige Korrekturen sind in den nachfolgenden Auflagen enthalten.

# Inhaltsverzeichnis

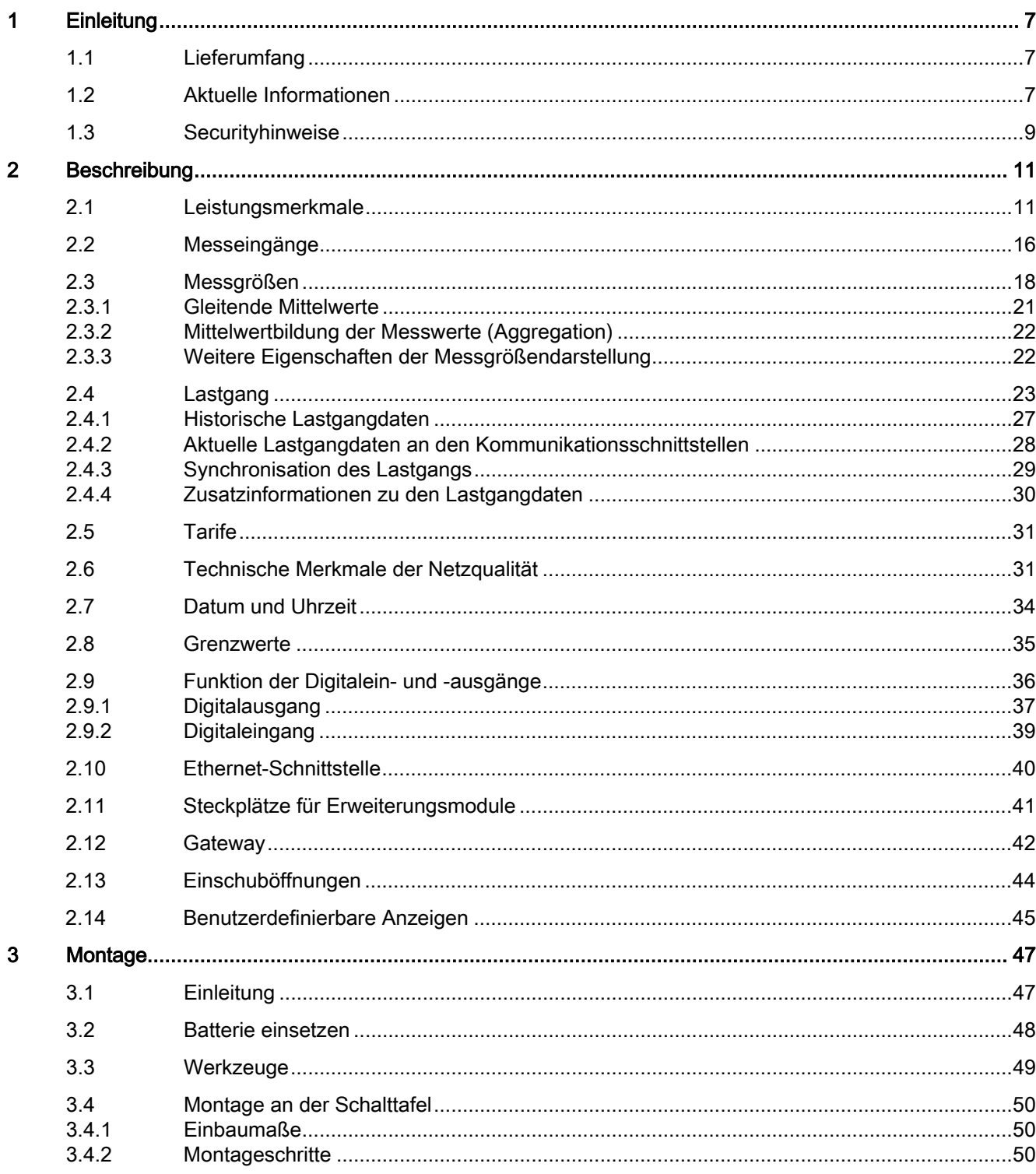

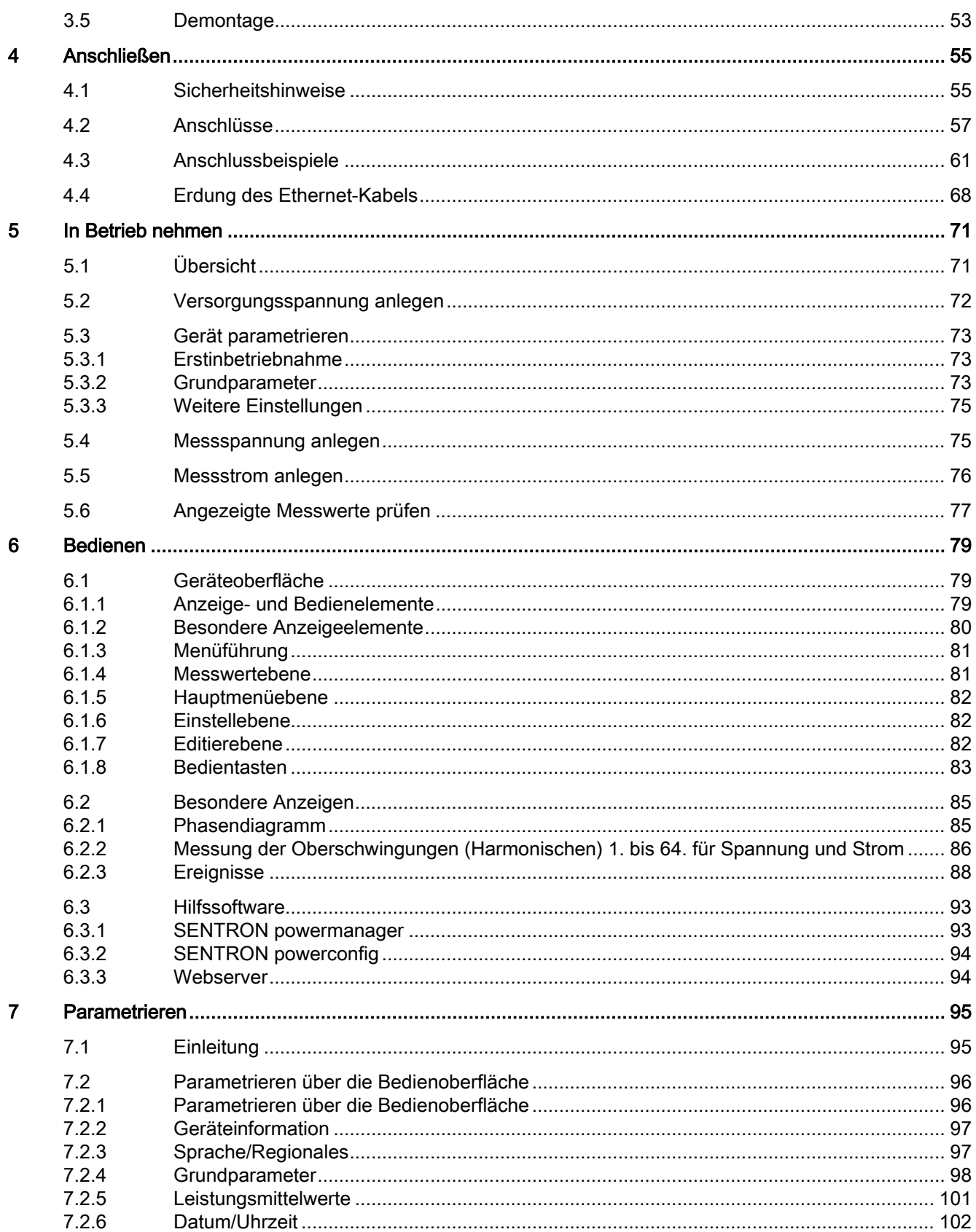

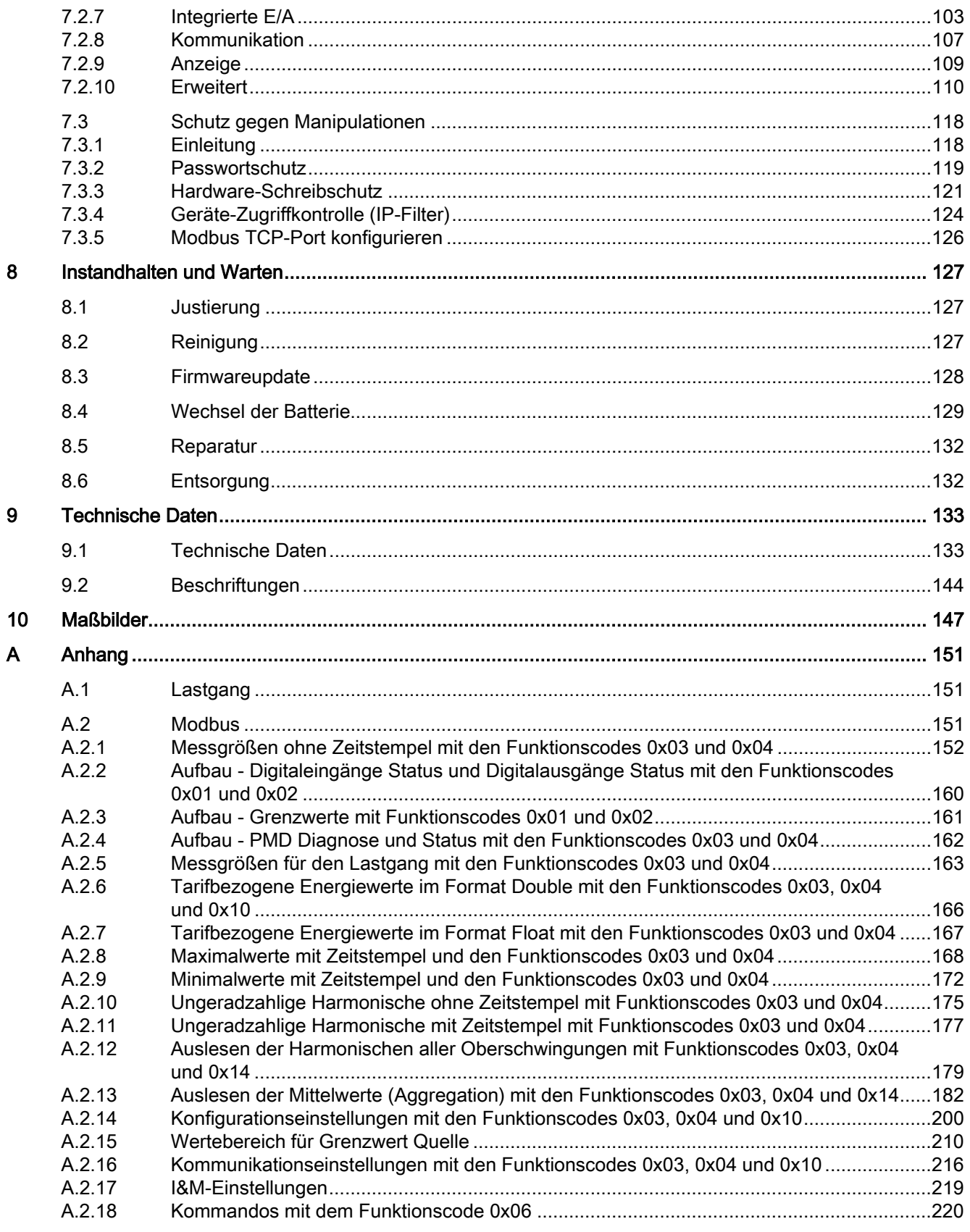

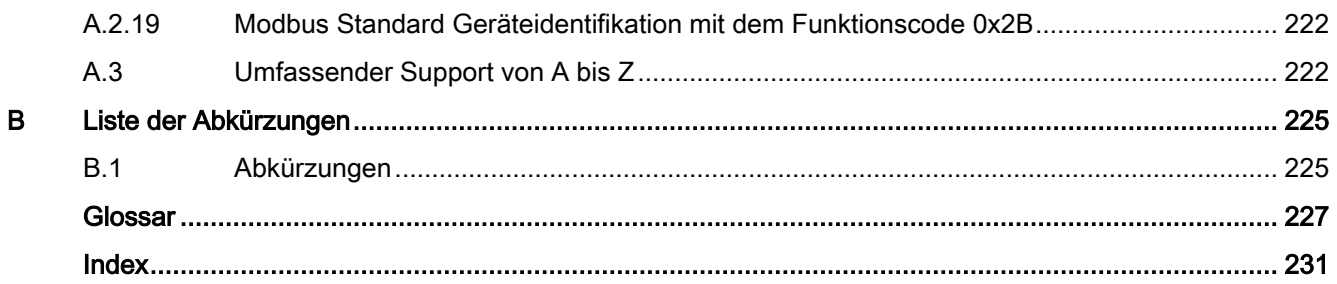

# <span id="page-7-0"></span>Einleitung 1

# <span id="page-7-1"></span>1.1 Lieferumfang

Im Paket sind enthalten:

- 1 Messgerät PAC4200
- 1 Batterie
- 2 Halter zum Schalttafeleinbau
- 1 Betriebsanleitung PAC4200

#### Lieferbares Zubehör

- Software powerconfig [\(https://support.industry.siemens.com/cs/ww/de/view/63452759\)](https://support.industry.siemens.com/cs/ww/de/view/63452759)
- Software powermanager [\(https://support.industry.siemens.com/cs/document/64850998\)](https://support.industry.siemens.com/cs/document/64850998)

# <span id="page-7-2"></span>1.2 Aktuelle Informationen

#### Ständig aktuelle Informationen

Weitere Unterstützung erhalten Sie im Internet [\(http://www.siemens.de/lowvoltage/technical](http://www.siemens.de/lowvoltage/technical-assistance)[assistance\)](http://www.siemens.de/lowvoltage/technical-assistance).

#### Informationen zu Fremdsoftware

Dieses Produkt, diese Lösung oder Service ("Produkt") enthält die nachfolgend aufgelisteten Fremdsoftwarekomponenten. Bei diesen handelt es sich entweder um Open-Source-Software, die unter einer von der Open Source Initiative [\(https://opensource.org/\)](https://opensource.org/) anerkannten Lizenz oder einer durch Siemens als vergleichbar definierten Lizenz ("OSS") lizenziert ist und/oder um kommerzielle Software bzw. Freeware. Hinsichtlich der OSS Komponenten gelten die einschlägigen OSS Lizenzbedingungen vorrangig vor allen anderen auf dieses Produkt anwendbaren Bedingungen. SIEMENS stellt Ihnen die OSS-Anteile dieses Produkts ohne zusätzliche Kosten zur Verfügung.

Soweit SIEMENS bestimmte Komponenten des Produkts mit OSS Komponenten gemäß der Definition der anwendbaren Lizenz kombiniert oder verlinkt hat, die unter der GNU LGPL Version 2 oder einer späteren Version lizenziert werden und soweit die entsprechende Objektdatei nicht unbeschränkt genutzt werden darf ("LGPL-lizenziertes Modul", wobei das LGPL-lizenzierte Modul und die Komponenten, mit welchen das LGPL-lizenzierte Modul verbunden ist, nachfolgend "verbundenes Produkt" genannt werden) und die entsprechenden LGPL Lizenzkriterien erfüllt sind, so dürfen Sie zusätzlich das verbundene

Produkt für eigene Verwendungszwecke bearbeiten und erhalten insbesondere das Recht, das verbundene Produkt zu bearbeiten, um es mit einer modifizierten Version des LGPL lizenzierten Moduls zu verlinken und das verbundene Produkt rückentwickeln, jedoch ausschließlich zum Zwecke der Fehlerkorrektur Ihrer Bearbeitungen. Das Recht zur Bearbeitung schließt nicht das Recht ein, diese zu distribuieren. Sie müssen sämtliche Informationen, die Sie aus dem Reverse Engineering des verbundenen Produkts gewinnen, vertraulich behandeln.

Bestimmte OSS Lizenzen verpflichten SIEMENS zur Herausgabe des Quellcodes, z. B. die GNU General Public License, die GNU Lesser General Public License sowie die Mozilla Public License. Soweit diese Lizenzen Anwendung finden und das Produkt nicht bereits mit dem notwendigen Quellcode ausgeliefert wurde, so kann eine Kopie des Quellcodes von jedermann während des in der anwendbaren OSS Lizenz angegebenen Zeitraums unter der folgenden Anschrift angefordert werden:

Siemens AG Energie Management, Low Voltage & Products Siemensstraße 10 93055 Regensburg

Deutschland

Internet:

Technical Assistance [\(www.siemens.de/lowvoltage/support-request\)](http://www.siemens.de/lowvoltage/support-request)

Betreff: Open Source Anfrage (Produktname und Versionsstand angeben, soweit zutreffend)

SIEMENS kann für die Erfüllung der Anfrage eine Bearbeitungsgebühr von bis zu 5 EUR in Rechnung stellen.

#### Gewährleistung betreffend Verwendung der Open-Source-Software:

Die Gewährleistungspflichten von SIEMENS sind in dem jeweiligen Vertrag mit SIEMENS geregelt. Soweit Sie das Produkt oder die OSS Komponenten modifizieren oder in einer anderen als der von SIEMENS spezifizieren Weise verwenden, ist die Gewährleistung ausgeschlossen und eine technische Unterstützung erfolgt nicht. Die nachfolgenden Lizenzbedingungen können Haftungsbeschränkungen enthalten, die zwischen Ihnen und dem jeweiligen Lizenzgeber gelten. Klarstellend wird darauf hingewiesen, dass SIEMENS keine Gewährleistungsverpflichtungen im Namen von oder verpflichtend für einen Drittlizenzgeber abgibt.

# <span id="page-9-0"></span>1.3 Securityhinweise

Siemens bietet Produkte und Lösungen mit Industrial Security-Funktionen an, die den sicheren Betrieb von Anlagen, Systemen, Maschinen und Netzwerken unterstützen.

Um Anlagen, Systeme, Maschinen und Netzwerke gegen Cyber-Bedrohungen zu sichern, ist es erforderlich, ein ganzheitliches Industrial Security-Konzept zu implementieren (und kontinuierlich aufrechtzuerhalten), das dem aktuellen Stand der Technik entspricht. Die Produkte und Lösungen von Siemens formen einen Bestandteil eines solchen Konzepts.

Die Kunden sind dafür verantwortlich, unbefugten Zugriff auf ihre Anlagen, Systeme, Maschinen und Netzwerke zu verhindern. Diese Systeme, Maschinen und Komponenten sollten nur mit dem Unternehmensnetzwerk oder dem Internet verbunden werden, wenn und soweit dies notwendig ist und nur wenn entsprechende Schutzmaßnahmen (z.B. Firewalls und/oder Netzwerksegmentierung) ergriffen wurden.

Weiterführende Informationen zu möglichen Schutzmaßnahmen im Bereich Industrial Security finden Sie unter [\(https://www.siemens.com/industrialsecurity\)](https://www.siemens.com/industrialsecurity).

Die Produkte und Lösungen von Siemens werden ständig weiterentwickelt, um sie noch sicherer zu machen. Siemens empfiehlt ausdrücklich, Produkt-Updates anzuwenden, sobald sie zur Verfügung stehen und immer nur die aktuellen Produktversionen zu verwenden. Die Verwendung veralteter oder nicht mehr unterstützter Versionen kann das Risiko von Cyber-Bedrohungen erhöhen.

Um stets über Produkt-Updates informiert zu sein, abonnieren Sie den Siemens Industrial Security RSS Feed unter [\(https://www.siemens.com/industrialsecurity\)](https://www.siemens.com/industrialsecurity).

#### Hinweis

#### Manipulationsrisiko

Im Gerät sind mehrere Schutzmechanismen aktivierbar.

Um das Manipulationsrisiko am Gerät zu verringern, wird empfohlen, die im Gerät vorhandenen Schutzmechanismen zu aktivieren.

Siehe im Kapitel [Leistungsmerkmale](#page-11-1) (Seite [11\)](#page-11-1).

#### Allgemeine Sicherheitshinweise

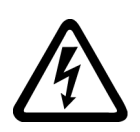

## GEFAHR

Gefährliche Spannung

#### Lebensgefahr oder schwere Verletzungsgefahr.

Vor Beginn der Arbeiten Anlage und Gerät spannungsfrei schalten.

**Einleitung** 

1.3 Securityhinweise

#### Sicherheitsrelevante Symbole auf dem Gerät

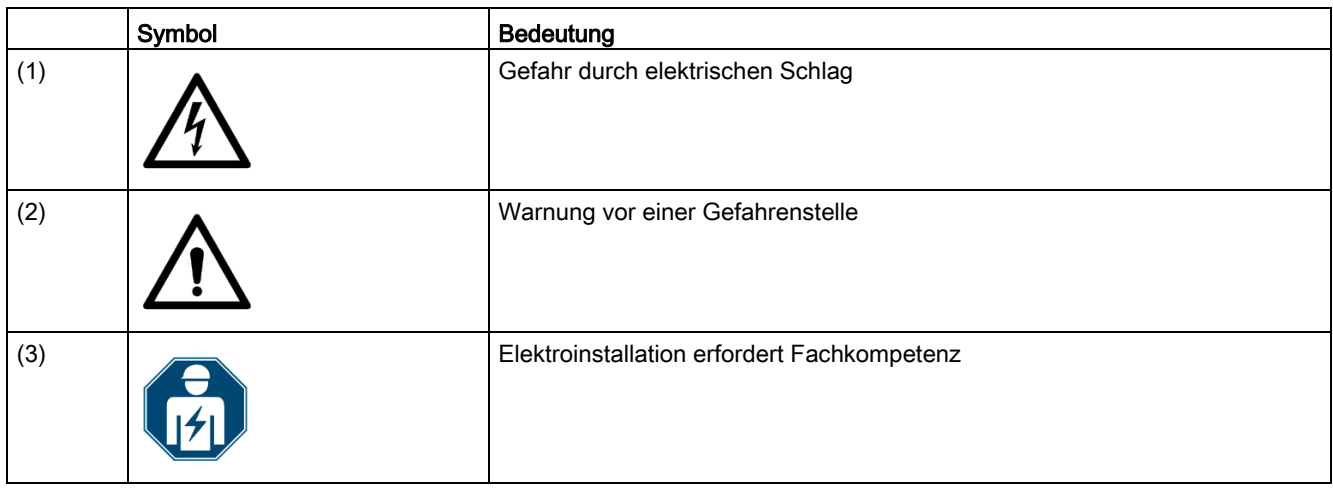

#### Siehe auch

[Messstrom anlegen](#page-76-0) (Seite [76\)](#page-76-0)

[Messspannung anlegen](#page-75-1) (Seite [75\)](#page-75-1)

[Versorgungsspannung anlegen](#page-72-0) (Seite [72\)](#page-72-0)

[Wechsel der Batterie](#page-129-0) (Seite [129\)](#page-129-0)

[Passwortschutz](#page-119-0) (Seite [119\)](#page-119-0)

# <span id="page-11-0"></span>Beschreibung 2

# <span id="page-11-1"></span>2.1 Leistungsmerkmale

Das SENTRON PAC4200 ist ein Messgerät zur Erfassung der elektrischen Basisgrößen in der Niederspannungs-Energieverteilung. Das Gerät kann 1-, 2- oder 3-phasig messen und in 2-, 3- oder 4-Leiter TN-, TT- und IT-Netzen verwendet werden.

Das SENTRON PAC42000 ist für den Schalttafeleinbau vorgesehen. Mit optional erhältlichen Hutschienenhalterungen, ist auch die Hutschienenmontage möglich.

Wegen seines großen Mess-Spannungsbereichs ist das SENTRON PAC4200 mit Weitspannungsnetzteil in jedem Niederspannungsnetz bis zu einer Netznennspannung von 690 V (max. 600 V für UL) anschließbar. Für die Geräteausführung mit Kleinspannungsnetzteil ist der direkte Anschluss an Netze bis 500 V erlaubt. Höhere Spannungen können über Spannungswandler gemessen werden.

Zur Stromerfassung sind sowohl x/1 A, als auch x/5 A Stromwandler verwendbar.

Am großen, grafischen Display können alle Messwerte abgelesen und das Gerät konfiguriert werden.

Zur Kommunikation kann die integrierte Ethernet-Schnittstelle oder die Schnittstelle eines optional erhältlichen Erweiterungsmoduls verwendet werden, z. B. SENTRON Erweiterungsmodul PAC RS485 oder SENTRON Erweiterungsmodul PAC PROFIBUS DP oder PAC SWITCHED ETHERNET Modul (Profinet). Über weitere optional erhältliche Erweiterungsmodule können Funktionen des Geräts erweitert werden. Das SENTRON PAC4200 verfügt über zwei Schnittstellen, an die gleichzeitig bis zu zwei externen Erweiterungsmodule angeschlossen werden dürfen.

#### **Messung**

- Messung in 2-, 3- und 4-Leiter-Netzen. Geeignet für TN-, TT- und IT-Netze
- Messung aller relevanten elektrischen Größen eines Wechselstromsystems
- Erfassung Minimal- und Maximalwerte alle Messgrößen
- Echt-Effektivwert Ermittlung für Spannung und Strom bis zur 63. Oberschwingung
- 4 Quadrantenmessung (Bezug und Abgabe)
- Mittelwertbildung aller Messwerte direkt im Gerät in zwei voneinander unabhängigen und frei konfigurierbaren Stufen (Aggregation)
- Messung der Oberschwingungen 1. bis 64. (gerade und ungerade)
- Berechnung der Durchschnittswerte über alle Phasen für Spannung und Strom.
- Lückenlose Abtastung (engl.: zero blind measurement)
- Hohe Messgenauigkeit: Z. B. Genauigkeitsklasse 0,2 nach IEC 61557-12 für die Wirkenergie. D. h.: Eine Genauigkeit von 0,2 % bezogen auf den Messwert unter Referenzbedingungen
- Erkennung von Spannungseinbrüchen, Überspannung und Spannungsunterbrechungen mit benutzerdefinierten Schwellwerten
- Erfassung des N-Leiterstroms <sup>1)</sup>
- Erfassung des Differenz- und PE-Leiterstroms über externen Summenstromwandler <sup>1)</sup>
- Erfassen physikalischer Größen (z. B. Temperatur, Druck, Feuchtigkeit) mit externen 0/4 mA bis 20 mA Messumformer 1)

1) Bei Verwendung vom optional erhältlichem Erweiterungsmodul "I(N), I(DIFF), Analog" (MLFB: 7KM9200-0AD00-0AA0) Gerätehandbuch 7KM PAC Erweiterungsmodul I(N), I(Diff), Analog [\(https://support.industry.siemens.com/cs/ww/de/view/109746834\)](https://support.industry.siemens.com/cs/ww/de/view/109746834)

#### Zähler und Leistungsmittelwerte

- Insgesamt 10 Energiezähler erfassen Blindenergie, Scheinenergie und Wirkenergie für Niedertarif und Hochtarif, Bezug und Abgabe.
- Energieverbrauch für Wirkenergie, Blindenergie und Scheinenergie pro Tag und Tarif für 366 Tage.
- 2 konfigurierbare Universalzähler zu Zählung von:
	- Grenzwertverletzungen
	- Zustandsänderungen am Digitaleingang
	- Zustandsänderungen am Digitalausgang
	- Impulse eines angeschlossenen Impulsgebers (z. B. von elektrischen Energiezählern, Gas- oder Wasserzählern). Impulsform und Zeitverhalten müssen der Signalform gemäß IEC 62053-31 entsprechen.
- Betriebsstundenzähler zur Überwachung der Betriebszeit eines angeschlossenen Verbrauchers. Zählt nur bei Energiezählung über einer einstellbaren Schwelle.
- Je ein Scheinenergiezähler, Wirkenergiezähler und Blindenergiezähler zur Erfassung des gesamten Energiebezugs, unabhängig vom aktiven Tarif zur Anzeige am Gerät.
- Je ein Scheinenergiezähler, Wirkenergiezähler und Blindenergiezähler zur Erfassung des Energieverbrauchs eines Herstellungsprozesses. Mithilfe eines der vorhandenen Digitaleingänge lassen sich die Prozess-Energiezähler starten und stoppen.
- Betriebsstundenzähler zur Erfassung der Dauer eines Herstellungsprozesses. Der Startund Stoppbefehl des Digitaleingangs, der den Prozess-Energiezähler steuert, startet und stoppt den Betriebsstundenzähler. Bis zu 10 Zähler bei Verwendung von optional erhältlichen Erweiterungsmodulen SENTRON PAC 4DI/2DO zur Ermittlung des Verbrauchs beliebiger Medien via Digitaleingänge. Über einfache Medienzähler mit Impulsausgang lässt sich somit der Verbrauch (z. B. von Gas, Wasser, Druckluft, Strom) erfassen.

Die Anzeigentexte lassen sich via Konfigurationssoftware SENTRON powerconfig komfortabel frei parametrieren.

#### Überwachungsfunktionen

Das SENTRON PAC4200 überwacht bis zu 12 Grenzwerte sowie einen Grenzwert, der durch logische Verknüpfung der 12 Grenzwerte gebildet werden kann.

#### Ereignissanzeige

- Aufzeichnung von max, 4096 Ereignissen mit Zeitstempel und ereignisspezifischen Informationen
- Anzeige der Ereignisse in einer Ereignisliste
- Meldung der Ereignisse auf dem Display
- Klassifizierung der Meldungen wie folgt:
	- Information
	- Warnung
	- Alarm

#### Anzeige und Bedienung

- LC-Display
- Vier Bedientasten mit variabler Funktionsbelegung
- SENTRON powerconfig
- SENTRON powermanager
- Webserver (HTTP)

#### **Schnittstellen**

- Ethernet
- 2 multifunktionale integrierte Digitaleingänge
- 2 multifunktionale integrierte Digitalausgänge
- RS485 (bei Verwendung von SENTRON PAC RS485 Erweiterungsmodul)
- PROFIBUS (bei Verwendung von SENTRON PAC PROFIBUS DP Erweiterungsmodul)
- Optional bis zu 8 steckbare Digitaleingänge
- Optional bis zu 4 steckbare Digitalausgänge
- 2 Steckplätze für den Betrieb optionaler Erweiterungsmodule 1)

1) Das SENTRON PAC4200 unterstützt zwei Erweiterungsmodule. Eines davon kann ein Kommunikationsmodul (z. B. SENTRON PAC PROFIBUS DP oder SENTRON PAC RS485) sein.

#### Beschreibung

2.1 Leistungsmerkmale

#### **Gateway**

- Modbus Gateway zur Integration von reinen Modbus RTU-Slaves in ein Ethernet-Netzwerk (Ethernet Modbus TCP ⇔ RS485 Modbus RTU).
- Serielles Gateway zum Anschluss von RS485-Geräten, die Modbus RTU und ähnliche Protokolle unterstützen.

#### Speicher

- Eingestellte Geräteparameter werden dauerhaft im Gerätespeicher abgelegt.
- Extremwerte (Maximum oder Minimum) werden dauerhaft im internen Gerätespeicher abgelegt. Das Rücksetzen der Werte ist über SENTRON powerconfig, Modbus-Kommando oder direkt am Gerät über Menü möglich.
- Geräteinterne Uhr (batteriegepuffert)
- Speicherung von Lastgängen (batteriegepuffert)
- Speicherung von Ereignissen (batteriegepuffert)

#### Verhalten bei Netzausfall und -wiederkehr

Nach einem Netzausfall beginnt das Gerät mit der Berechnung der Leistungsmittelwerte der Gesamtwirkleistung und Gesamtblindleistung wieder bei null. Zählerstände und Extremwerte werden in folgenden Intervallen vom flüchtigen in den nicht flüchtigen Speicher geschrieben:

- Zählerwerte: Alle 5 min
- Extremwerte: Alle 5 s, sofern vorliegend

#### **Tarife**

SENTRON PAC4200 unterstützt 2 Tarife für die integrierten Arbeitszähler (Hoch- und Niedertarif).

● Steuerung der Tarifumschaltung

Die Tarifumschaltung Niedertarif/Hochtarif ist über den Digitaleingang oder die Kommunikationsschnittstellen steuerbar.

Eine uhrzeitbezogene Umschaltung ist nur durch ein übergeordnetes System möglich.

● Tarifumschaltung nach der Synchronisation

Bei Synchronisation der Leistungsmittelwerte über eine der Kommunikationsschnittstellen oder den Digitaleingang wird die Tarifumschaltung erst nach Abschluss der Periode wirksam. Ohne Synchronisation wird die Tarifumschaltung sofort wirksam.

Das Synchronisationstelegramm enthält die Länge der Messperiode in Minuten. Der Synchronisationsbefehl wird ignoriert, wenn mit dem Synchronisationstelegramm eine andere Periodenlänge an das Gerät gesendet wird, als im Gerät parametriert ist.

#### **Security**

- Passwortschutz
- Hardware-Schreibschutz
- Geräte-Zugriffskontrolle (IP Filter)
- Modbus TCP Port konfigurierbar
- DHCP-Protokoll enthalten
- SNTP-Protokoll enthalten

Mit "Passwortschutz" und "Hardware-Schreibschutz" können Sie den schreibenden Zugriff auf die Geräteeinstellungen des SENTRON PAC4200 schützen.

Der Schutz greift bei folgenden Aktionen:

Parameter in Gerät ändern. Maximum zurücksetzen. Minimum zurücksetzen. Zähler zurücksetzen. Gerät zurücksetzen.

- Parameter in Gerät ändern.
- Maximum zurücksetzen.
- Minimum zurücksetzen.
- Zähler zurücksetzen.
- Gerät zurücksetzen.
- Gerät auf Werkseinstellungen zurücksetzen.
- Passwort zurücksetzen.
- Firmware auf dem Gerät aktualisieren.

#### Hinweis

#### HW-Schreibschutz aktivieren

Beim Anschluss des Messgeräts an ein Netzwerk wird empfohlen, den HW-Schreibschutz zu aktivieren.

# <span id="page-16-0"></span>2.2 Messeingänge

#### **Strommessung**

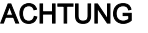

#### Beeinträchtigung der Funktion des Messgeräts

Verwenden Sie das Gerät nur für die Messung von Wechselstrom.

SENTRON PAC4200 ist ausgelegt für:

● Messstrom von 1 A oder 5 A zum Anschluss von Stromwandlern. Jeder Strommesseingang ist dauerhaft mit 10 A belastbar.

Die Stromrichtung kann für jede Phase einzeln geändert werden. Bei falschem Anschluss ist ein nachträgliches Umklemmen der Stromwandler nicht erforderlich.

#### Spannungsmessung

#### ACHTUNG

#### Beeinträchtigung der Funktion des Messgeräts

Verwenden Sie das Gerät nur für die Messung von Wechselspannung.

SENTRON PAC4200 ist ausgelegt für:

- Direktmessung am Netz oder über Spannungswandler. Die Messspannungseingänge des Geräts messen direkt über Schutzimpedanzen. Zur Messung höherer Spannungen als die zulässigen Nenneingangsspannungen sind externe Spannungswandler erforderlich.
- Messspannung bis 400 V/690 V (max. 347 V/600 V für UL) bei Geräten mit Weitspannungsnetzteil. Das Gerät ist ausgelegt für Messeingangsspannungen bis 400 V (347 V für UL) Leiter gegen Neutralleiter und 690 V (600 V für UL) Leiter gegen Leiter.
- Messspannung bis 289 V/500 V bei Geräten mit Kleinspannungsnetzteil. Das Gerät ist ausgelegt für Messeingangsspannungen bis 289 V gegen Neutralleiter und 500 V Leiter gegen Leiter.

#### Anschlussarten

Es sind 5 Anschlussarten vorgesehen für den Anschluss in Zwei-, Drei- oder Vierleiternetzen mit symmetrischer oder unsymmetrischer Belastung.

Tabelle 2- 1 Vorgesehene Anschlussarten

| Kurzbezeichnung | Anschlussart                                 |  |
|-----------------|----------------------------------------------|--|
| 3P4W            | 3 Phasen, 4 Leiter, unsymmetrische Belastung |  |
| 3P3W            | 3 Phasen, 3 Leiter, unsymmetrische Belastung |  |
| 3P4WB           | 3 Phasen, 4 Leiter, symmetrische Belastung   |  |
| 3P3WB           | 3 Phasen, 3 Leiter, symmetrische Belastung   |  |
| 1P2W            | 1-Phasen-Wechselstrom                        |  |

Die Eingangsbeschaltung des Geräts muss einer der aufgeführten Anschlussarten entsprechen. Wählen Sie die für den Einsatzzweck geeignete Anschlussart.

Anschlussbeispiele finden Sie im Kapitel: [Anschließen](#page-55-0) (Seite [55\)](#page-55-0)

#### **ACHTUNG**

#### Sachschaden durch falschen Netzanschluss

Vor dem Anschluss des SENTRON PAC4200 muss sichergestellt werden, dass die örtlichen Netzverhältnisse mit den Angaben auf dem Typschild übereinstimmen.

Zur Inbetriebnahme ist die Kurzbezeichnung der Anschlussart in den Geräteeinstellungen anzugeben. Die Anleitung zur Parametrierung der Anschlussart finden Sie im Kapitel [In](#page-71-0)  [Betrieb nehmen](#page-71-0) (Seite [71\)](#page-71-0).

# <span id="page-18-0"></span>2.3 Messgrößen

Der Gesamtumfang der darstellbaren Messgrößen ist durch die Art des Geräteanschlusses vorgegeben. Die Verfügbarkeit der Messgrößen ist von der Ausleseart abhängig.

Eine wegen der Anschlussart nicht anzeigbare Messgröße, wird auf dem Display durch Auslassungsstriche "----" gekennzeichnet.

Die folgende Tabelle zeigt, die Messgrößen in Abhängigkeit von den Anschlussarten.

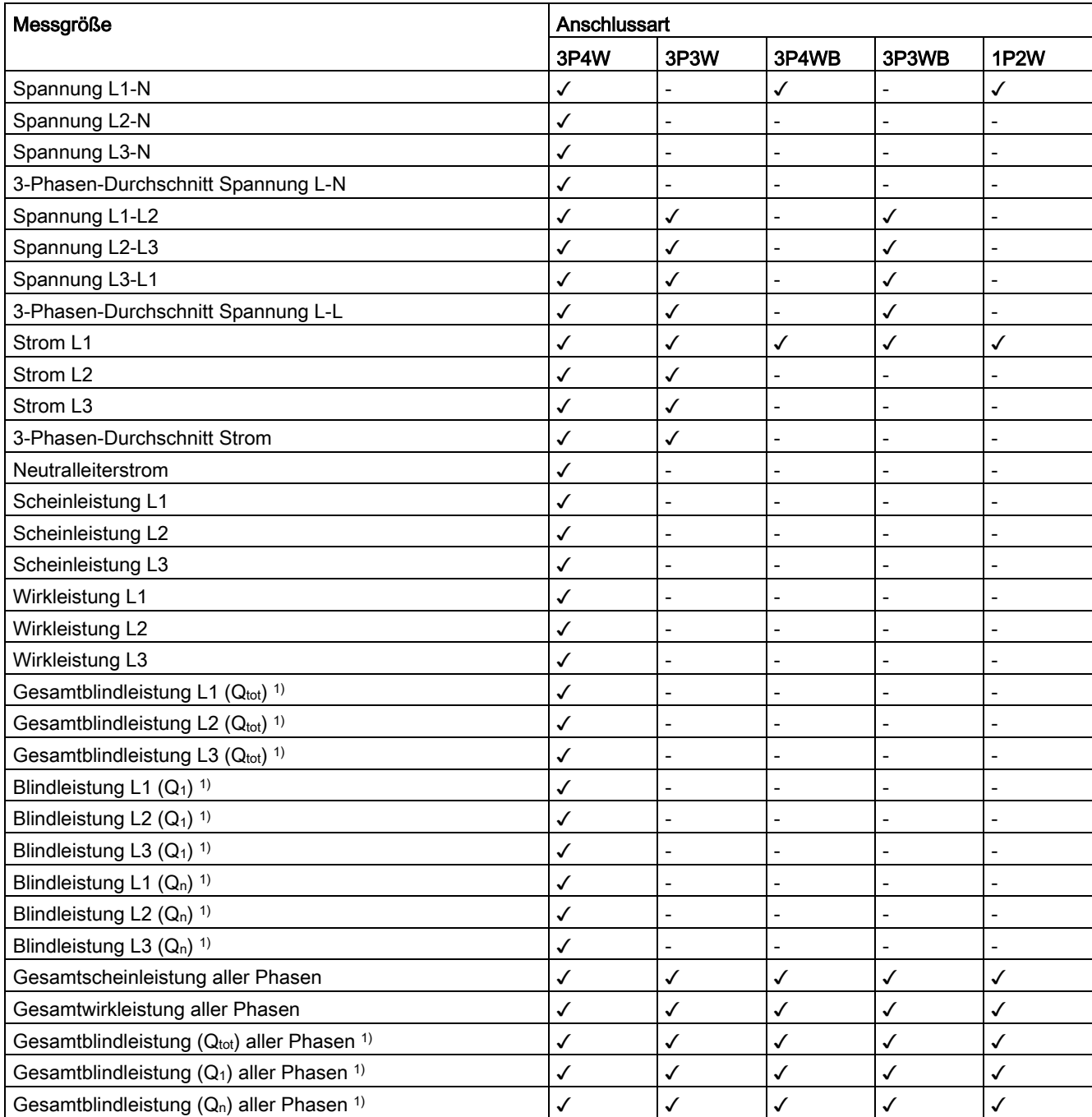

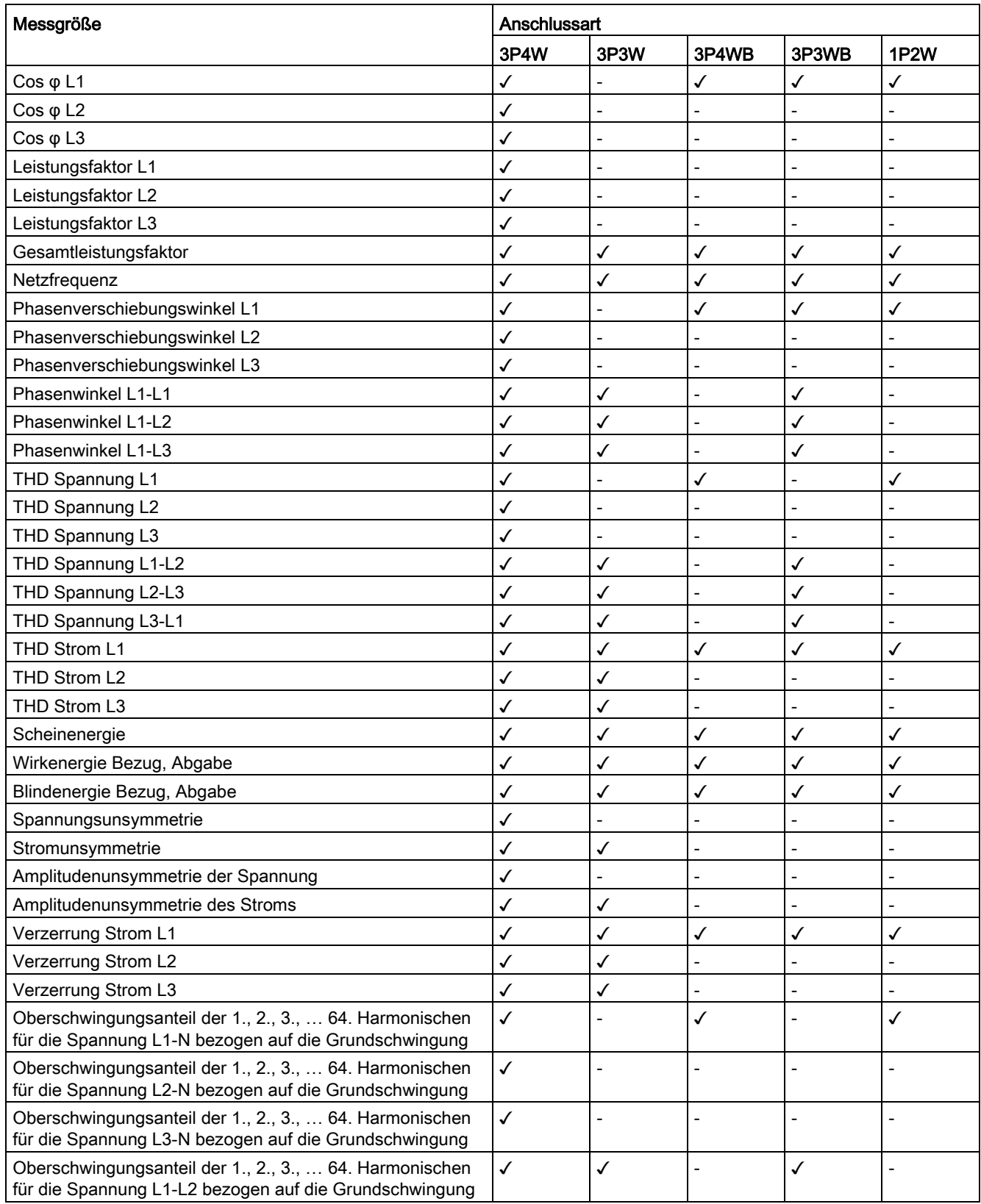

#### Beschreibung

2.3 Messgrößen

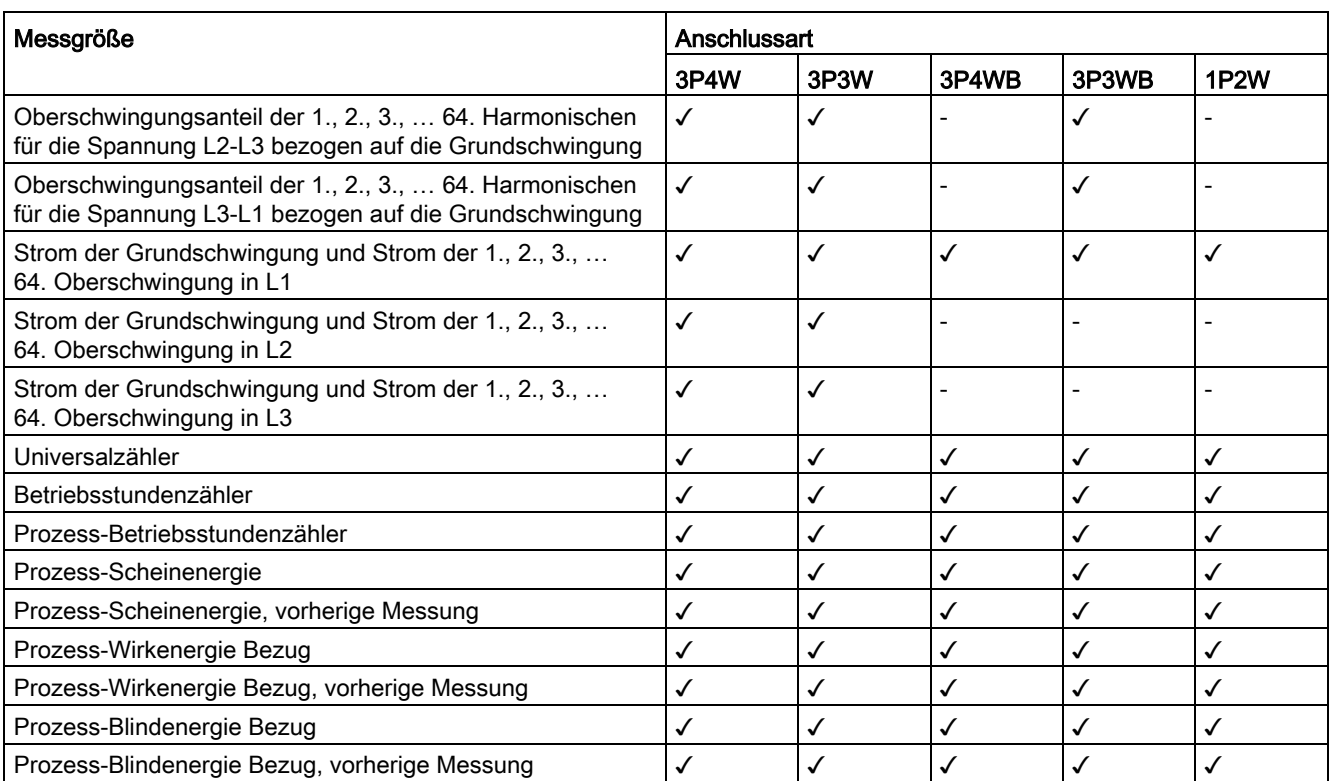

<sup>1)</sup> Mit der Konfigurationssoftware wird die Blindleistungsart Q<sub>1</sub>, Q<sub>tot</sub> oder Q<sub>n</sub> einstellt, die auf dem Display erscheint. Alle 3 Blindleistungsarten sind über die Schnittstelle abrufbar.

### <span id="page-21-0"></span>2.3.1 Gleitende Mittelwerte

Der gleitende Mittelwert ist das arithmetische Mittel aus den Messwerten, die innerhalb einer konfigurierbaren Mittelungszeit anfallen. "Gleitend" besagt, dass das Intervall zur Mittelwertsberechnung sich stetig zeitlich verschiebt.

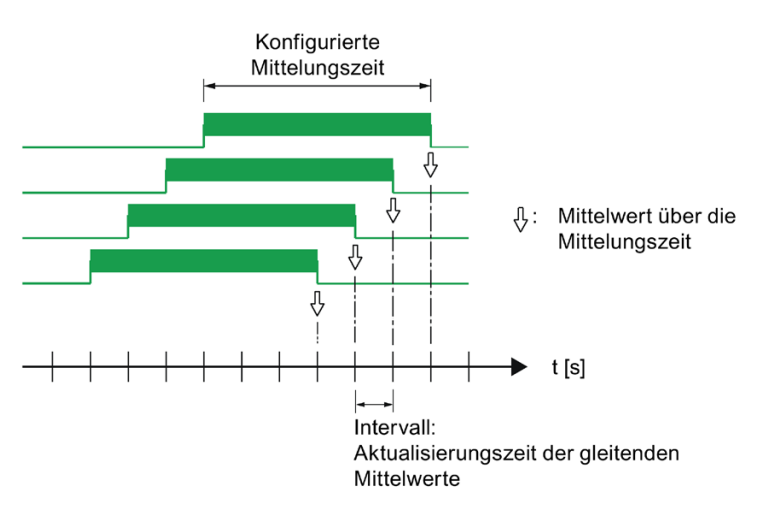

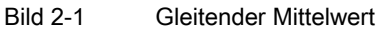

SENTRON PAC4200 liefert für zahlreiche Messgrößen die gleitenden Mittelwerte

- Pro Phase oder als Gesamtwert über alle Phasen
- Mit Maximum, Minimum und Zeitstempel des Extremwerts

Die gleitenden Mittelwerte werden am Display angezeigt und sind über die Kommunikationsschnittstellen abrufbar.

Die Mittelungszeit kann am Display oder über die Kommunikationsschnittstelle eingestellt werden.

Einstellbar sind: 3, 5, 10, 30, 60, 300, 600, 900 Sekunden.

#### Darstellung am Display

Ein Querstrich über dem Phasenbezeichner (L1, L2, L3 bzw. a, b, c) kennzeichnet den angezeigten Wert als gleitenden Mittelwert.

| P GL MW MAX |                 |  |  |
|-------------|-----------------|--|--|
| 市           | 7.64 03.09.2008 |  |  |
|             |                 |  |  |
| Êz          | 7.64kW 11:06:50 |  |  |
|             |                 |  |  |
| ਤਿ          | 7.64kW 11:06:50 |  |  |
|             |                 |  |  |
|             | LÖSCH MENÜ      |  |  |

Bild 2-2 Maximum des gleitenden Mittelwerts der Wirkleistung

## <span id="page-22-0"></span>2.3.2 Mittelwertbildung der Messwerte (Aggregation)

Mit geeigneten Aufzeichnungen von Messwerten über die Zeit kann der Verbraucher eine gezielte Optimierung seines Systems z. B. des Energieverbrauchs erreichen.

Dafür müssten Momentan-Messwerte über die Kommunikation ausgelesen und gespeichert werden. Eine lückenlose Aufzeichnung erfordert eine hohe Bandbreite und Verfügbarkeit der Kommunikation und eine große Speicherkapazität. Das SENTRON PAC4200 bietet intern zwei Mittelwertbildner, die unabhängig voneinander parametriert werden können. Die im Gerät gebildeten Zeitmittelwerte werden lückenlos, aus allen zugrunde liegenden Momentanwerten gebildet.

Diese Aggregation der Messwerte reduziert die Datenmenge und damit die Gefahr wegen eingeschränkter Verfügbarkeit und Bandbreite der Kommunikation Informationen zu verlieren.

Die Werte werden in parametrierbaren Intervallen zeitsynchronisiert aktualisiert:

- Messwerte Mittelwert 1 (File 1) ist bei der Standardmäßig auf Periodendauer von 10 Sekunden eingestellt.
- Messwerte Mittelwert 2 (File 2) ist bei der Standardmäßig auf Periodendauer von 15 Minuten eingestellt.
- Harmonische Mittelwert (File 3)

Die Aggregationsintervalle können beliebig zwischen 3 Sekunden und 31536000 Sekunden (1 Jahr) eingestellt werden.

Die Funktion ist nur über die Kommunikationsprotokolle Modbus TCP bzw. Modbus RTU verfügbar.

Die Auflistung der verfügbaren Messwerte finden Sie im Anhang [Auslesen der Mittelwerte](#page-182-0)  [\(Aggregation\) mit den Funktionscodes 0x03, 0x04 und 0x14](#page-182-0) (Seite [182\)](#page-182-0) zu finden.

## <span id="page-22-1"></span>2.3.3 Weitere Eigenschaften der Messgrößendarstellung

#### Untergrenze Strommessung

Die Untergrenze Strommessung kann im Bereich von 0 % bis 10 % vom primären Bemessungsstrom des externen Stromwandlers in 1-%-Schritten über die Schnittstelle eingestellt werden (Defaultwert 0,0 %). Ströme, die sich innerhalb dieses Bereichs bewegen, werden am Display mit "0" (Null) angezeigt.

# <span id="page-23-0"></span>2.4 Lastgang

Der Lastgang zeichnet den zeitlichen Verlauf der elektrischen Leistung auf und dokumentiert damit die Verteilung von Leistungsschwankungen und -spitzen.

Das SENTRON PAC4200 unterstützt die Lastgangermittlung wahlweise nach der "Fixed Block"- oder der "Rolling Block"-Methode. Für beide Methoden wird der Lastgang im Gerät gespeichert und an den Kommunikationsschnittstellen bereitgestellt.

SENTRON PAC4200 interpretiert unregelmäßig eintreffende Synchronisierungssignale. Abweichungen von den Sollzeitpunkten werden im Lastgang dokumentiert.

#### Hinweis

#### Datenzugriff per Software

Der Zugriff auf die aktuellen und die historischen Lastgangdaten ist ausschließlich über die Kommunikationsschnittstellen möglich. Informationen dazu finden Sie in der zugehörigen Dokumentation.

#### Konfiguration der Lastgangermittlung

Mit der Konfigurationssoftware oder am Display des Geräts können Sie die Lastgangaufzeichnung einstellen. Folgende Parameter steuern die Aufzeichnung:

- Länge der Messperiode bzw. der Unterperiode
- Anzahl der Unterperioden pro Messperiode. Die Anzahl definiert die Methode der Lastgangermittlung "Fixed Block" oder "Rolling Block"
- Art der Synchronisation

Mit der Konfigurationssoftware ist zusätzlich einstellbar:

• Art der Blindleistung  $Q_{\text{tot}}$ ,  $Q_1$  oder  $Q_n$ 

Die über Powerconfig einstellbaren Optionen Q<sub>1</sub> und Q<sub>tot</sub> entsprechen den im Leistungstetraeder dargestellten Blindleistungen:

Q1=Verschiebungsblindleistung über die Grundschwingung U1

Q<sub>tot</sub>=Gesamtblindleistung

Qn kann darin grafisch nicht mit dargestellt werden und erklärt sich wie folgt:

 $Q_n$  = Verschiebungsblindleistung über Grundschwingung U<sub>1</sub> + Oberschwingungen U<sub>v</sub>.

Aufgrund des, in der Praxis, meist allgemein hohen Grundschwingungsgehaltes der Spannung ergibt sich:  $Q_n \approx Q_1$ 

2.4 Lastgang

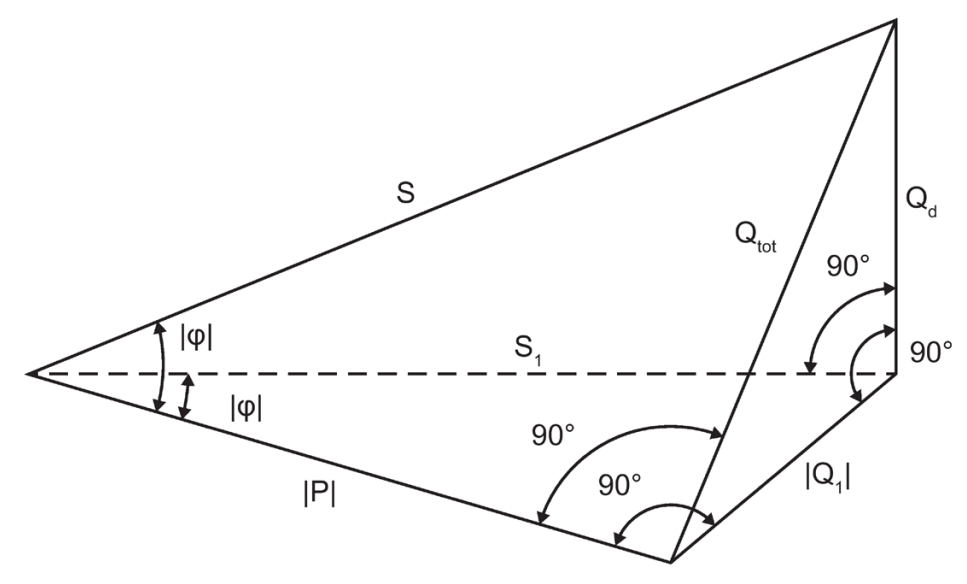

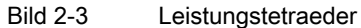

In der Regel ist Q1 als bevorzugte Einstellung zu verwenden, da sich vor allem Kompensationsanlagen auf Cos φ beziehen, welcher hierzu in direkter Beziehung steht.

#### Mathematische Zusammenhänge

$$
Q_1 = U_1 * I_1 * \sin \varphi_1
$$
  
\n
$$
Q_n = Q_1 + \sum_{v=2}^{\infty} (U_v * I_v * \sin \varphi_v) = \sum_{v=1}^{\infty} (U_v * I_v * \sin \varphi_v)
$$
  
\n
$$
Q_d = \sqrt{S^2 - P^2 - Q_n^2}
$$
  
\n
$$
Q_{tot} = \sqrt{Q_1^2 + Q_d^2}
$$

Bild 2-4 Mathematische Zusammenhänge

Informationen zur Parametrierung am Display des Geräts finden Sie im Kapitel [Leistungsmittelwerte](#page-101-0) (Seite [101\)](#page-101-0).

Änderung der Konfiguration im laufenden Betrieb: Eine Änderung der Periodenlänge oder der Anzahl der Unterperioden wirkt sich unmittelbar auf die Lastgangaufzeichnung aus. Das Gerät beendet die laufende Aufzeichnung und löscht die Daten im Lastgangspeicher vollständig. Die Neukonfiguration hat keine Auswirkung auf die Zähler des Geräts. Das Gerät wird nicht zurückgesetzt.

#### Methoden der Lastgangermittlung

Das SENTRON PAC4200 unterstützt folgende Methoden der Lastgangermittlung:

- Fixed Block
- Rolling Block

Voreingestellt ist die Methode "Fixed Block" mit einer Messperiodenlänge von 15 Minuten.

#### Methode "Fixed Block"

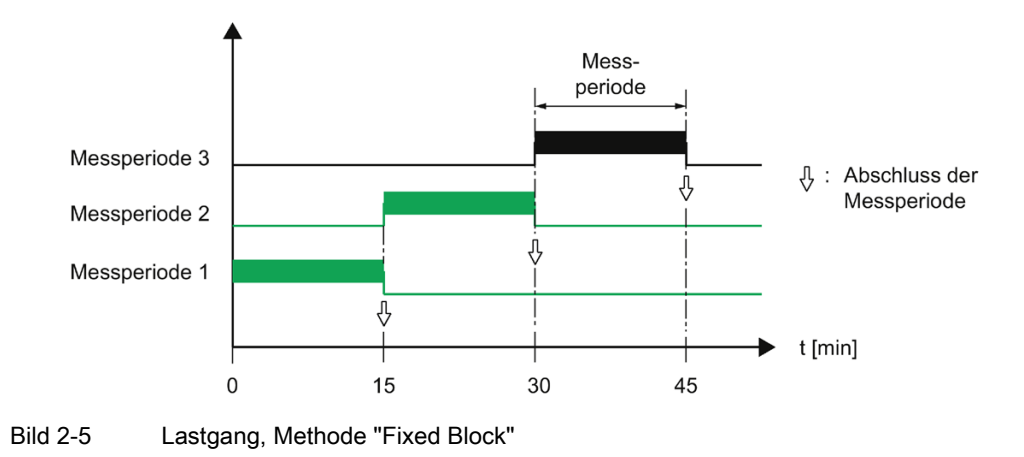

Die Lastgangdaten werden am Ende jeder Messperiode berechnet und gespeichert.

#### Methode "Rolling Block"

Die Methode "Rolling Block" unterteilt die Messperiode in Unterperioden. Die Lastgangdaten werden am Ende jeder Messperiode und Unterperiode berechnet und gespeichert.

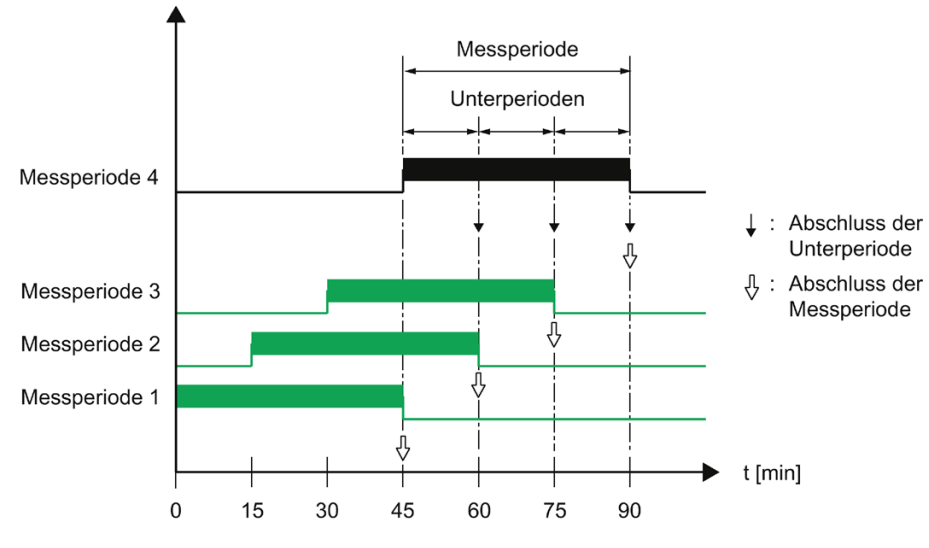

Bild 2-6 Lastgang, Methode "Rolling Block"

2.4 Lastgang

#### Parametrierung der Methoden "Fixed Block" und "Rolling Block"

Das SENTRON PAC4200 behandelt die Methode "Fixed Block" als Sonderfall der Methode "Rolling Block". Maßgebliches Unterscheidungskriterium ist die Anzahl der Unterperioden.

#### Anzahl der Unterperioden:

Die Messperiode ist in maximal 5 Unterperioden teilbar.

- Anzahl "1" definiert das Verfahren "Fixed Block". In diesem Fall ist die Länge der Unterperiode mit der Länge der Messperiode identisch.
- Die Anzahlen "2" bis "5" definieren das Verfahren "Rolling Block".

#### Länge der Unterperiode:

Die Länge der Unterperiode ist ein ganzzahliger Teil einer vollen Stunde. Das Gerät erlaubt folgende Längen in Minuten:

1, 2, 3, 4, 5, 6,10, 12, 15, 20, 30, 60 min

#### Länge der Messperiode:

Die Länge der Messperiode ist nicht direkt konfigurierbar. Sie ist definiert als Produkt aus der Länge der Unterperiode und der Anzahl der Unterperioden.

Länge<sub>Messperiode</sub> = n • Länge<sub>Unterperiode</sub>; n = Anzahl der Unterperioden

#### Berechnung des Leistungsmittelwerts und des kumulierten Leistungswerts

#### Arithmetischer Leistungsmittelwert:

Arithmetische Berechnung des Leistungsmittelwerts bezogen auf die tatsächliche Länge der Messperiode. Bei konstanter Leistung bleibt der arithmetische Leistungsmittelwert in der momentanen Periode konstant.

#### Kumulierter Leistungswert:

Kumulierende Berechnung der Leistungswerte bezogen auf die konfigurierte Länge der Unterperiode. Bei konstanter Leistung steigt der kumulierte Leistungswert in der momentanen Periode linear an.

Aus dem kumulierten Leistungswert kann die Energie wie folgt ausgerechnet werden:

Energie = (Kumulierte Leistung) • (Konfigurierte Periodendauer)

# <span id="page-27-0"></span>2.4.1 Historische Lastgangdaten

#### Aufgezeichnete Messgrößen

SENTRON PAC4200 zeichnet folgende Messgrößen auf:

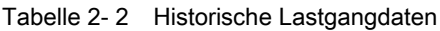

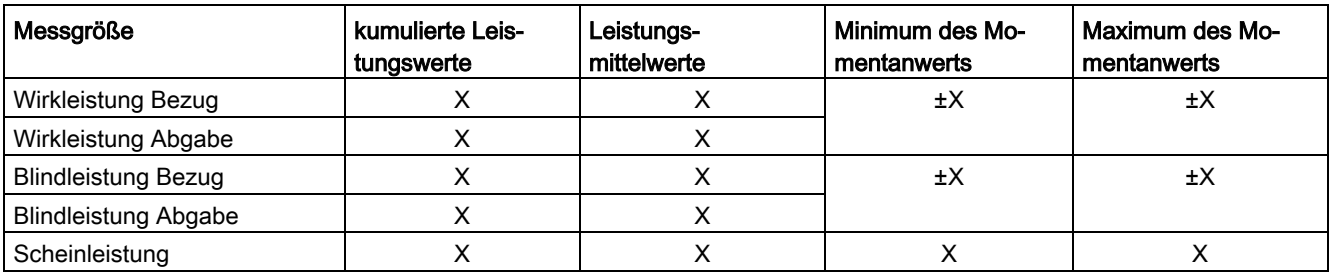

Zusätzlich zu den in der Tabelle genannten Messgrößen können der Gesamtleistungsfaktor Bezug und der Gesamtleistungsfaktor Abgabe über Schnittstelle ausgelesen werden.

Die Werte werden pro Messperiode oder pro Unterperiode geschrieben:

● Methode "Fixed Block"

Alle Werte werden pro Messperiode geschrieben.

● Methode "Rolling Block"

Arithmetische Leistungsmittelwerte werden pro Messperiode geschrieben.

Kumulierte Leistungswerte und Extremwerte werden pro Unterperiode geschrieben.

#### Zugriff auf den Lastgangspeicher

- Der Lastgangspeicher kann komplett ausgelesen werden.
- Eine bestimmbare Anzahl Perioden kann ab einer bestimmbaren Periodennummer ausgelesen werden.
- Der Lastgangspeicher kann komplett gelöscht werden.

#### Speicherkonzept des Lastgangspeichers

Der Speicher des SENTRON PAC4200 ist als Ringspeicher ausgelegt. Nach Überschreiten des maximal verfügbaren Speichers überschreiben die neuesten Daten die Daten, die schon am längsten gespeichert sind.

#### Speicherkapazität des Lastgangspeichers

Die anfallende Datenmenge der Lastgangaufzeichnung hängt von der Länge der Periode ab.

SENTRON PAC4200 kann für die folgende Konfiguration die Lastgangdaten 40 Tage lang aufzeichnen:

● "Fixed Block":

Länge der Messperiode: 15 Minuten

● "Rolling Block":

Länge der Unterperiode: 15 Minuten

Das entspricht der Aufzeichnung von maximal 3840 Perioden.

Diese Kalkulation gilt für den Idealfall, dass für alle Perioden über den gesamten Zeitraum der Lastgangaufzeichnung die tatsächliche Länge der Periode der konfigurierten Länge entspricht. Abweichungen der tatsächlichen von der konfigurierten Periodenlänge erhöhen die Datenmenge zusätzlich.

#### <span id="page-28-0"></span>2.4.2 Aktuelle Lastgangdaten an den Kommunikationsschnittstellen

#### Aktuelle Lastgangdaten

SENTRON PAC4200 liefert an den Kommunikationsschnittstellen die Lastgangdaten der aktuellen und der momentanen Periode.

- Die aktuelle Periode ist die letzte abgeschlossene Periode.
- Die momentane Periode ist die laufende noch nicht abgeschlossene Periode.

Informationen zum Zugriff auf die Daten via Modbus finden Sie im Anhang.

#### Siehe auch

[Messgrößen für den Lastgang mit den Funktionscodes 0x03 und 0x04](#page-163-0) (Seite [163\)](#page-163-0)

## <span id="page-29-0"></span>2.4.3 Synchronisation des Lastgangs

Das Gerät erwartet den Synchronisationsimpuls zum Beginn der Periode.

Die Synchronisation kann über mehrere Wege eingeleitet werden:

- Durch einen Synchronisationsimpuls am digital Eingang
- Durch ein Synchronisationskommando über die Kommunikation
- Durch die interne Uhrzeit des Geräts

#### Behandlung unregelmäßiger externer Synchronisierungsimpulse

SENTRON PAC4200 prüft, ob der externe Synchronisationsimpuls zum Sollzeitpunkt, zu früh, zu spät, oder gar nicht eintrifft. Die Abweichung vom Sollzeitpunkt führt zu einer verkürzten Periode, sofern die Abweichung eine bestimmte Toleranz überschreitet.

Wenn das Zeitraster der eintreffenden Impulse sich insgesamt verschiebt, passt SENTRON PAC4200 sich dem geänderten Zeitraster an.

#### Synchronisation über Kommunikationsschnittstelle

Das Synchronisationstelegramm enthält die Länge der Unterperiode in Minuten. Der Synchronisationsbefehl wird ignoriert, wenn mit dem Synchronisationstelegramm eine andere Periodenlänge an das Gerät gesendet wird, als im Gerät parametriert ist.

#### Synchronisation über die interne Uhr

Die Dauer der Unterperiode und damit auch der Messperiode ist ausschließlich von der Geräteuhr abhängig.

Startzeitpunkt der Unterperiode ist die volle Stunde plus ein Vielfaches der konfigurierten Dauer der Unterperiode.

Das Nachführen der Uhrzeit innerhalb der aktuellen Messperiode oder über die Messperiode hinaus führt zu verkürzten Messperioden. SENTRON PAC4200 dokumentiert diese Perioden mit dem Bewertungskennzeichen "nachsynchronisiert".

Für die entstehenden Lücken im Zeitverlauf schreibt das Gerät keine Ersatzwerte.

#### Verhalten beim Gerätestart

Bereits vorhandene Lastgangaufzeichnungen bleiben grundsätzlich unverändert erhalten.

SENTRON PAC4200 nimmt ein Zurückstellen der Geräteuhr an, falls es beim Gerätestart Lastgänge mit einem in der Zukunft liegenden Datum oder einer in der Zukunft liegenden Uhrzeit findet.

2.4 Lastgang

#### Auswirkung einer Tarifumschaltung auf den Lastgang

Der Tarifwechsel Niedertarif/Hochtarif hat Auswirkungen auf den Lastgang, da alle im Lastgang gespeicherten Werte eindeutig dem jeweils gültigen Tarif zugeordnet sind.

Die momentane Periode behält den letzten Tarif bis zum Periodenabschluss. Der neue Tarif ist wirksam ab dem Startzeitpunkt der nachfolgenden Periode. Die Energiezähler des SENTRON PAC4200 schalten nach Abschluss der laufenden Messperiode auf den anderen Tarif um.

#### Auswirkungen eines Ausfalls der Messspannung

Der Ausfall der Messspannung hat keine Auswirkungen auf den Lastgang.

#### Auswirkungen eines Ausfalls der Versorgungsspannung

Sowohl beim Ausfall als auch bei der Wiederkehr der Versorgungsspannung schreibt das Gerät verkürzte Perioden.

Das Gerät schreibt keine Ersatzwerte für die Dauer des Spannungsausfalls.

#### <span id="page-30-0"></span>2.4.4 Zusatzinformationen zu den Lastgangdaten

SENTRON PAC4200 erfasst für jede Periode folgende Zusatzinformationen:

#### ● "Nachsynchronisiert"

Das Gerät hat wegen einer Unregelmäßigkeit der Synchronisation den Periodenabschluss vorzeitig veranlasst. So lange die Uhrzeit unbestimmt ist, wird diese Kennung gesetzt. Die Uhrzeit kann unbestimmt sein, wenn die Batterie die Uhrzeit nicht puffern konnte, z. B. weil die Batterie leer ist.

#### ● "Versorgungsspannung ausgefallen"

Das Gerät hat wegen eines Ausfalls der Versorgungsspannung den Periodenabschluss vorzeitig veranlasst.

#### ● "Unsicher"

Die Lastgangdaten sind unsicher.

- Der Messstrom oder die Messspannung liegen außerhalb des spezifizierten Bereichs.
- Die Art der Blindleistung wurde geändert.

Die Zusatzinformationen werden mit den anderen Lastgangdaten gespeichert und sind über die Kommunikationsschnittstellen abrufbar.

#### Siehe auch

[Lastgang](#page-151-1) (Seite [151\)](#page-151-1)

# <span id="page-31-0"></span>2.5 Tarife

SENTRON PAC4200 unterstützt 2 Tarife für die integrierten Energiezähler (Hoch- und Niedertarif).

Der Tarifwechsel Niedertarif/Hochtarif kann über einen digitalen Eingang oder über die Kommunikationsschnittstellen angefordert werden.

Eine uhrzeitbezogene Umschaltung ist nur durch ein übergeordnetes System möglich.

Die momentane Periode behält den letzten Tarif bis zum Periodenabschluss. Der neue Tarif wird wirksam ab dem Startzeitpunkt der nachfolgenden Periode. Die Energiezähler des SENTRON PAC4200 schalten nach Abschluss der laufenden Messperiode auf den anderen Tarif um.

Ohne Synchronisation wird die Tarifumschaltung sofort wirksam.

# <span id="page-31-1"></span>2.6 Technische Merkmale der Netzqualität

Das SENTRON PAC4200 liefert folgende Messgrößen zur Bewertung der Netzqualität:

- 1. Oberschwingungen bis zur 64. Harmonischen
- 2. THD für Spannung und Strom
- 3. Phasenverschiebungswinkel φ
- 4. Kosinus des Phasenverschiebungswinkels φ
- 5. Phasenwinkel U
- 6. Spannungsunsymmetrie und Stromunsymmetrie
- 7. Spannungseinbrüche, Spannungserhöhungen und Unterbrechungen

#### Messung der Oberschwingungen (Harmonischen) 1. bis 64. für Spannung und Strom

Die Oberschwingungen werden hauptsächlich durch Betriebsmittel mit nicht linearer Kennlinie wie Leuchtstofflappen, Transformatoren oder Frequenzumrichter verursacht. Es handelt sich um das ganzzahlige Vielfache einer Grundschwingung.

Das SENTRON PAC4200 kann ganzzahlige ungerade (3. bis 63.) oder alle (1. bis 64.) Spannungs- und Strom-Oberschwingungen berechnen und am Display als Balkendiagramm darzustellen.

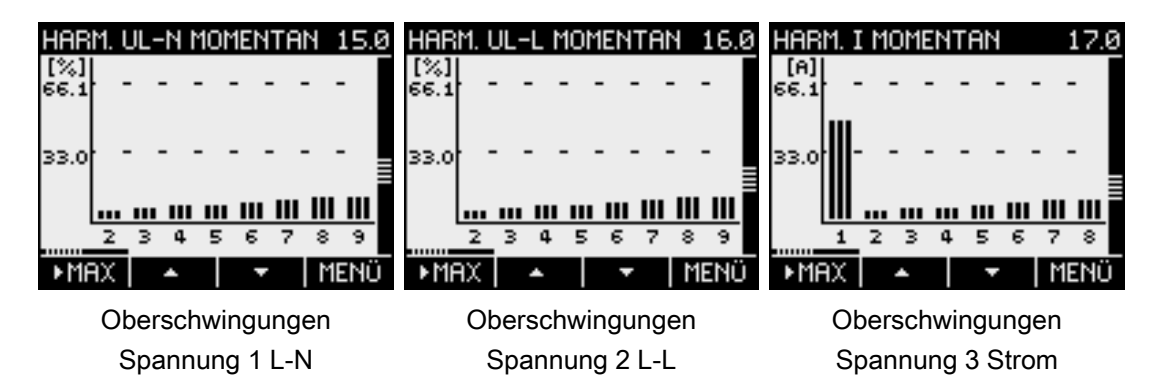

Zusätzlich besteht die Möglichkeit die Daten über Modbus-Befehl auszulesen.

Die Modbus-Tabelle ist im Kapitel [Auslesen der Harmonischen aller Oberschwingungen mit](#page-179-0)  [Funktionscodes 0x03, 0x04 und 0x14](#page-179-0) (Seite [179\)](#page-179-0) zu finden.

#### Oberschwingungen bezogen auf den Effektivwert

Die Grundschwingung der Spannung ist in Volt V statt Prozent % angegeben. Softwareseitig lassen sich daraus die harmonischen Oberschwingungen der Spannung bezogen auf den Effektivwert (r.m.s.) errechnen.

#### THD

Der THD (total harmonic distortion) ist ein Maß zur Beschreibung der Verzerrung des elektrischen Signals. Er gibt das Verhältnis der Oberschwingungsanteile zur Grundschwingung als Prozentwert an.

Das SENTRON PAC4200 misst den THD der Spannung und den THD des Stroms, jeweils bezogen auf die Grundschwingung. Für beide Größen werden der Momentanwert, das Maximum und der Zeitstempel des Maximums geliefert.

Die Werte werden entsprechend der Norm IEC 61557-12: 2007 berechnet. Berücksichtigt werden die Oberschwingungen bis zur 64. Harmonischen.

#### Phasenverschiebungswinkel φ

Der Winkel φ (phi) bezeichnet den Phasenverschiebungswinkel zwischen den Grundschwingungen von Spannung und Strom.

Das SENTRON PAC4200 liefert für jede Phase den Momentanwert des Phasenverschiebungswinkels φ, das Maximum und Minimum, sowie den Zeitstempel der Extremwerte.

Die Werte können über die Kommunikationsschnittstellen ausgelesen werden.

#### Kosinus phi

Der cos φ ist der Kosinus des Phasenverschiebungswinkels φ der Grundschwingungen von Spannung und Strom. Der Wertebereich des cos φ reicht von -1 bis 1.

Das SENTRON PAC4200 liefert für jede Phase den Momentanwert des cos φ, das Maximum und Minimum, sowie den Zeitstempel der Extremwerte.

Die Werte können über die Kommunikationsschnittstellen ausgelesen werden.

Ein induktiver cos φ ist durch ein Spulensymbol vor dem Messwert gekennzeichnet, ein kapazitiver cos φ durch ein Kondensatorsymbol.

#### Phasenwinkel U

Das SENTRON PAC4200 liefert für die Phasenwinkel L1-L1, L1-L2 und L1-L3 die Momentanwerte, Maxima und Minima, sowie die Zeitstempel der Extremwerte.

Die Werte stehen über die Kommunikationsschnittstellen zur Verfügung.

#### Unsymmetrie

Ein dreiphasiges System wird symmetrisch genannt, wenn die drei Außenleiterspannungen und Außenleiterströme gleich groß und gegeneinander um 120° phasenverschoben sind.

Das SENTRON PAC4200 berechnet die Unsymmetrie für Spannung und Strom nach der Norm EN 61000-4-27:2000.

#### Spannungseinbrüche/Spannungserhöhungen/Spannungsunterbrechungen

Die Angaben beziehen sich auf die nominale Messspannung (L-N) nach IEC61000-4-30. In einem 3-Leitersystem bezieht sich die Angabe auf (L-L) Messspannung.

Schwellenwertverletzungen, welche von dem Benutzer definierbar sind, werden als Ereignis in die Ereignisliste eingetragen.

# <span id="page-34-0"></span>2.7 Datum und Uhrzeit

#### UTC-Zeit und Lokalzeit

Die interne Uhr des SENTRON PAC4200 misst UTC-Zeit. Alle an den Kommunikationsschnittstellen abrufbaren Angaben zu Datum und Uhrzeit (Zeitstempel) sind als UTC-Zeit zu interpretieren.

Das Display des SENTRON PAC4200 zeigt die konfigurierte Lokalzeit an, entsprechend der Zeitverschiebung durch Zeitzone und Sommerzeit.

UTC-Zeit: Die koordinierte Weltzeit UTC (Universal Time Coordinated) ist die internationale Referenzzeit.

Zeitzone: Geografische Gebiete mit derselben positiven oder negativen Abweichung von der UTC-Zeit sind in Zeitzonen zusammengefasst.

Lokalzeit: Die Lokalzeit ist die UTC-Zeit plus/minus Zeitversatz der Zeitzone plus/minus Zeitversatz der lokal gültigen Sommerzeit.

Beispiel: Die Lokalzeit in Deutschland 10. September 2008, 15:36 Uhr MESZ entspricht der UTC-Zeit 10. September 2008, 13:36 Uhr. Deutschland liegt in der Zeitzone UTC+1. Für das genannte Datum gilt die Sommerzeit, die Lokalzeit ist um eine Stunde "+1" verschoben.

#### Synchronisation der Uhrzeit

Die interne Uhr des SENTRON PAC4200 kann auf eine äußere Uhrzeit synchronisiert werden, z. B. über "Top of Minute Impuls", via Synchronisationsbefehl über die verfügbaren Kommunikationsschnittstellen oder automatisch über SNTP (Simple Network Time Protocol).

Weitere Informationen finden Sie im Kapitel [Ethernet-Schnittstelle](#page-40-0) (Seite [40\)](#page-40-0).

Die Synchronisation ist für alle Messgrößen von Bedeutung, für die der Zeitpunkt des Auftretens erfasst wird, z. B. für die Aufzeichnung des Lastgangs.

# <span id="page-35-0"></span>2.8 Grenzwerte

SENTRON PAC4200 überwacht bis zu 12 Grenzwerte, sowie einen Grenzwert, der durch logische Verknüpfung der 12 Grenzwerte gebildet werden kann.

#### Definition der Grenzwerte

Die Anzahl der zu überwachenden Grenzwerte ist wählbar. Für jeden der maximal 12 Grenzwerte sind folgende Angaben erforderlich:

- Grenzwertüberwachung ein/aus
- Überwachte Messgröße
- Schwellwert
- Überschreitung oder Unterschreitung des Schwellwerts
- Zeitverzögerung
- **Hysterese**

#### Verknüpfung der Grenzwerte

Der durch logische Verknüpfung gebildete Grenzwert heißt "GRENZWERT VKE".

Zur Verknüpfung der Grenzwerte stellt das SENTRON PAC4200 eine parametrierbare Logik zur Verfügung, die Klammerung zulässt, Prioritätsregeln beachtet und logische Negation ermöglicht.

Die Logik ist auf dem Display mit Schaltsymbolen der Digitaltechnik dargestellt: Einem übergeordneten Logikfunktionsbaustein sind vier Logikfunktionsbausteine vorgeschaltet. Jeder vorgeschaltete Logikfunktionsbaustein hat 4 nutzbare Eingänge.

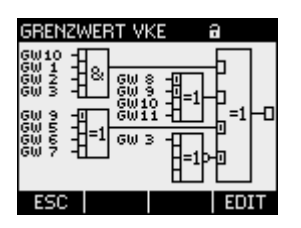

Bild 2-7 GRENZWERT VKE

Für jeden Logikfunktionsbaustein sind folgende Verknüpfungsoperatoren wählbar:

- AND (UND-Verknüpfung)
- NAND (NICHT-UND-Verknüpfung)
- OR (ODER-Verknüpfung)
- NOR (NICHT-ODER-Verknüpfung)
- XOR (EXKLUSIV-ODER-Verknüpfung)
- XNOR (NICHT-EXKLUSIV-ODER-Verknüpfung)
An den Eingängen der vorgeschalteten Logikfunktionsbausteine sind beliebige Grenzwerte sowie die digitalen Eingänge des SENTRON PAC4200 wählbar. Eingangswert ist der Wahrheitswert des überwachten Signals:

- Wahr: Grenzwert ist verletzt bzw. Eingang ist aktiv.
- Falsch: Grenzwert ist nicht verletzt bzw. Eingang ist inaktiv.

## Ausgabe von Grenzwertverletzungen

SENTRON PAC4200 gibt Grenzwertverletzungen auf dem digitalen Ausgang oder über die Schnittstellen aus.

Grenzwertverletzungen sind zählbar. Den Universalzählern kann einer der Grenzwerte zugewiesen werden.

Grenzwertverletzungen werden als Ereignisse aufgezeichnet, mit Zusatzinformationen zur überwachten Messgröße und zum überwachten Schwellwert.

# 2.9 Funktion der Digitalein- und -ausgänge

SENTRON PAC4200 verfügt über:

- 2 multifunktionale integrierte Digitaleingänge
- 2 multifunktionale integrierte Digitalausgänge
- Optional bis zu 8 steckbare Digitaleingänge
- Optional bis zu 4 steckbare Digitalausgänge

2.9 Funktion der Digitalein- und -ausgänge

# 2.9.1 Digitalausgang

Dem Digitalausgang können folgende Funktionen zugewiesen werden:

- Nicht verwendet Digitalausgang ist ausgeschaltet.
- Gerät ist betriebsbereit Der Digitalausgang ist eingeschaltet.
- Fernsteuerung Der Digitaleingang wird per Fernzugriff gesteuert.
- Drehrichtung Der digitale Ausgang wird durch ein elektrisch linksdrehendes Feld eingeschaltet und bleibt aktiv, solange die Felddrehrichtung andauert.
- Energiempuls Der digitale Ausgang gibt die pro Energieeinheit (z. B. kWh) parametrierte Anzahl Impulse oder Flanken aus. Dabei wird der definierte Energiezähler ausgewertet.
- Grenzwertverletzung

Der digitale Ausgang wird durch eine definierte Grenzwertverletzung eingeschaltet und bleibt aktiv, solange die Grenzwertverletzung andauert.

● Synchronisationsimpuls Der Digitalausgang wird für die definierte Zeit (Synchronisation Länge) eingeschaltet.

## Beschaltung

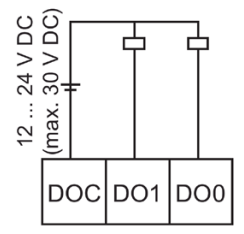

Bild 2-8 Prinzipschaltbild: Digitale Ausgänge

Der Digitalausgang ist passiv und ausschließlich als Schalter implementiert. Die Ausführung der Impulsform entspricht der Norm IEC 62053-31.

#### Beschreibung

2.9 Funktion der Digitalein- und -ausgänge

#### Impulslänge, Ausschaltzeit

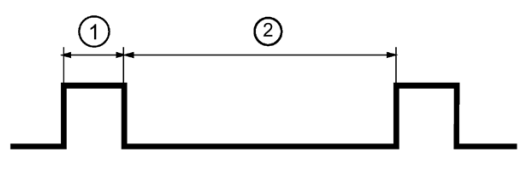

- (1) Impulslänge
- (2) Ausschaltzeit

Bild 2-9 Impulslänge und Ausschaltzeit

#### ● Impulslänge:

Zeit in der das Signal am Digitalausgang auf "high" ist. Die Impulslänge kann minimal 30 ms und maximal 500 ms betragen.

#### ● Ausschaltzeit:

Zeit, in der das Signal am Digitalausgang auf "low" ist. Die Ausschaltzeit ist abhängig z. B. von der gemessenen Energie und kann Tage oder Monate betragen.

#### ● Minimale Ausschaltzeit:

Die minimale Ausschaltzeit ist durch die programmierte Impulslänge vorgegeben.

# 2.9.2 Digitaleingang

Dem Digitaleingang können folgende Funktionen zugewiesen werden:

- Nicht verwendet Digitaleingang ist ausgeschaltet.
- Impulseingang Wahlweise Flanken- oder Impulszählung. Die Übertragung der Daten wird mithilfe von gewichteten Impulsen oder Flanken realisiert, z. B. pro kWh wird eine parametrierbare Anzahl von Impulsen oder Flanken übertragen. Die zählbare Einheit ist anwendungsindividuell definierbar. Die Ausführung der Impulsform entspricht der Norm IEC 62053-31.
- Hoch- und Niedertarif-Schaltung
- Uhrzeitsynchronisation
- Messperiodensynchronisation (P/Qkum)
- Status mit Ereignisaufzeichnung
- Start/Stop (Prozess-Energiezähler und Prozess-Stundenzähler) Die Prozesszähler werden für Wirk-, Blind-, Scheinenergie sowie für Prozess-Stundenzähler durch einen Zustandswechsel am digitalen Eingang gestartet bzw. gestoppt.
- Kopieren und Zurücksetzen (Prozess-Energiezähler):
	- Aller Prozess-Energiezähler
	- Des Zählers für Prozess-Wirkenergie (kWh)
	- Des Zählers für Prozess-Blindenergie (kvarh)
	- Des Zählers für Prozess-Scheinenergie (kVAh)
- Zurücksetzen (Prozess-Energiezähler und Prozess-Stundenzähler):
	- Aller Prozess-Energiezähler und Prozess-Stundenzählers
	- Des Zählers für Prozess-Wirkenergie (kWh)
	- Des Zählers für Prozess-Blindenergie (kvarh)
	- Des Zählers für Prozess-Scheinenergie (kVAh)
- Schreibschutz

Hardware-Schreibschutz, um Änderungen der Geräteparameter, ohne Zugang zum Gerät, effektiv zu verhindern.

Zum Aktivieren bzw. Deaktivieren ds Schreibschutzes wird eine Hilfsspannung von DC 12 V bis DC 24 V am Digitaleingang benötigt.

Weitere Informationen dazu finden Sie im Kapitel [Hardware-Schreibschutz](#page-121-0) (Seite [121\)](#page-121-0).

# 2.10 Ethernet-Schnittstelle

Ermöglicht Kommunikation über folgende Protokolle:

- Modbus TCP Über Modbus TCP kann das Gerät konfiguriert werden.
- Webserver (HTTP) Protokoll kann nur zum Auslesen der Messwerte über Webbrowser verwendet werden.
- SNTP

Das SNTP (Simple Network Time Protocol) dient zur automatischen Synchronisation der Geräteuhr mit einem Zeitserver im Netzwerk.

Drei Funktionsarten stehen zur Verfügung:

- Keine Synchronisation.
- Datum/Zeit Synchronisation durch Geräteanforderung Die IP-Adresse eines NTP-Servers muss konfigureirt werden. Das SENTRON PAC4200 fordert damit selbständig die aktuelle Uhrzeit vom Server an und stellt bei Bedarf seine interne Geräteuhr nach.
- Datum/Zeit Synchronisation durch SNTP Server (BCST) Das SENTRON PAC4200 empfängt Broadcast Uhrzeittelegramme, die von einem NTP Server gesendet werden. Dies ist praktisch, wenn mehrere Geräte im selben Netz Uhrzeitsynchron gehalten werden sollen.

Sofern die IP-Adresse des NTP-Servers konfiguriert wird, reagiert das SENTRON PAC4200 nur auf dessen Telegramme und kann darüber hinaus, wenn nötig, selbst beim Server anfragen.

● DHCP

Steht für "Dynamic Host Configuration Protocol". Protokoll zum Beziehen der Netzwerkeinstellungen von einem DHCP-Server. Netzwerkeinstellungen werden automtisch vergeben.

Autonegotiation ist ein Verfahren, bei dem die Partner der Netzwerkkommunikation automatisch die höchstmögliche Übertragungsrate aushandeln. SENTRON PAC4200 stellt sich automatisch auf die Geschwindigkeit des Kommunikationspartners ein, falls dieser Autonegotiation nicht unterstützt.

MDI-X Autocrossover bezeichnet die Fähigkeit der Schnittstelle, selbständig die Sende- und Empfangsleitungen des angeschlossenen Geräts zu erkennen und sich darauf einzustellen. Fehlfunktionen bei vertauschten Sende- und Empfangsleitungen werden dadurch verhindert. Gekreuzte oder ungekreuzte Kabel sind gleichermaßen verwendbar.

# 2.11 Steckplätze für Erweiterungsmodule

Das SENTRON PAC4200 verfügt über zwei Steckplätze (MOD1 und MOD2) zur Montage von optional erhältlichen Erweiterungsmodulen.

Informieren Sie sich in den aktuellen Katalogunterlagen über Module, die für das SENTRON PAC4200 erhältlich sind.

Am Gerät können ein Erweiterungsmodul allein oder zwei Erweiterungsmodule gleichzeitig betrieben werden.

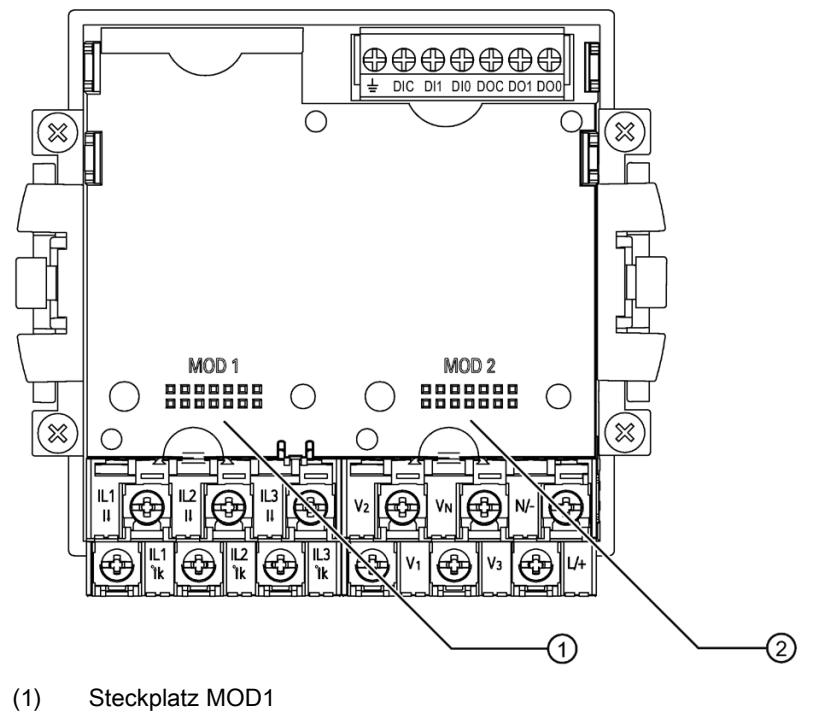

(2) Steckplatz MOD2

Bild 2-10 SENTRON PAC4200, Geräterückseite

# ACHTUNG

## Sachschaden durch Verschmutzung

Vermeiden Sie eine Verschmutzung der Kontaktierungsbereiche unterhalb der Aufschriften "MOD1" und "MOD2", da sonst die Erweiterungsmodule nicht gesteckt oder sogar beschädigt werden können. Das Einstecken von Metallstiften oder Drähten in die Kontaktöffnungen kann zum Ausfall des Geräts führen.

# 2.12 Gateway

SENTRON PAC4200 ist einsetzbar als Gateway. Damit können Geräte (Slaves), die am RS485-Erweiterungsmodul des PAC4200 angeschlossen sind, mit einem Gerät an Ethernet (Master) verbunden werden.

## Funktionsprinzip

Daten, die der Master an das adressierte Zielgerät schickt: Die überlagerte Software verpackt das serielle Protokoll in TCP/IP-Pakete. SENTRON PAC4200 entpackt die TCP/IP-Pakete und leitet die frei gelegten Pakete des seriellen Protokolls an die serielle Schnittstelle (RS 485) weiter.

Daten, die das adressierte Zielgerät an den Master schickt: SENTRON PAC4200 verpackt die Pakete des seriellen Protokolls in das TCP-Protokoll und leitet die verpackten Nutzdaten an die überlagerte Software weiter.

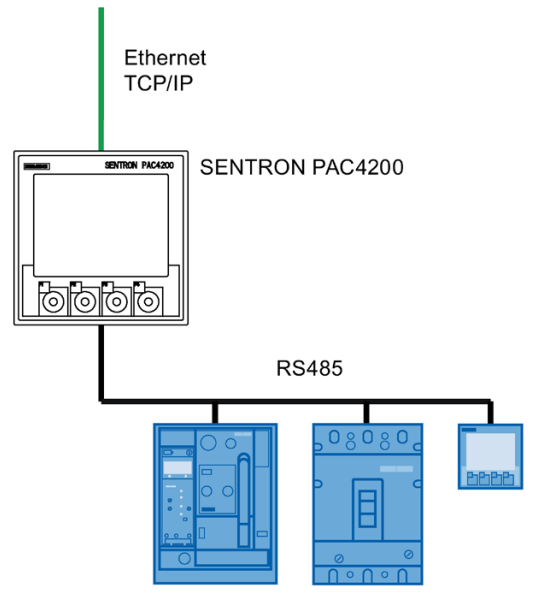

Bild 2-11 SENTRON PAC4200 als Gateway

## Voraussetzungen und Bedingungen

Zur Anbindung des RS 485-Busses ist das Erweiterungsmodul SENTRON PAC RS485 notwendig. Entsprechend der Spezifikation des RS 485-Busses können ohne Einsatz von speziellen RS 485-Verstärken maximal 31 Geräte über das Gateway angesprochen werden.

Die überlagerte Software muss das serielle Protokoll des angesprochenen Zielgeräts sowie das Einpacken/Entpacken des seriellen Protokolls in/aus TCP/IP beherrschen.

## Konfiguration des Gateways

Zur Nutzung des Gateways ist das SENTRON PAC4200 entsprechend einzurichten.

- Nehmen Sie das Erweiterungsmodul SENTRON PAC RS485 am SENTRON PAC4200 in Betrieb.
- Stellen Sie die Kommunikationsparameter zum Betrieb des RS 485-Busses unterhalb des Gateways ein. Die Einstellung ist am Display des SENTRON PAC4200 oder per Software möglich.

Informationen zur Parametrierung von RS 485 finden Sie in der Dokumentation des Erweiterungsmoduls SENTRON PAC RS485 oder unter Modbus-IDA [\(http://www.Modbus-](http://www.modbus-ida.org/)[IDA.org\)](http://www.modbus-ida.org/).

## Adressierung der Zielgeräte

Um ein Gerät über das Gateway des SENTRON PAC4200 anzusprechen, sind in der Software folgende Adressangaben notwendig:

- IP-Adresse des SENTRON PAC4200
- Port des Gateways
	- Port 17002, wenn der RS 485-Bus am Steckplatz "MOD1" verbunden ist
	- Port 17003, wenn der RS 485-Bus am Steckplatz "MOD2" verbunden ist
- Bus-Adresse des Zielgeräts, z. B. Modbus-Adresse
- Art des Gateways
	- Modbus Gateway zur Integration von reinen Modbus RTU-Slaves in ein Ethernet-Netzwerk (Ethernet Modbus TCP ⇔ RS485 Modbus RTU).
	- Serielles Gateway zum Anschluss von RS485-Geräten, die Modbus RTU und ähnliche Protokolle unterstützen.

## Weitere Informationen

Weitere Informationen finden Sie unter: Modbus.org "MODBUS MESSAGING ON TCP/IP IMPLEMENTATION GUIDE".

## Siehe auch

Modbus-IDA [\(http://www.Modbus-IDA.org\)](http://www.modbus-ida.org/)

# 2.13 Einschuböffnungen

## **Batteriefach**

Das Gehäuse des SENTRON PAC4200 muss beim Batteriewechsel nicht geöffnet werden, da das Batteriefach von außen zugänglich ist.

Verwendbare Batterie: 3 V-Lithium-Knopfzelle Typ: CR2032

## Schacht zur Aufnahme einer Speicherkarte

Der Kartenschacht des SENTRON PAC4200 ist ohne Funktion. Das Gerät enthält kein Kartenlesegerät.

Es dürfen keine Speicherkarten in die Öffnung gesteckt werden.

Verwendbare Batterie: 3 V Lithium Knopfzelle Typ: CR2032

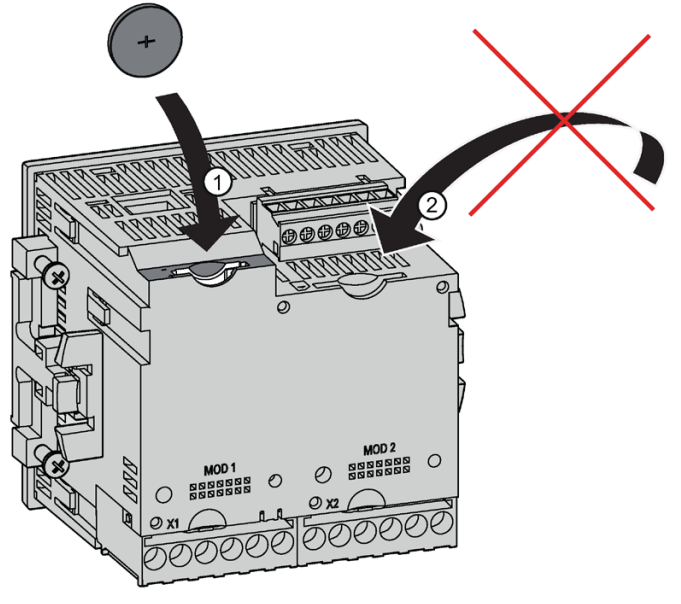

- (1) Batteriefach
- (2) Kartenschacht, ohne Funktion

Bild 2-12 Einschuböffnungen des SENTRON PAC4200

## ACHTUNG

#### Fremdkörper im Gerät kann Kurzschluss auslösen

Das Batteriefach ist ausschließlich zur Aufnahme der Batterie vorgesehen. Fremdkörper, die durch das Batteriefach oder über die Einschuböffnung des Kartenschachts in das Gerät eingebracht werden, können einen Kurzschluss auslösen und das Gerät beschädigen. Die Entnahme eingebrachter Fremdkörper ist nicht möglich.

Bringen Sie keine Fremdkörper in das Gerät ein.

## Siehe auch

[Wechsel der Batterie](#page-129-0) (Seite [129\)](#page-129-0)

# 2.14 Benutzerdefinierbare Anzeigen

Für das SENTRON PAC4200 können max. vier Messwertanzeigen individuell konfiguriert werden. Vier Darstellungsformen sind wählbar:

- Digitale Anzeige von zwei Messgrößen
- Digitale Anzeige von vier Messgrößen
- Balkenanzeige für Messgrößen
- Balkenanzeige für drei Messgrößen
- Benutzerdefinierbare Anzeigen von Zählern in Verbindung mit dem Erweiterungsmodul SENTRON PAC 4DI/2DO

## Digitale Anzeige

Für jede Messgröße werden der Momentanwert, die Bezeichnung und die Einheit angezeigt.

| U L2               | 230 v                                                       |
|--------------------|-------------------------------------------------------------|
| I L2               | $\mathbf{55.0}$ a                                           |
| FREQ.              | 49.40 Hz                                                    |
| HD-IL <sub>2</sub> | $\textbf{31.8}\,\textcolor{black}{\boldsymbol{\mathsf{x}}}$ |
|                    |                                                             |

Bild 2-13 Beispiel für eine definierbare Anzeige, digitale Darstellung

#### Beschreibung

2.14 Benutzerdefinierbare Anzeigen

## Grafische Anzeige

Für jede Messgröße werden der Momentanwert, die Bezeichnung, die Einheit und der parametrierte Wertebereich, angezeigt. Der Momentanwert wird als Balkengrafik dargestellt und digital angezeigt.

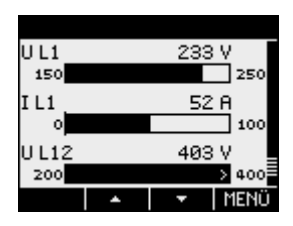

Bild 2-14 Beispiel für eine frei definierbare Anzeige, Balkengrafik

Ein im Balken nach außen zeigender Pfeil weist darauf hin, dass der angezeigte Momentanwert außerhalb des parametrierten Wertebereichs liegt.

## Anzeigen für Zähler

In Verbindung mit dem Erweiterungsmodul SENTRON PAC 4DI/2DO kann der Benutzer bis zu 5 Anzeigen definieren.

## Konfiguration

Die Einrichtung der Anzeigen ist mit der Software SENTRON powerconfig möglich.

# Montage 3

# 3.1 Einleitung

## **Einbauort**

Das SENTRON PAC4200 ist für den Einbau in ortsfeste Schalttafeln innerhalb geschlossener Räume vorgesehen.

# WARNUNG

Betreiben Sie das Gerät nur an einem sicheren Ort.

Nichtbeachtung kann Tod, Körperverletzung oder Sachschaden zur Folge haben.

Betreiben Sie das SENTRON PAC4200 nur in einem abschließbaren Schaltschrank oder in einem abschließbaren Raum. Stellen Sie sicher, dass nur qualifiziertes Personal Zugang hat.

Leitende Schalttafeln und Türen von Schaltschränken müssen geerdet sein. Die Türen des Schaltschranks müssen über Erdungsleitung mit dem Schaltschrank verbunden sein.

## Einbaulage

Das Gerät ist für eine senkrechte Einbauart konzipiert.

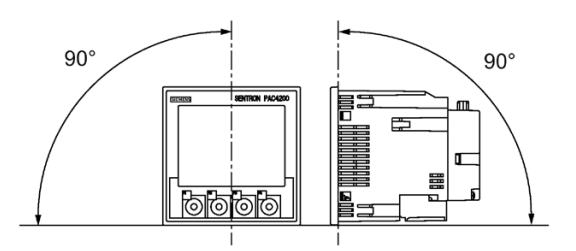

Bild 3-1 Einbaulage

## ACHTUNG

#### Belüftung sicherstellen

Ohne ausreichende Belüftung können die Komponenten beschädigt werden. Achten Sie darauf, dass die Kühlöffnungen des Gehäuses frei liegen. Die Verdrahtung, Kabelzuführungen oder sonstige Bauelemente dürfen die Belüftung nicht behindern.

#### Hinweis

#### Betauung vermeiden

Plötzliche Temperaturschwankungen können eine Betauung verursachen. Betauung kann die Funktion des Geräts beeinträchtigen. Lagern Sie das Gerät mindestens 2 Stunden im Betriebsraum, bevor Sie mit seiner Montage beginnen.

## **Trennvorrichtung**

Schalten Sie das Gerät strom- und spannungslos, indem Sie dem SENTRON PAC4200 ist eine geeignete Trennvorrichtung vorschalten.

- Die Trennvorrichtung muss in der Nähe des Geräts installiert und für den Benutzer leicht erreichbar sein.
- Die Trennvorrichtung muss als Trennvorrichtung für das Gerät gekennzeichnet sein.

## Siehe auch

[Maßbilder](#page-147-0) (Seite [147\)](#page-147-0)

# 3.2 Batterie einsetzen

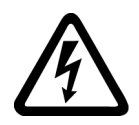

GEFAHR

Gefährliche Spannung

Lebensgefahr oder schwere Verletzungsgefahr.

Vor Beginn der Arbeiten Anlage und Gerät spannungsfrei schalten.

Verwenden Sie zur Erstinbetriebnahme die mit dem Gerät gelieferte Batterie (3 V Lithium Knopfzelle Typ: CR2032). Falls Sie eine andere Batterie verwenden, muss diese Batterie die Anforderungen erfüllen, die im Kapitel "Technische Daten" aufgeführt sind.

#### Hinweis

Verwenden Sie ausschließlich Batterien, die nach UL1642 geprüft sind.

Beachten Sie die Polung, die an der Einschuböffnung des Batteriefachs angezeichnet ist. Schieben Sie die Batterie in das Batteriefach ein.

#### Hinweis

## Polung der Batterie

Der Schlitz des Batteriefachs hat die Passform der Batterie. Die Ausrichtung der Pole ist dadurch vorgegeben. Verkehrtes Einsetzen ist ausgeschlossen.

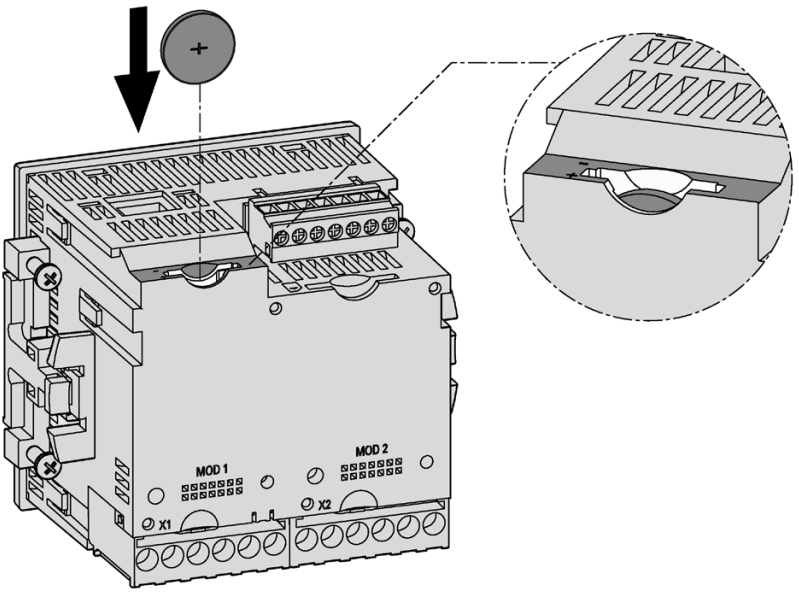

Bild 3-2 Einsetzen der Batterie

## Siehe auch

[Technische Daten](#page-133-0) (Seite [133\)](#page-133-0)

# 3.3 Werkzeuge

Für die Montage benötigen Sie folgende Werkzeuge:

- Schneidewerkzeug für den Tafelausschnitt
- Schraubendreher PH2 cal. ISO 6789
- Kabelschelle zur Zugentlastung aller Kommunikationsleitungen, sofern diese am Gerät genutzt werden.

Montage 3.4 Montage an der Schalttafel

# 3.4 Montage an der Schalttafel

# 3.4.1 Einbaumaße

## Einbau- und Abstandsmaße

Informationen zu den Ausschnitt-, Rahmenmaßen und Abstandsmaßen finden Sie im Kapitel "Maßbilder".

## Siehe auch

[Maßbilder](#page-147-0) (Seite [147\)](#page-147-0)

## 3.4.2 Montageschritte

Um das SENTRON PAC4200 an der Schalttafel zu montieren, gehen Sie wie folgt vor:

## Vorgehensweise

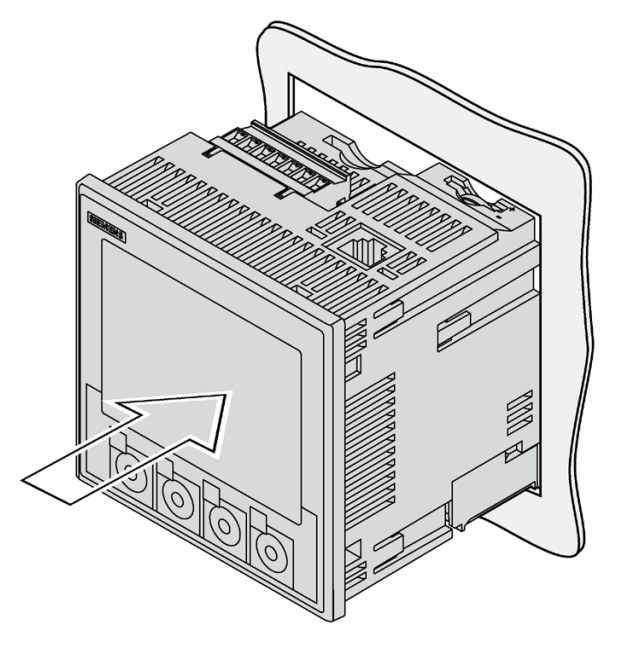

Bild 3-3 Montageschritt A, Gerät mit Schraubklemmen

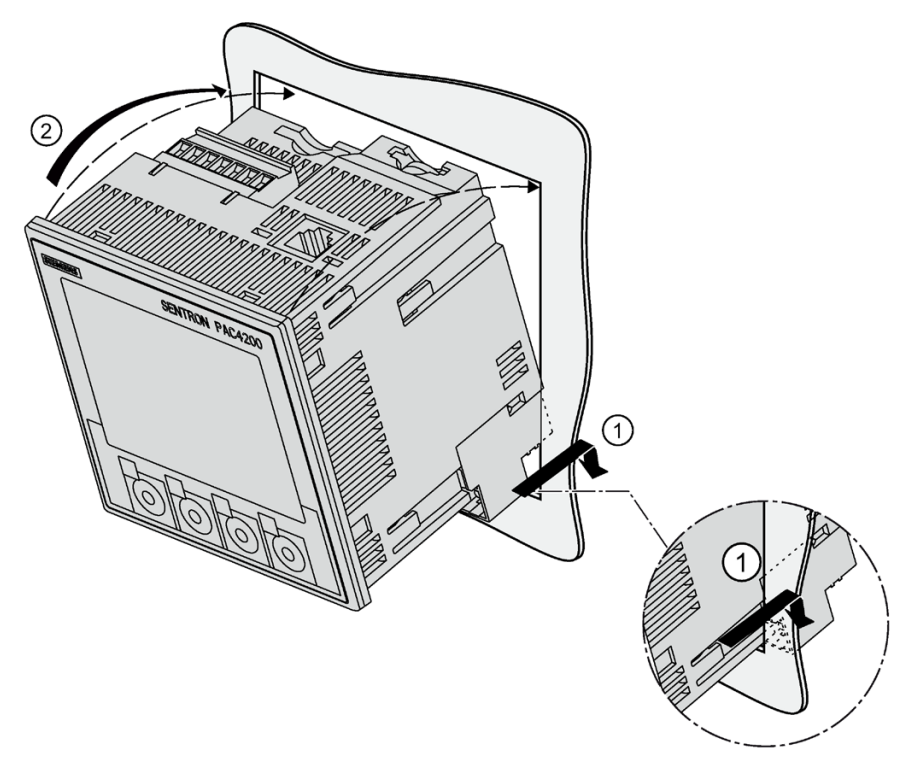

Bild 3-4 Montageschritt A, Gerät mit Ringkabelschuhanschlüssen

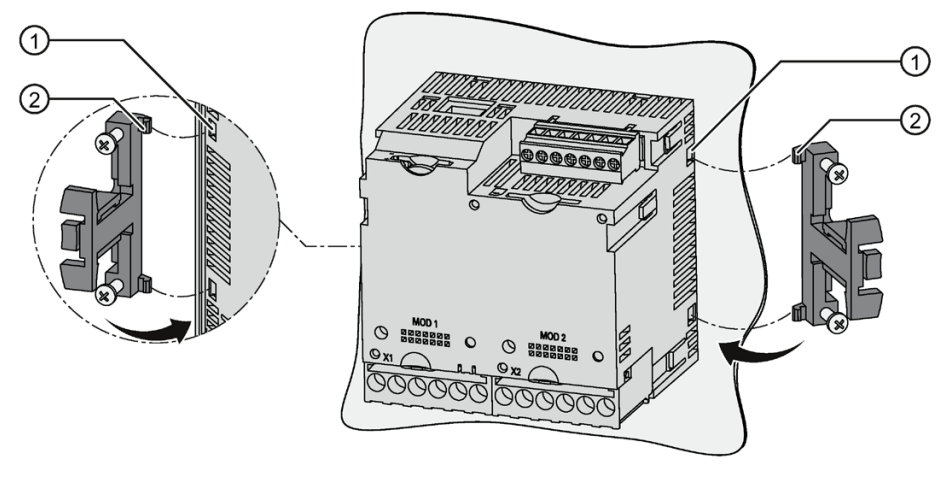

Bild 3-5 Montageschritt B

3.4 Montage an der Schalttafel

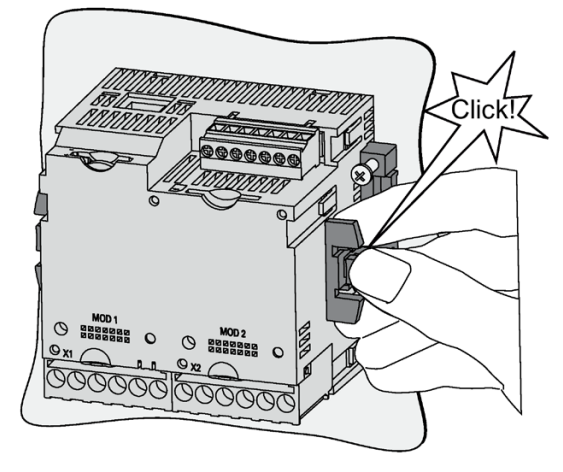

Bild 3-6 Montageschritt C

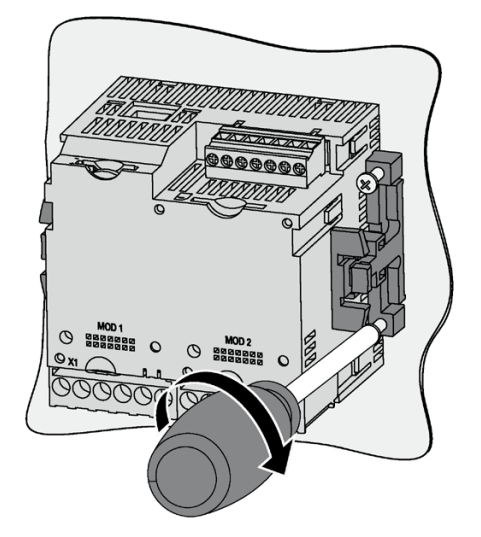

Bild 3-7 Montageschritt D

# 3.5 Demontage

Stellen Sie sicher, dass das Gerät außer Betrieb genommen wurde, bevor Sie die Demontage beginnen.

# Werkzeuge

Für die Demontage des Geräts benötigen Sie folgende Werkzeuge:

- Schraubendreher PH2
- Schlitz-Schraubendreher

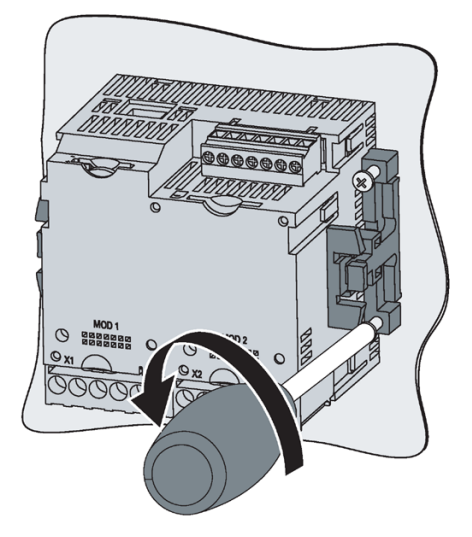

Bild 3-8 Demontage A, Lockern der Schraube

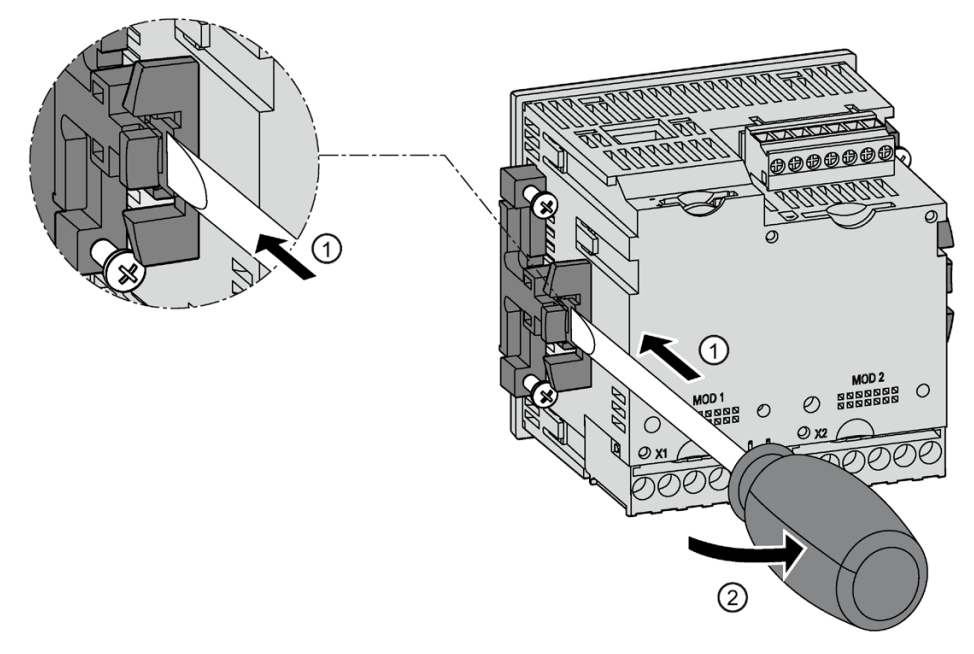

Bild 3-9 Demontage B, Lösen der Rasthaken

Montage

3.5 Demontage

# Anschließen 1988 auch der Schweizer aus der Anschließen 1988 auch der Schweizer aus der Ansen 1988 auch der Schweizer aus der Ansen 1988 auch der Schweizer aus der Ansen 1989 aus der Schweizer aus der Schweizer aus der Sch

# 4.1 Sicherheitshinweise

## Hinweise

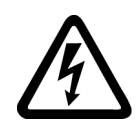

# GEFAHR

Gefährliche Spannungen!

Nichtbeachtung wird Tod, Körperverletzung oder Sachschaden zur Folge haben.

Schalten Sie die Anlage und das Gerät spannungsfrei, bevor Sie mit den Arbeiten beginnen.

# GEFAHR

Offene Wandler-Stromkreise führen zu elektrischem Schlag und Lichtbogenüberschlag!

Nichtbeachtung wird Tod, Körperverletzung oder erheblichen Sachschaden zur Folge haben.

Bei Verwendung der Stromwandler wird der Stromkreis nicht mit einer Sicherung abgesichert.

- Öffnen Sie nicht den Sekundärstromkreis der Stromwandler unter Last.
- Schließen Sie die Sekundärstromklemmen des Stromwandlers kurz, bevor Sie das Gerät entfernen.
- Beachten Sie zwingend die Sicherheitshinweise der verwendeten Stromwandler.

# VORSICHT

## Absicherung der Versorgungsspannung und der Spannungsmesseingänge

Die Sicherungen der Versorgungsspannung und in den Spannungs-Messeingängen dienen ausschließlich dem Leitungsschutz. Die Auswahl der Sicherung hängt von der Auslegung der Zuleitung ab. Es dürfen alle handelsüblichen Sicherungen und Sicherungsautomaten bis 16 A (C) oder 20 A (B) verwendet werden.Bei der Auswahl der Sicherung sind geltenden Vorschriften einzuhalten.

## ACHTUNG

## Falsche Netzspannung kann das Gerät zerstören.

Prüfen Sie vor dem Anschließen des Geräts, ob die Netzspannung mit der auf dem Typschild angegebenen Spannung übereinstimmt.

4.1 Sicherheitshinweise

## ACHTUNG

#### Erdung von Stromwandlern optional

Der Anschluss der Wandler und somit auch die sekundärseitige Erdung der Wandler ist immer nach den gültigen Vorschriften durchzuführen. Die sekundärseitige Erdung der Stromwandler ist beim Einsatz in Niederspannungsanlagen zur Erfüllung der Messaufgabe nicht notwendig.

#### Hinweis

Nur qualifiziertes Personal darf das Gerät installieren, in Betrieb nehmen oder warten.

- Tragen Sie die vorgeschriebene Schutzkleidung. Beachten Sie die allgemeinen Einrichtungsvorschriften und Sicherheitsvorschriften für das Arbeiten an Starkstromanlagen (z. B. DIN VDE, NFPA 70E sowie die nationalen oder internationalen Vorschriften).
- Die in den technischen Daten genannten Grenzwerte dürfen nicht überschritten werden, auch nicht bei der Inbetriebnahme oder Prüfung des Geräts.
- Die Sekundäranschlüsse von zwischengeschalteten Stromwandlern müssen an diesen kurzgeschlossen sein, bevor die Stromzuleitungen zu dem Gerät unterbrochen werden.
- Die Polarität und die Phasenzuordnung der Messwandler sind zu überprüfen.
- Prüfen Sie vor dem Anschließen des Geräts, ob die Netzspannung mit der auf dem Typschild angegebenen Spannung übereinstimmt.
- Vor der Inbetriebnahme sind alle Anschlüsse auf sachgerechte Ausführung zu prüfen.
- Bevor das Gerät erstmalig an Spannung gelegt wird, muss es mindestens zwei Stunden im Betriebsraum gelegen haben, um einen Temperaturausgleich zu schaffen und Feuchtigkeit und Betauung zu vermeiden.
- Die Betauung des Geräts im Betrieb ist nicht zulässig.

## Siehe auch

[Messspannung anlegen](#page-75-0) (Seite [75\)](#page-75-0)

[Messstrom anlegen](#page-76-0) (Seite [76\)](#page-76-0)

[Versorgungsspannung anlegen](#page-72-0) (Seite [72\)](#page-72-0)

# 4.2 Anschlüsse

#### Hinweis

## Einsatz von Geräten mit Ringkabelschuhanschlüssen

Ist vorgesehen für den Einsatz in:

- NAFTA/USA
- Regionen, in denen offene Klemmen zugelassen sind.

## Klemmenbeschriftung

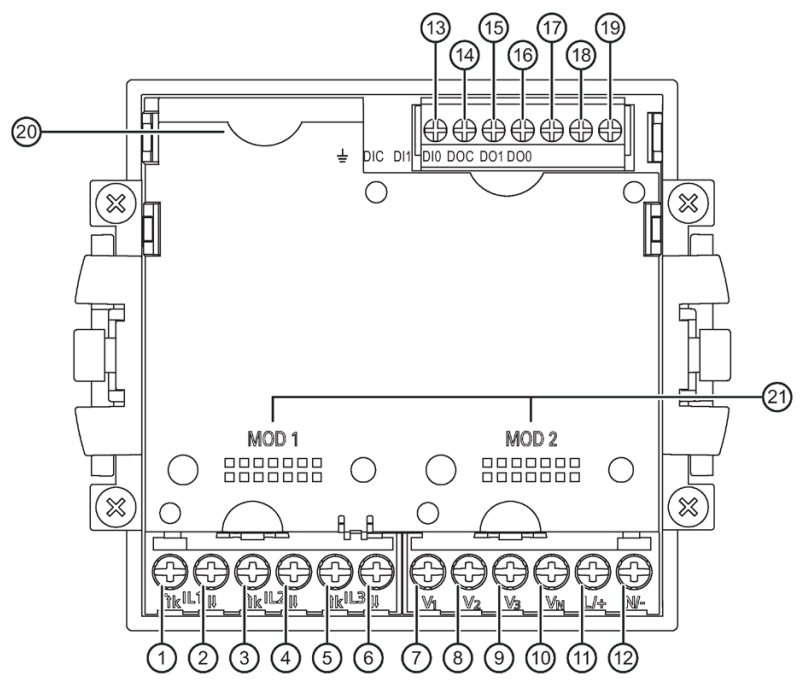

Bild 4-1 Klemmenbeschriftung, Gerät mit Schraubklemmen

4.2 Anschlüsse

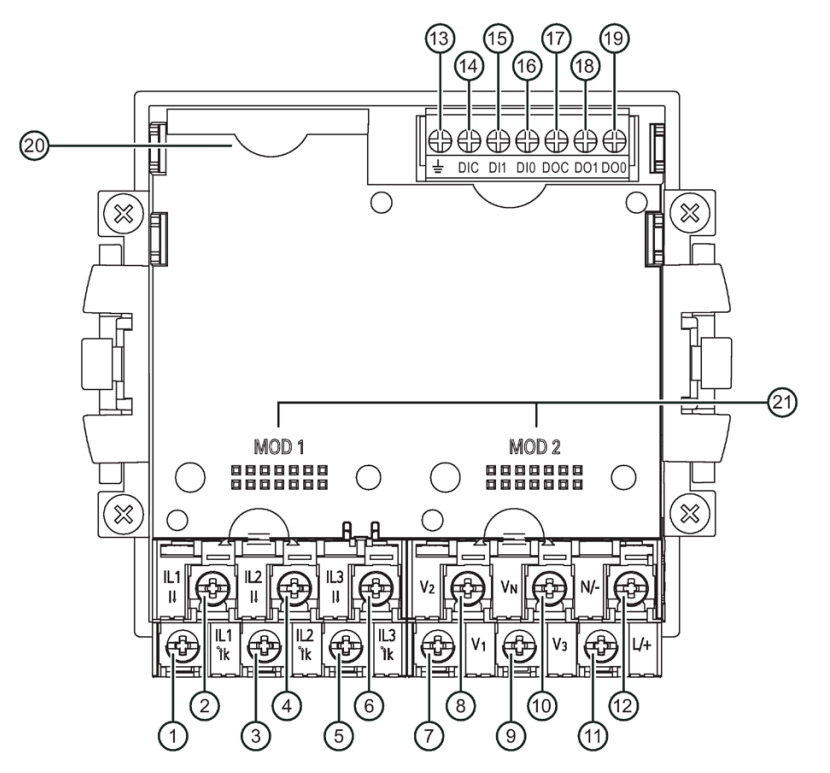

Bild 4-2 Klemmenbeschriftung, Gerät mit Ringkabelschuhanschlüssen

#### Anschließen

4.2 Anschlüsse

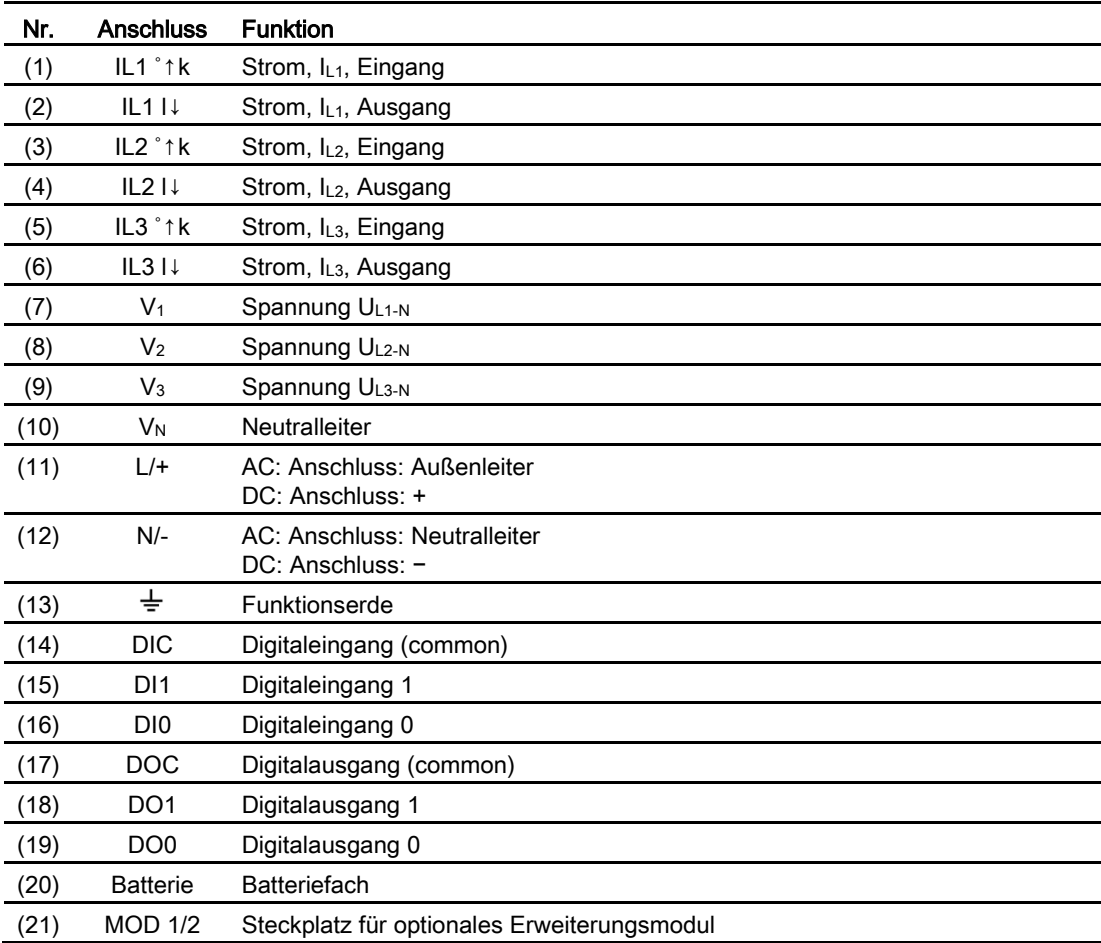

# Erdung

Leitende Schalttafeln und Türen von Schaltschränken müssen geerdet sein. Die Türen des Schaltschranks müssen über Erdungsleitung mit dem Schaltschrank verbunden sein.

4.2 Anschlüsse

# Funktionserde

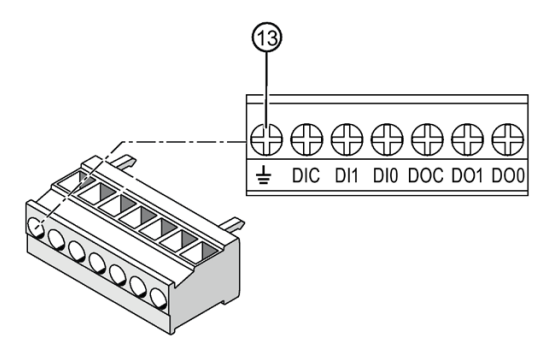

(13) Klemme Funktionserde

Bild 4-3 Klemmenblock Digitaler Ein- und Ausgang, Funktionserde

Der Anschluss  $\stackrel{\perp}{=}$  "Funktionserde" leitet Störungen ab, die auf den digitalen Ein- und Ausgang und den RJ45-Stecker einwirken.

Schließen Sie die Funktionserde an die Potenzialausgleichsschiene im Schaltschrank an.

## Phasensynchroner Anschluss

Die Phasen sind phasensynchron anzuschließen. Die vorgeschriebene Belegung der Klemmen ist durch Parametrierung nicht änderbar.

## Absicherung der Strom-Messeingänge

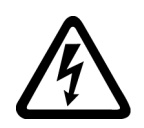

## **GEFAHR**

Offene Wandler-Stromkreise führen zu elektrischem Schlag und Lichtbogenüberschlag!

Nichtbeachtung wird Tod, Körperverletzung oder erheblichen Sachschaden zur Folge haben.

Messen Sie den Strom nur über externe Stromwandler. Sichern Sie die Stromkreise NICHT mit einer Sicherung ab. Öffnen Sie nicht den Sekundärstromkreis der Stromwandler unter Last. Schließen Sie die Sekundärstromklemmen des Stromwandlers kurz, bevor Sie das Gerät entfernen. Die Sicherheitshinweise der verwendeten Stromwandler sind zwingend zu beachten.

# Absicherung der Versorgungsspannung und der Spannungs-Messeingänge

# VORSICHT

## Absicherung der Versorgungsspannung und der Spannungs-Messeingänge

Die Sicherungen in der Versorgungsspannung und den Spannungs-Messeingängen dienen ausschließlich dem Leitungsschutz. Die Auswahl der Sicherung hängt von der Auslegung der Zuleitung ab. Es dürfen alle handelsüblichen Sicherungen und Sicherungsautomaten bis 16 A (C) oder 20 A (B) verwendet werden.Bei der Auswahl der Sicherung sind geltenden Vorschriften einzuhalten.

# 4.3 Anschlussbeispiele

Die folgenden Anschlussbeispiele zeigen den Anschluss in:

- 2-, 3- oder 4-Leiter-Netzen
- Mit symmetrischer oder unsymmetrischer Belastung
- Mit/ohne Spannungswandler
- Mit Stromwandler

Das Gerät kann bis zu den maximal zulässigen Spannungswerten mit oder ohne Spannungsmesswandler betrieben werden.

Die Strommessung ist nur über Stromwandler möglich.

Alle für die Messung nicht benötigten Ein- oder Ausgangsklemmen bleiben frei.

In den Anschlussbeispielen ist die Wandler-Sekundärseite exemplarisch an der Klemme "l" geerdet. Die Erdung ist an den Klemmen "k" oder "l" möglich.

Die Art der Verdrahtung muss dem Gerät in den Geräteeinstellungen bekannt gegeben werden. Die folgend angegebenen Anschlussarten beziehen sich auf die Geräteparametrierung.

## ACHTUNG

## Erdung von Stromwandlern optional

Der Anschluss der Wandler und somit auch die sekundärseitige Erdung der Wandler ist immer nach den gültigen Vorschriften durchzuführen. Die sekundärseitige Erdung der Stromwandler ist beim Einsatz in Niederspannungsanlagen zur Erfüllung der Messaufgabe nicht notwendig.

4.3 Anschlussbeispiele

## Anschlussbeispiele

(1) Dreiphasige Messung, vier Leiter, unsymmetrische Belastung, ohne Spannungswandler, mit drei Stromwandlern

Anschlussart 3P4W

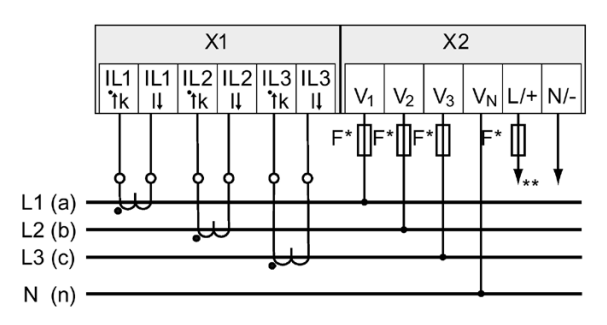

- Die Sicherungen dienen ausschließlich dem Leitungsschutz. Es dürfen alle handelsüblichen Sicherungen und Sicherungsautomaten bis 16 A (C) oder 20 A (B) verwendet werden.
- \*\* Anschluss der Versorgungsspannung
- Bild 4-4 Anschlussart 3P4W, ohne Spannungswandler, mit drei Stromwandlern

## (2) Dreiphasige Messung, vier Leiter, unsymmetrische Belastung, mit Spannungswandler, mit drei Stromwandlern

Anschlussart 3P4W

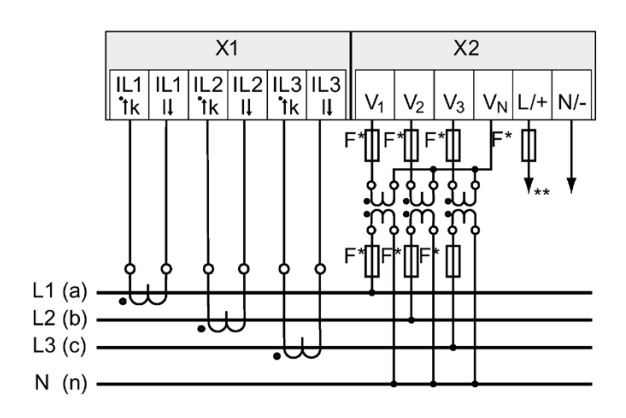

- \* Die Sicherungen dienen ausschließlich dem Leitungsschutz. Es dürfen alle handelsüblichen Sicherungen und Sicherungsautomaten bis 16 A (C) oder 20 A (B) verwendet werden.
- \*\* Anschluss der Versorgungsspannung
- Bild 4-5 Anschlussart 3P4W, mit Spannungswandler, mit drei Stromwandlern

## (3) Dreiphasige Messung, vier Leiter, symmetrische Belastung, ohne Spannungswandler, mit einem Stromwandler

Anschlussart 3P4WB

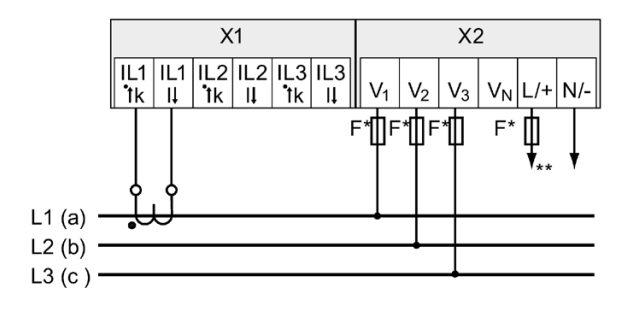

- Die Sicherungen dienen ausschließlich dem Leitungsschutz. Es dürfen alle handelsüblichen Sicherungen und Sicherungsautomaten bis 16 A (C) oder 20 A (B) verwendet werden.
- \*\* Anschluss der Versorgungsspannung
- Bild 4-6 Anschlussart 3P4WB, ohne Spannungswandler, mit einem Stromwandler

#### (4) Dreiphasige Messung, vier Leiter, symmetrische Belastung, mit Spannungswandler, mit einem Stromwandler

Anschlussart 3P4WB

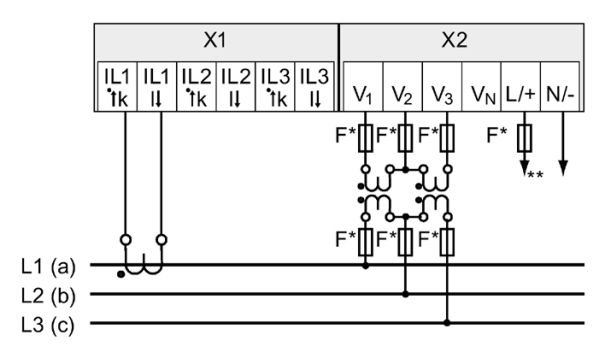

- Die Sicherungen dienen ausschließlich dem Leitungsschutz. Es dürfen alle handelsüblichen Sicherungen und Sicherungsautomaten bis 16 A (C) oder 20 A (B) verwendet werden.
- \*\* Anschluss der Versorgungsspannung
- Bild 4-7 Anschlussart 3P4WB, mit Spannungswandler, mit einem Stromwandler

## (5) Dreiphasige Messung, drei Leiter, unsymmetrische Belastung, ohne Spannungswandler, mit drei Stromwandlern

Anschlussart 3P3W

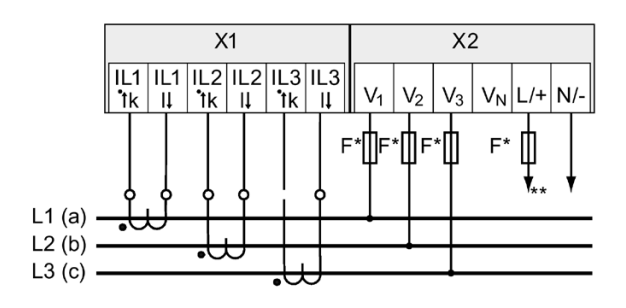

- \* Die Sicherungen dienen ausschließlich dem Leitungsschutz. Es dürfen alle handelsüblichen Sicherungen und Sicherungsautomaten bis 16 A (C) oder 20 A (B) verwendet werden.
- \*\* Anschluss der Versorgungsspannung

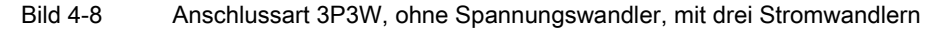

## (6) Dreiphasige Messung, drei Leiter, unsymmetrische Belastung, mit Spannungswandler, mit drei Stromwandlern

Anschlussart 3P3W

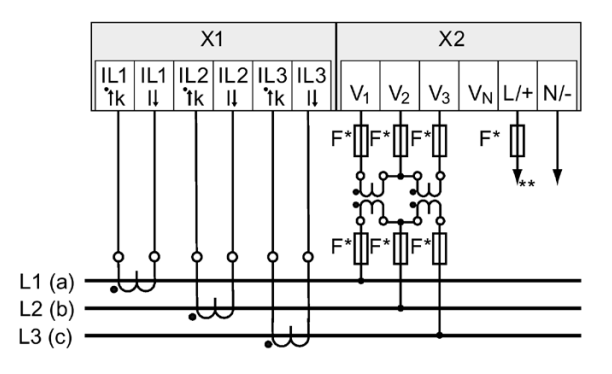

- \* Die Sicherungen dienen ausschließlich dem Leitungsschutz. Es dürfen alle handelsüblichen Sicherungen und Sicherungsautomaten bis 16 A (C) oder 20 A (B) verwendet werden.
- \*\* Anschluss der Versorgungsspannung
- Bild 4-9 Anschlussart 3P3W, mit Spannungswandler, mit drei Stromwandlern

## (7) Dreiphasige Messung, drei Leiter, unsymmetrische Belastung, ohne Spannungswandler, mit zwei Stromwandlern

Anschlussart 3P3W

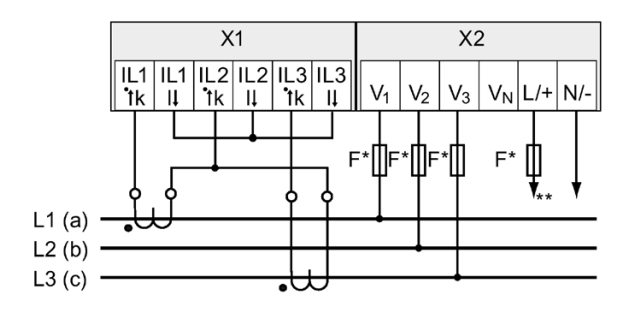

- Die Sicherungen dienen ausschließlich dem Leitungsschutz. Es dürfen alle handelsüblichen Sicherungen und Sicherungsautomaten bis 16 A (C) oder 20 A (B) verwendet werden.
- \*\* Anschluss der Versorgungsspannung
- Bild 4-10 Anschlussart 3P3W, ohne Spannungswandler, mit zwei Stromwandlern

## (8) Dreiphasige Messung, drei Leiter, unsymmetrische Belastung, mit Spannungswandler, mit zwei Stromwandlern

Anschlussart 3P3W

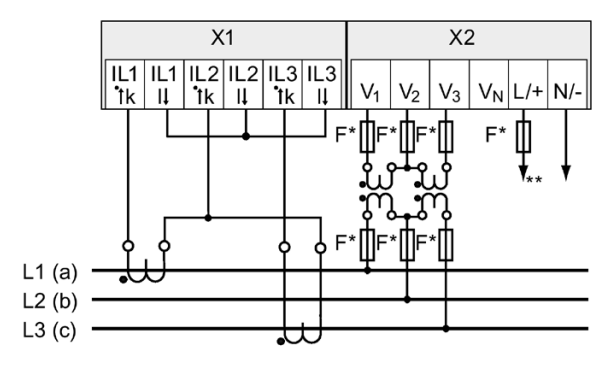

- Die Sicherungen dienen ausschließlich dem Leitungsschutz. Es dürfen alle handelsüblichen Sicherungen und Sicherungsautomaten bis 16 A (C) oder 20 A (B) verwendet werden.
- \*\* Anschluss der Versorgungsspannung
- Bild 4-11 Anschlussart 3P3W, mit Spannungswandler, mit zwei Stromwandlern

## (9) Dreiphasige Messung, drei Leiter, symmetrische Belastung, ohne Spannungswandler, mit einem Stromwandler

Anschlussart 3P3WB

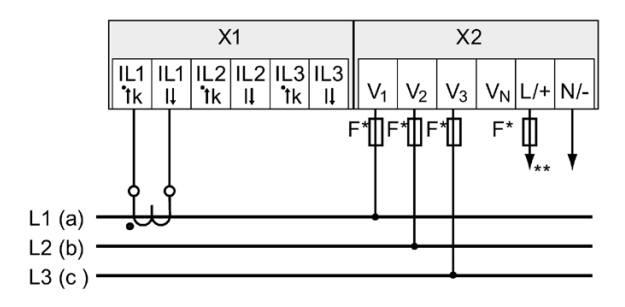

- Die Sicherungen dienen ausschließlich dem Leitungsschutz. Es dürfen alle handelsüblichen Sicherungen und Sicherungsautomaten bis 16 A (C) oder 20 A (B) verwendet werden.
- Anschluss der Versorgungsspannung
- Bild 4-12 Anschlussart 3P3WB, ohne Spannungswandler, mit einem Stromwandler

## (10) Dreiphasige Messung, drei Leiter, symmetrische Belastung, mit Spannungswandler, mit einem Stromwandler

Anschlussart 3P3WB

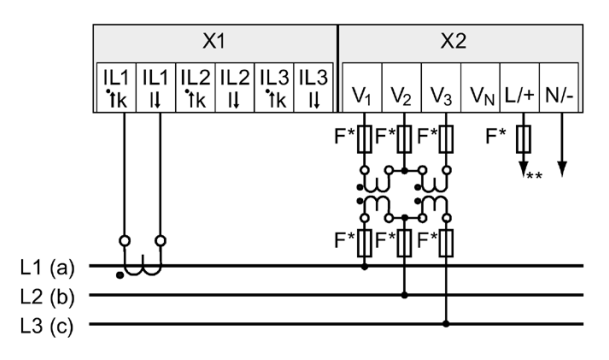

- Die Sicherungen dienen ausschließlich dem Leitungsschutz. Es dürfen alle handelsüblichen Sicherungen und Sicherungsautomaten bis 16 A (C) oder 20 A (B) verwendet werden.
- \*\* Anschluss der Versorgungsspannung
- Bild 4-13 Anschlussart 3P3WB, mit Spannungswandler, mit einem Stromwandler

## (11) Zweiphasige Messung, drei Leiter, unsymmetrische Belastung, ohne Spannungswandler, mit zwei Stromwandlern

Anschlussart 3P4W

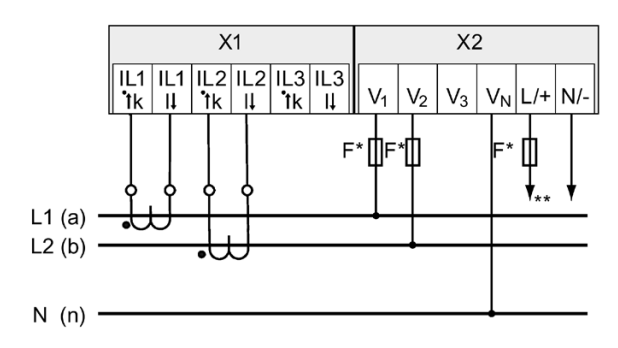

- Die Sicherungen dienen ausschließlich dem Leitungsschutz. Es dürfen alle handelsüblichen Sicherungen und Sicherungsautomaten bis 16 A (C) oder 20 A (B) verwendet werden.
- \*\* Anschluss der Versorgungsspannung

Bild 4-14 Anschlussart 3P4W, ohne Spannungswandler, mit zwei Stromwandlern

## (12) Einphasige Messung, zwei Leiter, ohne Spannungswandler, mit einem Stromwandler

Anschlussart 1P2W

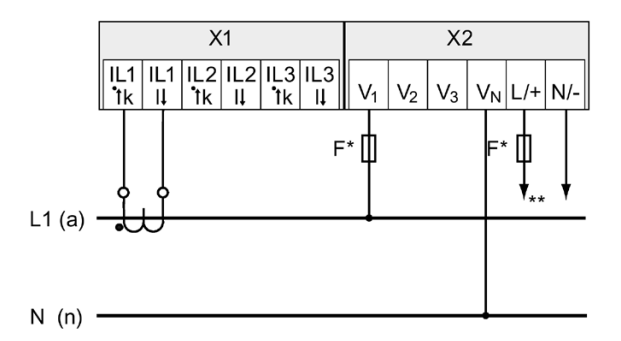

- Die Sicherungen dienen ausschließlich dem Leitungsschutz. Es dürfen alle handelsüblichen Sicherungen und Sicherungsautomaten bis 16 A (C) oder 20 A (B) verwendet werden.
- \*\* Anschluss der Versorgungsspannung
- Bild 4-15 Anschlussart 1P2W, ohne Spannungswandler, mit einem Stromwandler

## Siehe auch

[Versorgungsspannung anlegen](#page-72-0) (Seite [72\)](#page-72-0)

# 4.4 Erdung des Ethernet-Kabels

Für die Datenübertragung nach dem Fast-Ethernet-Standard muss das Ethernet-Kabel geerdet werden.

#### Hinweis

## Überschreitung der Grenzwerte bei nicht ausgeführter Erdung

Die Einhaltung der technischen Grenzwerte bezüglich Störabstrahlung und Störfestigkeit ist nur bei fachgerecht ausgeführter Erdung gewährleistet. Der Betreiber der Anlage ist für die Einhaltung der gesetzlich vorgeschriebenen Grenzwerte verantwortlich (CE–Zeichen).

Führen Sie die beidseitige Schirmauflage so aus, wie hier beschrieben.

## Ausführung

Erden Sie das Ethernet-Kabel in der Nähe des SENTRON PAC4200. Legen Sie dazu den Folienschirm des Ethernet-Kabels frei. Verbinden Sie den freigelegten Schirm mit einem geeigneten Erdungspunkt des Schaltschranks, vorzugsweise mit einer Schirmschiene.

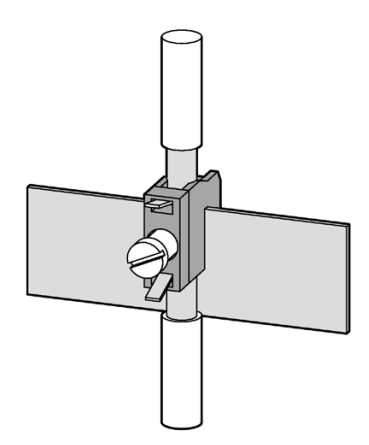

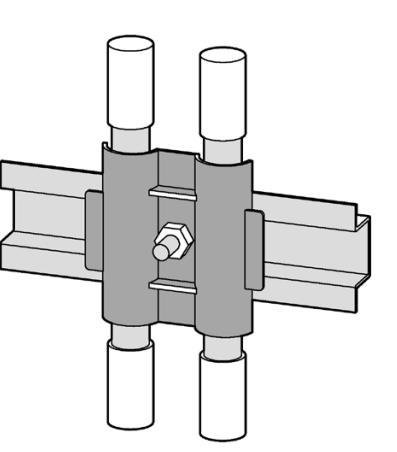

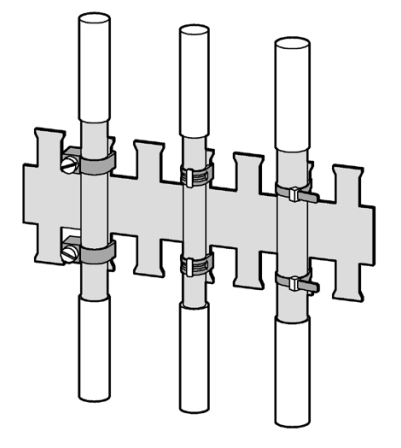

Bild 4-16 Erdung des Ethernet-Kabels

- Achten Sie beim Entfernen des Leitungsmantels darauf, dass der Folienschirm der Leitung nicht verletzt wird.
- Befestigen Sie den freigelegten Schirm mit einer Kabelschelle aus Metall oder ersatzweise mit einem Schlauchbinder. Die Schelle muss den Schirm großflächig umschließen und guten Kontakt herstellen.
- Ideal für eine gute Kontaktierung ist eine verzinnte oder galvanisch stabilisierte Oberfläche. Bei verzinkter Oberfläche muss der Kontakt durch eine geeignete Verschraubung sichergestellt werden. Eine lackierte Oberfläche an der Kontaktstelle ist nicht geeignet.

## Hinweis

## Kontaktabriss bei Zweckentfremdung der Schirmauflage zur Zugentlastung

Bei Nutzung der Schirmauflage zur Zugentlastung kann der Erdungskontakt sich verschlechtern oder abreißen.

Verwenden Sie den Auflagepunkt der Leitungsschirmung nicht zur Zugentlastung.

## Anschließen

4.4 Erdung des Ethernet-Kabels

# In Betrieb nehmen 1988 for the state of the South State of the South State of the South State of the South State of the South State of the South State of the South State of the South State of the South State of the South S

# 5.1 Übersicht

## Voraussetzungen

- 1. Die Batterie wurde in das Batteriefach des Geräts eingesetzt.
- 2. Das Gerät wurde montiert.
- 3. Das Gerät wurde entsprechend der möglichen Anschlussarten angeschlossen.
- 4. Das Ethernet-Kabel wurde angeschlossen (optional).

## Schritte zur Inbetriebnahme des Geräts

- 1. Versorgungsspannung anlegen
- 2. Gerät parametrieren
- 3. Messspannung anlegen
- 4. Messstrom anlegen
- 5. Angezeigte Messwerte prüfen
- 6. Prüfen Sie die Polarität und die Phasenzuordnung der Messwandler.

#### Hinweis

#### Anschlüsse prüfen

Unsachgemäßes Anschließen kann zu Fehlfunktionen und zum Ausfall des Geräts führen.

Prüfen Sie vor der Inbetriebnahme des SENTRON PAC4200 alle Anschlüsse auf sachgerechte Ausführung.
5.2 Versorgungsspannung anlegen

# <span id="page-72-0"></span>5.2 Versorgungsspannung anlegen

Das SENTRON PAC4200 ist lieferbar mit:

- Einem Weitspannungsnetzteil AC/DC
- Einem Kleinspannungsnetzteil DC

Für den Betrieb des Geräts wird eine Versorgungsspannung benötigt. Die Art und die Höhe der möglichen Versorgungsspannung entnehmen Sie den technischen Daten bzw. dem Typschild.

#### **ACHTUNG**

#### Falscher Netzanschluss kann das Gerät zerstören

Bei Nichtbeachtung kann Sachschaden am Gerät und an der Anlage eintreten.

Die in den technischen Daten und auf dem Typschild genannten Grenzwerte dürfen nicht überschritten oder unterschritten werden, auch nicht bei der Inbetriebsetzung oder Prüfung des Geräts. Beachten Sie beim Anschluss einer Versorgungsgleichspannung die Polarität.

#### Siehe auch

[Messspannung anlegen](#page-75-0) (Seite [75\)](#page-75-0)

[Technische Daten](#page-133-0) (Seite [133\)](#page-133-0)

[Sicherheitshinweise](#page-55-0) (Seite [55\)](#page-55-0)

# 5.3 Gerät parametrieren

Zur Inbetriebnahme des Geräts sind die folgend aufgeführten Betriebsparameter in den Geräteeinstellungen anzugeben:

● Grundparameter

Sinnvoll sind ferner folgende Einstellungen:

- Sprache
- Datum/Uhrzeit
- Geräteschutz gegen Manipulation

# 5.3.1 Erstinbetriebnahme

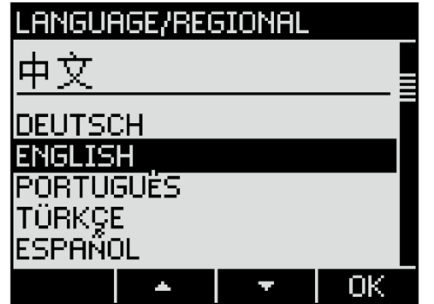

Die Sprachauswahlanzeige erscheint nur:

- Bei der Erstinbetriebnahme
- Nach einem Rücksetzen auf Werkseinstellungen
- Nach Aktualisierung der Firmware

Wählen Sie die gewünschte Sprache aus und bestätigen Sie Ihre Auswahl mit OK.

#### 5.3.2 Grundparameter

Stellen Sie die Grundparameter ein:

- Anschlussart
- Spannung
	- Direktmessung am Netz oder Messung über Spannungswandler
	- Messeingangsspannung bei Direktmessung am Netz
	- Primär- und Sekundärspannung bei Messung über Spannungswandler
- Strom
	- Primärstrom
	- Sekundärstrom

Beachten Sie dabei Kapitel [Bedienen](#page-79-0) (Seite [79\)](#page-79-0) und Kapitel [Parametrieren](#page-95-0) (Seite [95\)](#page-95-0).

#### Beispiel:

Sie möchten in einem 3P4W – 10kV Netz über Spannungswandler (10000V/100V) und Stromwandler (100A/5A) messen.

- 1. Wählen Sie im Menü "EINSTELLUNGEN" das Untermenü "GRUNDPARAMETER" aus.
- 2. Im Menübefehl "SPANNUNGSEINGANG" wird Anschlussart und das Verhältnis verwendeter Spannungswandler angegeben.

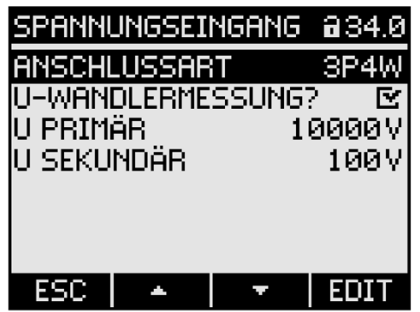

- 3. Bestätigen Sie Ihre Angabe und kehren Sie mit der Taste "ESC" in das Untermenü "GRUNDPARAMETER" zurück.
- 4. Im Menübefehl "STROMEINGANG" wird das Verhältnis verwendeter Stromwandler angegeben.

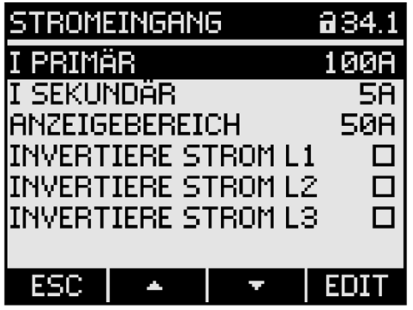

5. Im Menübefehl "ANZEIGEBEREICH" kann die Auflösung der Stromanzeige konfiguriert werden. Die Einstellung hat keinen Einfluss auf die Messgenauigkeit des Geräts. Die empfohlene Einstellung ist der üblicherweise in der Anlage fließende Strom. Beim üblichen Strom von 50 A, ist Anzeigebereich auf 50 A einzustellen. In diesem Fall wird der Strom mit einer Nachkommastelle angezeigt.

### 5.3.3 Weitere Einstellungen

#### Sprache

Die Sprache der Textanzeige am Display kann nach der Erstinbetriebnahme im Menü "EINSTELLUNGEN", Untermenü "SPRACHE/REGIONALES" neu eingestellt werden.

#### Datum/Uhrzeit

Datum und Uhrzeit kann im Menü "EINSTELLUNGEN", Untermenü "DATUM/UHRZEIT" eingestellt werden.

#### Geräteschutz gegen Manipulation

Um das Manipulationsrisiko am Gerät zu verringern, wird empfohlen, die im Gerät vorhandenen Schutzmechanismen zu aktivieren.

Nähere Informationen sind im Kapitel [Schutz gegen Manipulationen](#page-118-0) (Seite [118\)](#page-118-0) zu finden.

Beachten Sie dabei Kapitel [Bedienen](#page-79-0) (Seite [79\)](#page-79-0) und Kapitel [Parametrieren](#page-95-0) (Seite [95\)](#page-95-0).

# <span id="page-75-0"></span>5.4 Messspannung anlegen

Das SENTRON PAC4200 mit Weitspannungsnetzteil ist ausgelegt für das Messen in Netzen mit Nennwechselspannungen bis:

- 400 V Leiter gegen Neutralleiter (max. 347 V für UL)
- 690 V Leiter gegen Leiter (max. 600 V für UL)

Das SENTRON PAC4200 mit Kleinspannungsnetzteil ist ausgelegt für das Messen in Netzen mit Nennwechselspannungen bis:

- 289 V Leiter gegen Neutralleiter
- 500 V Leiter gegen Leiter

#### ACHTUNG

#### Grenzwerte einhalten

Die in den technischen Daten bzw. auf dem Typschild genannten Grenzwerte dürfen nicht überschritten werden, auch nicht bei der Inbetriebsetzung oder Prüfung des Geräts.

Das Messen von Gleichspannung ist nicht möglich.

Zur Messung höherer Spannungen als die zulässigen Nenneingangsspannungen sind externe Spannungswandler erforderlich.

#### Siehe auch

[Versorgungsspannung anlegen](#page-72-0) (Seite [72\)](#page-72-0)

[Messeingänge](#page-16-0) (Seite [16\)](#page-16-0)

[Sicherheitshinweise](#page-55-0) (Seite [55\)](#page-55-0)

# 5.5 Messstrom anlegen

Das Gerät ist für den Anschluss von Stromwandlern mit Sekundärströmen von 1 A und 5 A konzipiert. Es ist nur das Messen von Wechselströmen möglich.

Die Strommesseingänge sind jeweils mit 10 A dauerhaft, bzw. mit 100 A für 1 Sekunde belastbar.

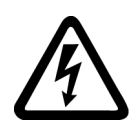

# GEFAHR

Offene Wandler-Stromkreise führen zu elektrischem Schlag und Lichtbogenüberschlag

Nichtbeachtung wird Tod, Körperverletzung oder erheblichen Sachschaden zur Folge haben.

Messen Sie den Strom nur über externe Stromwandler. Sichern Sie die Stromkreise NICHT mit einer Sicherung ab. Öffnen Sie nicht den Sekundärstromkreis der Stromwandler unter Last. Schließen Sie die Sekundärstromklemmen des Stromwandlers kurz, bevor Sie das Gerät entfernen. Die Sicherheitshinweise der verwendeten Stromwandler sind zwingend zu beachten.

## **ACHTUNG**

Nur Wechselstrommessung, sonst wird das Gerät funktionsunfähig

Verwenden Sie das Gerät nur für die Messung von Wechselstrom.

## **Stromflussrichtung**

Achten Sie beim Anschluss der Strommesseingänge auf die Stromflussrichtung. Bei gegenläufigem Anschluss werden die Messwerte invertiert und erhalten ein negatives Vorzeichen.

Zur Korrektur der Stromflussrichtung ist es nicht notwendig, die Eingänge umzuklemmen. Ändern Sie stattdessen in den Geräteeinstellungen die Interpretation der Richtung.

Informationen zu den Geräteeinstellungen finden Sie im Abschnitt "Parametrieren über die Bedienoberfläche", "Grundparameter".

#### Siehe auch

[Messeingänge](#page-16-0) (Seite [16\)](#page-16-0)

[Sicherheitshinweise](#page-55-0) (Seite [55\)](#page-55-0)

# 5.6 Angezeigte Messwerte prüfen

#### Korrekte Anschlussart

Prüfen Sie mithilfe der Tabelle "Anzeige der Messgrößen in Abhängigkeit von der Anschlussart", ob die Messgrößen entsprechend der ausgeführten Anschlussart angezeigt werden. Bei Abweichung liegt ein Verdrahtungsfehler oder Konfigurationsfehler vor.

5.6 Angezeigte Messwerte prüfen

# <span id="page-79-0"></span>Bedienen **6**

# 6.1 Geräteoberfläche

# 6.1.1 Anzeige- und Bedienelemente

#### Anzeige- und Bedienelemente

Die Front des SENTRON PAC4200 enthält folgende Anzeige- und Bedienelemente.

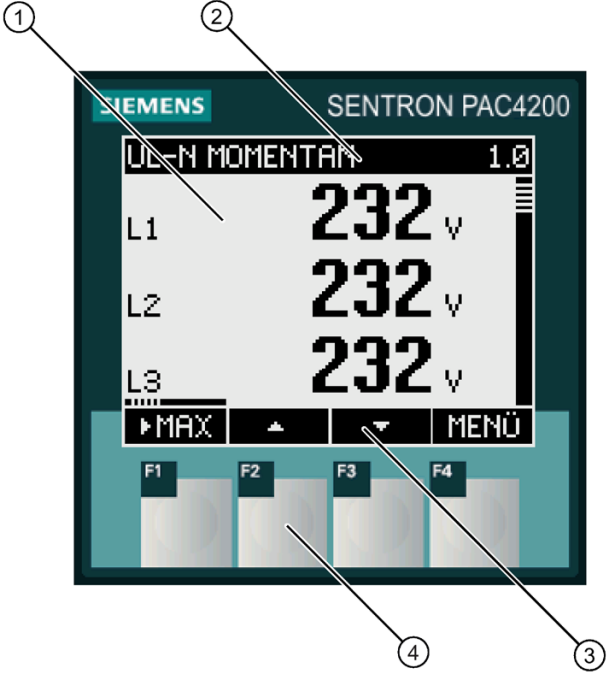

- (1) Anzeigebereich: Stellt die aktuellen Messwerte, Geräteeinstellungen und Auswahlmenüs dar.
- (2) Kopfbereich: Gibt Informationen an, die im Anzeigebereich sichtbar sind.
- (3) Fußbereich: Gibt Funktionen an, die auf die Funktionstasten gelegt sind.
- (4) Tastenfläche der Funktionstasten:

Die Tasten sind mehrfach belegt. Funktionsbelegung und Tastenbeschriftung ändern sich im Kontext der Gerätebedienung. Die Bezeichnung der aktuellen Tastenfunktion steht oberhalb der Tastennummer im Fußbereich des Displays.

Kurzes Drücken der Tastenfläche löst die Taste einmal aus. Längeres Drücken der Tastenfläche schaltet nach ca. 1 Sekunde die Autorepeat-Funktion ein. Die Taste wird ständig wiederholt ausgelöst, solange Tastendruck anliegt. Autorepeat ist z. B. geeignet zum schnellen Hochzählen von Werten bei der Geräteparametrierung.

Bild 6-1 Oberfläche des SENTRON PAC4200

Bedienen

6.1 Geräteoberfläche

# 6.1.2 Besondere Anzeigeelemente

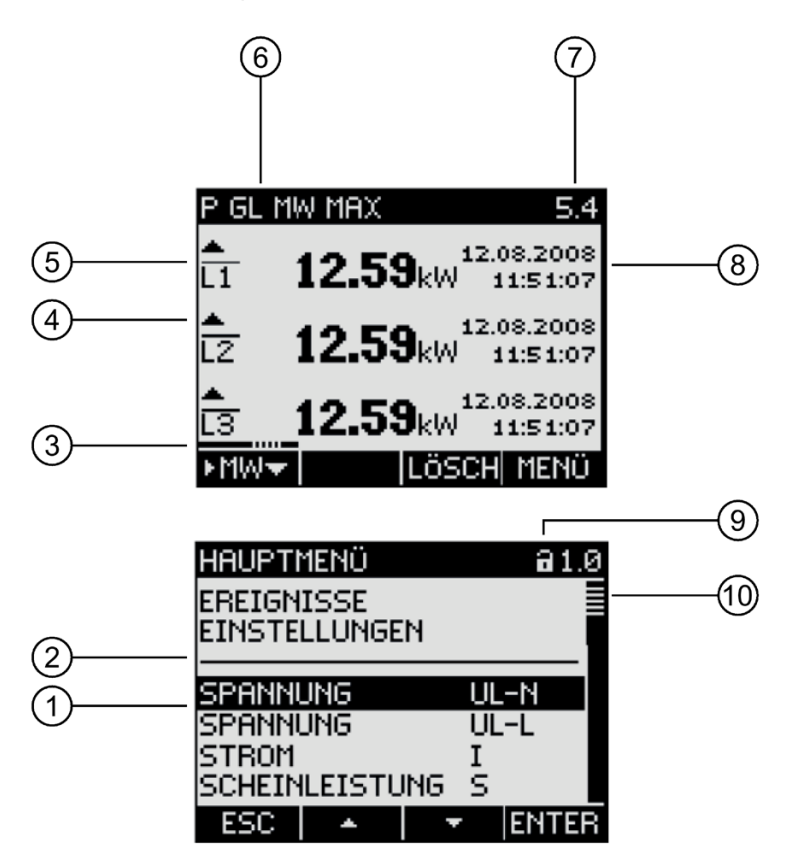

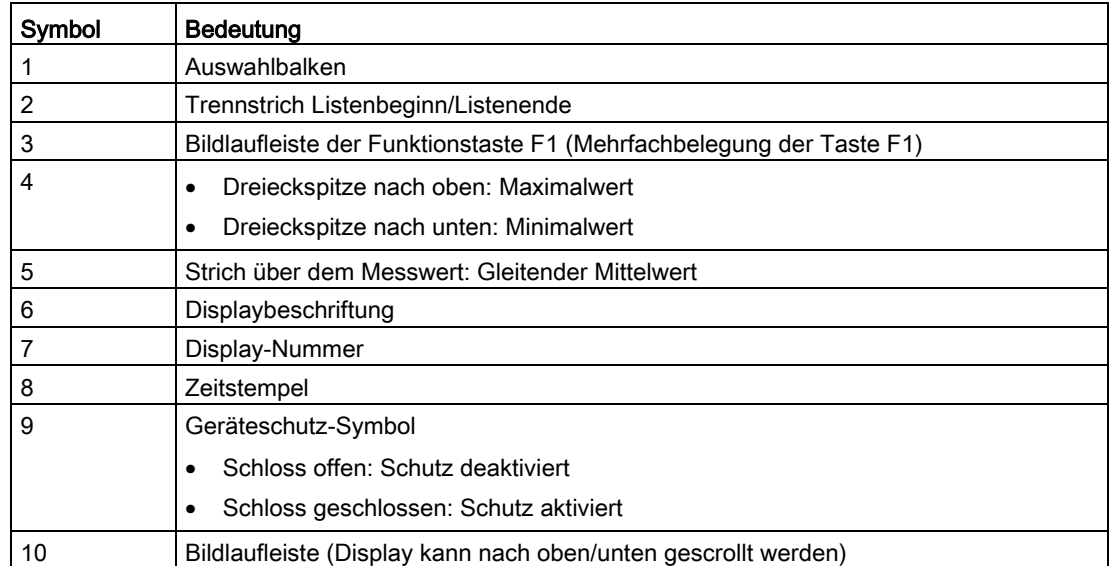

# <span id="page-81-0"></span>6.1.3 Menüführung

Die Menüführung ist intuitiv aufgebaut und ist weitgehend selbsterklärend. Im Weiteren wird nur die Grundstruktur der Menüführung erläutert. Die Beschreibung und die Funktion der einzelnen Parameter wird im Kapitel [Parametrieren](#page-95-0) (Seite [95\)](#page-95-0) beschrieben.

Das Menü des Geräts kann in vier Menüebenen unterteilt werden:

- Messwertebene
- Hauptmenüebene
- **Einstellebene**
- **Editierebene**

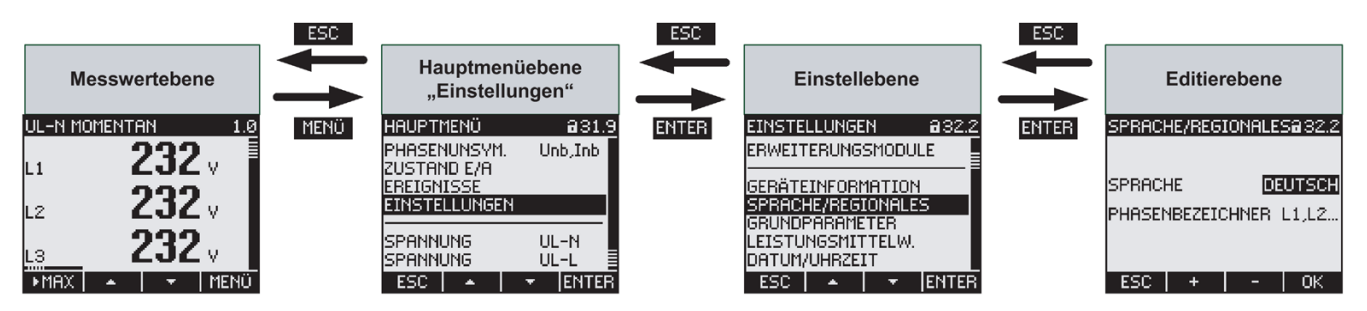

Je nach Geräteausführung und Firmwarestand kann die Verfügbarkeit der Messwerte in den Messwert- und Hauptmenüebenen variieren. Auch die Auswahlmöglichkeit der Parameter in den Einstell- und Editierebenen hängt von der Geräteausführung und Firmwarestand ab.

## 6.1.4 Messwertebene

Standardmäßig befindet sich das Gerät in der Messwertebene.

In der Messwertebene können die zur Verfügung stehenden Messwerte abgelesen werden. In der Tabelle im Kapitel [Messgrößen](#page-18-0) (Seite [18\)](#page-18-0) sind alle möglichen Messwerte aufgelistet. Die Auswahl der Messwerte hängt von der Geräteausführung und Anschlussart ab.

Mit den Tasten  $\blacksquare$  und  $\blacksquare$  kann zwischen den Messwerten geblättert werden.

Bei ausgewählten Messwerten können mit der Taste F1 Zusatzinformation abgerufen werden. Dies wird mit dem Scroll-Balken **und in die Tastenbeschriftung angezeigt.** 

Die Taste **bereich bringt das Gerät in die Hauptmenüebene.** 

# 6.1.5 Hauptmenüebene

In dieser Menüebene werden alle zur Verfügung stehenden Messgrößen ohne Messwerte aufgelistet. Zusätzlich verfügt die Hauptmenüebene über einen Auswahlmenübefehl "EINSTELLUNGEN", über welchen das Gerät konfiguriert werden kann.

Die Taste **bringt das Gerät in die Messwertebene** zurück.

Mit den Tasten **und kann zwischen den Menübefehlen geblättert werden.** 

Mit der Taste **ENTER** wird die gewünschte Auswahl bestätigt und das Gerät in die Messwertebene gebracht.

Im Auswahlmenübefehl "EINSTELLUNGEN" wird das Gerät mit Betätigung der Taste **ERTEE** in die Einstellebene versetzt.

#### 6.1.6 Einstellebene

In der Einstellebene kann das Gerät konfiguriert werde. In dieser Menüebene sind alle einstellbare Parameter aufgelistet.

Die Taste **Bringt das Gerät in die Hautmenüebene** zurück.

Mit den Tasten **Aussum und Kann** zwischen den Einstellparametern geblättert werden.

Mit der Taste **ENTER** wird die gewünschte Auswahl bestätigt und das Gerät in die Editierebene gebracht.

## 6.1.7 Editierebene

Geräteparameter verändern Sie in der Editierebene.

Die Taste **Bringt das Gerät in die Einstellebene** zurück.

Mit der Taste **kann der gewünschte Wert bearbeitet werden.** 

Mit den Tasten  $\mathbf{t} = \mathbf{t}$  oder  $\mathbf{t}$  + wird die gewünschte Eingabe ausgeführt.

Mit der Taste **Witter wird die Eingabe bestätigt.** 

# 6.1.8 Bedientasten

Das Gerät kann über vier Tasten bedient werden. Die Tasten werden mit unterschiedlichen Funktionen belegt. Die Funktionen der Tasten sind von der verwendeten Menüebene abhängig.

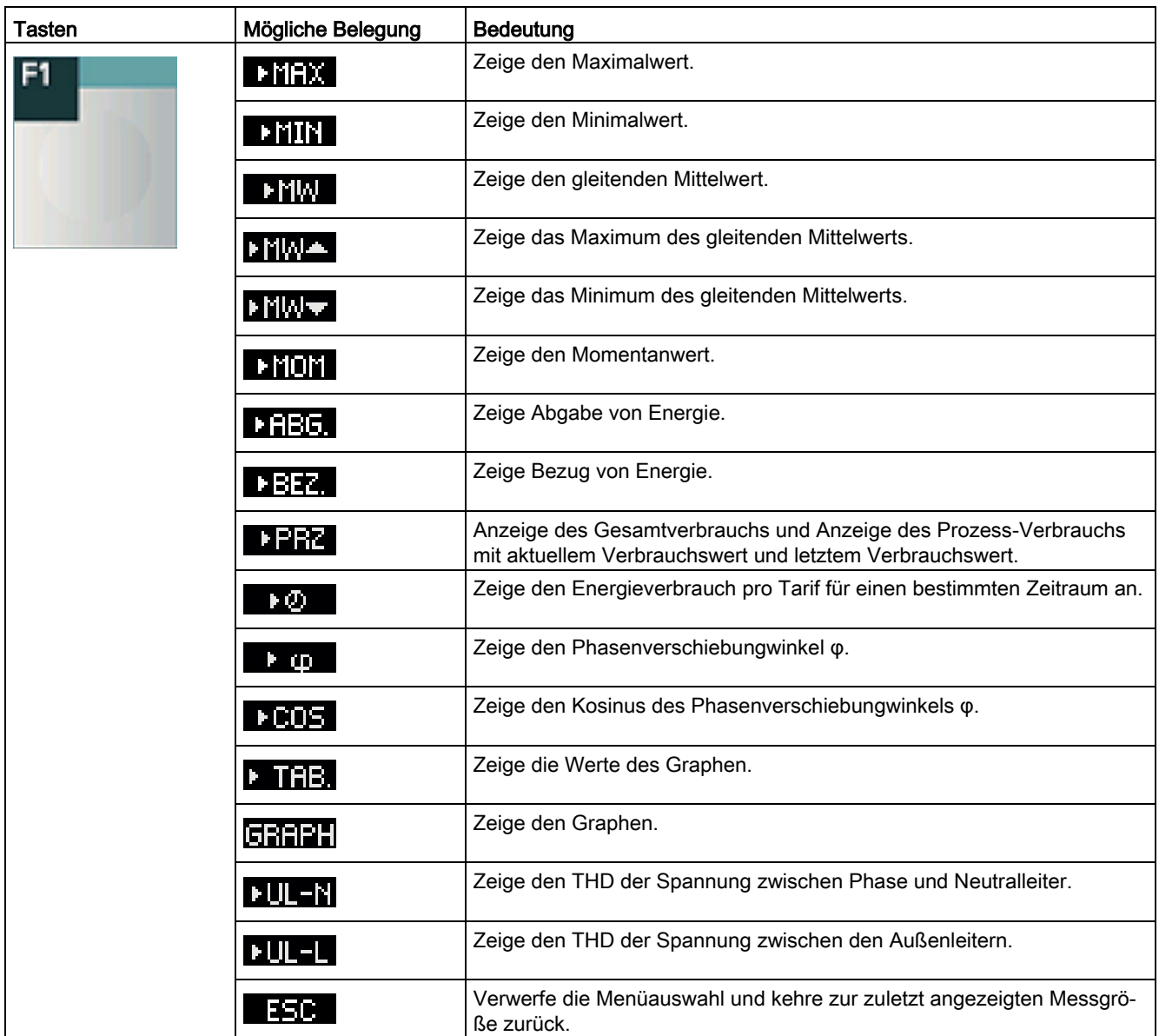

#### Bedienen

6.1 Geräteoberfläche

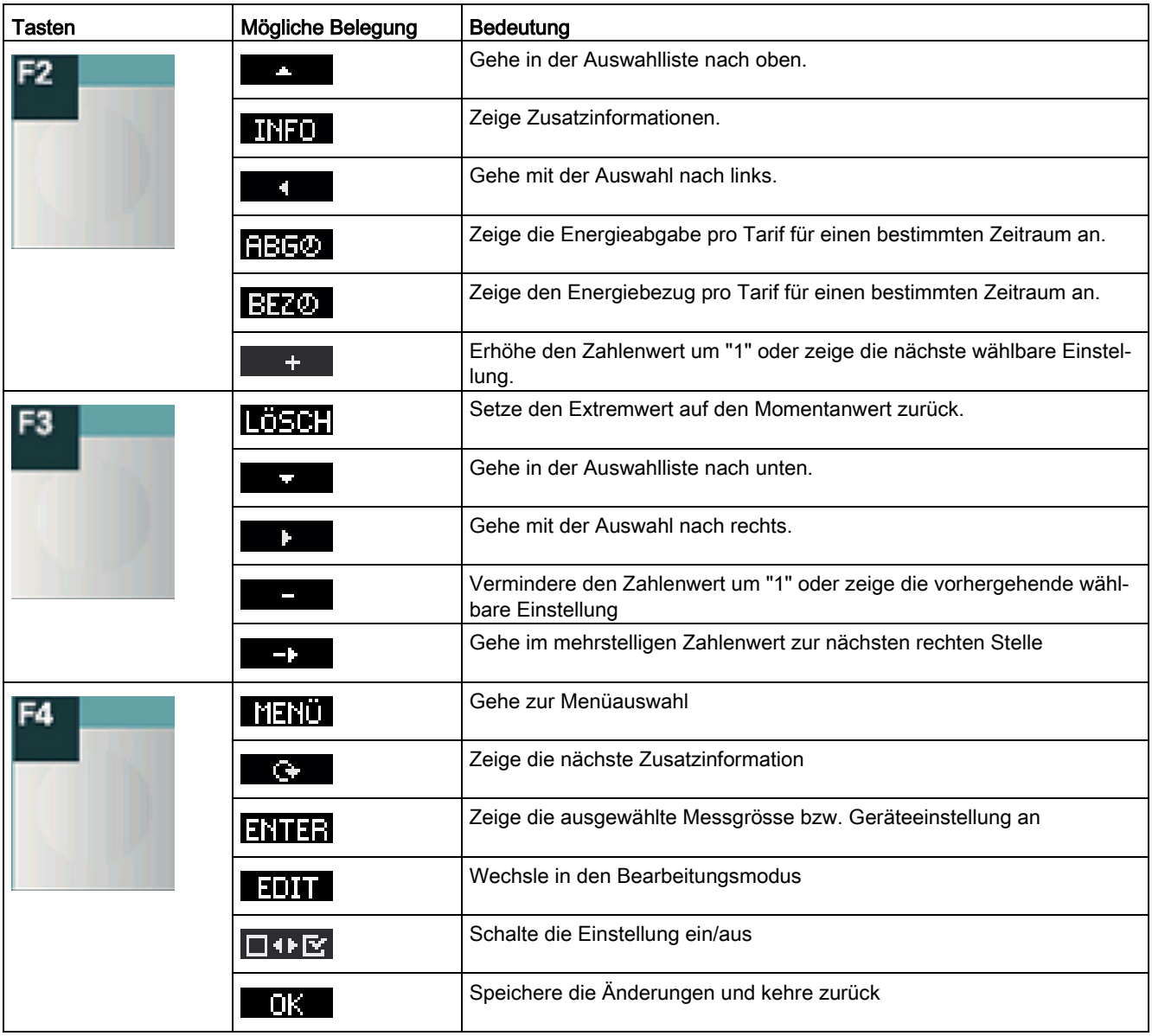

# 6.2 Besondere Anzeigen

## 6.2.1 Phasendiagramm

Das Phasendiagramm gibt ein zusammenhängendes Bild der aktuellen Unsymmetrien der Grundschwingung.

Der grafischen Darstellung ist eine Wertetabelle beigeordnet. Die Taste F1 / TAB / GRAPH schaltet zwischen beiden Darstellungen um.

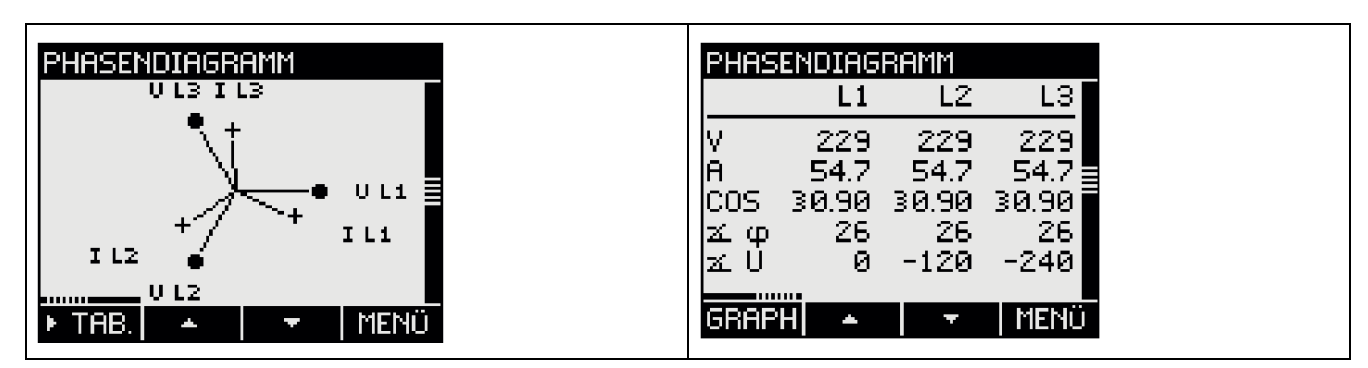

Besondere Anzeige des Phasendiagramms

Die Länge der grafischen Achsen im Bild symbolisiert die Amplituden-Asymmetrie.

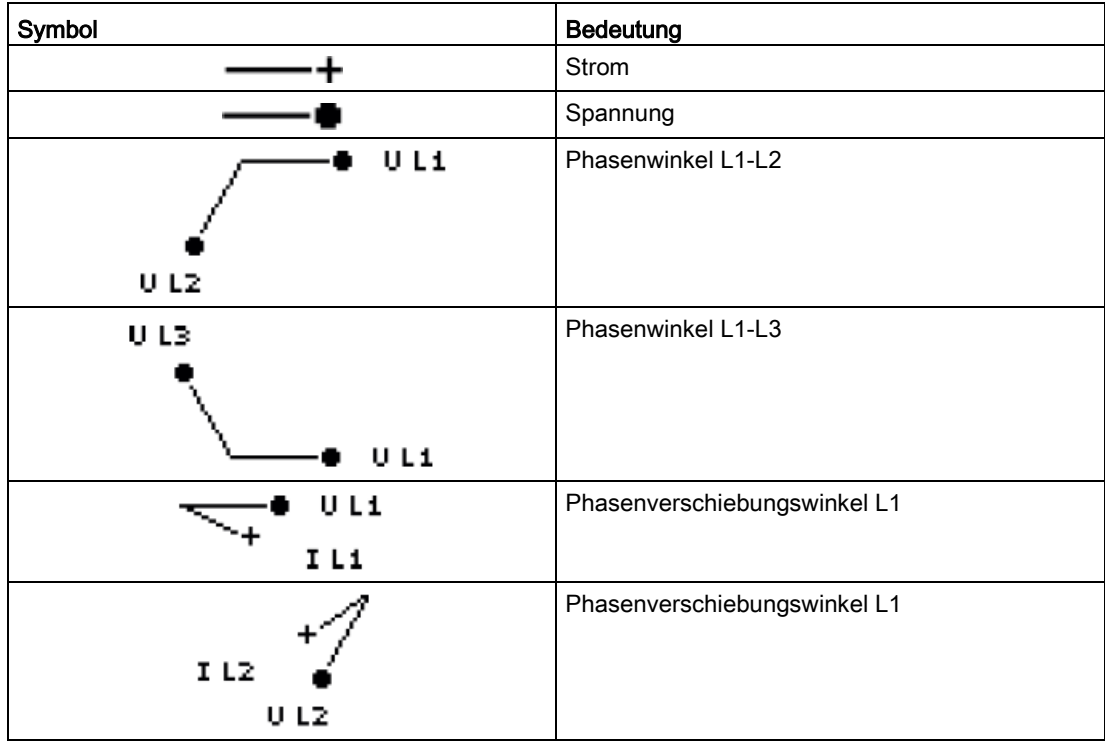

6.2 Besondere Anzeigen

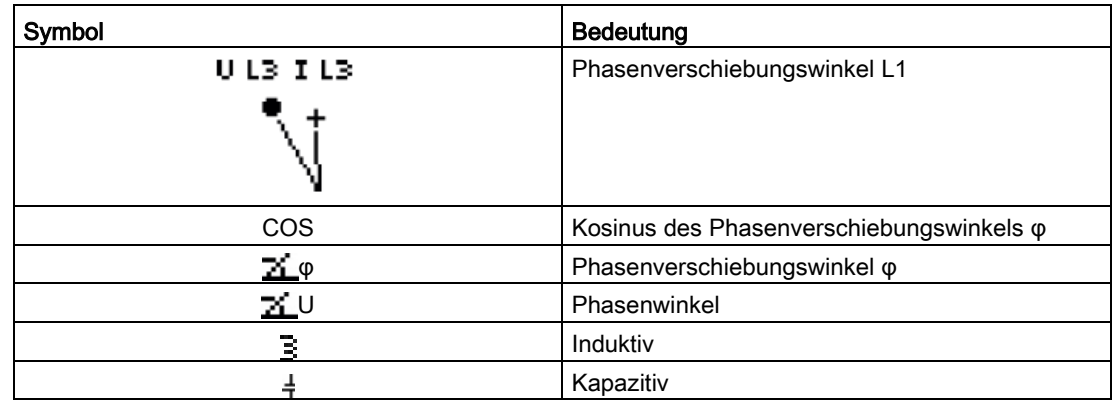

# 6.2.2 Messung der Oberschwingungen (Harmonischen) 1. bis 64. für Spannung und Strom

Die Oberschwingungen werden hauptsächlich durch Betriebsmittel mit nicht linearer Kennlinie wie Leuchtstofflappen, Transformatoren oder Frequenzumrichter verursacht. Es handelt sich um das ganzzahlige Vielfache einer Grundschwingung.

Das SENTRON PAC4200 misst ganzzahlige Spannungs- und Strom-Oberschwingungen und stellt die Ergebnisse am Display dar. Zusätzlich besteht die Möglichkeit, die Daten über Modbus-Befehl 0xFC20 "Read File Record 0x14" auszulesen.

#### Balkendiagramm am Gerätedisplay

Das Gerät bietet die Möglichkeit, nur die ungeraden (3. bis 63.) oder alle (1. bis 64.) Oberschwingungen am Display anzuzeigen.

Oberschwingungen am SENTRON PAC4200-Display angezeigen:

- 1. Wählen Sie im Menü "Einstellungen" das Untermenü "Anzeige" aus.
- 2. Im Menübefehl "FFT Style" kann die Anzeigeart ausgewählt werden:
	- Oberschwingungen "3,5,7 bis 63" (Anzeige der ungeradzahligen Harmonischen)
	- Oberschwingungen "2,3,4 bis 64" (Anzeige der gerad- und ungeradzahligen Harmonischen)

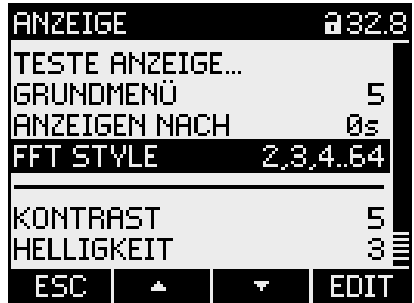

- 3. Folgende Oberschwingungsanzeigen stehen am Gerätedisplay zur Verfügung:
	- HARM. UL-N MOMENTAN 15.0  $\begin{bmatrix} 1 \times 1 \\ 66.1 \end{bmatrix}$ 33.0 <u>III III III</u> e. 9 Ż ű. Ē 7 **MHAX MENÜ** y. т – Harmonische UL-L (Display 16.0) HARM. UL-L MOMENTAN 16.0  $\frac{[2]}{66.1}$ lss.o - III-III ш m . . . .  $\mathbf{r}$  $\overline{\mathbf{r}}$  $\overline{z}$  $\mathbf{B}$  $\mathbf{q}$  $\mathsf S$  $\mathbb{C}$  $\overline{\phantom{a}}$  $\mathbb{S}$  $\triangleright$ MAX MENÜ y. ц.
	- Harmonische UL-N (Display 15.0)

– Harmonische I (Display 17.0)

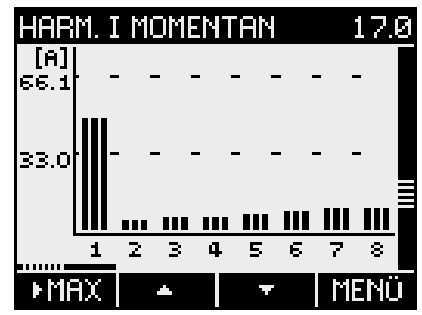

6.2 Besondere Anzeigen

- 4. Über die F1-Taste **kährte können folgende Zusatzfunktionen aufgerufen werden:** 
	- Max.-Werte
	- Löschen der Max.-Werte
	- Rechts/links scrollen

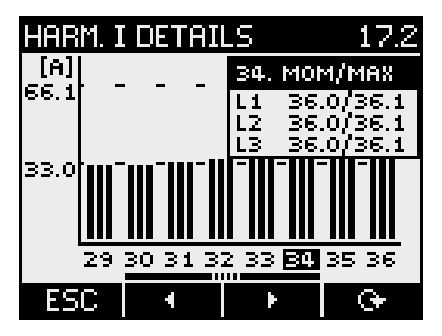

Weitere Informationen finden Sie im Kapitel [Auslesen der Harmonischen aller](#page-179-0)  [Oberschwingungen mit Funktionscodes 0x03, 0x04 und 0x14](#page-179-0) (Seite [179\)](#page-179-0).

## 6.2.3 Ereignisse

Das Gerät meldet, wenn bestimmte Ereignisse auftreten. Die Ereignisse werden in der Ereignisaufzeichnung des SENTRON PAC4200 aufgelistet. Quittierungspflichtige Ereignisse quittieren Sie auf dem Gerät in einem Popup-Fenster.

#### Anzeige der Ereignisse

| Symbol      | Bedeutung                    |
|-------------|------------------------------|
| Kein Symbol | Information                  |
|             | Warnung                      |
| 8           | Alarm                        |
| 刊           | Ereignis kommt               |
| 4           | Ereignis geht                |
|             | Überspannung, Überstrom      |
|             | Geändert                     |
| Q           | Quittiertes Ereignis         |
| #           | Unterbrechung, Fehler, fehlt |
|             | Überschreitung, übersteuert  |
|             | Unterschreitung              |
| $ = 0$      | Zurückgesetzt                |
| $ = 1$      | Erfüllt                      |

Tabelle 6- 1 Bedeutung der Symbole in der Anzeige der Ereignisse

Die Ereignisse gliedern sich in folgende Ereignisklassen:

- Betriebsinformation
- Systeminformation
- Bedienung

Zu jedem Ereignis werden folgende Informationen angezeigt:

- Ereignis
- Ereignisklasse
- Datum und Uhrzeit des Auftretens des Ereignisses
- Der Grund des Auftretens des Ereignisses
- Ggf. die Schnittstelle
- Ggf. die betroffene Messgröße und der dazugehörige Messwert
- Ggf. der Grenzwert
- Ggf. die Adresse des Digitalausgangs
- Ggf. die Adresse des Digitaleingangs

# 6.2 Besondere Anzeigen

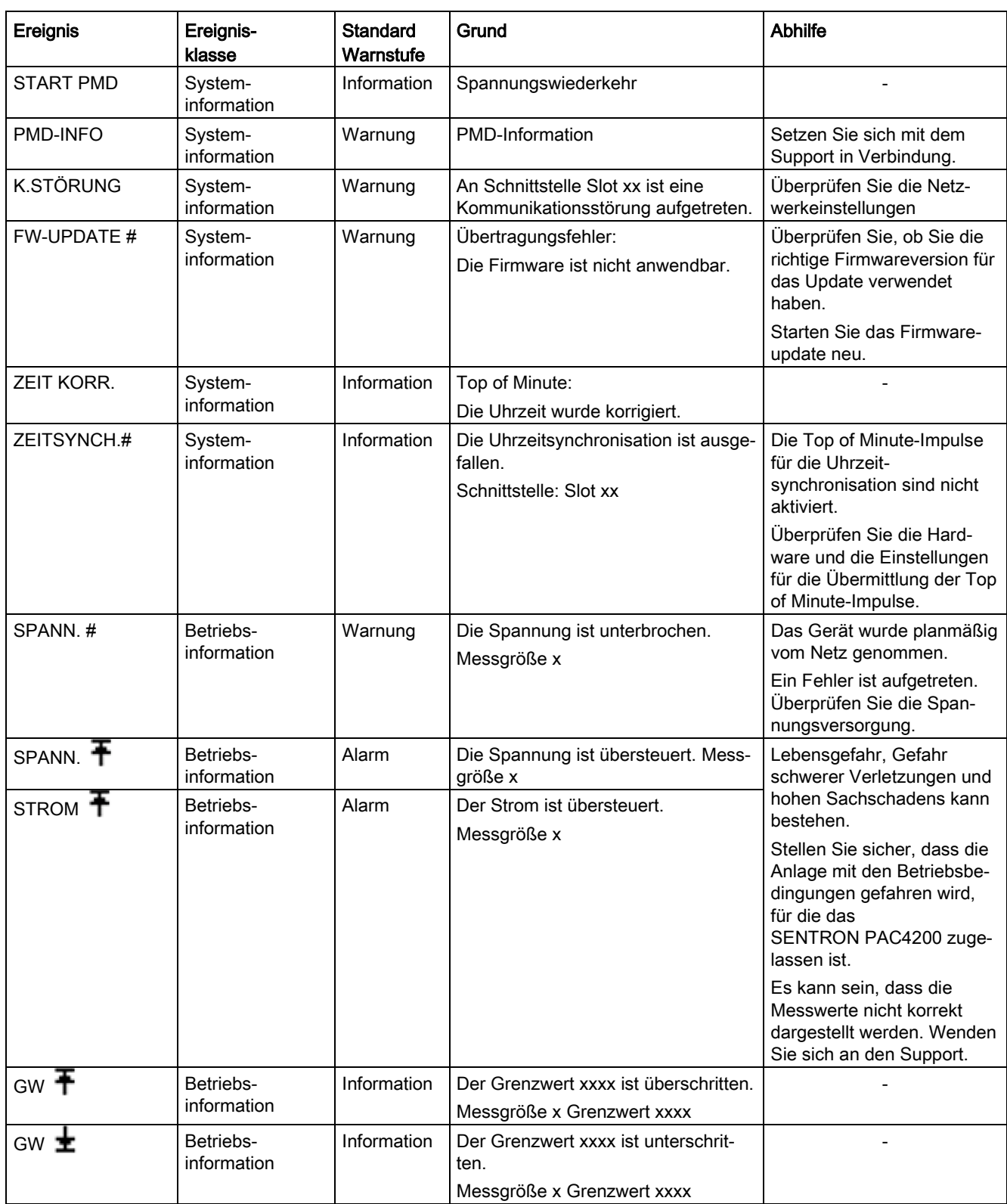

#### Tabelle 6- 2 Folgende Ereignisse werden gemeldet

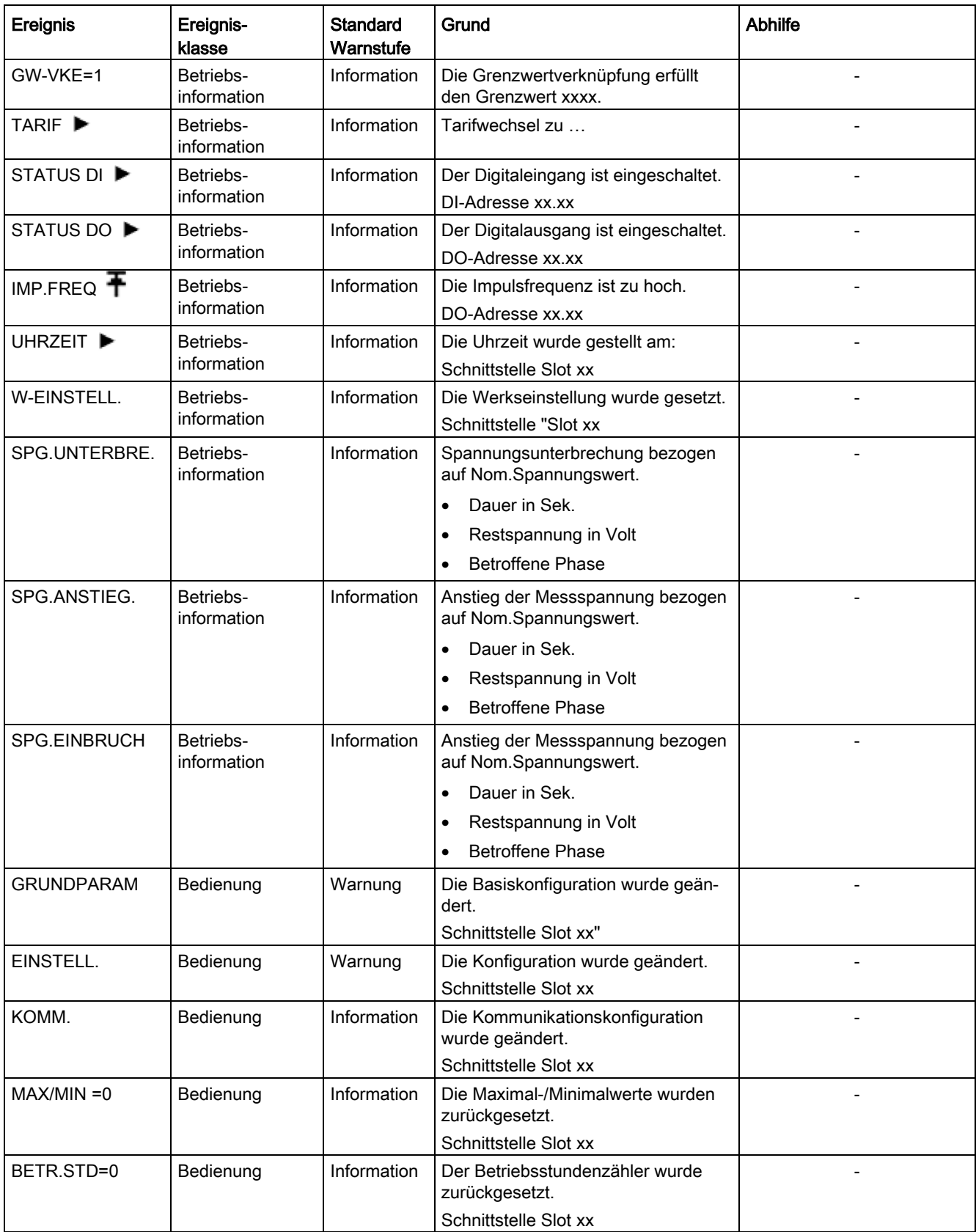

#### Bedienen

6.2 Besondere Anzeigen

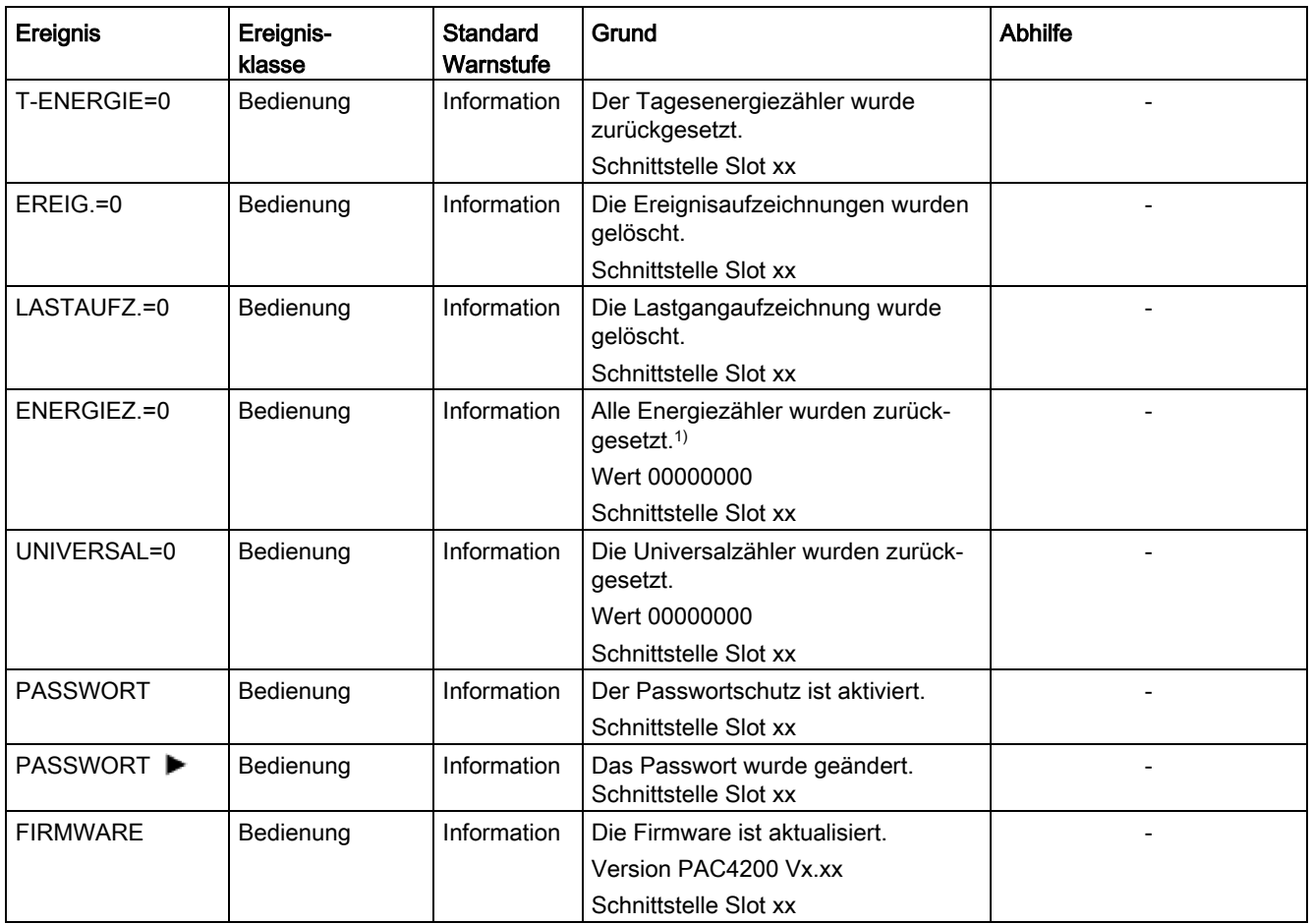

1) Zähler = Wirkenergie und Blindenergie für Bezug und Abgabe Tarif 1/2, Scheinenergie Tarif 1/2

#### Ereignis quittieren

Wenn in der Software Quittierungspflicht für ein Ereignis eingestellt ist, öffnet sich zu diesem Ereignis am Gerät ein Popup-Fenster. Bestätigen Sie das Ereignis im Popup-Fenster mit "OK". Die Bestätigung schließt das Popup-Fenster. Das Ereignis wird im Ereignisspeicher protokolliert.

#### Einstellungen in der SENTRON-Software

In der Software können Sie Folgendes einstellen:

- Warnstufe eines Ereignisses ändern
- Quittierung eines Ereignisses
- Eintrag eines Ereignisses im Ereignisspeicher
- Ausgabe des Ereignisses am Kommunikationsmodul
- Anzeigenreihenfolge am Display

# 6.3 Hilfssoftware

## 6.3.1 SENTRON powermanager

Mit der Energiemanagement-Software SENTRON powermanager können Energiedaten des Messgeräts SENTRON PAC4200 erfasst, überwacht, ausgewertet, dargestellt und archiviert werden.

SENTRON powermanager bietet folgende Funktionen:

- Baumansicht der Kundenanlage (Projektbaum)
- Messwertanzeigen mit vordefinierten Benutzeransichten
- Alarmmanagement
- Gangliniendarstellung
- Reporting, verschiedene Reportarten (z. B. Kostenstellenreport)
- Lastüberwachung Reaktionspläne
- Leistungsspitzenanalyse (ab SENTRON powermanager V3.0 SP1 verfügbar)
- Unterstützung verteilter Liegenschaften (Systeme)
- Archivierungssystem
- Benutzerverwaltung

# 6.3.2 SENTRON powerconfig

Die Software powerconfig ist das gemeinsame Inbetriebnahme- und Service-Tool für kommunikationsfähige Messgeräte und Leistungsschalter der SENTRON Familie.

Das PC-basierte Tool erleichtert das Einstellen der Geräte, was zu erheblicher Zeitersparnis führt, besonders wenn mehrere Geräte einzustellen sind. Mit powerconfig können Messgeräte der 7KM PAC-Serie über verschiedene Kommunikationsschnittstellen parametriert und bedient, Messwerte dokumentiert und beobachtet werden.

SENTRON powerconfig bietet folgende Funktionen:

- Parametrieren, Dokumentieren, Bedienen und Beobachten in einer Software
- Komfortables Dokumentieren von Einstellungen und Messwerten
- Übersichtliche Darstellung der verfügbaren Parameter inklusive Plausiblilisierung der **Eingabewerte**
- Anzeigen der verfügbaren Gerätezustände und Messwerte in standardisierten Ansichten
- Projektorientierte Ablage der Gerätedaten
- Einheitliche Bedienung und Usability
- Unterstützung der verschiedenen Kommunikationsschnittstellen (MODBUS-RTU, MODBUS-TCP, PROFIBUS, PROFINET)
- Update der Geräte-Firmware und Laden von Sprachenpaketen (geräteabhängig)

#### Hinweis

Die Online-Hilfe in SETRON powerconfig starten Sie mit der Taste F1.

#### 6.3.3 Webserver

Mit dem im Gerät integrierten Webserver kann das Gerät über HTML-Seite mit einem PC/Notebook ausgelesen werden. Kommunikation erfolgt über MODBUS TCP-Protokoll.

Der Webserver bietet folgende Funktionen:

- Informationen zum Gerät (z. B. Seriennummer, Firmware-Stand)
- Ansicht und Auswertung der Messwerte

Webserver starten:

- 1. Verbinden Sie das Gerät über die Ethernet-Schnittstelle mit dem PC oder Netzwerk.
- 2. Stellen Sie sicher, dass sich PAC4200 und der Konfigurationsrechner im selben Subnetz befinden.
- 3. Geben Sie die IP-Adresse des Gerätes im Browser ein.
- HTTP-Port: 80 (Standardeinstellung)

# <span id="page-95-0"></span>Parametrieren 2008 besteht der antikelige antikelige antikelige antikelige antikelige antikelige antikelige an<br>Parametrieren 2008 besteht der antikelige antikelige antikelige antikelige antikelige antikelige antikelige an

# 7.1 Einleitung

#### Geräteeinstellungen

Das Kapitel "Parametrieren" beschreibt die Geräteeinstellungen. Dazu gehören:

- Abstimmung auf die physikalischen Einsatzbedingungen
- Einbindung in das Kommunikationssystem
- Länderspezifische Einstellungen, Ergonomie, Geräteschutz

Die Einstellung des Geräts ist möglich mithilfe:

- Bedienoberfläche des Geräts
- Konfigurationssoftware

#### Hinweis

#### Schutz der Geräteeinstellungen

Im Auslieferungszustand sind die Geräteeinstellungen nicht geschützt. Gegen unbefugte oder versehentliche Änderung müssen nach der Inbetriebnahme die Geräte-Schutzfunktionen aktiviert werden.

7.2 Parametrieren über die Bedienoberfläche

# 7.2 Parametrieren über die Bedienoberfläche

### 7.2.1 Parametrieren über die Bedienoberfläche

Das SENTRON PAC4200 kann über die Menüauswahl "Einstellungen" parametriert werden. Weitere Informationen dazu finden Sie im Kapitel [Menüführung](#page-81-0) (Seite [81\)](#page-81-0).

Die Geräteeinstellungen sind in folgende Gruppen geordnet. Das Menü "EINSTELLUNGEN" stellt die Gruppen zur Auswahl:

#### ● Geräteinformation

Artikelnummer und Versionsstände.

#### ● Sprache/Regionales

Sprache des Displays und Bezeichnung der Phasen auf dem Display.

#### ● Grundparameter

Einstellungen zu den Messeingängen, Mittelungszeit des gleitenden Mittelwerts, Nullpunktunterdrückung, Frequenz.

#### ● Leistungsmittelwerte

Einstellungen zum Lastgang.

● Datum/Uhrzeit

Zeitbezogene Einstellungen.

● Integrierte E/A

Einstellungen zur Nutzung der digitalen Ein- und Ausgänge.

● Kommunikation

Einstellungen zur Netzkommunikation.

● Anzeige

Einstellungen für das Display.

#### ● Erweitert

Passwortschutz, Grenzwerte, Universalzähler, Batteriewechsel, Rücksetzen des Geräts, Erweiterungsmodule

#### ● Einstellungen für Erweiterungsmodule

Funktionen zu den optional erhältlichen Erweiterungsmodulen

# 7.2.2 Geräteinformation

Die Geräteinformationen sind nicht änderbar.

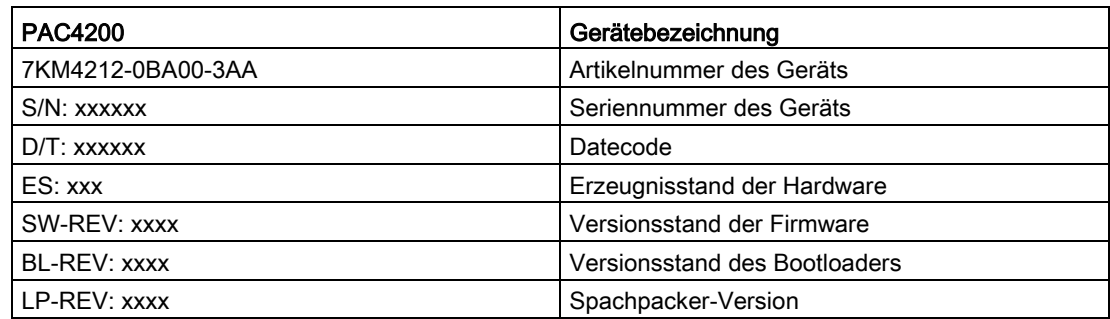

# 7.2.3 Sprache/Regionales

Im Menübefehl "Sprache/Regionales" kann die Sprache der Menüführung und der Messwertanzeigen eingestellt werden.

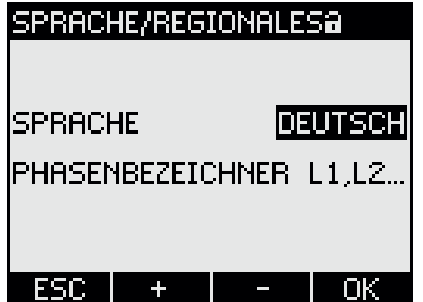

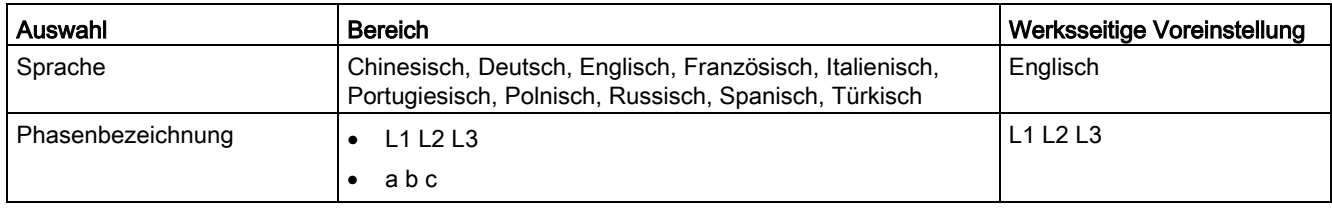

Parametrieren

7.2 Parametrieren über die Bedienoberfläche

# 7.2.4 Grundparameter

Im Menüpunkt "Grundparameter" können Messeingänge parametriert werden.

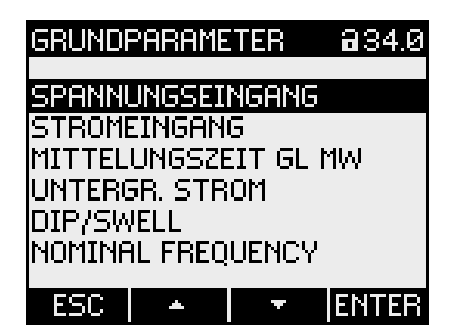

#### Spannungseingang

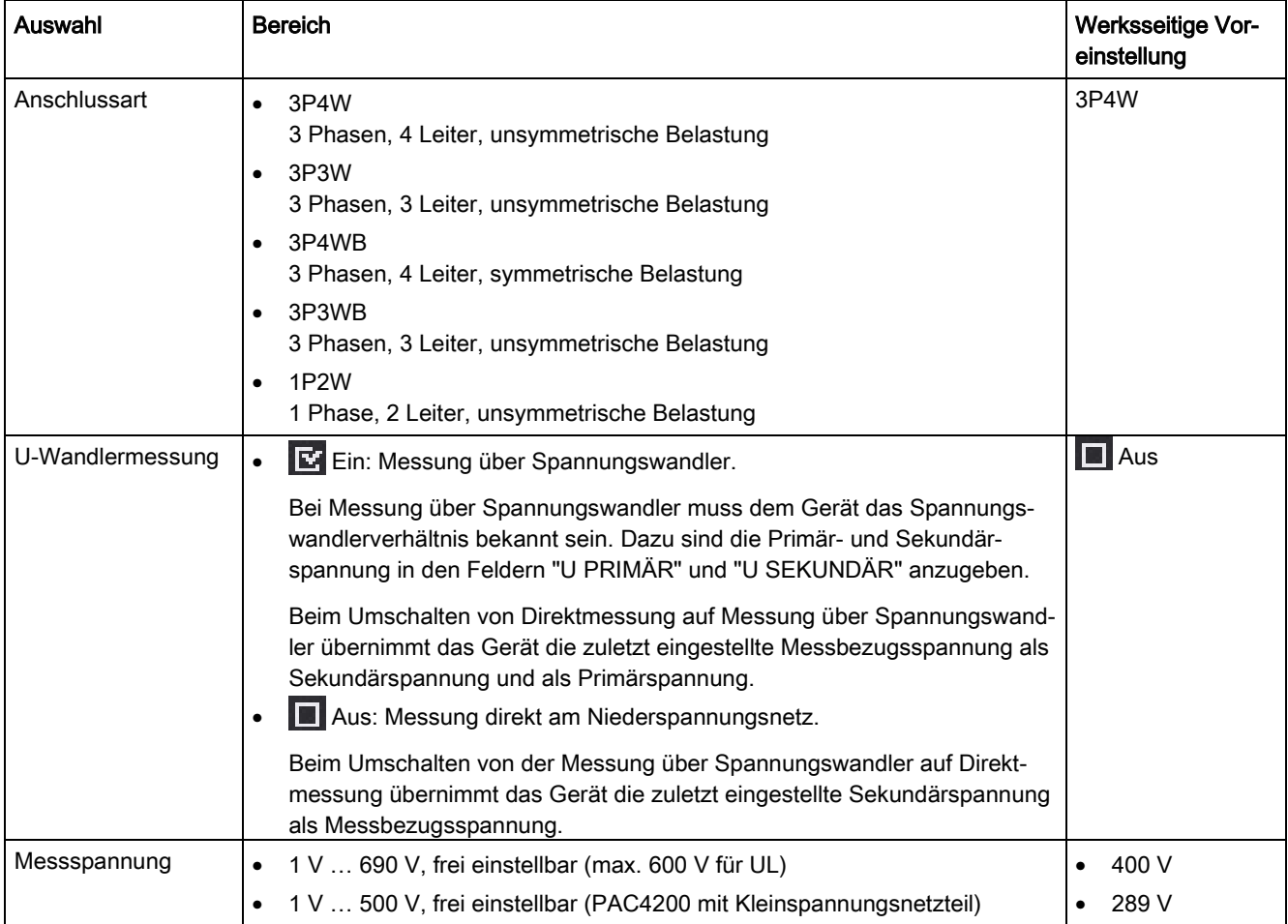

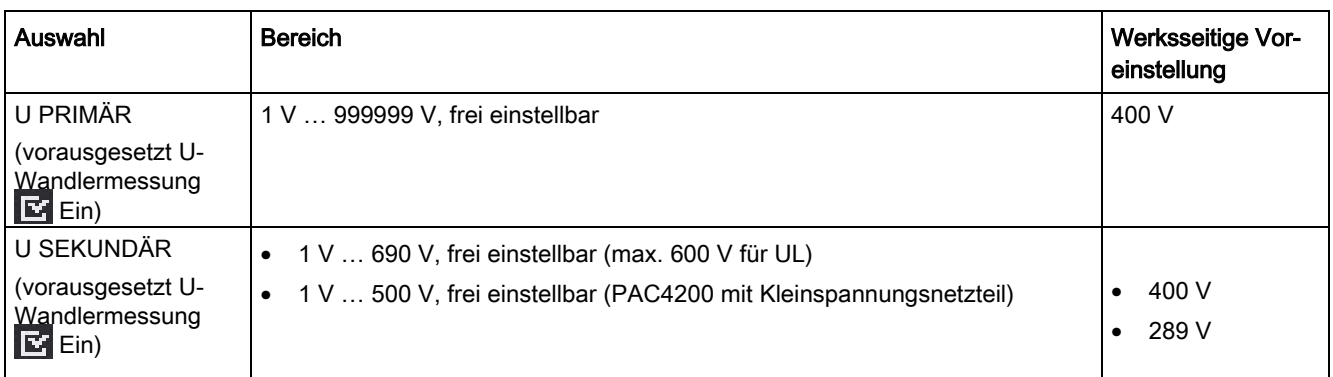

# Stromeingang

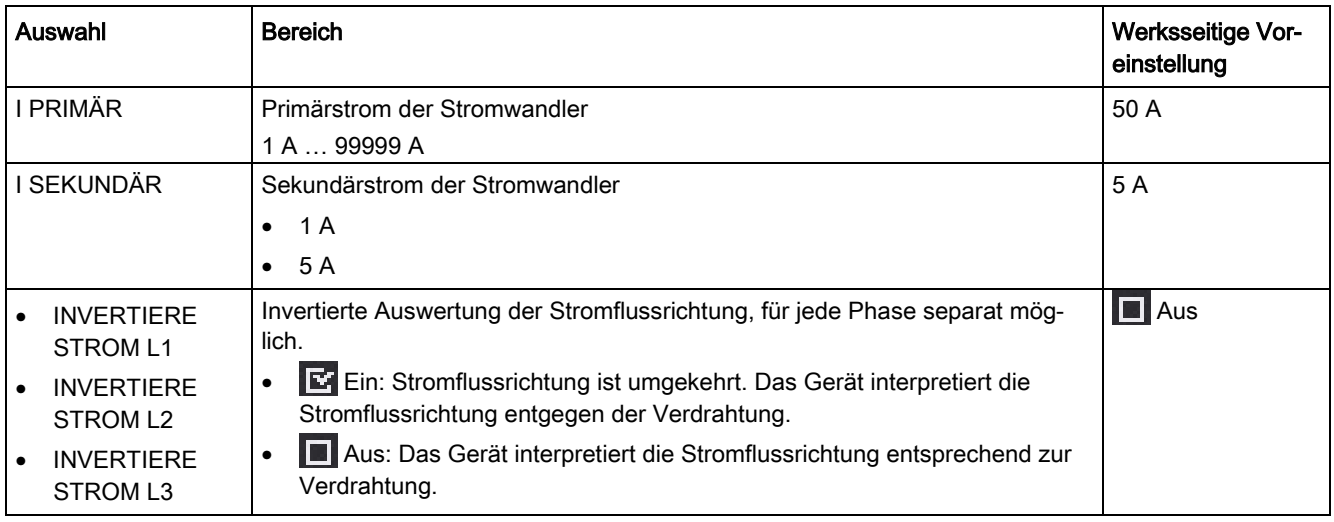

# Mittelungszeit GL MW

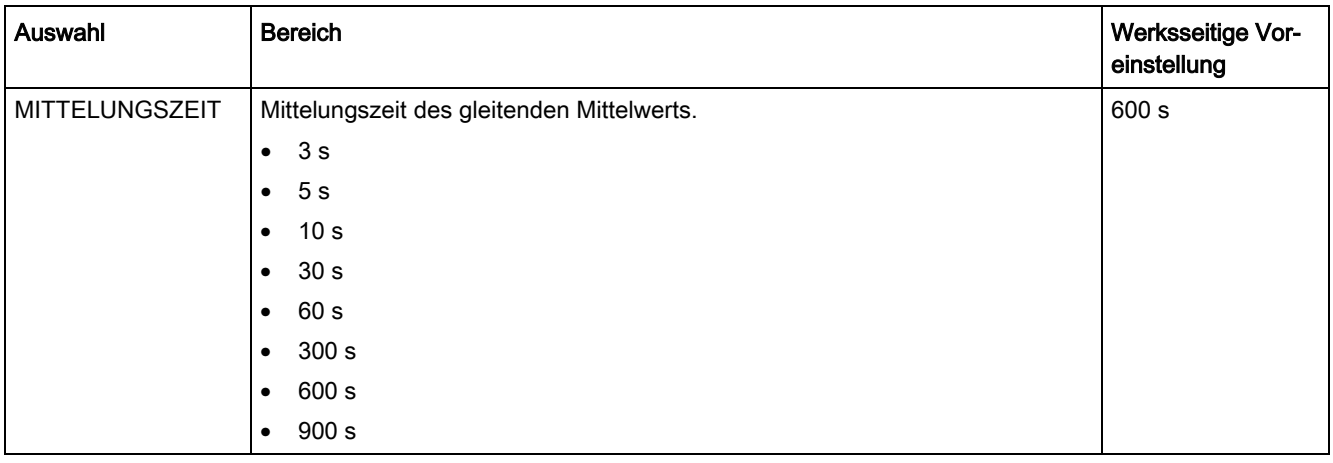

#### Parametrieren

7.2 Parametrieren über die Bedienoberfläche

# Untergrenze Strom

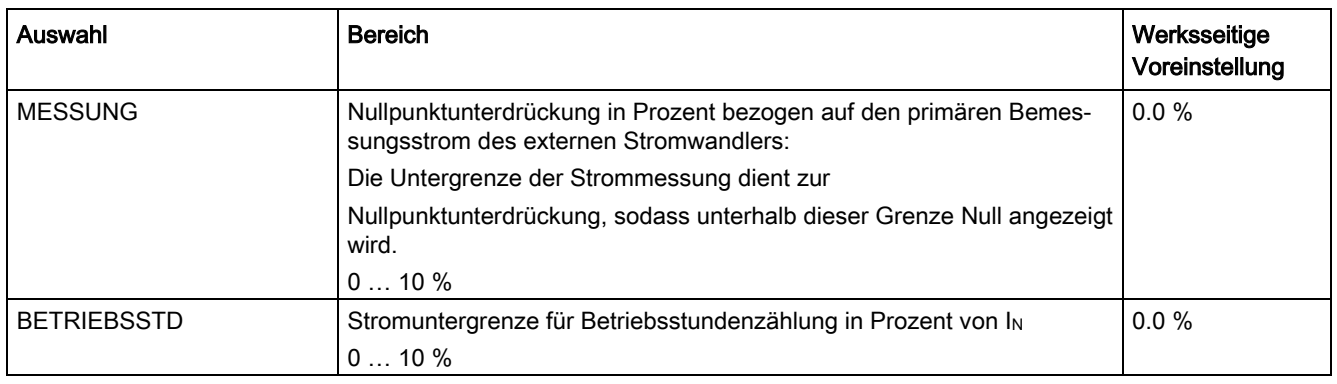

# Spannungseinbruch/Überspannung

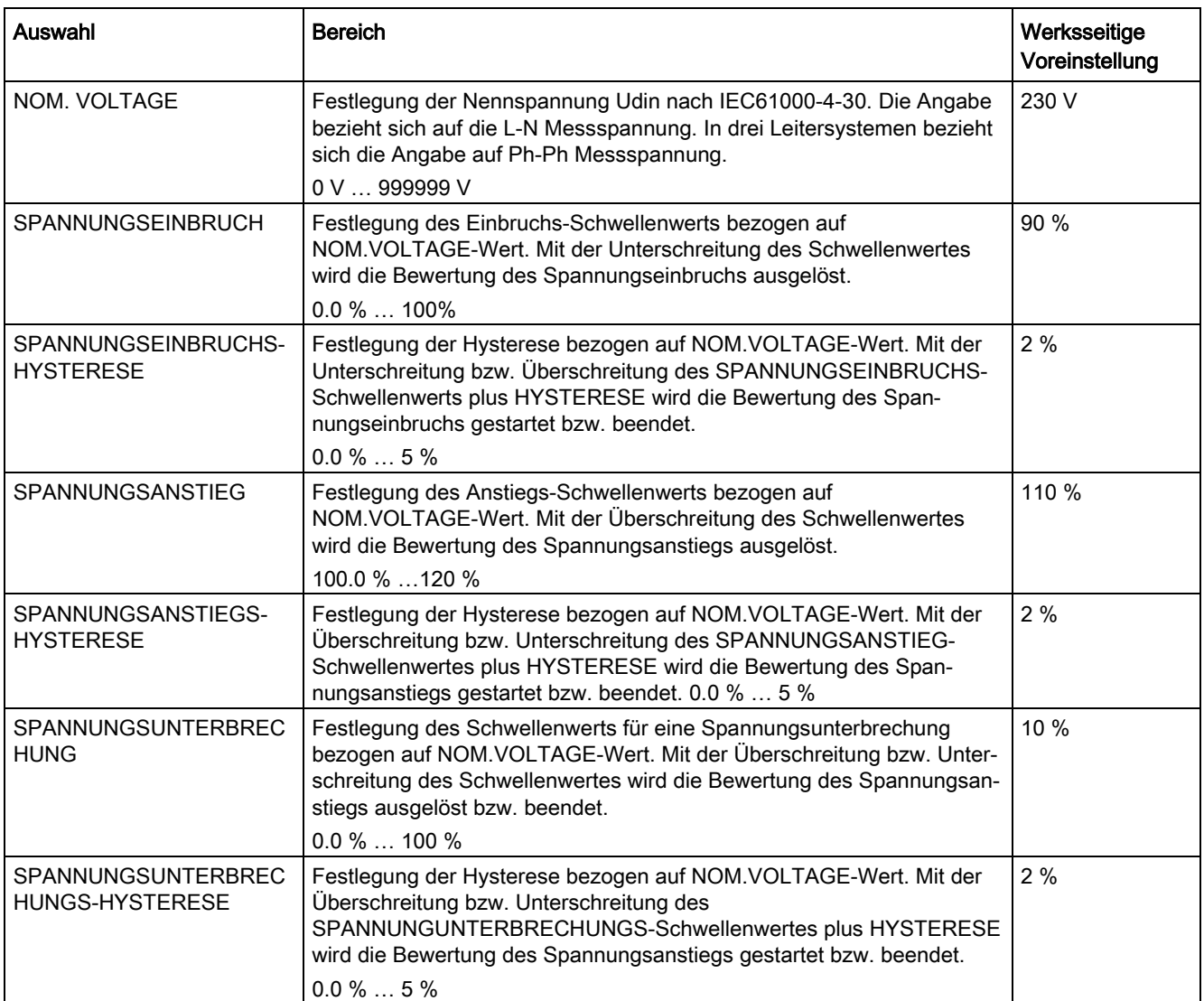

# Nomonal Frequenz

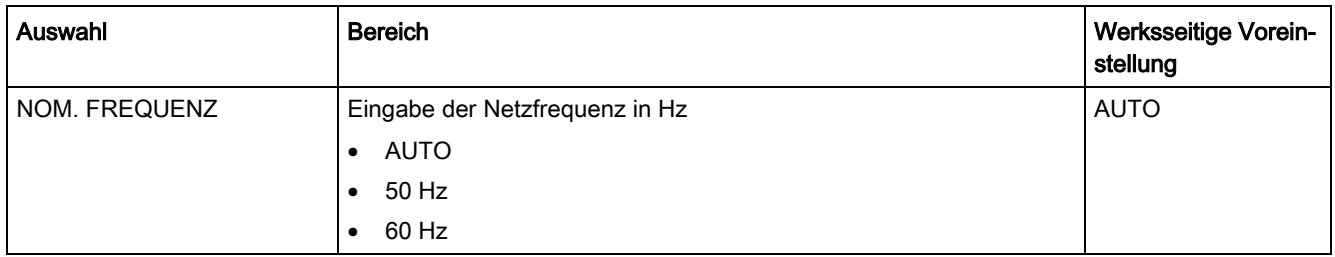

# 7.2.5 Leistungsmittelwerte

Im Menübefehl "Leistungsmittelwerte" können Einstellungen zum Lastgang gemacht werden. Nähere Informationen zum Lastgang finden Sie im Kapitel [Lastgang](#page-23-0) (Seite [23\)](#page-23-0).

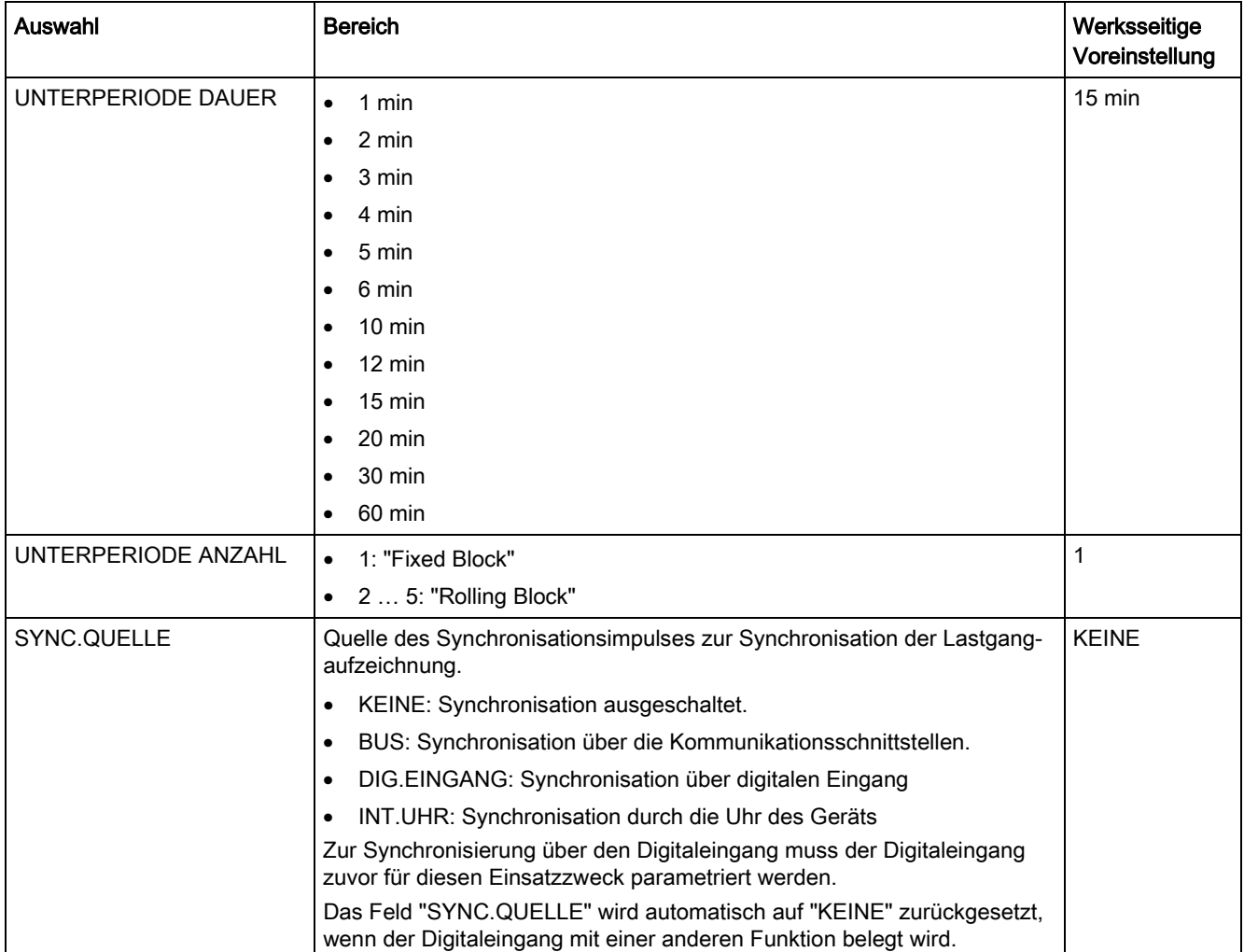

Parametrieren

7.2 Parametrieren über die Bedienoberfläche

# 7.2.6 Datum/Uhrzeit

Einstellung von Datum und Uhrzeit.

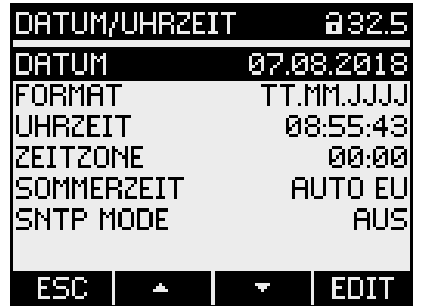

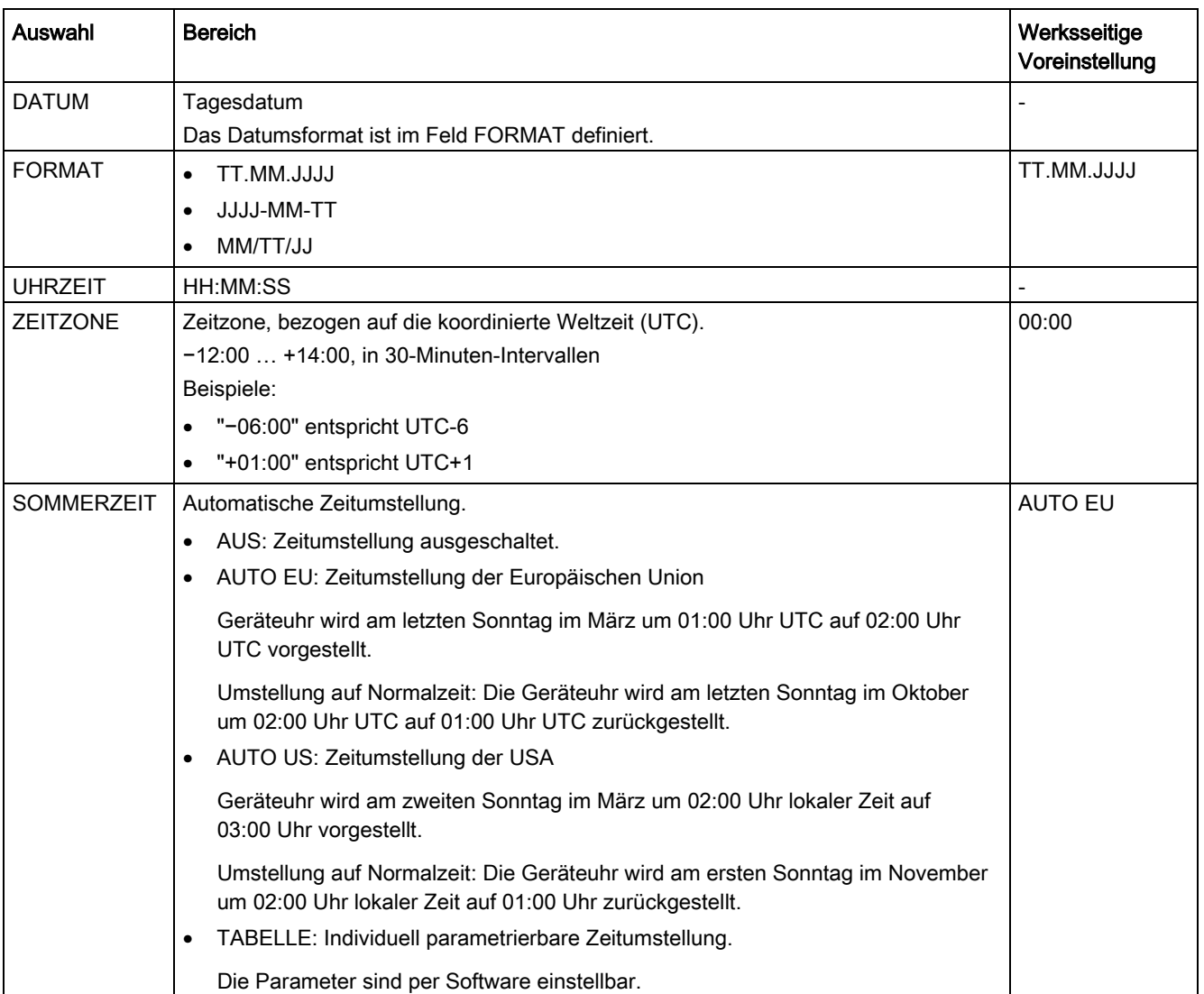

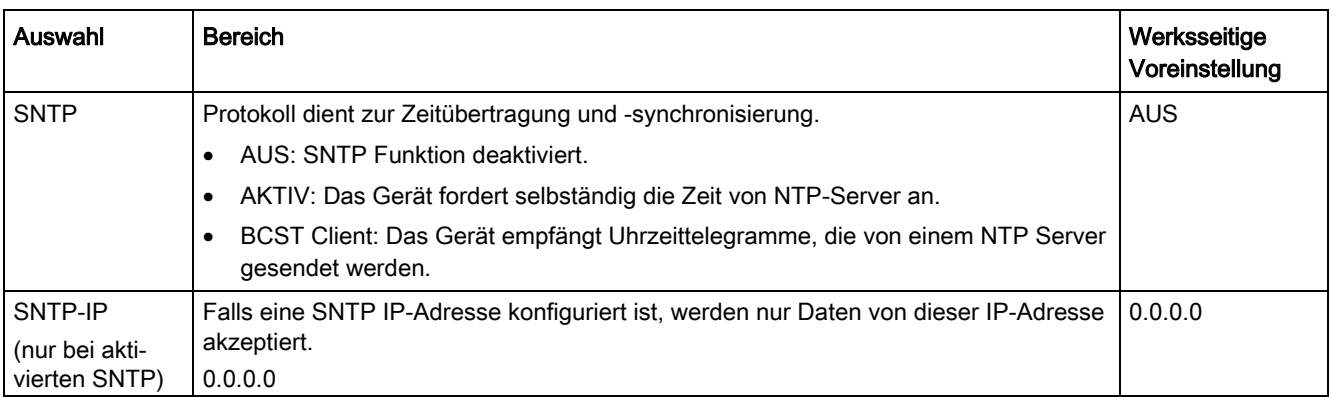

# 7.2.7 Integrierte E/A

Geräteeinstellungen zur Nutzung der digitalen Ein- und Ausgänge.

# Digitaler Ausgang

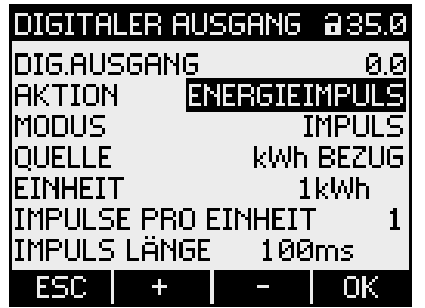

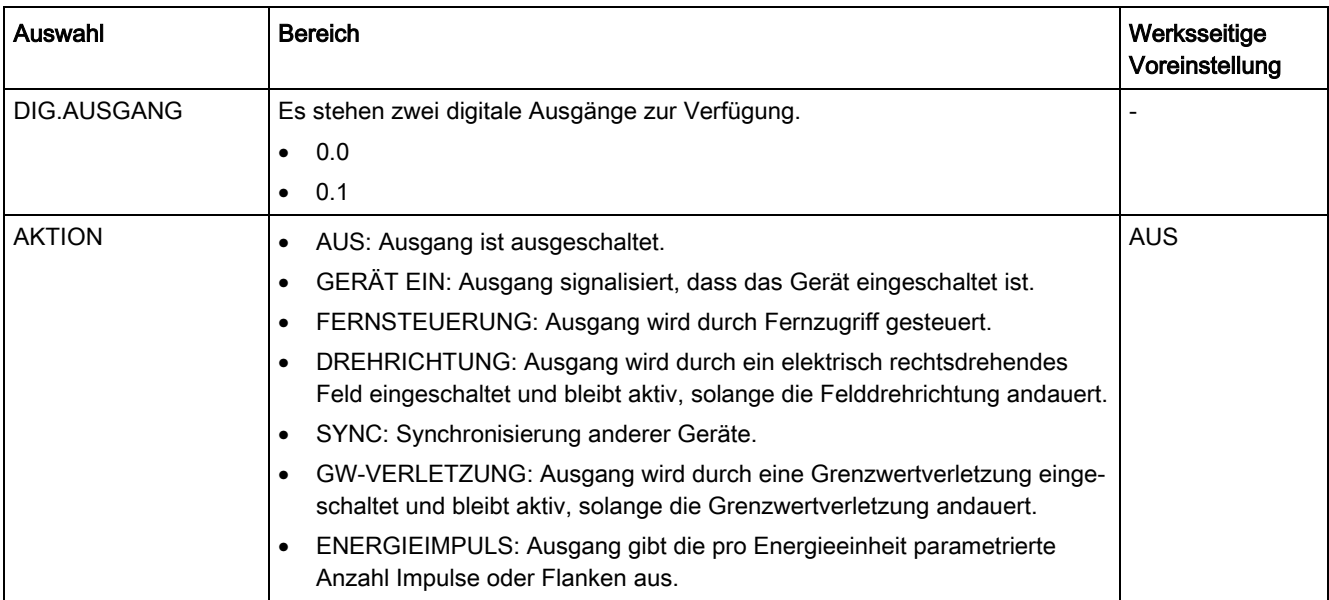

#### Parametrieren

7.2 Parametrieren über die Bedienoberfläche

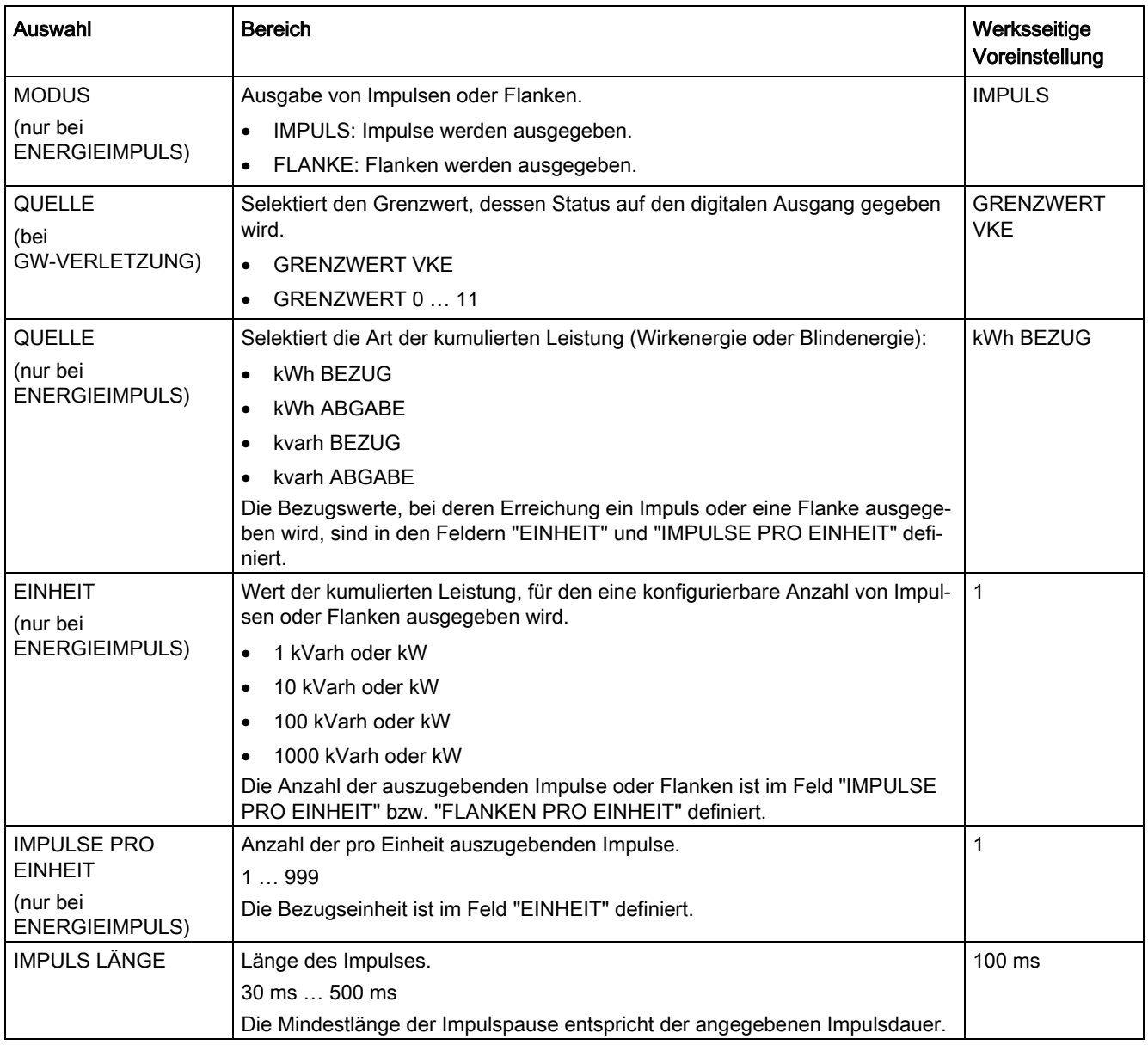

# Digitaler Eingang

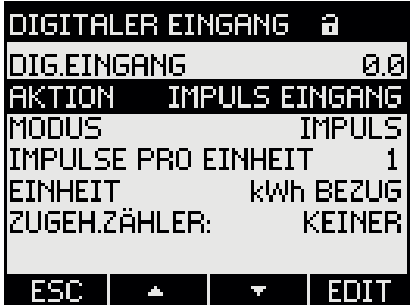

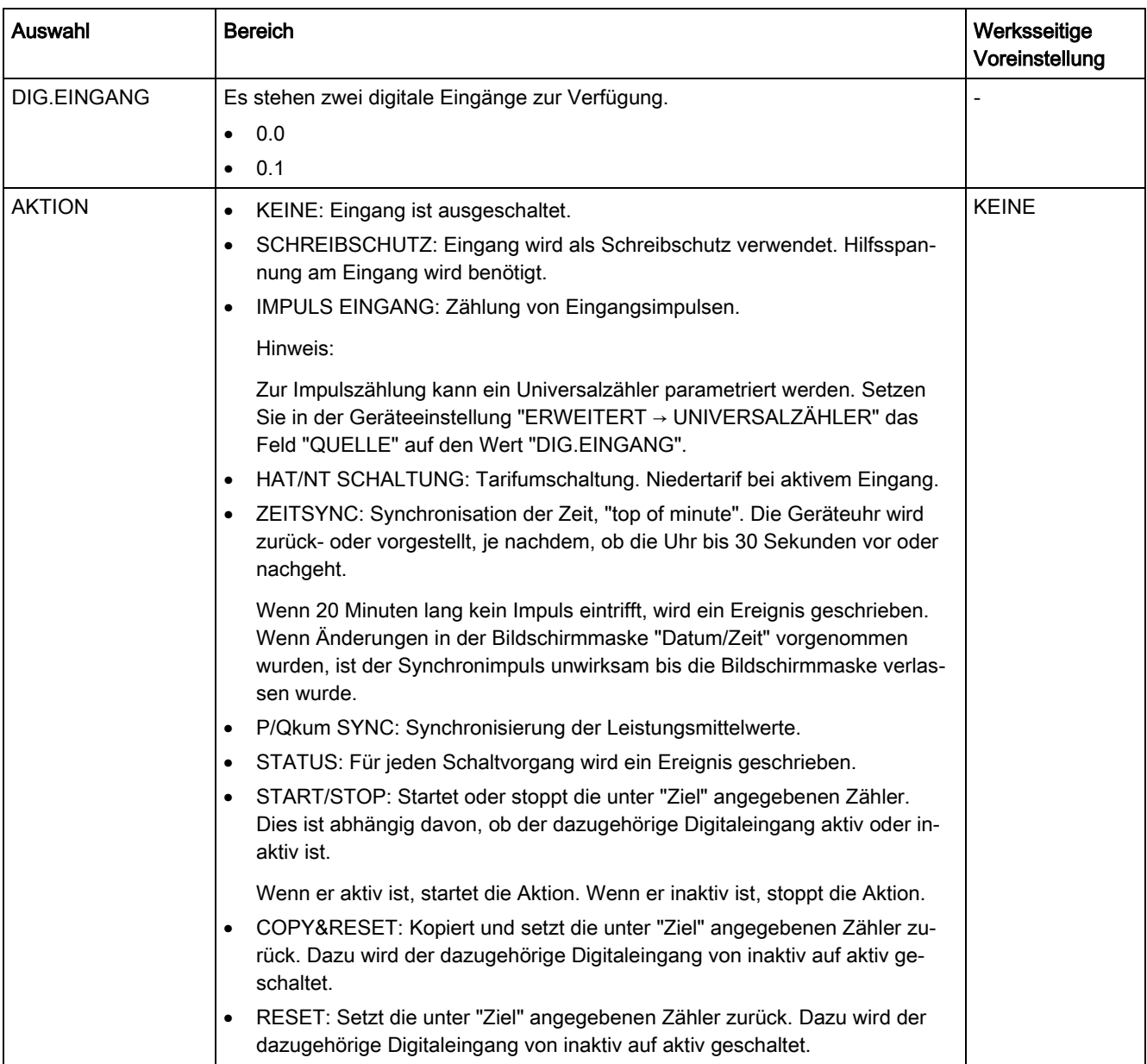

#### Parametrieren

7.2 Parametrieren über die Bedienoberfläche

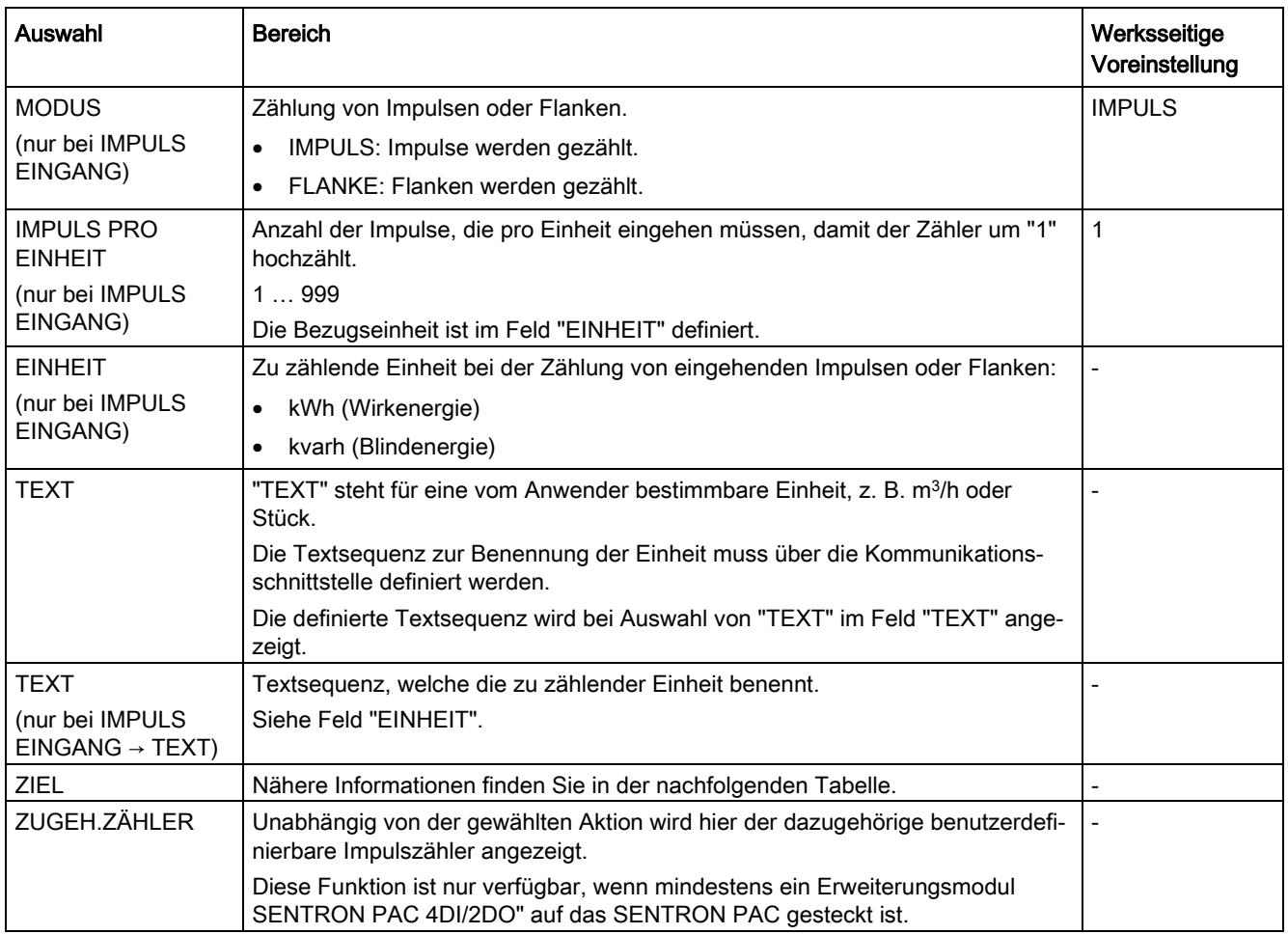

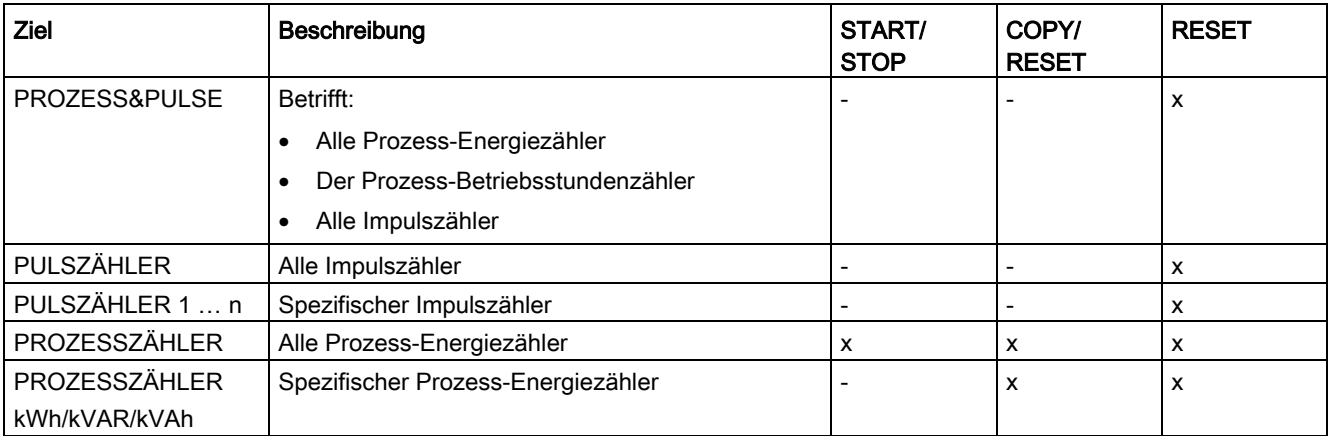

# 7.2.8 Kommunikation

Konfigurierung der Kommunikationsschnittstelle.

Änderung der TCP/IP-Adresse wird erst nach Neustart des Geräts wirksam.

Beim Verlassen der Geräteeinstellung "KOMMUNIKATION" mit Taste F1 fragt das Gerät nach, ob der Neustart gewünscht ist.

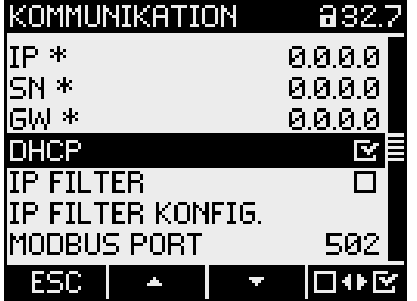

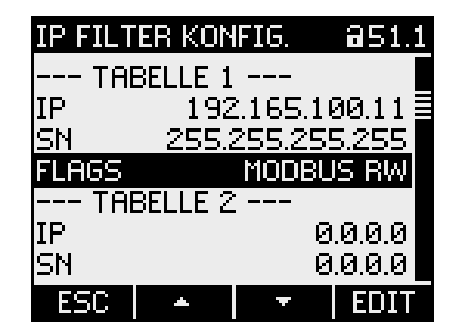

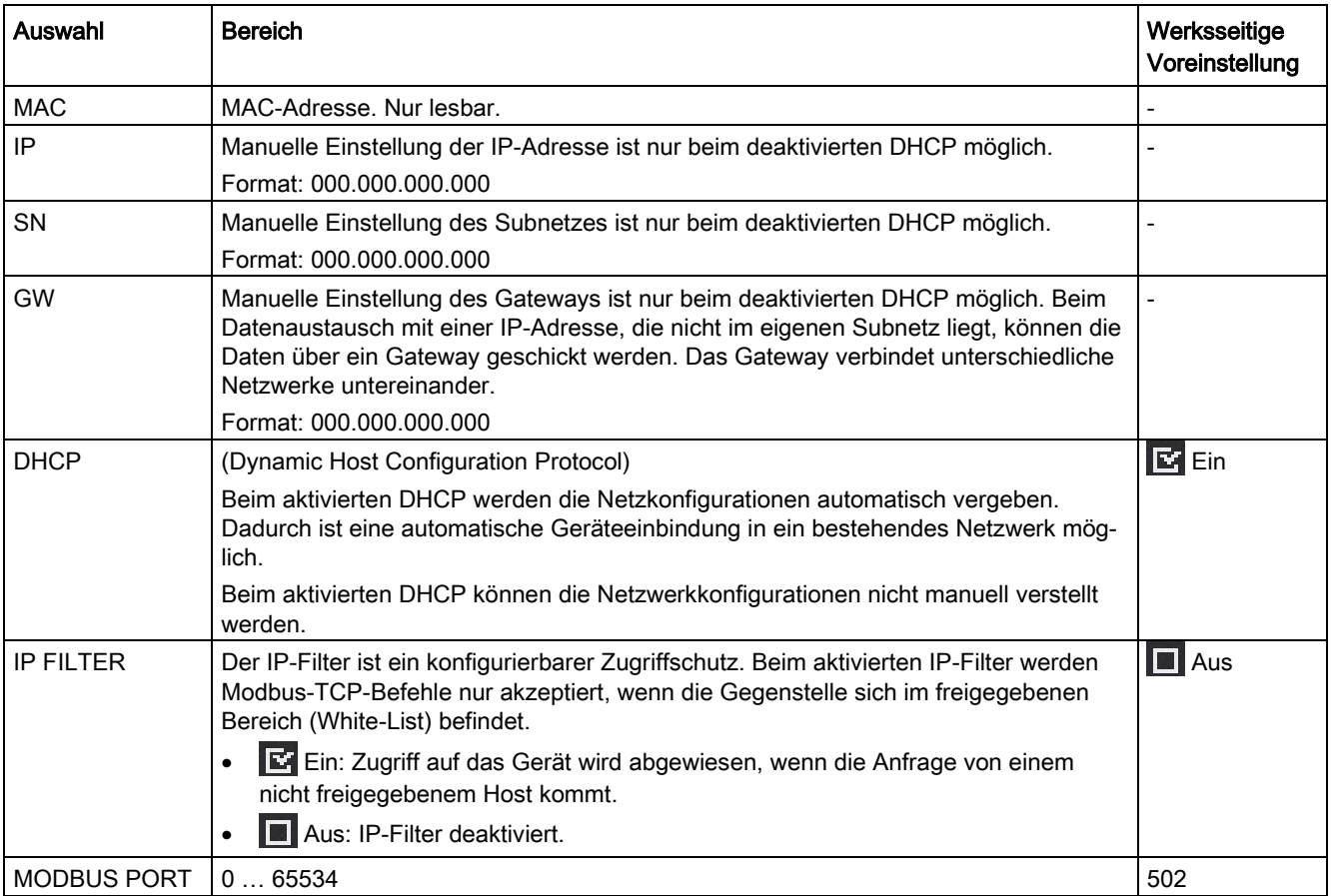
#### Parametrieren

7.2 Parametrieren über die Bedienoberfläche

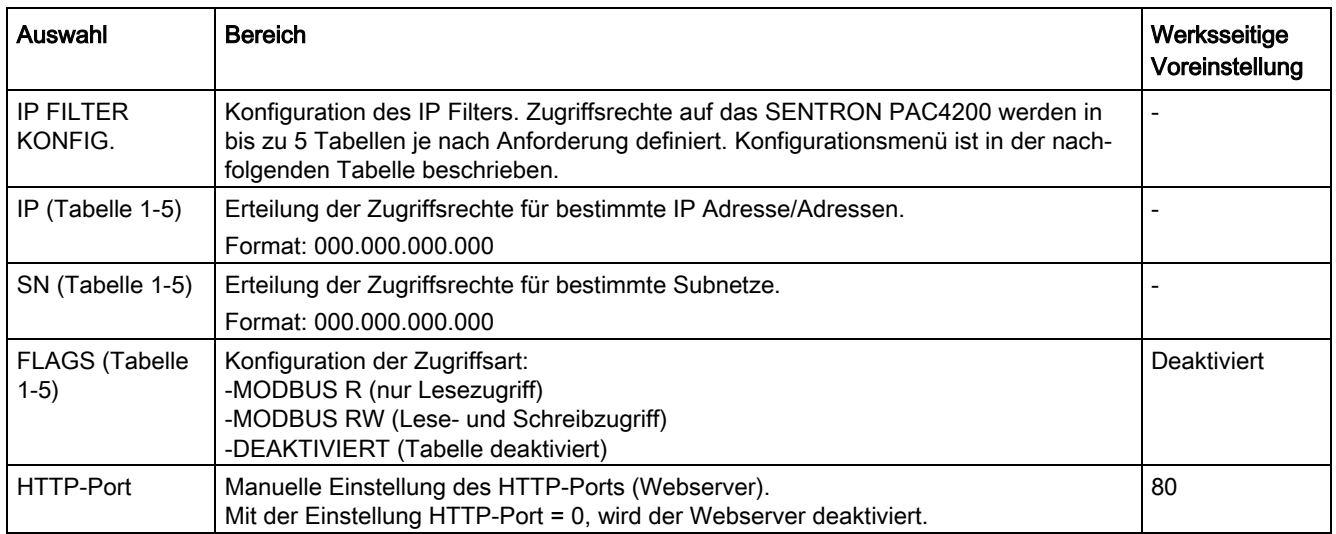

# 7.2.9 Anzeige

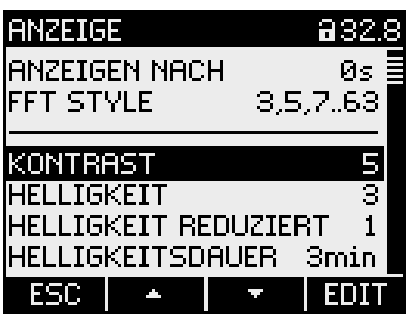

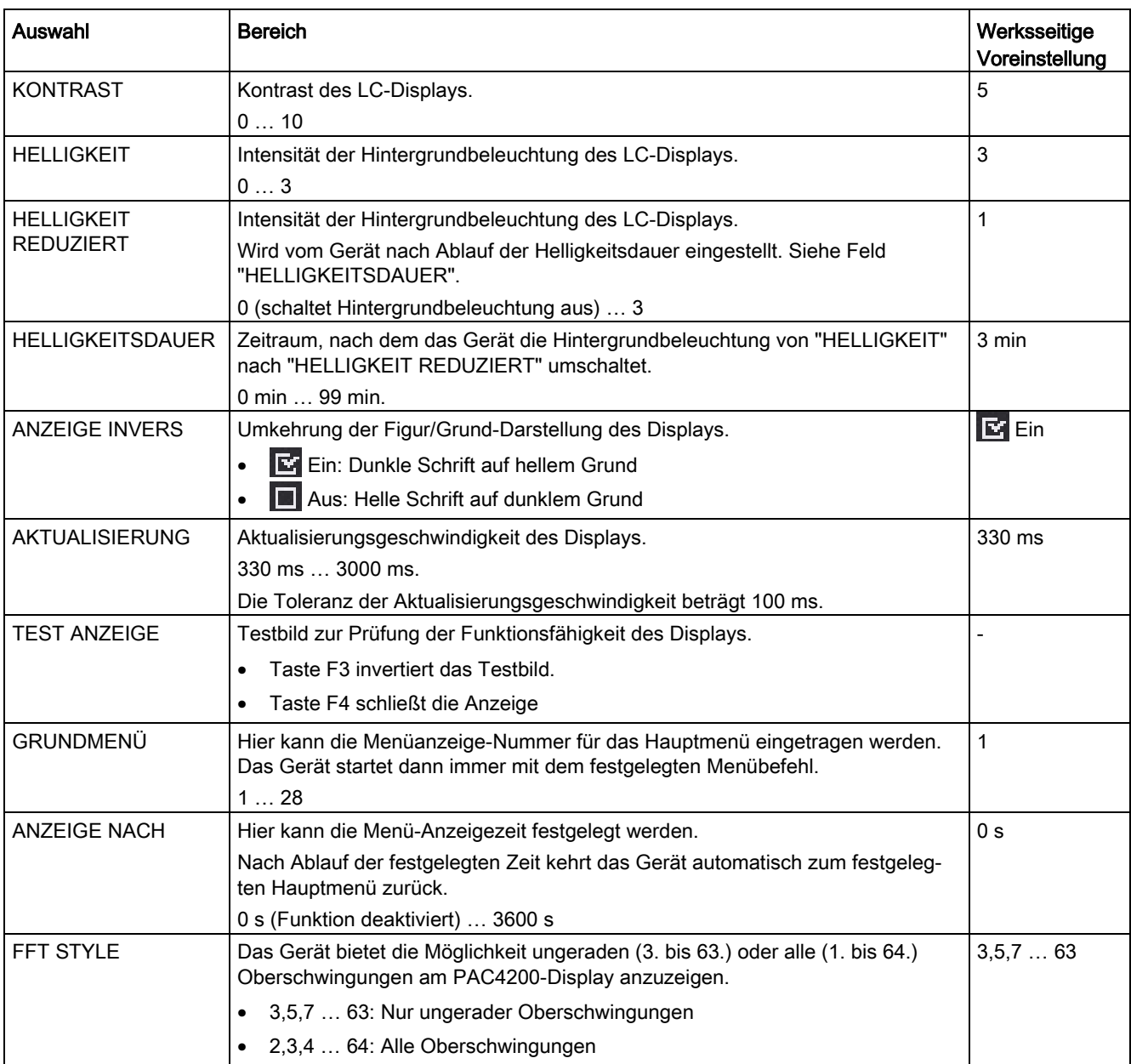

# 7.2.10 Erweitert

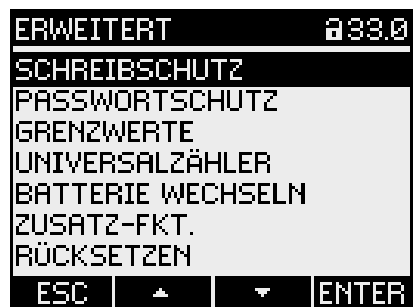

## **Schreibschutz**

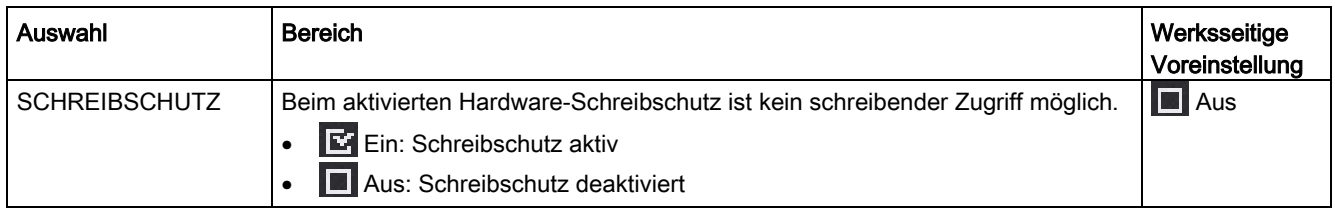

Vor dem schreibenden Zugriff muss der Hardware-Schreibschutz direkt am Gerät deaktiviert werden. Der Hardware-Schreibschutz kann über die Kommunikation nicht deaktiviert werden.

#### **Passwortschutz**

Der Passwortschutz verhindert folgende Aktionen:

- Ändern der Geräteeinstellungen inklusive Passwort
- Ändern und Löschen von Werten
- Löschen von Daten und Speicherinhalten
- Setzen und Rücksetzen von Zählerständen
- Rücksetzen auf Werkseinstellungen

Auslesen von Messwerten und Speicherinhalten ist beim aktivierten Passwortschutz uneingeschränkt möglich.

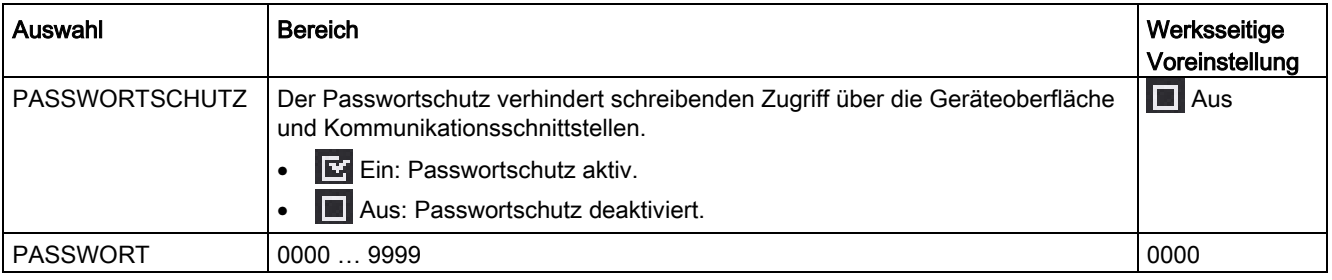

#### Hinweis

Wenn Sie das Passwort vergessen haben, kontaktieren Sie den technischen Support. Dort erhalten Sie ein neues Passwort.

#### Parametrieren

7.2 Parametrieren über die Bedienoberfläche

#### **Grenzwerte**

Überwachung von 12 Grenzwerten "GW0" bis "GW11" und des Grenzwerts "GRENZWERT VKE". Der Grenzwert "GRENZWERT VKE" kann beliebig aus den Grenzwerten "GW0" bis "GW11" und den digitalen Eingängen E0.0 und E0.1 zusammengesetzt werden.

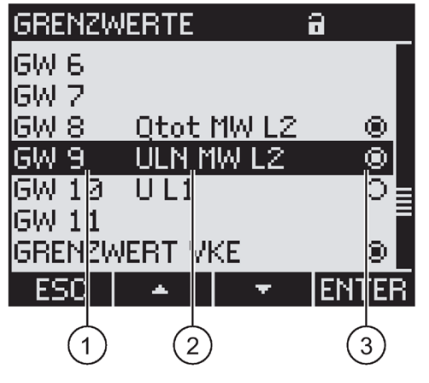

- ① Linke Spalte: Bezeichnung des Grenzwerts
- ② Mittlere Spalte: Überwachte Datenquelle
- ③ Rechte Spalte: Grenzwert ist aktuell verletzt:
	- $\blacksquare$  Ja
	- **I**Nein

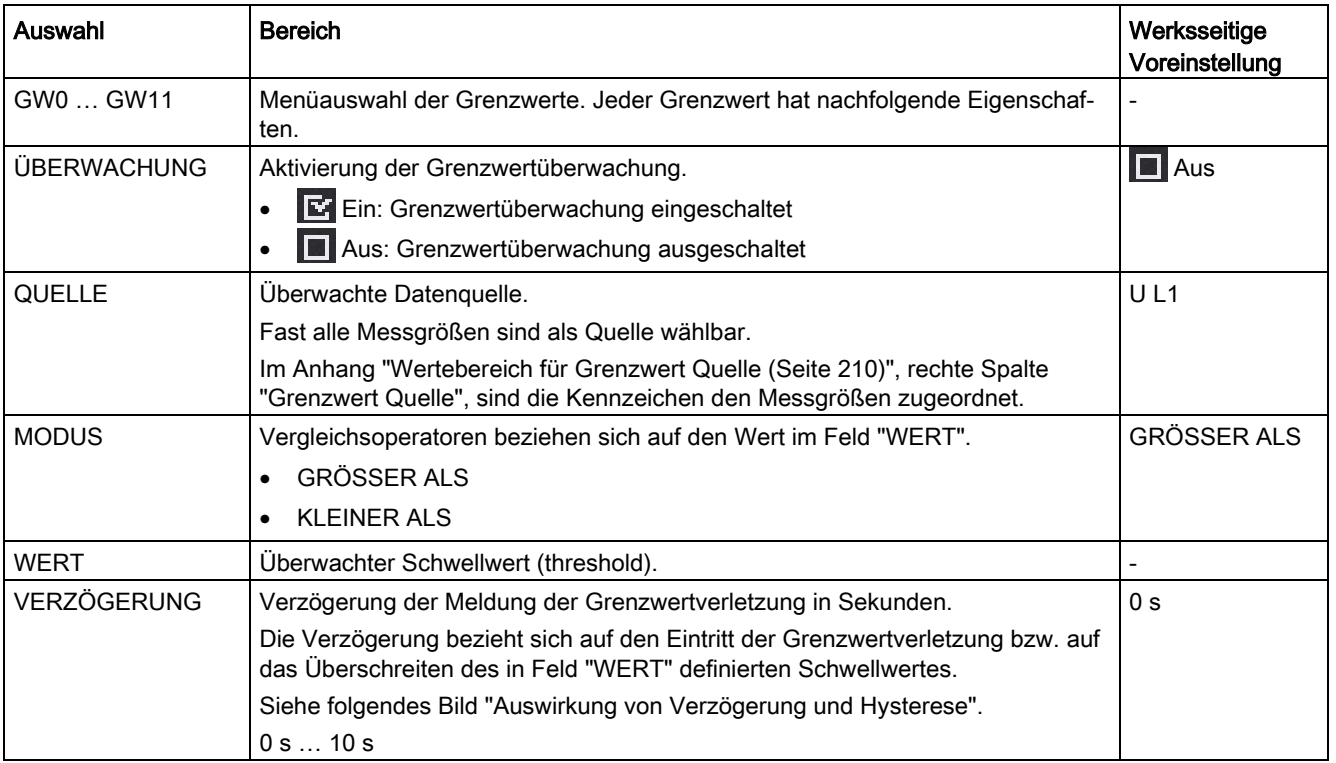

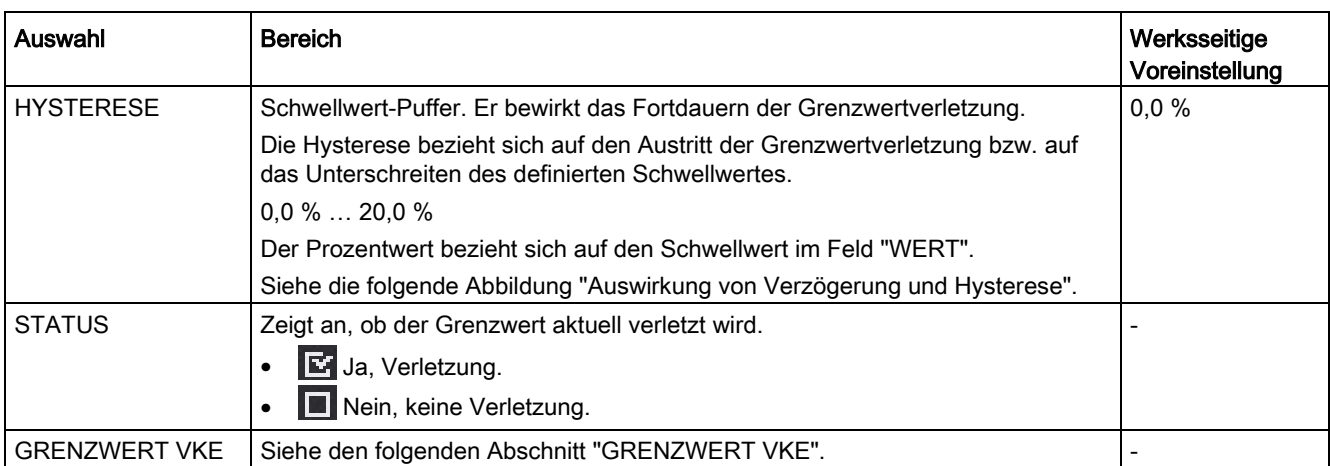

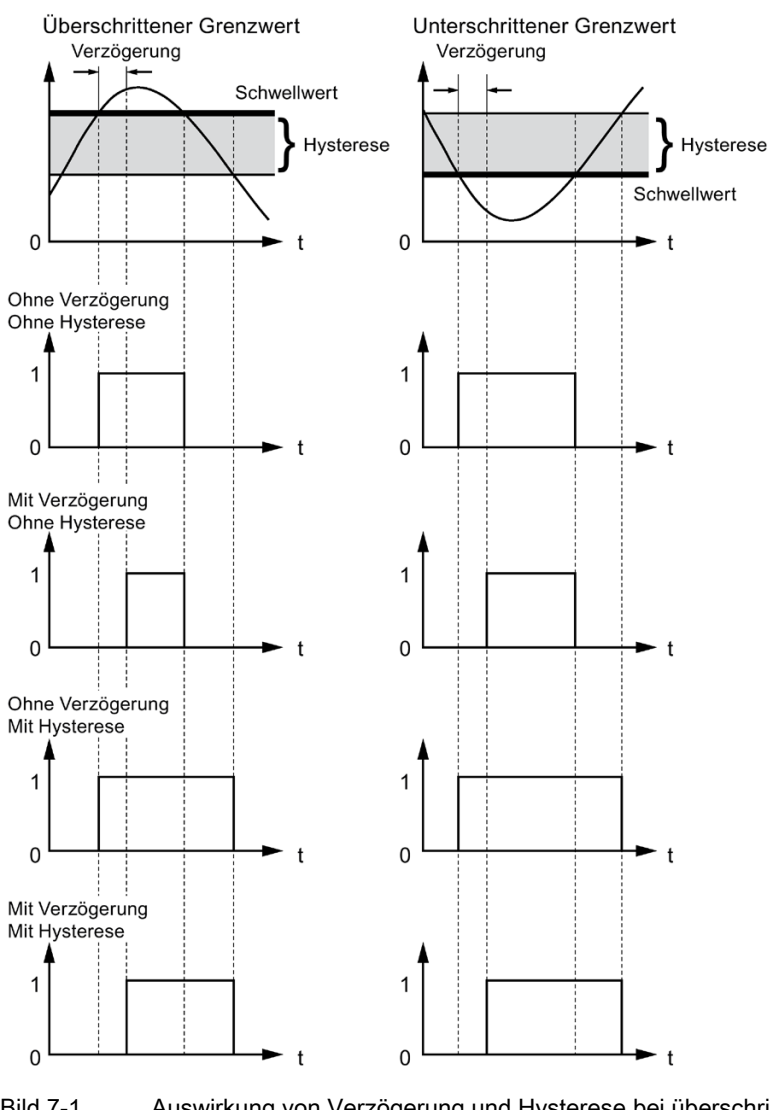

Bild 7-1 Auswirkung von Verzögerung und Hysterese bei überschrittenem und unterschrittenem Grenzwert

# Grenzwert VKE

Logischer Wahrheitswert aus der Verknüpfung von maximal Grenzwerten "GW0" bis "GW11" mit Beachtung der logischen Prioritätsregeln und der Möglichkeit zur logischen Klammerung.

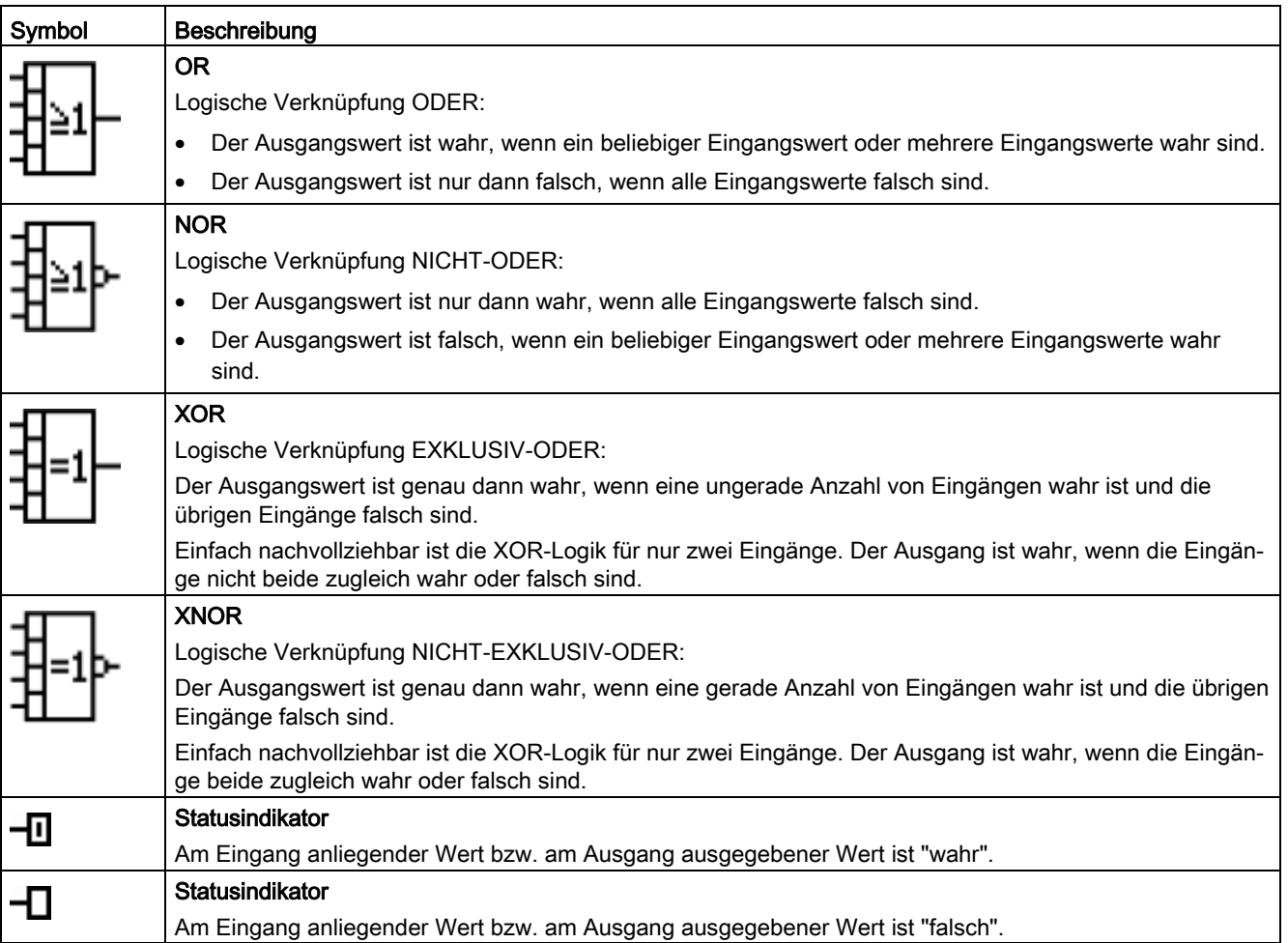

#### Universalzähler

Das Gerät verfügt über 2 konfigurierbare Universalzähler mit folgenden Fähigkeiten:

- Zählen an den Digitalein- oder -ausgängen
	- Grenzwertverletzungen
	- Zustandsänderungen
- Energieanzeigen eines angeschlossenen Impulsgebers
	- Wirkenergie
	- Blindenergie
- Zählen von Signalen beliebiger Quellen z. B.
	- Wasserzähler oder
	- Gaszähler

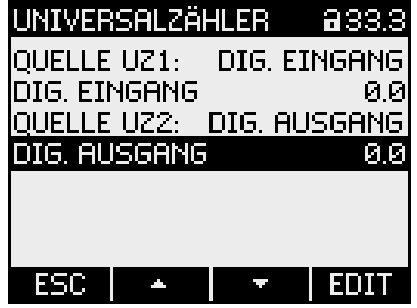

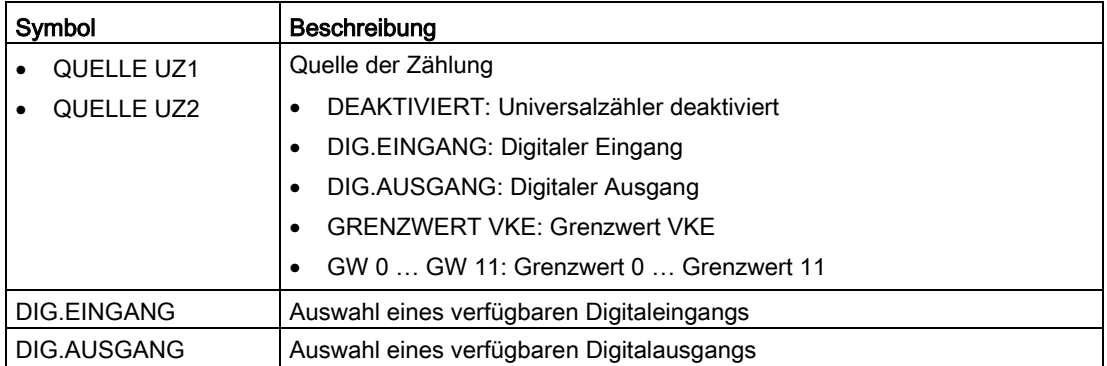

#### Batterie wechseln

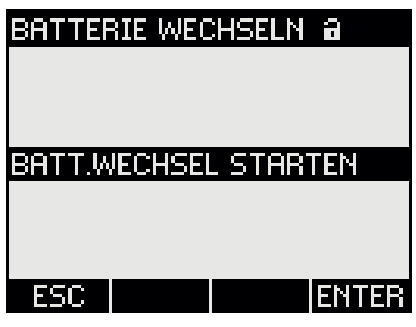

Der Aufruf startet die Datensicherung. Das SENTRON PAC4200 kopiert die Daten vom batteriegepufferten Speicher in den internen nicht flüchtigen Speicher.

Die Daten verlassen nicht das Gerät.

Folgende Daten werden gesichert:

- Lastgangkonfiguration
- Lastgangdaten
- Sämtliche Zählerwerte z. B.:
	- Energie
	- Tagesenergie
	- Betriebsstunden
	- Prozesszähler
	- Universalzähler
	- Benutzerdefinierte Zähler
	- Alarmzähler
	- Ereigniszähler
	- Konfigurationszähler

Das Gerät meldet den Abschluss der Datensicherung.

Bei einem Batteriewechsel können z. B. folgende Daten verloren gehen:

- Ereignisspeicher
- Min./max. Werte für alle Messgrößen
- Datum und Uhrzeit
- Gleitende Mittelwerte

Sie können diese Daten vorher mit der Software sichern.

#### Rücksetzen

Zurücksetzen der Geräteeinstellungen auf die Momentanwerte oder die Defaultwerte des Auslieferungszustands.

Folgende Gruppen von Werten sind rücksetzbar:

- Extremwerte
- Zähler
- Universalzähler
- Werkseinstellungen
- Kommunikationsparameter

## Hinweis

#### Neustart des Geräts

Das Rücksetzen der letzten beiden Wertegruppe "WERKSEINSTELLUNGEN" und "KOMMUNIKATIONSPARAMETER" hat den Neustart des Geräts zur Folge.

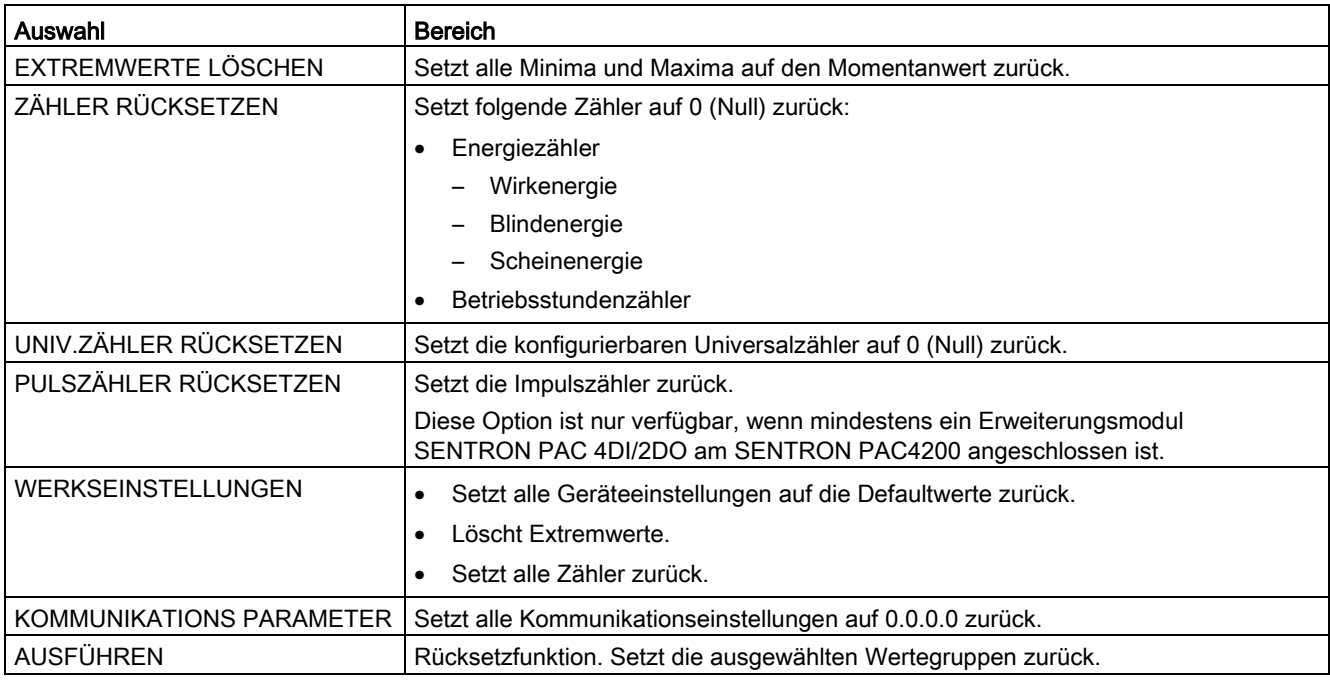

7.3 Schutz gegen Manipulationen

#### Erweiterungsmodule

Wenn das Erweiterungsmodul auf dem Multifunktionsmessgerät SENTRON PAC4200 montiert ist, können Sie auf in diesem Menübefehl die Konfigurationseinstellungen für das Erweiterungsmodul vornehmen.

Erweiterungsmodule erweitern die Funktionalität des SENTRON PAC4200.

Die Erweiterungsmodule gehören nicht zum Lieferumfang. Sie können optional erworben werden.

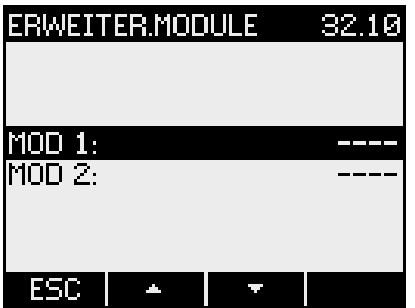

# 7.3 Schutz gegen Manipulationen

#### 7.3.1 Einleitung

Das SENTRON PAC4200 ist mit mehreren Schutzmechanismen gegen absichtliche und unabsichtliche Gerätemanipulation ausgestattet:

- Passwortschutz
- Hardware-Schreibschutz
- Geräte-Zugriffkontrolle (IP-Filter)
- Konfigurierbarer Modbus TCP-Port

Das geschlossene Schlosssymbol im Anzeigetitel gibt an, ob "Passwortschutz" oder "Hardware-Schreibschutz" aktiviert sind.

- $\Box$ : Gerät gegen schreibenden Zugriff geschützt.
- <del>情</del> : Gerät ist nicht gegen schreibenden Zugriff geschützt.

# 7.3.2 Passwortschutz

Der Passwortschutz verhindert den schreibenden Zugriff über die Geräteoberfläche und die Kommunikationsschnittstellen, insbesondere:

- Ändern der Geräteeinstellungen inklusive Passwort.
- Ändern und Löschen von Werten/Parametern.
- Löschen von Daten und Speicherinhalten.
- Setzen und Rücksetzen von Zählerständen.
- Rücksetzen auf Werkseinstellungen.

Das Auslesen von Messwerten und Speicherinhalten ist beim aktivierten Passwortschutz weiterhin möglich.

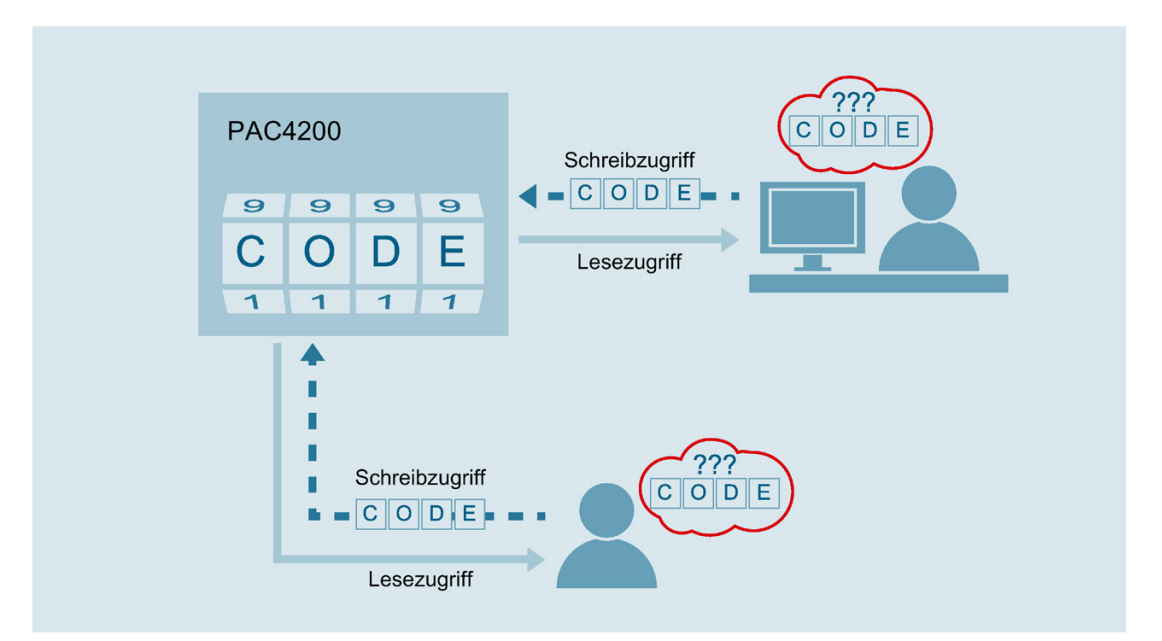

Sobald das Passwort einmal am Gerät eingegeben wurde, wird das Passwort nicht mehr abgefragt, solange noch die Menüebene "EINSTELLUNGEN" aktiv ist.

| PASSWORTSCHUTZ |  |  | 633.1 |
|----------------|--|--|-------|
|                |  |  |       |
| PASSWORTSCHUTZ |  |  | œ     |
| PASSWORT       |  |  | 1234  |
|                |  |  |       |
|                |  |  |       |
|                |  |  | أأليل |

Passwort Police vierstellige Zahl von 0000 bis 9999 (Default-Passwort: 0000)

#### 7.3 Schutz gegen Manipulationen

Wenn kein benutzerindividuelles Passwort vergeben wurde, ist bei eingeschaltetem Passwortschutz die Eingabe des Default-Passworts notwendig. Durch Ausschalten des Passwortschutzes wird das aktuell gültige Passwort auf dem Display sichtbar. Das Passwort bleibt gespeichert und wird bei erneutem Einschalten des Passwortschutzes wieder wirksam.

#### Hinweis

Stellen Sie vor dem Einschalten des Passwortschutzes sicher, dass Sie und der zum Zugriff berechtigte Personenkreis im Besitz des Passworts sind.

Bei eingeschaltetem Geräteschutz benötigen Sie das Passwort für alle Änderungen der Geräteeinstellungen. Ebenso benötigen Sie das Passwort beim Neuaufruf des Dialogs "PASSWORTSCHUTZ", um den Zugriffsschutz auszuschalten oder das Passwort zu ändern.

#### Hinweis

Wenn Sie das Passwort vergessen haben, kontaktieren Sie den technischen Support. Dort erhalten Sie ein neues Passwort.

# 7.3.3 Hardware-Schreibschutz

Der Hardware-Schreibschutz verhindert den schreibenden Zugriff auf das Gerät, sowohl über die Kommunikationsschnittstelle als auch am Display.

Vor dem schreibenden Zugriff muss der Hardware-Schreibschutz direkt am Gerät deaktiviert werden.

Der Hardware-Schreibschutz kann über die Kommunikation nicht deaktiviert werden.

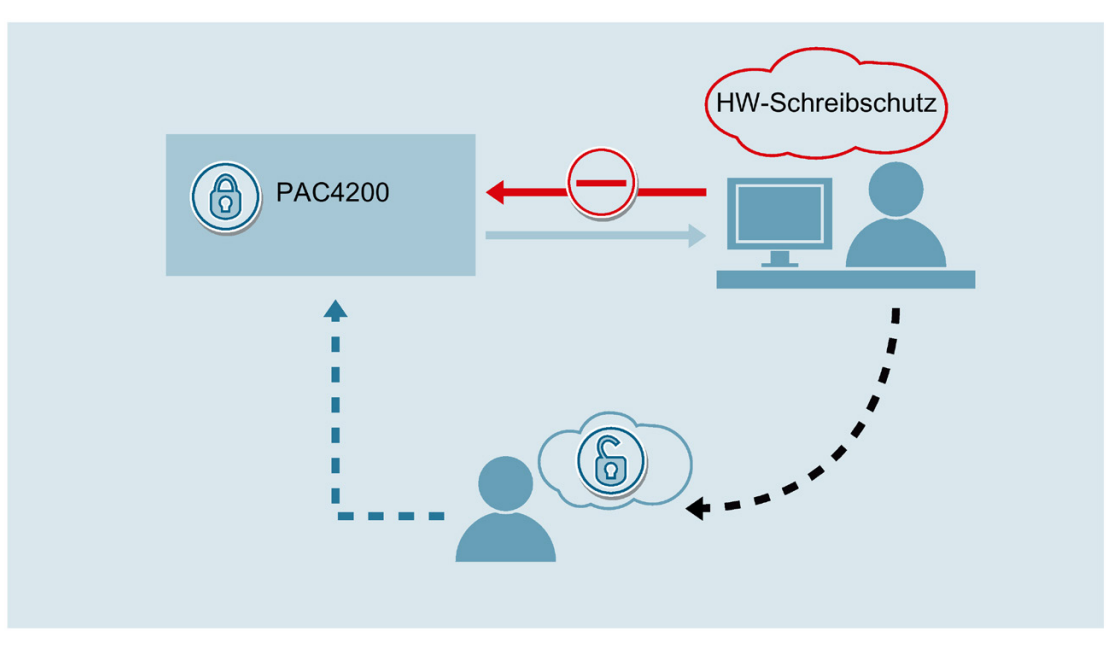

Es stehen zwei Möglichkeiten zur Verfügung, um HW-Schreibschutz zu nutzen:

- Verwendung eines freien Digitaleingangs direkt am Gerät oder optional erhältliches Erweiterungsmodul
- Schutzaktivierung über Menüführung

7.3 Schutz gegen Manipulationen

#### HW-Schreibschutz über Digitaleingang aktivieren/deaktivieren

Der Hardware-Schreibschutz kann über Digitaleingang des Geräts aktiviert bzw. deaktiviert werden.

- 1. Digitaleingang kann im Menü "Einstellungen" im Untermenü "Integrierte E/A" → "Digital Eingang" konfiguriert werden.
- 2. Im Menübefehl "Aktion" die Auswahl "Schreibschutz" auswählen und mit "OK" bestätigen.

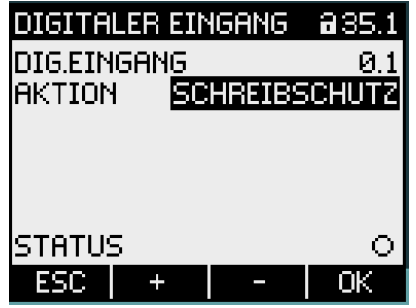

- Zum Aktivieren des Schreibschutzes muss eine Hilfsspannung V 12 DC bis V 24 DC am Digitaleingang anliegen. Nach Entfernen der Hilfsspannung ist das Gerät schreibgeschützt.
- Zum Deaktivieren des Schreibschutzes muss eine Hilfsspannung V 12 DC bis V 24 DC am parametrierten Eingang angelegt werden. Der Schreibschutz kann nun über das Menü deaktiviert werden.

Alternativ zum digitalen Eingang am Gerät kann auch ein digitaler Eingang eines optionalen Erweiterungsmoduls PAC 4DI/2DO (MLFB-Nr. 7KM9200-0AB00-0AA) verwendet werden.

#### Hinweis

Solange der Eingang aktiv geschaltet ist, ist der Schreibschutz inaktiv. Das Schlosssymbol zeigt den Status in jedem Einstellmenü an.

#### HW-Schreibschutz über Menü aktivieren/deaktivieren

Sofern der Schreibschutz nicht bereits über den digitalen Eingang aktiviert wurde, können Sie die Funktion direkt am Display bedienen.

- 1. Wählen Sie im Menü "Einstellungen" das Untermenü "Erweitert" aus.
- 2. Im Menübefehl "Schreibschutz" kann der HW-Schreibschutz aktiviert bzw. deaktiviert werden.

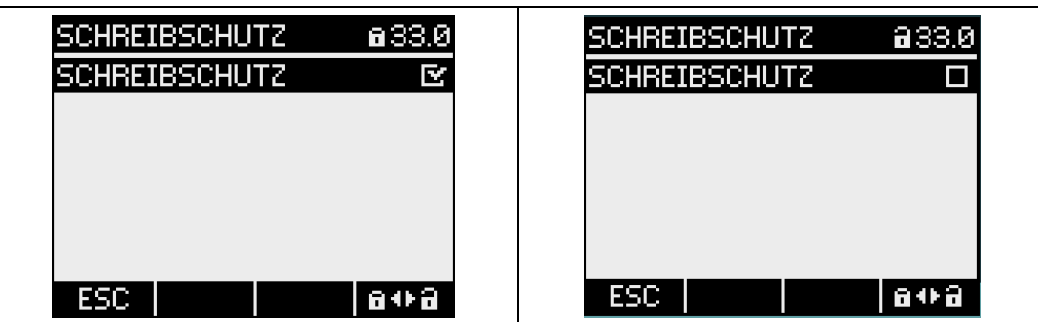

3. Wurde der HW-Schreibschutz bereits über Digitaleingang gesetzt, so erscheint die Information zum verwendeten Digitaleingang. Die Anzeige **zu zeigt an, dass das Gerät** bereits über den dig. Eingang geschützt ist.

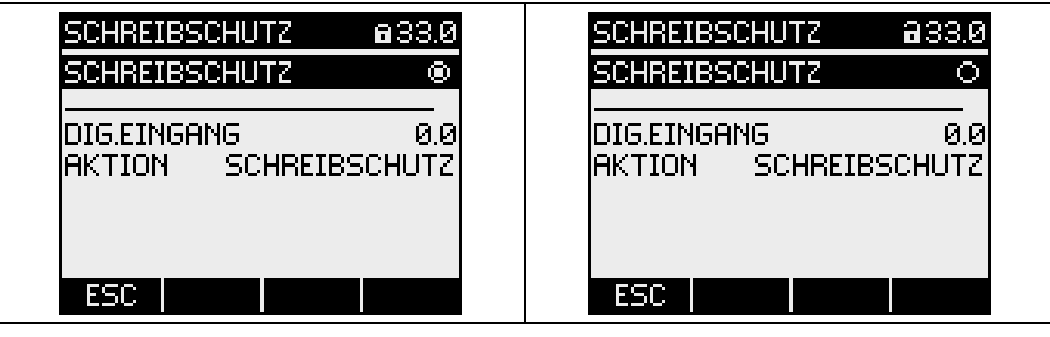

#### Hinweis

Es wird empfohlen, den HW-Schreibschutz im Gerät zu aktivieren.

# 7.3.4 Geräte-Zugriffkontrolle (IP-Filter)

Der IP-Filter ist ein konfigurierbarer Zugriffschutz. Beim aktivierten IP-Filter werden MODBUS TCP-Befehle nur akzeptiert, wenn die Gegenstelle sich in der "Whitelist" des PAC4200 befindet.

Whitelist ist eine Konfigurationstabelle des PAC4200, in welcher die Zugriffsrechte vergeben werden.

Das PAC4200 verfügt über fünf Konfigurationstabellen, welche es dem Anwender ermöglichen den Gerätezugriff und die Zugriffsart für einen bestimmten Anwender bzw. eine Gruppe von Anwendern zu definieren.

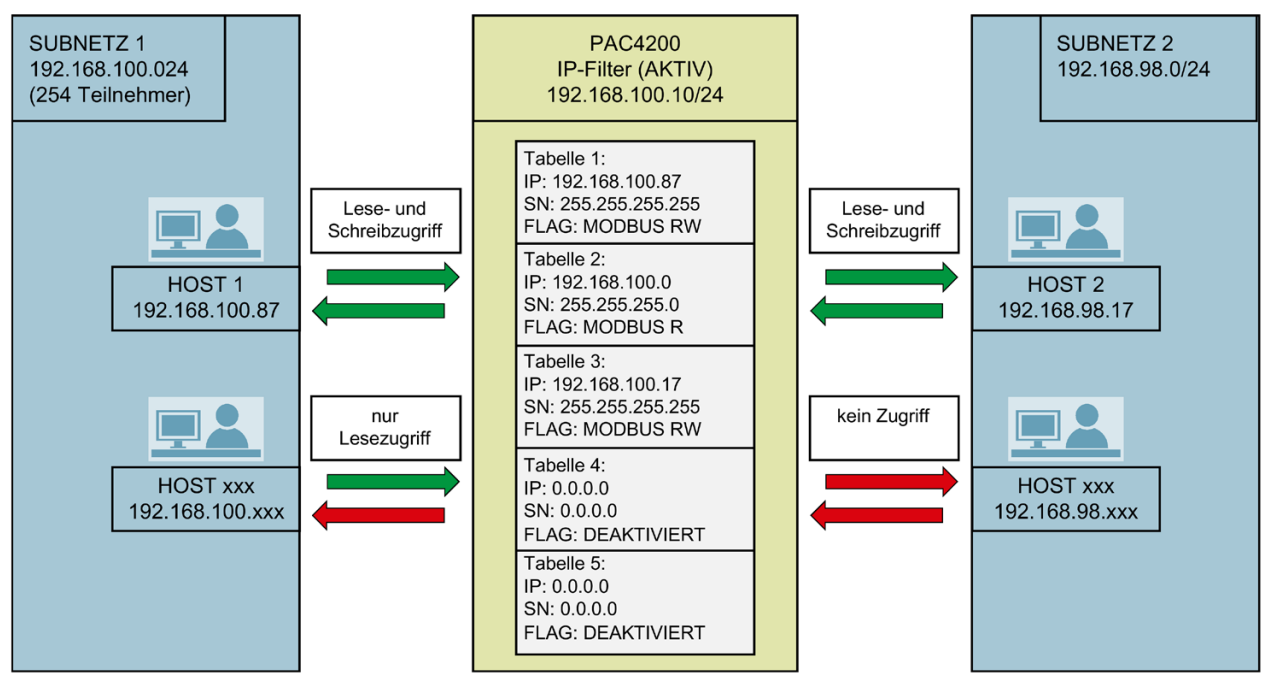

Bild 7-2 Geräte-Zugriffskontrolle (IP-Filter)

## Beispiel

PAC4200 mit einem aktivierten IP-Filter wurde wie oben im Bild gezeigt konfiguriert.

● Host 1 (IP: 192.168.100.87) aus dem Subnetz (192.168.100.0/24) hat Lese- und Schreibzugriff auf das PAC4200.

Grund: In der IP-Filter Konfigurationstabelle 1 wurde die IP-Adresse von Host 1 für Leseund Schreibzugriff freigegeben.

● Die restlichen Hosts (IP: 192.168.100.xxx) aus dem Subnetz (192.168.100.0/24) haben nur Lesezugriff auf das PAC4200.

Grund: In der IP-Filter Konfigurationstabelle 2 wurden 254 Teilnehmer aus dem Subnetz (192.168.100.0/24) mit dem Lesezugriff ausgestattet.

● Host 2 (IP: 192.168.98.17) aus dem Subnetz (192.168.98.0/24) hat Lese- und Schreibzugriff auf das PAC4200.

Grund: In der IP-Filter Konfigurationstabelle 3 wurde die IP-Adresse von Host 2 für Leseund Schreibzugriff individuell freigegeben.

● Die restlichen Hosts (IP: 192.168.98.xxx) aus dem Subnetz (192.168.98.0/24) haben keinen Zugriff auf das PAC4200.

Grund: Das Subnetz (192.168.98.0/24) wurde in keiner der fünf IP-Filter Konfigurationstabellen für den Zugriff freigegeben.

#### IP-Filter aktivieren/deaktivieren

- 1. Wählen Sie im Menü "Einstellungen" das Untermenü "Kommunikation" aus.
- 2. Im Menüpunkt "IP Filter" kann der Schutz aktiviert bzw. deaktiviert werden.

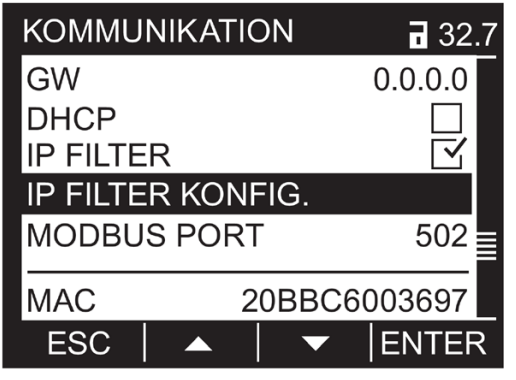

Bild 7-3 IP-Filter aktivieren/deaktivieren KOMMUNIKATION

3. Wählen Sie das Untermenü "IP FILTER KONFIG." aus.

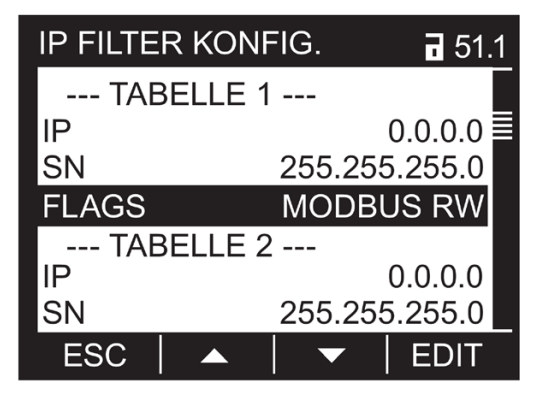

Bild 7-4 IP-Filter aktivieren/deaktivieren IP FILTER KONFIG.

7.3 Schutz gegen Manipulationen

4. Im Menüpunkt "IP FILTER KONFIG." stehen Ihnen 5 Konfigurationstabellen zur Verfügung.

In den Tabellen können Sie folgende Zugriffsrechte vergeben und Zugriffsarten festzulegen:

- IP: Zugriffsfreigabe entweder für eine bestimmte Gruppe von IP-Adressen oder individuelle für eine IP-Adresse möglich.
- SN: Zugriffsfreigabe für ein bestimmtes Subnetz.
- FLAGS: Festlegung der Zugriffsart
	- MODBUS R (Lesezugriff)
	- MODBUS RW (Lese- und Schreibzugriff)
	- DEAKTIVIERT (Tabelle nicht aktiv)

#### 7.3.5 Modbus TCP-Port konfigurieren

Ports sind Kommunikationskanäle, die es ermöglichen, über ein Netzwerk auf ein Modbusfähiges Gerät zuzugreifen.

Standard IP-Ports wie Port 502 werden von Port-Scannern oft überprüft. Wird ein offener Port von einem Angreifer entdeckt, kann das Gerät über diesen offenen Port angegriffen werden.

Das SENTRON PAC4200 bietet die Möglichkeit, die Modbus TCP-Ports manuell zu konfigurieren. Das Umschalten von Standard-Port 502 auf einen benutzerdefinierten Port erschwert die Suche nach offenen Ports.

#### Modbus TCP-Port konfigurieren

- 1. Wählen Sie im Menü "Einstellungen" das Untermenü "Kommunikation" aus.
- 2. Im Menübefehl "Modbus Port" kann der Port manuell verstellt werden.

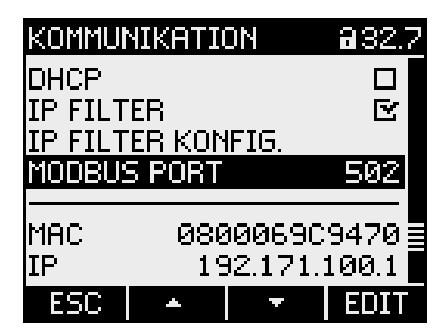

- Standardeinstellung: 502
- Der Werte "0" schaltet die Modbus TCP Funktion ab.

# Instandhalten und Warten

# 8.1 Justierung

Das Gerät wurde vor der Auslieferung vom Hersteller justiert. Bei Einhaltung der Umgebungsbedingungen ist eine Nachjustierung nicht notwendig.

# 8.2 Reinigung

Reinigen Sie periodisch das Display und die Tastatur. Verwenden Sie dazu ein trockenes Tuch.

#### ACHTUNG

#### Schäden durch Reinigungsmittel

Reinigungsmittel können Schäden am Gerät verursachen. Verwenden Sie kein Reinigungsmittel.

#### Hinweis

#### Schäden durch Feuchtigkeit

Feuchtigkeit oder Nässe können die Funktionsfähigkeit der Komponenten beeinträchtigen. Sorgen Sie dafür, dass keine Feuchtigkeit oder Nässe in das Erweiterungsmodul gelangt. Reinigen Sie die Komponenten nur mit einem trockenen, fusselfreien Tuch.

# 8.3 Firmwareupdate

Das SENTRON PAC4200 unterstützt die Aktualisierung der Firmware (Firmwareupdate).

Verwenden Sie die Konfigurationssoftware powerconfig beim Firmwareupdate. Nähere Informationen zur Durchführung des Firmwareupdates finden Sie in der Online-Hilfe zu powerconfig. Die verfügbaren Firmwareversionen finden Sie im Internet [\(https://support.industry.siemens.com/cs/ww/de/ps/7KM4211-1BA00-3AA0/dl\)](https://support.industry.siemens.com/cs/ww/de/ps/7KM4211-1BA00-3AA0/dl).

Sie können die Update-Funktion, wie alle schreibenden Zugriffe, durch ein Passwort schützen.

## **ACHTUNG**

#### Netzausfall während des Firmwareupdates verursacht Funktionsunfähigkeit des Erweiterungsmoduls.

Das Firmwareupdate dauert mehrere Minuten. Hängen Sie das SENTRON PAC4200 mit dem Erweiterungsmodul PAC4DI/2DO oder dem Erweiterungsmodul PAC PROFIBUS DP zu einem Firmwareupdate des Erweiterungsmoduls an eine ausfallgesicherte Versorgungsspannung.

Wenn trotz dieser Sicherungsmaßnahme die Spannung ausfällt, versuchen Sie in SENTRON powerconfig das Firmwareupdate des Erweiterungsmoduls erneut zu starten.

#### Hinweis

#### Erweiterungsmodul arbeitet nicht mit falscher Firmwareversion.

Es kann vorkommen, dass Erweiterungsmodule von den SENTRON PAC4200 Vorgängerversionen nicht unterstützt werden.

Achten Sie darauf, dass Sie einen Firmwarestand des SENTRON PAC4200 verwenden, der das Erweiterungsmodul unterstützt.

Nähere Informationen zu den Firmwareversionen erhalten Sie bei dem Technical Support.

# 8.4 Wechsel der Batterie

Die Batterie des SENTRON PAC4200 muss periodisch erneuert werden.

#### Hinweis

#### Keine Batteriekontrolle

Das SENTRON PAC4200 enthält keine Funktionen zur Ermittlung des Ladezustands der Batterie.

#### Lebensdauer der Batterie

Beachten Sie die Angaben zur Lebensdauer der Batterie im Kapitel "Technische Daten".

#### **Ersatzbatterie**

Verwenden Sie eine Ersatzbatterie, welche die technischen Anforderungen erfüllt. Beachten Sie die Angaben im Kapitel [Technische Daten](#page-133-0) (Seite [133\)](#page-133-0).

#### Hinweis

Verwenden Sie ausschließlich Batterien, die nach UL1642 geprüft sind.

#### Werkzeuge

Benutzen Sie zum Batteriewechsel folgendes Werkzeug:

● Gekröpfte Spitzzange mit isolierten Backen.

## 8.4 Wechsel der Batterie

#### Vorgehensweise

Bevor eine Batterie aus dem Gerät entfernt und durch eine neue ersetzt wird, müssen Daten im Gerät gesichert werden.

- 1. Wählen Sie im Menü "EINSTELLUNGEN" das Untermenü "ERWEITERT" aus.
- 2. Wählen Sie Menübefehl "BATTERIE WECHSELN" und bestätigen Sie Ihre Auswahl mit "ENTER".

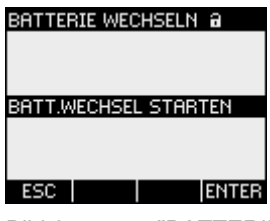

Bild 8-1 "BATTERIE WECHSELN"

Der Aufruf startet die Datensicherung. Das SENTRON PAC4200 kopiert die Daten vom batteriegepufferten Speicher in den internen nicht flüchtigen Speicher.

Die Daten verlassen nicht das Gerät.

Das Gerät meldet den Abschluss der Datensicherung.

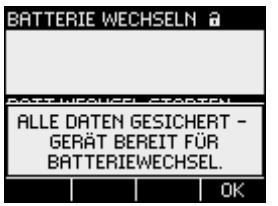

Bild 8-2 Meldung der abgeschlossenen Datensicherung

3. Schalten Sie die Anlage und das Gerät spannungsfrei.

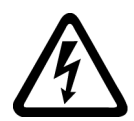

# GEFAHR

#### Gefährliche Spannung

Lebensgefahr oder schwere Verletzungsgefahr.

Vor Beginn der Arbeiten Anlage und Gerät spannungsfrei schalten.

4. Entladen Sie Ihren Körper elektrostatisch. Beachten Sie die EGB-Richtlinien im Anhang.

5. Wechseln Sie die Batterie.

#### Hinweis

#### Verkürzte Lebensdauer der Batterie

Fett oder Schmutz auf den Kontaktflächen bildet einen Kontaktübergangswiderstand, der die Lebensdauer der Batterie verkürzt.

Fassen Sie die Batterie nur an den Rändern an.

#### ACHTUNG

#### Kurzschluss der Batterie

Das Greifen der Batterie mit metallenen Werkzeugen schließt die Batterie kurz.

Verwenden Sie Werkzeug mit Isolierung.

- Das Gehäuse muss beim Batteriewechsel nicht geöffnet werden, da das Batteriefach von außen zugänglich ist. Ziehen Sie die Batterie aus dem Batteriefach. Verwenden Sie dazu eine gekröpfte Spitzzange.
- Schieben Sie die Ersatzbatterie in das Batteriefach ein. Beachten Sie die Polung, die an der Einschuböffnung des Batteriefachs angezeichnet ist.

#### Hinweis

#### Polung der Batterie

Der Schlitz des Batteriefachs hat die Passform der Batterie. Die Ausrichtung der Pole ist dadurch vorgegeben. Verkehrtes Einsetzen der Batterie ist ausgeschlossen.

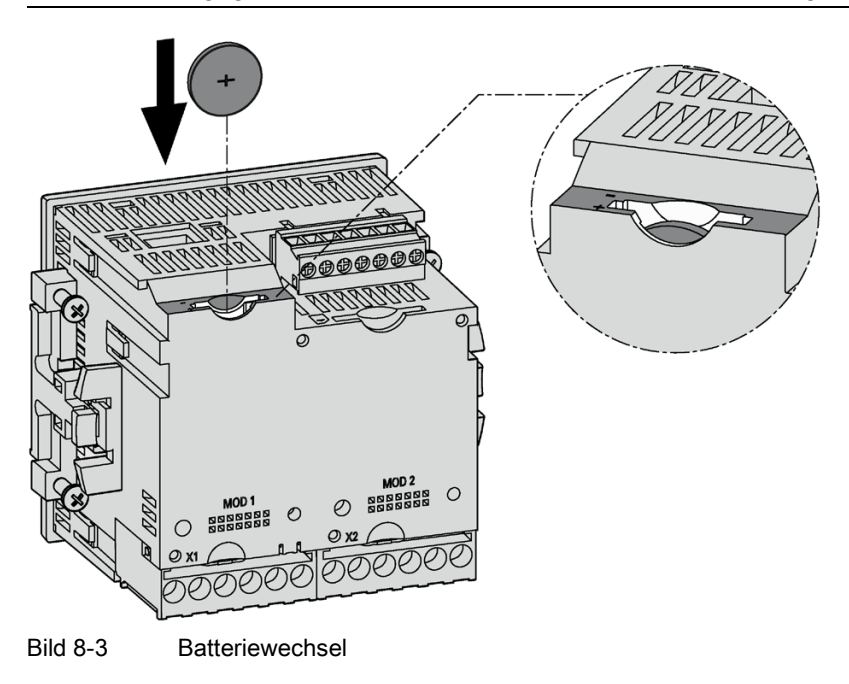

6. Sorgen Sie dafür, dass die Altbatterie entsprechend den gesetzlichen Vorschriften entsorgt wird.

## 8.5 Reparatur

7. Nehmen Sie die Anlage wieder in Betrieb. Stellen Sie die Versorgungsspannung des Geräts wieder her.

Die gesicherten Daten stehen automatisch zur Verfügung.

- 8. Stellen Sie die Uhrzeit neu.
- 9. Prüfen Sie die Funktionsfähigkeit des SENTRON PAC4200.

# 8.5 Reparatur

#### Vorgehensweise

#### Hinweis

#### Verlust der Gewährleistung

Wenn Sie das Gerät öffnen, verliert das Gerät die Gewährleistung der Fa. Siemens. Nur der Hersteller darf das Gerät reparieren. Senden Sie defekte oder beschädigte Geräte zur Reparatur oder zum Austausch an Siemens zurück.

Wenn das Gerät defekt oder beschädigt ist, gehen Sie wie folgt vor (nur innerhalb der Gewährleistung):

- 1. Bauen Sie das Gerät aus, siehe Kapitel [Demontage](#page-53-0) (Seite [53\)](#page-53-0).
- 2. Verpacken Sie das Gerät, sodass es beim Transport nicht beschädigt werden kann.
- 3. Senden Sie das Gerät an Siemens zurück. Die Adresse erfahren Sie von:
	- Ihrem Siemens-Vertriebspartner
	- Technical Assistance

# 8.6 Entsorgung

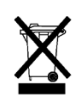

- Entsorgen Sie die Baugruppe nach den in Ihrem Land geltenden Gesetzen und Vorschriften.
- Das Gerät darf nicht zusammen mit dem Hausmüll entsorgt werden.
- Altgeräte müssen getrennt gesammelt und entsorgt werden.

# <span id="page-133-0"></span>Technische Daten

# 9.1 Technische Daten

# Gerätekonfiguration

- 2 Steckplätze für bis zu 2 optionale Erweiterungsmodule
- 2 optoisolierte Digitaleingänge mit einer gemeinsamen Klemme
- 2 optoisolierte Digitalausgänge mit einer gemeinsamen Klemme
- 1 Ethernet-Schnittstelle, RJ45-Buchse zum Anschluss an den PC oder das Netzwerk

#### **Messung**

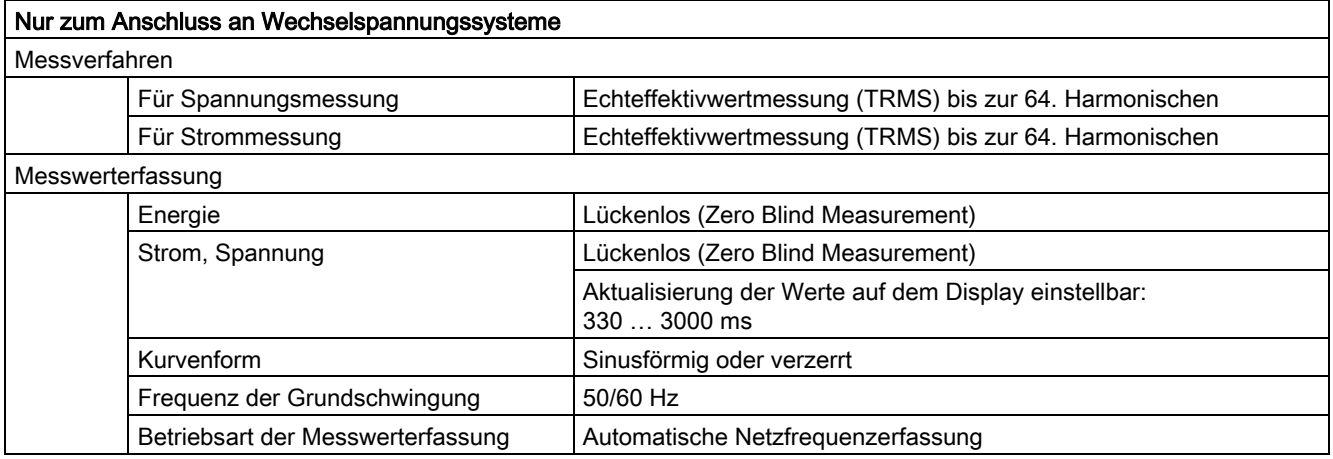

# Messeingänge für Spannung

Tabelle 9- 1 Gerät mit Weitspannungsnetzteil

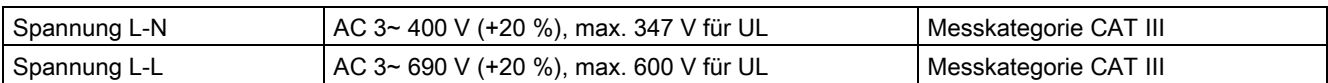

#### Tabelle 9- 2 Gerät mit Kleinspannungsnetzteil

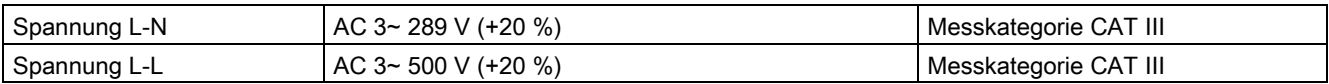

#### Tabelle 9- 3 Werte für Gerät mit Weitspannungsnetzteil und für Gerät mit Kleinspannungsnetzteil

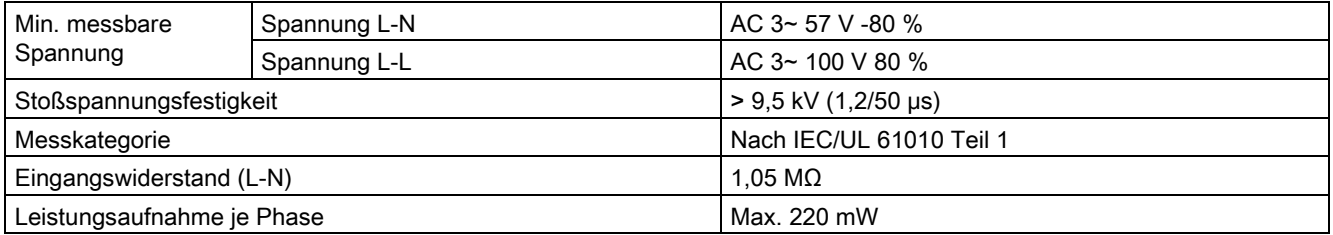

## Messeingänge für Strom

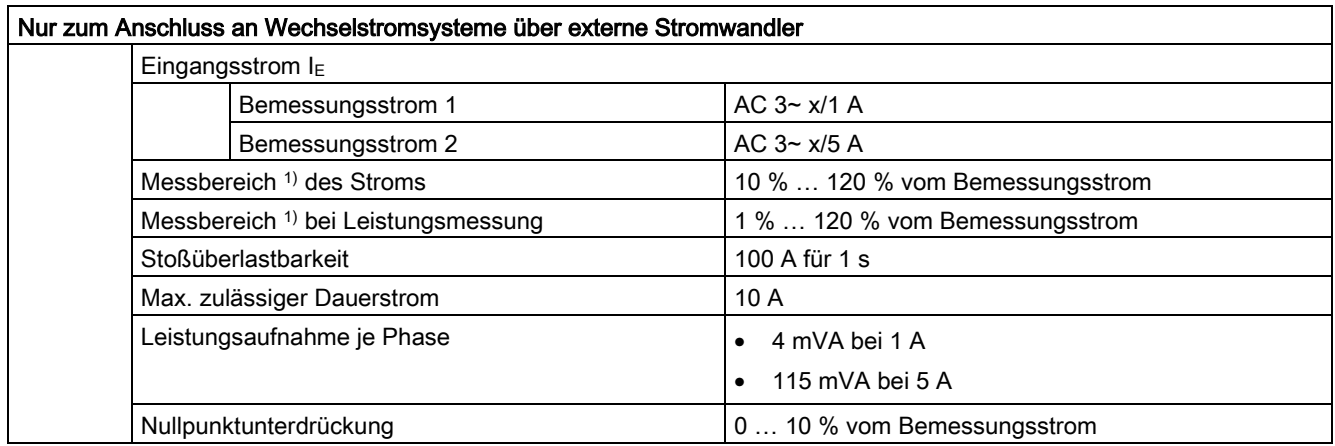

1) Der Messbereich ist der Bereich, in dem die Genauigkeitsangaben gelten

# Messgenauigkeit

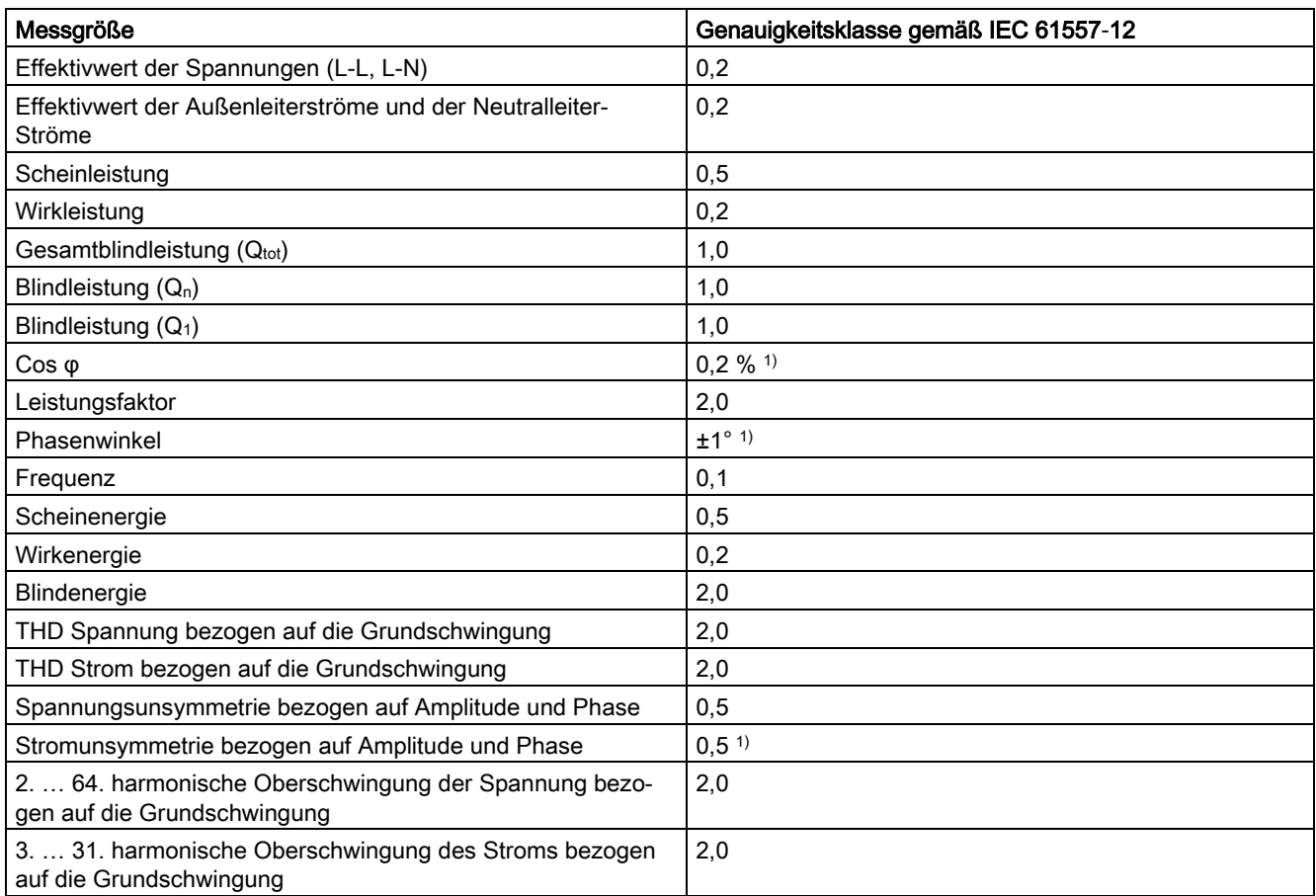

1) Die Norm IEC 61557-12 gibt für diese Größen keine Genauigkeitsklasse an. Die Angaben beziehen sich auf die max. Abweichung vom Istwert.

> Bei Messung an externen Strom- oder Spannungswandlern wird die Genauigkeit der Messung von der Qualität der Wandler maßgeblich beeinflusst.

9.1 Technische Daten

# Versorgungsspannung

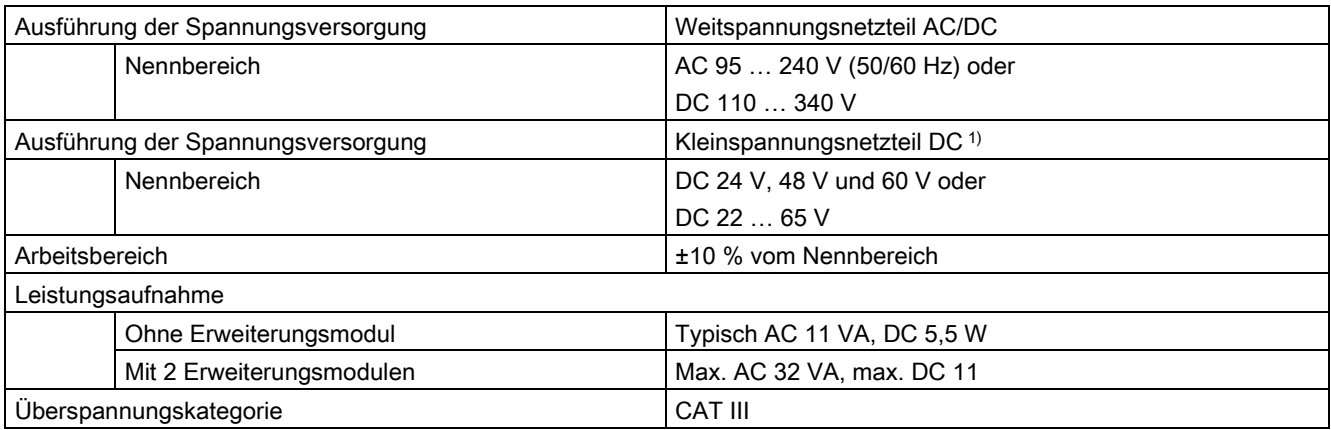

1) Die Einhaltung der Stoßspannungsfestigkeit −1 kV Leitung - Leitung und 2kV Leitung - Erde - nach DIN EN 61000-4-5 ist durch externe Schutzelemente sicherzustellen.

## **Batterie**

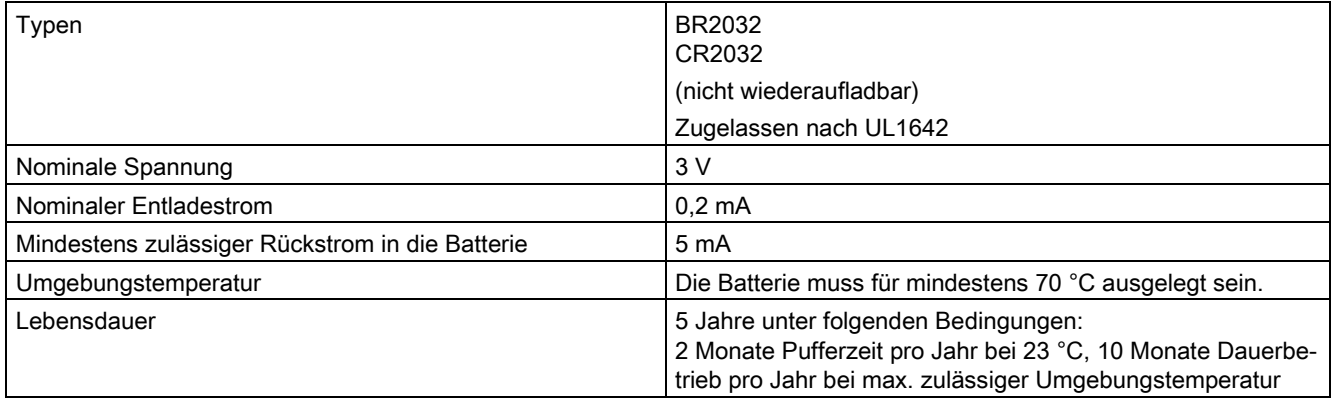

# Speicher

Der Langzeitspeicher reicht aus, um 40 Tage lang alle 15 min bis zu vier Messgrößen und deren Extremwerte zu speichern.

# Digitaleingänge

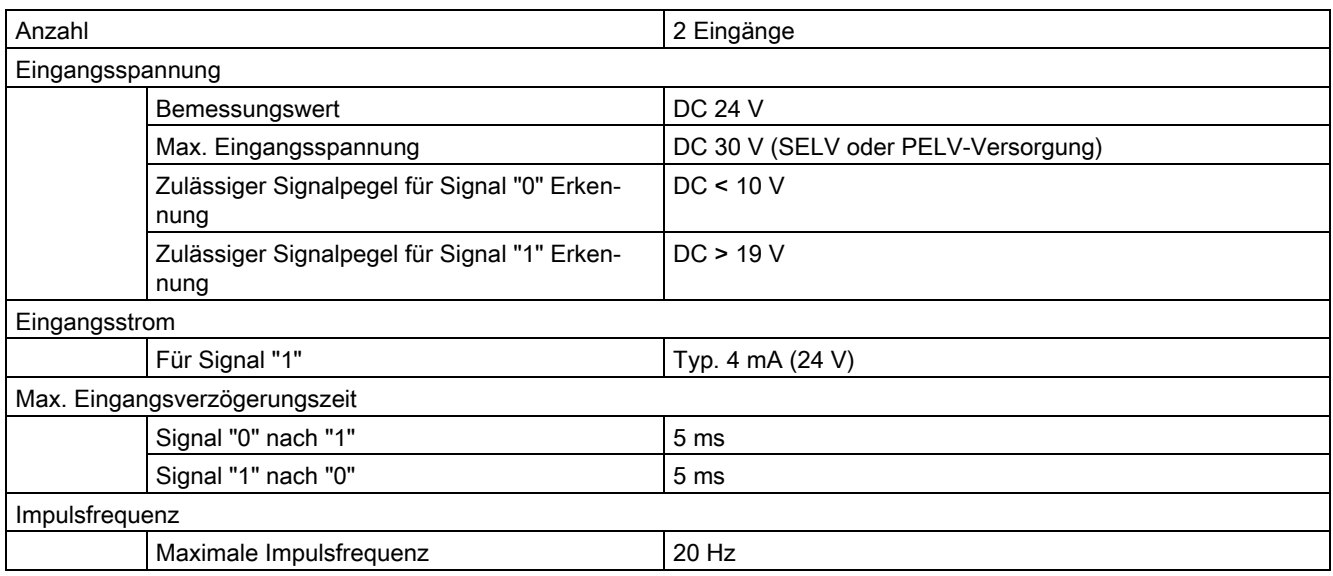

# Digitalausgänge

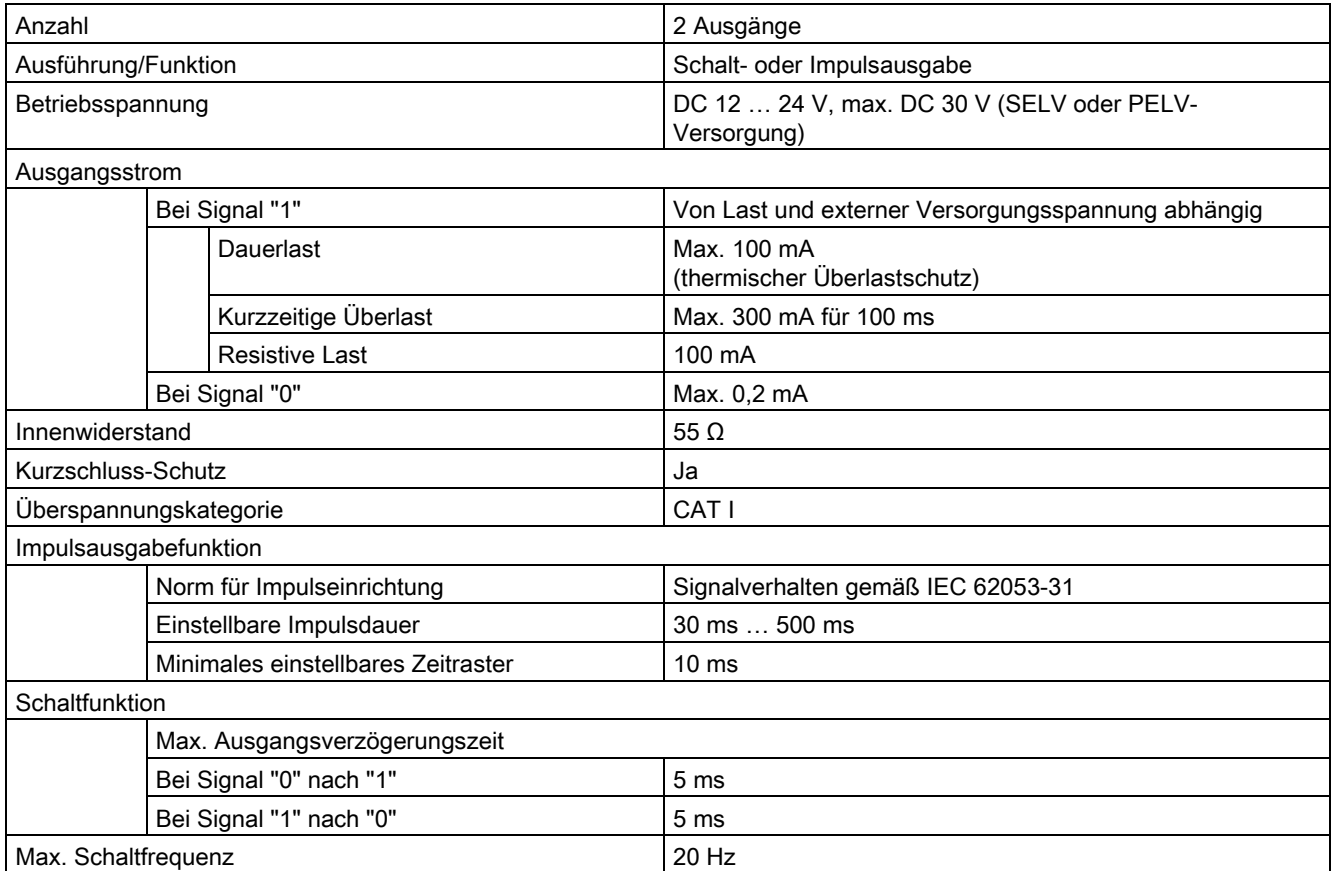

9.1 Technische Daten

# Kommunikation

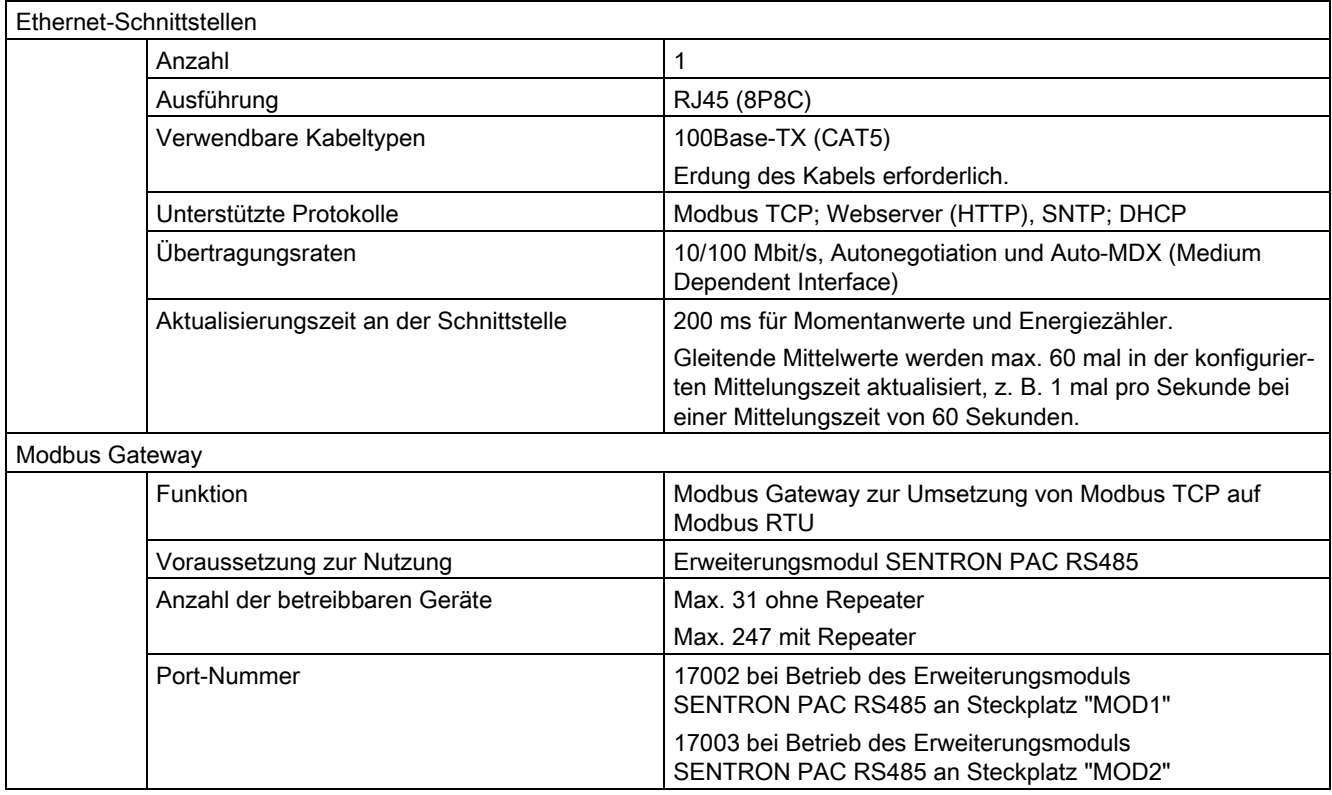

# Anzeige und Bedienung

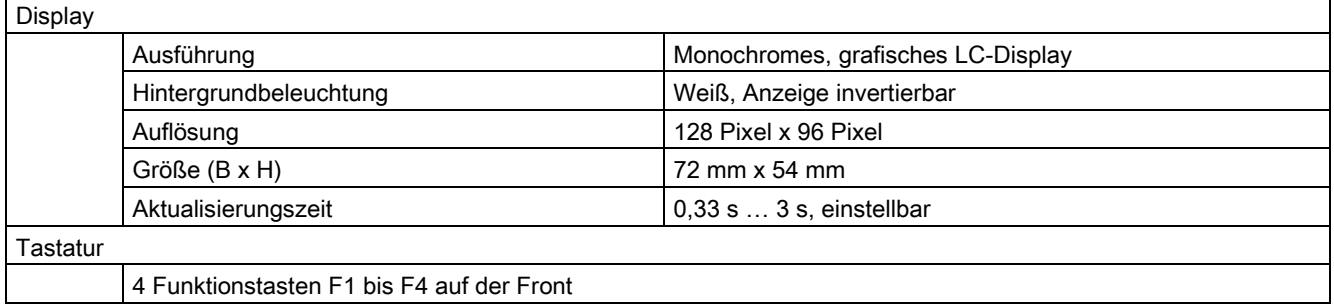

# Anschlusselemente

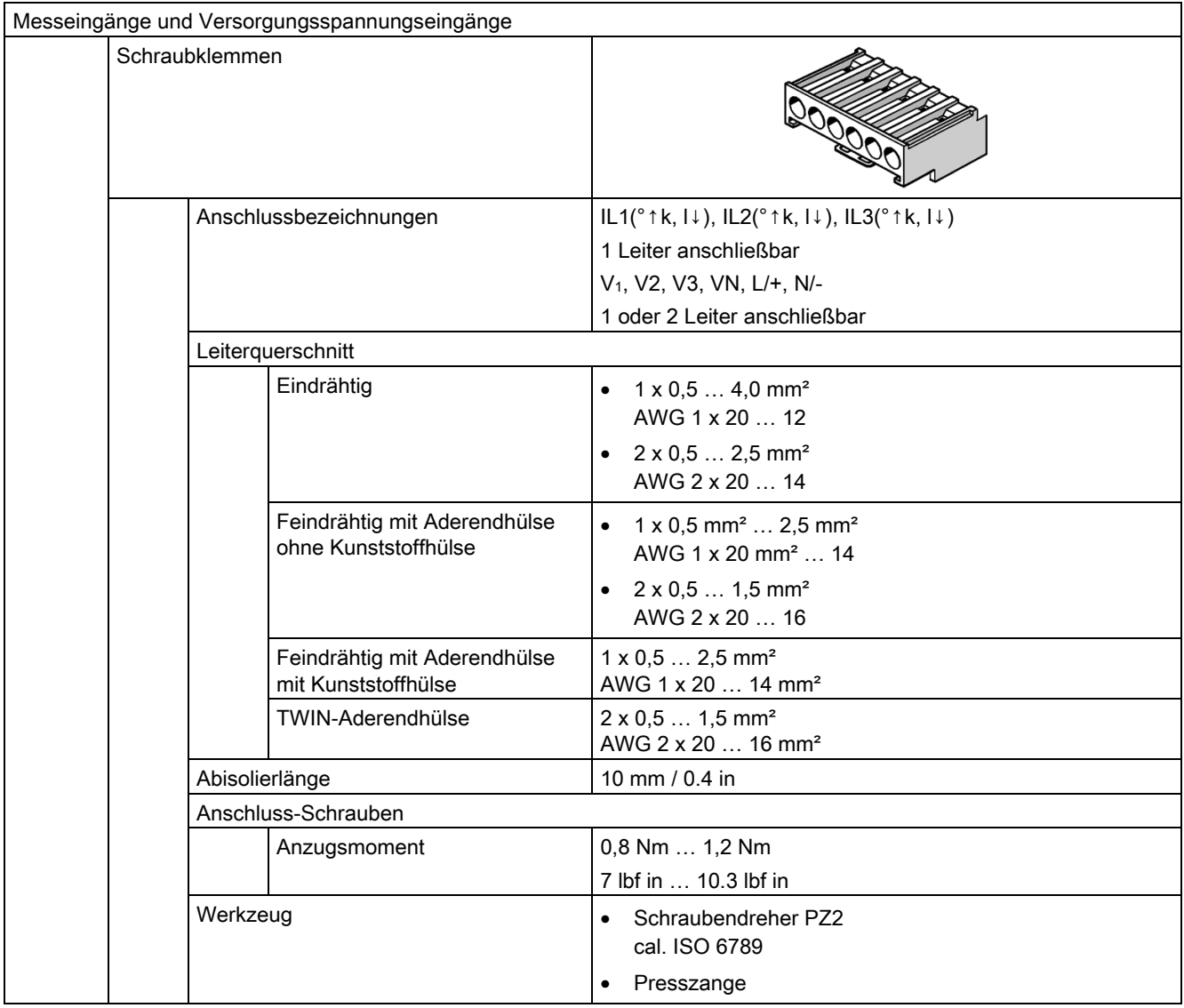

#### Technische Daten

9.1 Technische Daten

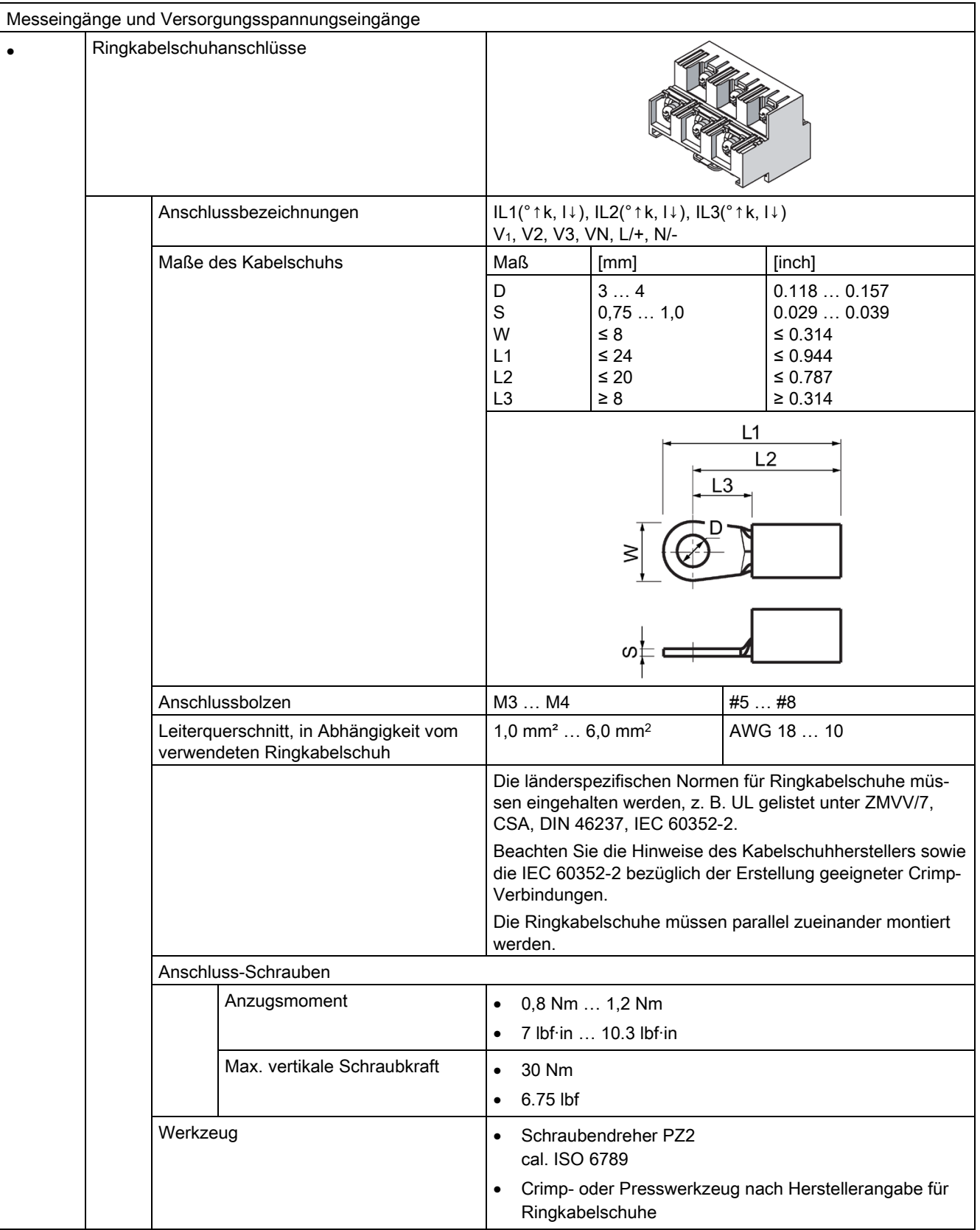

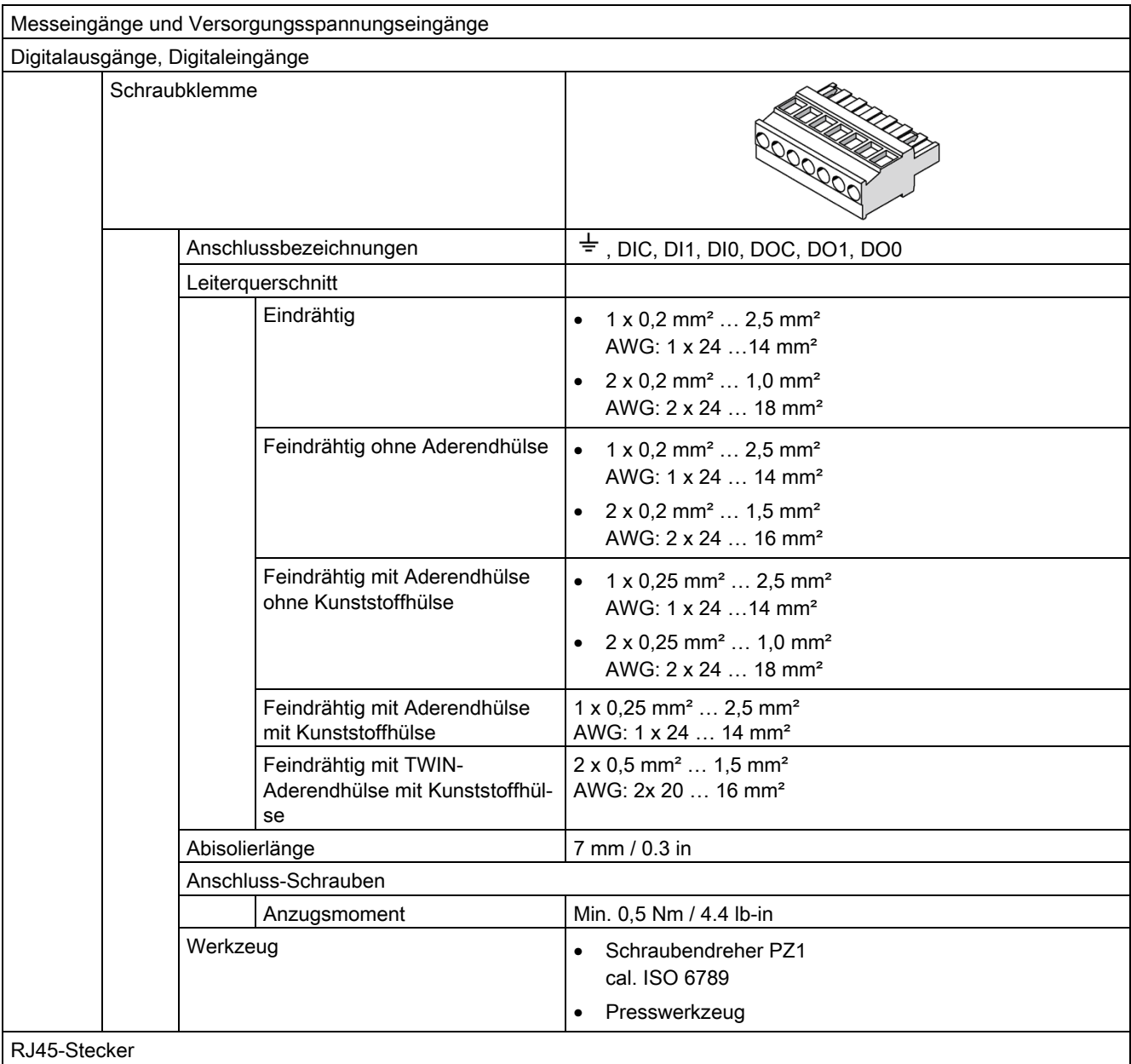

# Maße und Gewichte

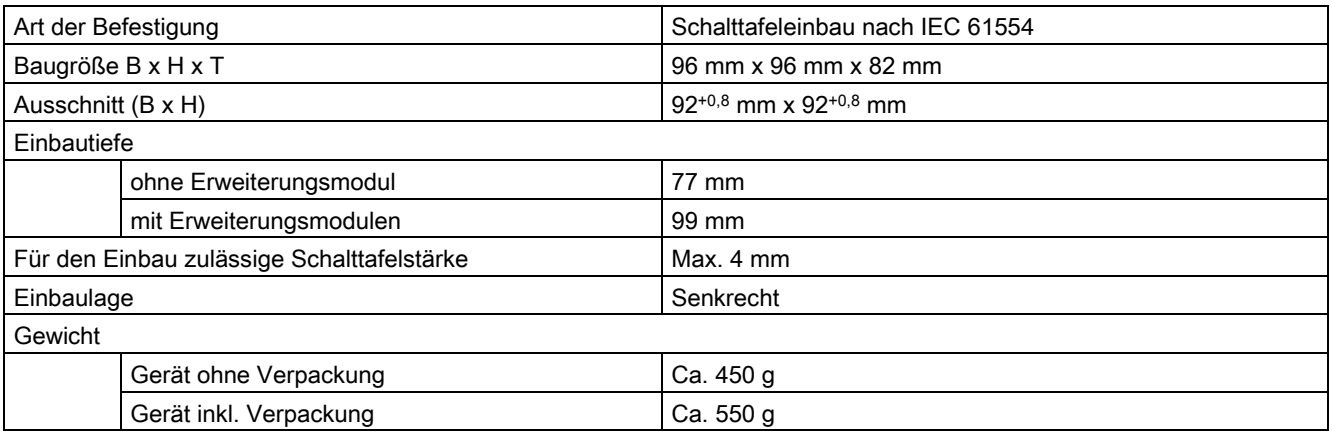

# Schutzart und Schutzklasse

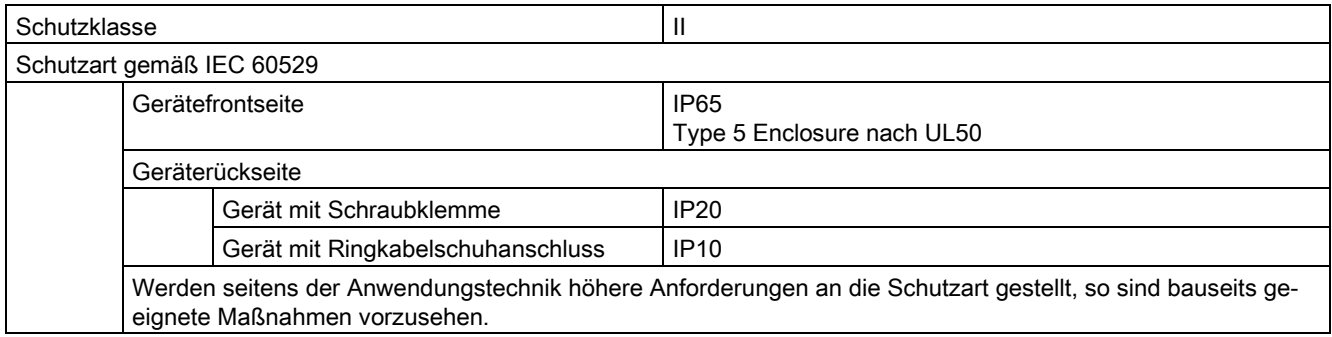

# **Zulassungen**

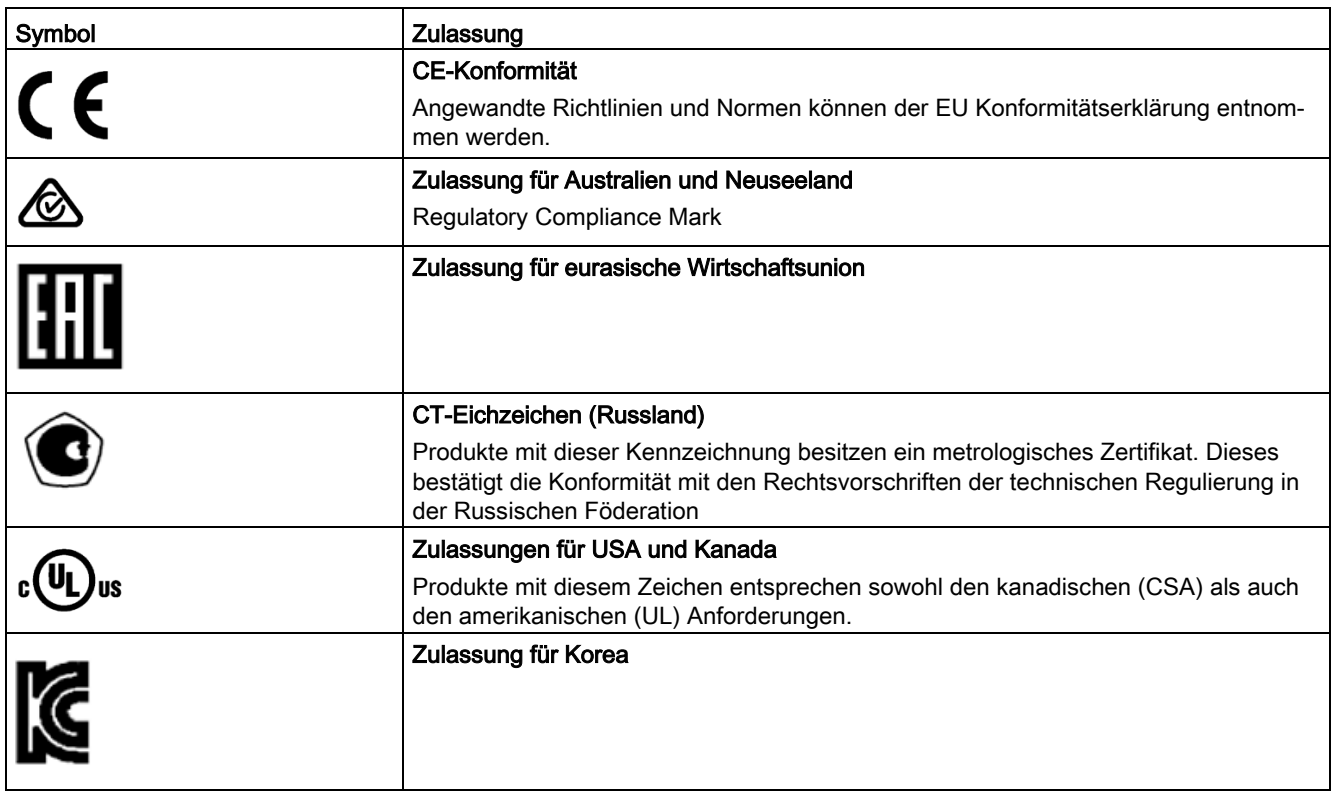

Die entsprechenden Zertifikate können Sie auf der Siemens-Support -Seite herunterladen: [\(https://support.industry.siemens.com/cs/ww/de/ps/7KM4211-1BA00-3AA0/cert\)](https://support.industry.siemens.com/cs/ww/de/ps/7KM4211-1BA00-3AA0/cert)
# 9.2 Beschriftungen

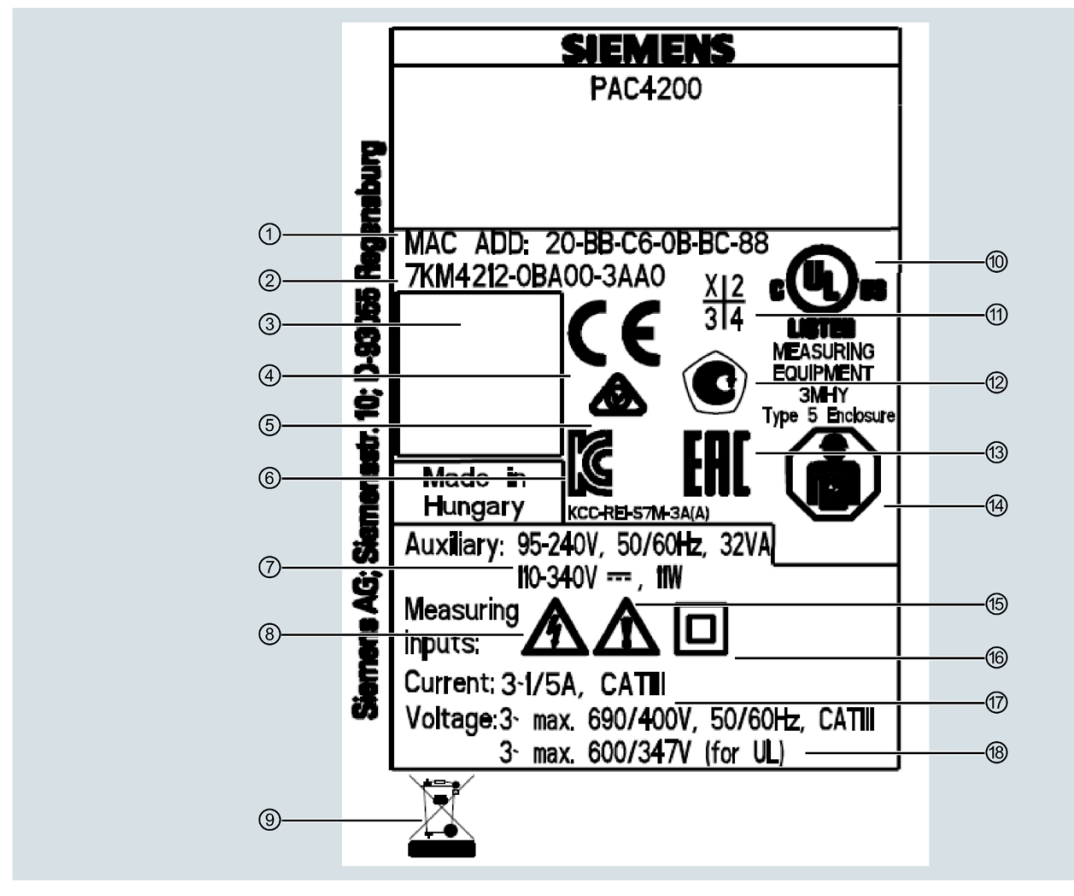

# Beschriftungen auf dem Gehäuse des SENTRON PAC4200

- MAC-Adresse
- Artikelnummer
- 2D-Code (Seriennummer des Gerätes)
- CE-Kennzeichnung (Europäische Union)
- RCM-Prüfzeichen (Australien und Neuseeland)
- KCC-Prüfzeichen (Korea)
- Versorgungsspannung des Gerätes
- Gefahr durch elektrischen Schlag
- Das Gerät darf nicht zusammen mit dem Hausmüll entsorgt werden.
- Produkte mit dieser Kennzeichnung stimmen sowohl mit den kanadischen (CSA) als auch den amerikanischen Vorschriften (UL) überein
- Kennzeichnung des Erzeugnisstandes
- CT-Eichzeichen (Russland). Produkte mit dieser Kennzeichnung besitzen metrologischen Zertifikat. Dieser bestätigt die Konformität mit den Rechtsvorschriften der technischen Regulierung in der Russischen Föderation
- EAC-Kennzeichnung (Eurasische Wirtschaftsunion)
- Elektroinstallation erfordert Fachkompetenz
- ⑮ Warnung vor Gefahrenstelle
- **66 Schutzisolierung Gerät Klasse II**<br>**167 Daten zu den Messeingängen für**
- **①** Daten zu den Messeingängen für Strom<br>**⑧** Daten zu den Messeingängen für Spann
- ⑱ Daten zu den Messeingängen für Spannung

Technische Daten

9.2 Beschriftungen

# Maßbilder 10

### Hinweis: Alle Maße in mm.

# **Schalttafelausschnitt**

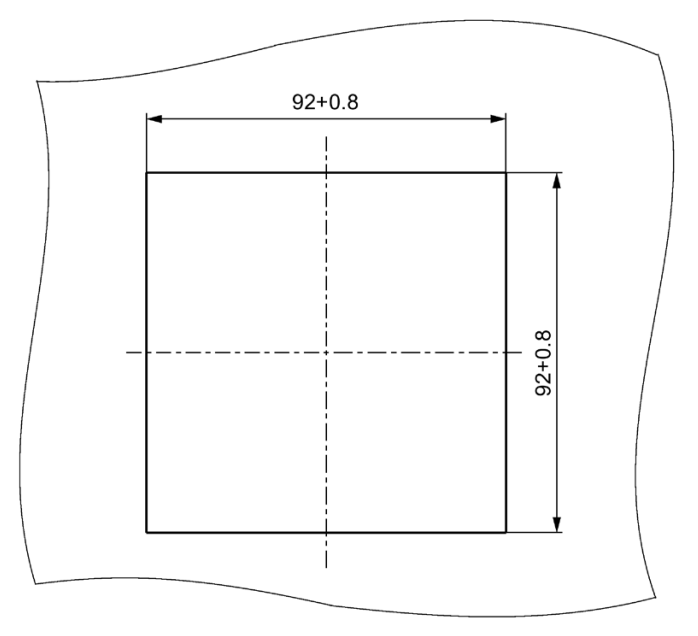

Bild 10-1 Schalttafelausschnitt

## Rahmenmaße

#### 96 77 SENTRON PAC4200 **SUEMENS**  $\overline{a}$  $\Gamma$  $\mathbb{L}$  $\Box$ ٦ 96  $\frac{8}{2}$ H ╟╒ Ы  $\circ$  $\circ$ C C  $\Box$

Bild 10-2 Rahmenmaße mit angestecktem optionalen Erweiterungsmodul PAC PROFIBUS DP, Gerät mit Schraubklemmen

#### Gerät mit Ringkabelschuhanschlüssen

Gerät mit Schraubklemmen

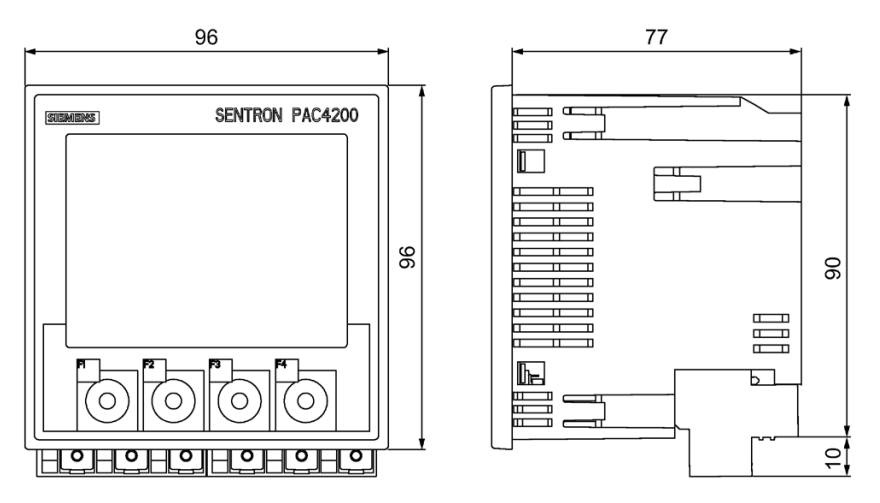

Bild 10-3 Rahmenmaße mit angestecktem optionalen Erweiterungsmodul PAC PROFIBUS DP, Gerät mit Ringkabelschuhanschluss

### Abstandsmaße

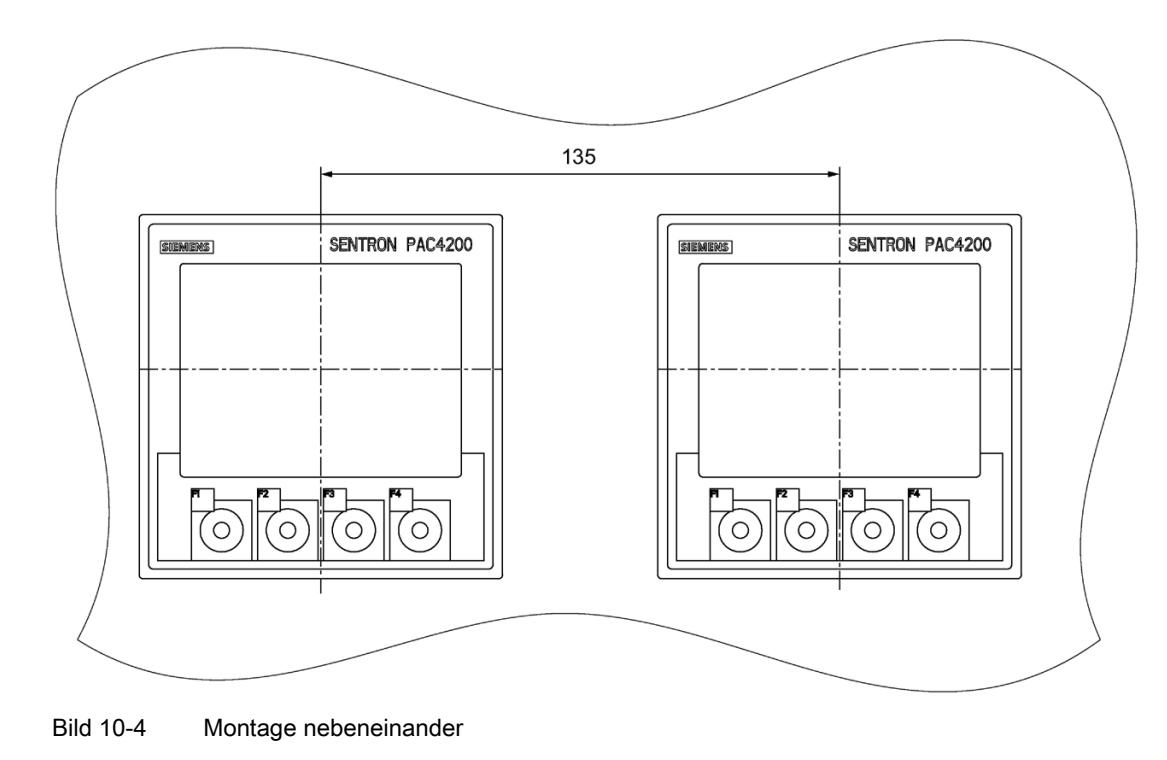

# Umgebungsabstände

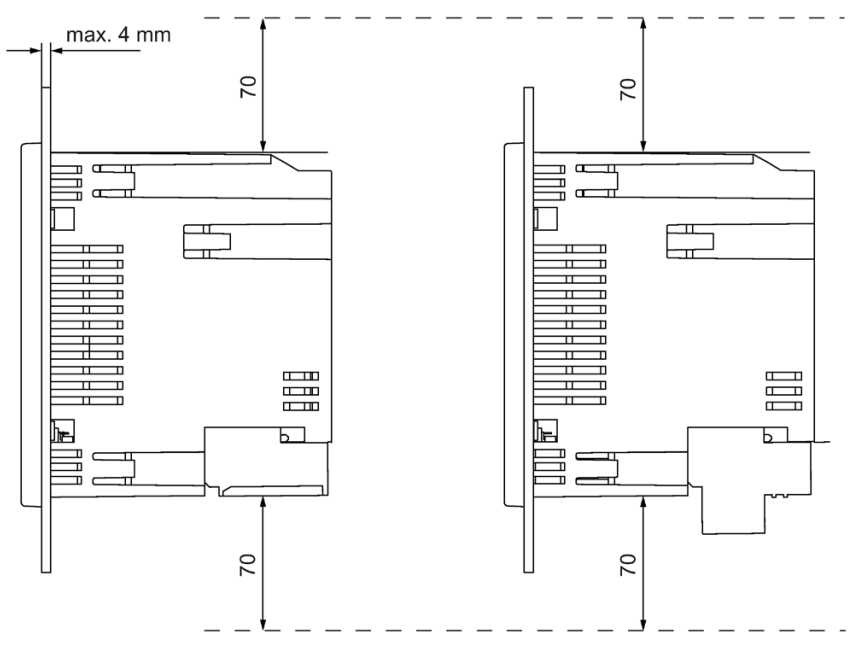

Bild 10-5 Umgebungsabstände, Gerät mit Schraubklemme (links im Bild), Gerät mit Ringkabelschuhanschluss (rechts im Bild)

Für Kabelabgänge und Belüftung sind die angegebenen Abstände einzuhalten.

# A.1 Lastgang

#### Zusatzinformationen zum Lastgang

Folgende Flags sind Bestandteil des Lastgangs. Die Flags werden pro Periode geschrieben.

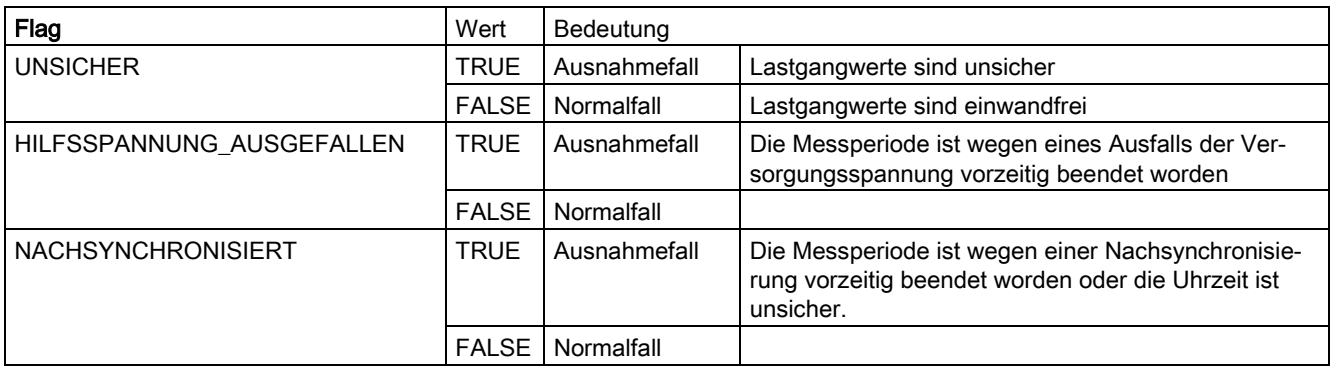

# A.2 Modbus

Sie können auf die folgenden Messgrößen zugreifen:

- Über die Ethernet-Schnittstelle mit dem Protokoll Modbus TCP
- Über das Erweiterungsmodul PAC RS485 mit dem Protokoll Modbus RTU

#### Weitere Informationen

Weitere Details zu dem Erweiterungsmodul PAC RS485 und Modus RTU finden Sie im Gerätehandbuch "Erweiterungsmodul PAC RS485".

# <span id="page-152-0"></span>A.2.1 Messgrößen ohne Zeitstempel mit den Funktionscodes 0x03 und 0x04

#### Adressieren der Messgrößen ohne Zeitstempel

Das Multifunktionsmessgerät SENTRON PAC4200 stellt Messgrößen ohne und mit Zeitstempel zur Verfügung.

#### Hinweis

#### Fehler bei inkonsistentem Zugriff auf Messwerte

Achten Sie bei Lesezugriffen darauf, dass der Start-Offset des Registers stimmt.

Achten Sie bei Schreibzugriffen darauf, dass der Start-Offset und die Anzahl der Register stimmen.

Wenn ein Wert aus zwei Registern besteht, verursacht z. B. ein Lesebefehl, der im zweiten Register aufsetzt, einen Fehlercode. Wenn z. B. ein Schreibvorgang in der Mitte eines Multiregisterwerts endet, gibt das SENTRON PAC4200 ebenfalls einen Fehlercode aus.

| <b>Offset</b>  | Anzahl<br>Register | Name                                                      | Format | Einheit                  | Wertebereich             | Zugriff                 |
|----------------|--------------------|-----------------------------------------------------------|--------|--------------------------|--------------------------|-------------------------|
| $\mathbf{1}$   | $\overline{2}$     | Spannung L1-N                                             | Float  | V                        | $\overline{a}$           | $\mathsf{R}$            |
| 3              | $\overline{2}$     | Spannung L2-N                                             | Float  | $\vee$                   | $\overline{a}$           | $\mathsf{R}$            |
| 5              | $\overline{c}$     | Spannung L3-N                                             | Float  | V                        | $\overline{a}$           | $\mathsf{R}$            |
| $\overline{7}$ | $\overline{2}$     | Spannung L1-L2                                            | Float  | V                        | $\overline{\phantom{a}}$ | $\mathsf{R}$            |
| 9              | $\overline{2}$     | Spannung L2-L3                                            | Float  | V                        | $\overline{a}$           | $\mathsf{R}$            |
| 11             | $\overline{2}$     | Spannung L3-L1                                            | Float  | V                        | $\blacksquare$           | $\mathsf{R}$            |
| 13             | $\overline{2}$     | Strom L1                                                  | Float  | Α                        | $\overline{a}$           | $\mathsf{R}$            |
| 15             | $\overline{2}$     | Strom L <sub>2</sub>                                      | Float  | A                        | $\overline{a}$           | $\mathsf{R}$            |
| 17             | $\overline{2}$     | Strom L <sub>3</sub>                                      | Float  | Α                        | $\overline{a}$           | $\mathsf{R}$            |
| 19             | $\overline{2}$     | Scheinleistung L1                                         | Float  | VA                       | $\blacksquare$           | ${\sf R}$               |
| 21             | $\overline{2}$     | Scheinleistung L2                                         | Float  | <b>VA</b>                | $\overline{\phantom{0}}$ | $\mathsf{R}$            |
| 23             | $\overline{2}$     | Scheinleistung L3                                         | Float  | VA                       | $\overline{a}$           | $\mathsf{R}$            |
| 25             | $\overline{2}$     | Wirkleistung L1                                           | Float  | W                        | $\blacksquare$           | $\mathsf{R}$            |
| 27             | $\overline{2}$     | W<br>Wirkleistung L2<br>Float<br>$\overline{\phantom{0}}$ |        |                          | $\mathsf{R}$             |                         |
| 29             | $\overline{c}$     | W<br>Wirkleistung L3<br>Float<br>$\overline{\phantom{a}}$ |        |                          | $\mathsf{R}$             |                         |
| 31             | $\overline{2}$     | Blindleistung L1 (Qn)                                     | Float  | var                      | $\overline{\phantom{a}}$ | $\mathsf{R}$            |
| 33             | $\overline{2}$     | Blindleistung L2 (Qn)                                     | Float  | var                      | $\blacksquare$           | $\mathsf{R}$            |
| 35             | $\overline{2}$     | Blindleistung L3 (Qn)                                     | Float  | var                      | $\blacksquare$           | $\mathsf{R}$            |
| 37             | $\overline{2}$     | Leistungsfaktor L1                                        | Float  | $\overline{\phantom{0}}$ | 01                       | $\overline{\mathsf{R}}$ |
| 39             | $\overline{2}$     | Leistungsfaktor L2                                        | Float  | $\overline{a}$           | 01                       | $\mathsf{R}$            |
| 41             | $\overline{2}$     | Leistungsfaktor L3                                        | Float  |                          | 01                       | $\mathsf{R}$            |
| 43             | $\overline{2}$     | THD Spannung L1-L2                                        | Float  | $\frac{1}{2}$            | 0100                     | $\mathsf{R}$            |

Tabelle A- 1 Verfügbare Messgrößen ohne Zeitstempel

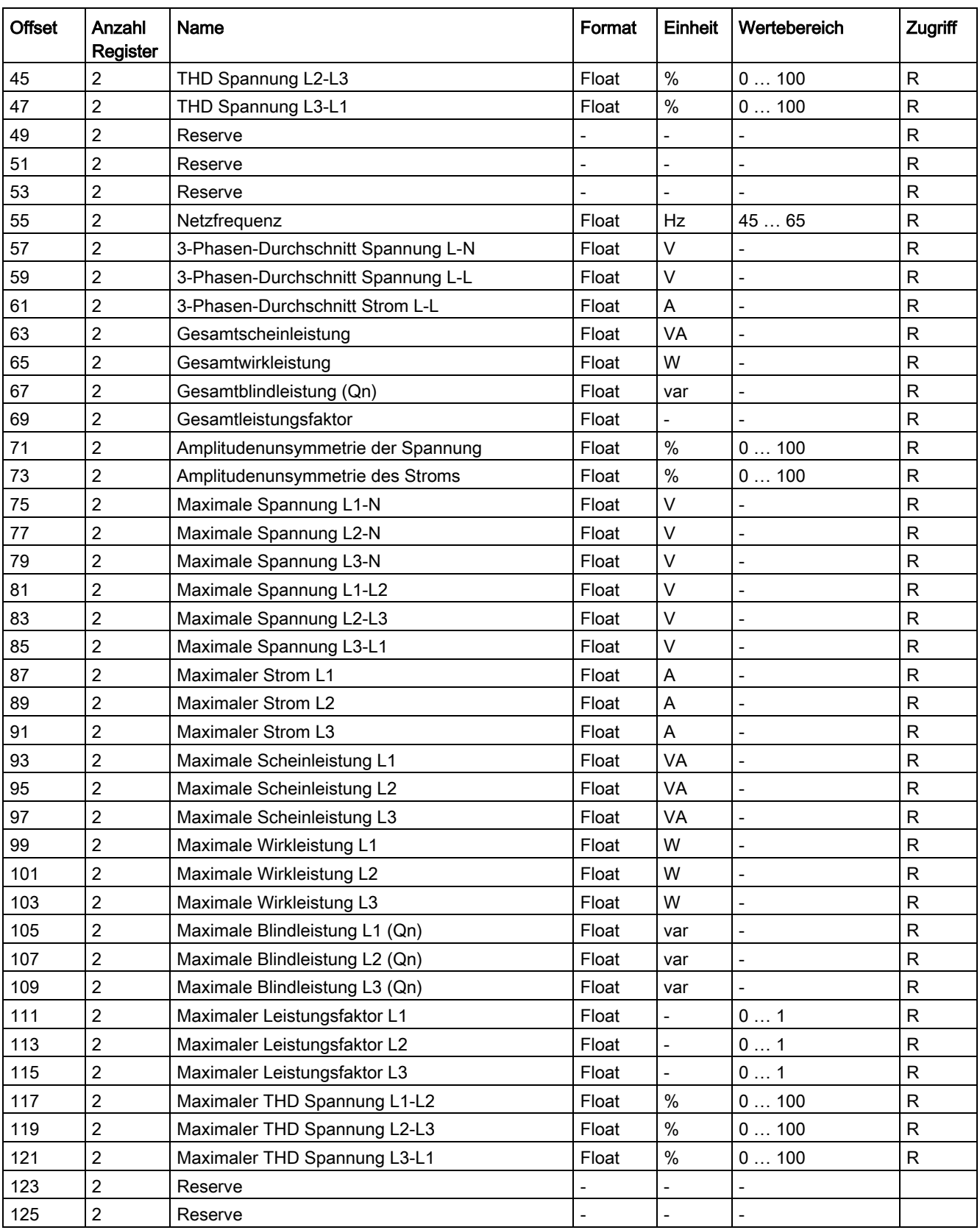

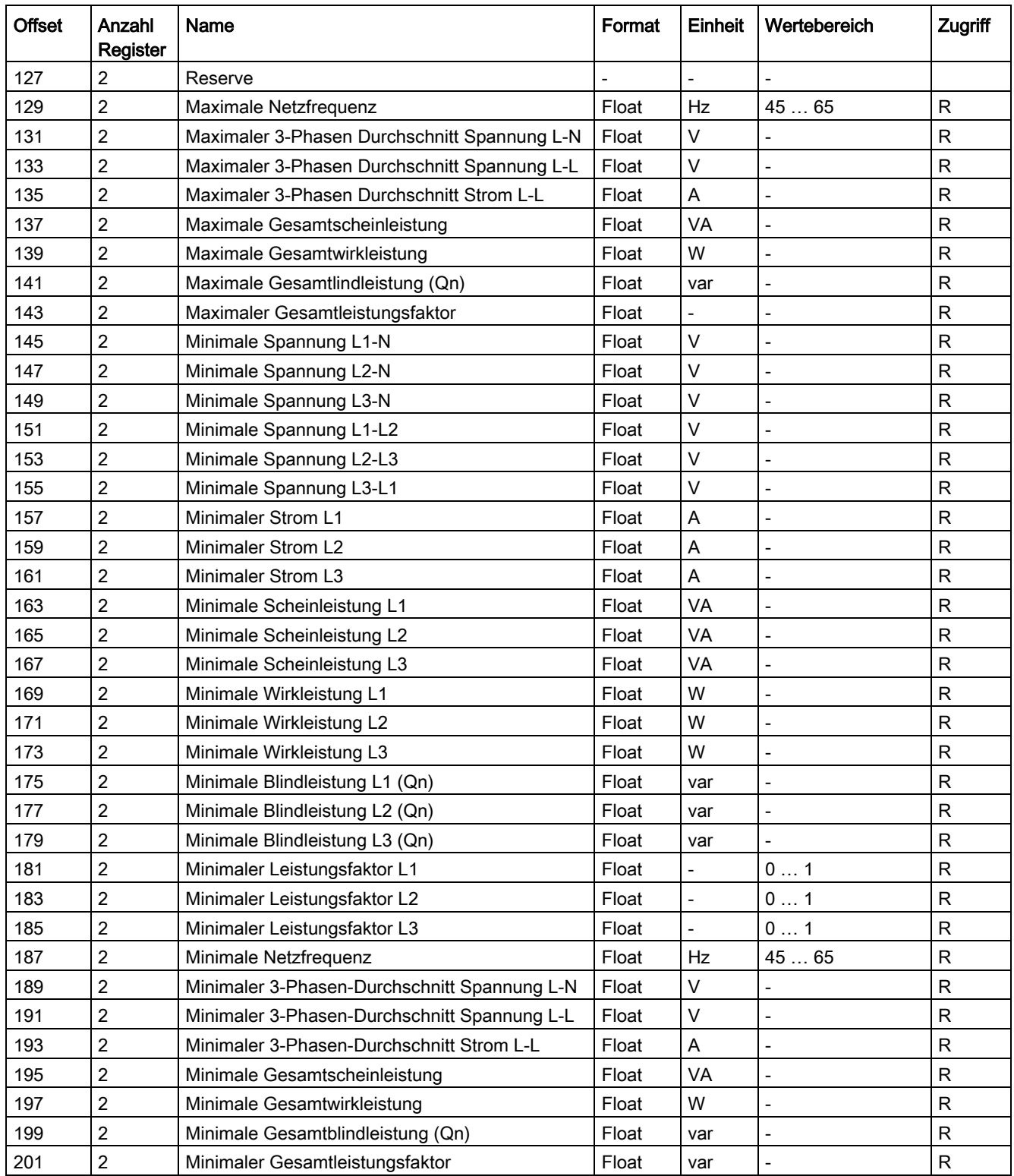

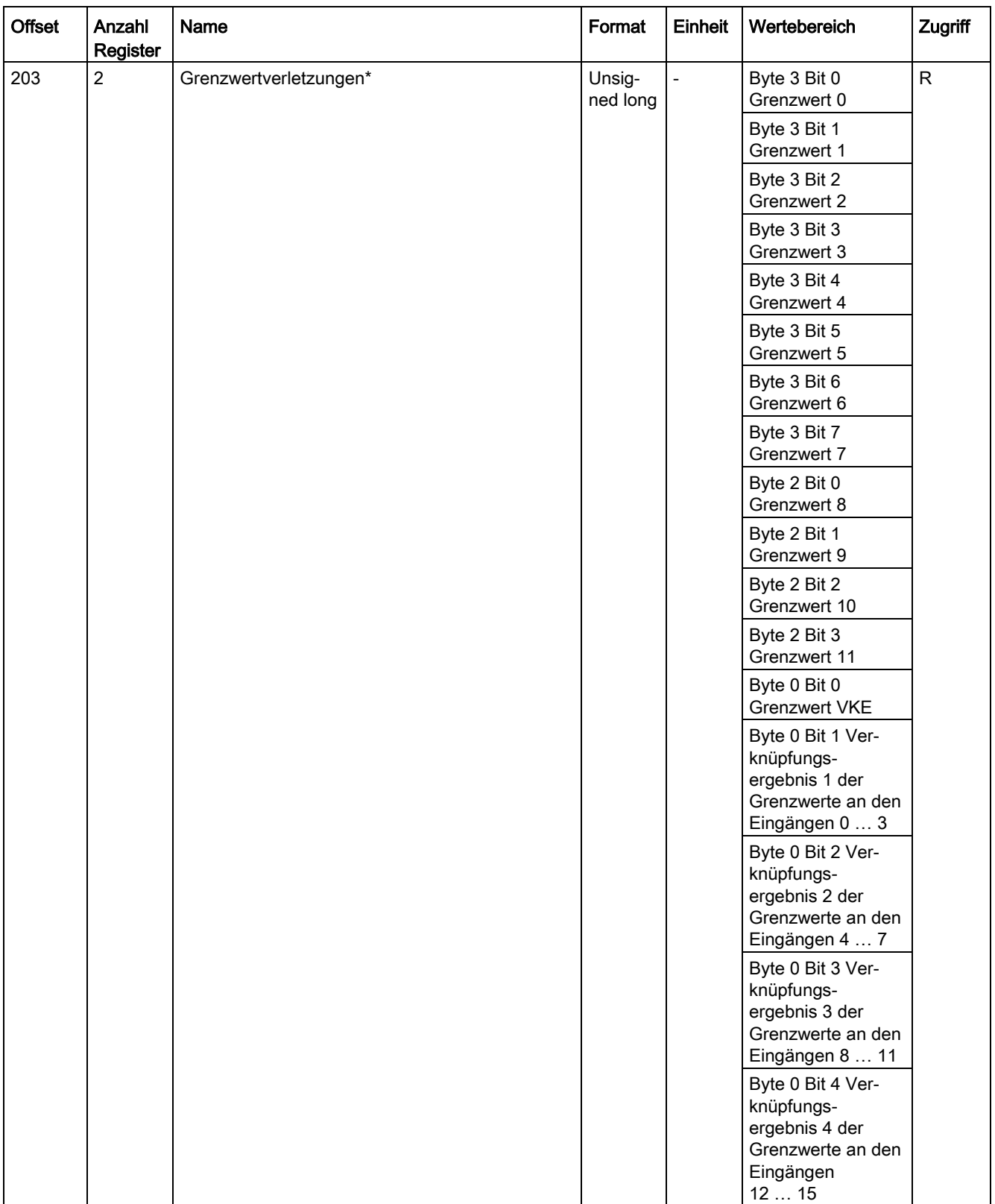

#### Anhang

A.2 Modbus

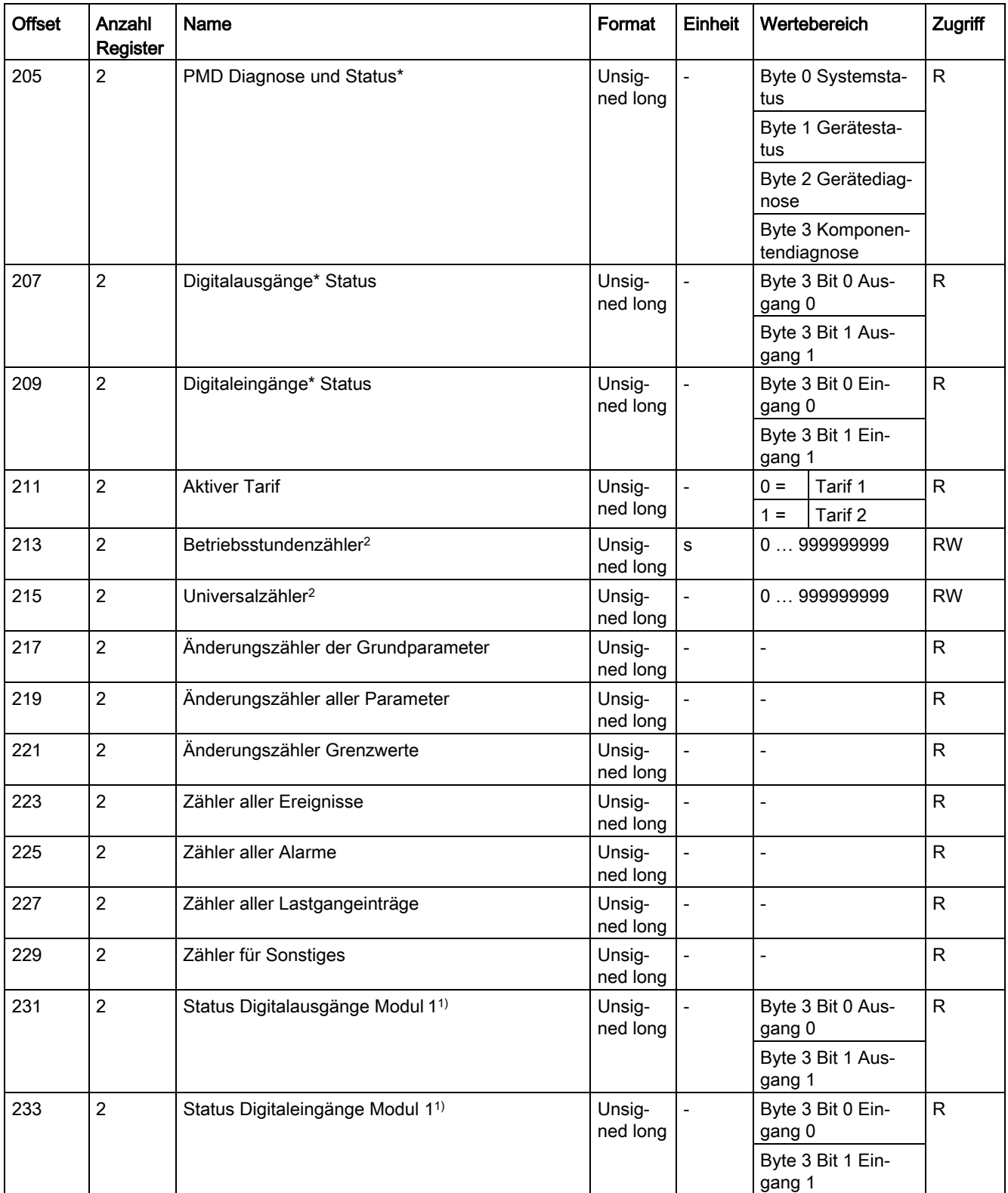

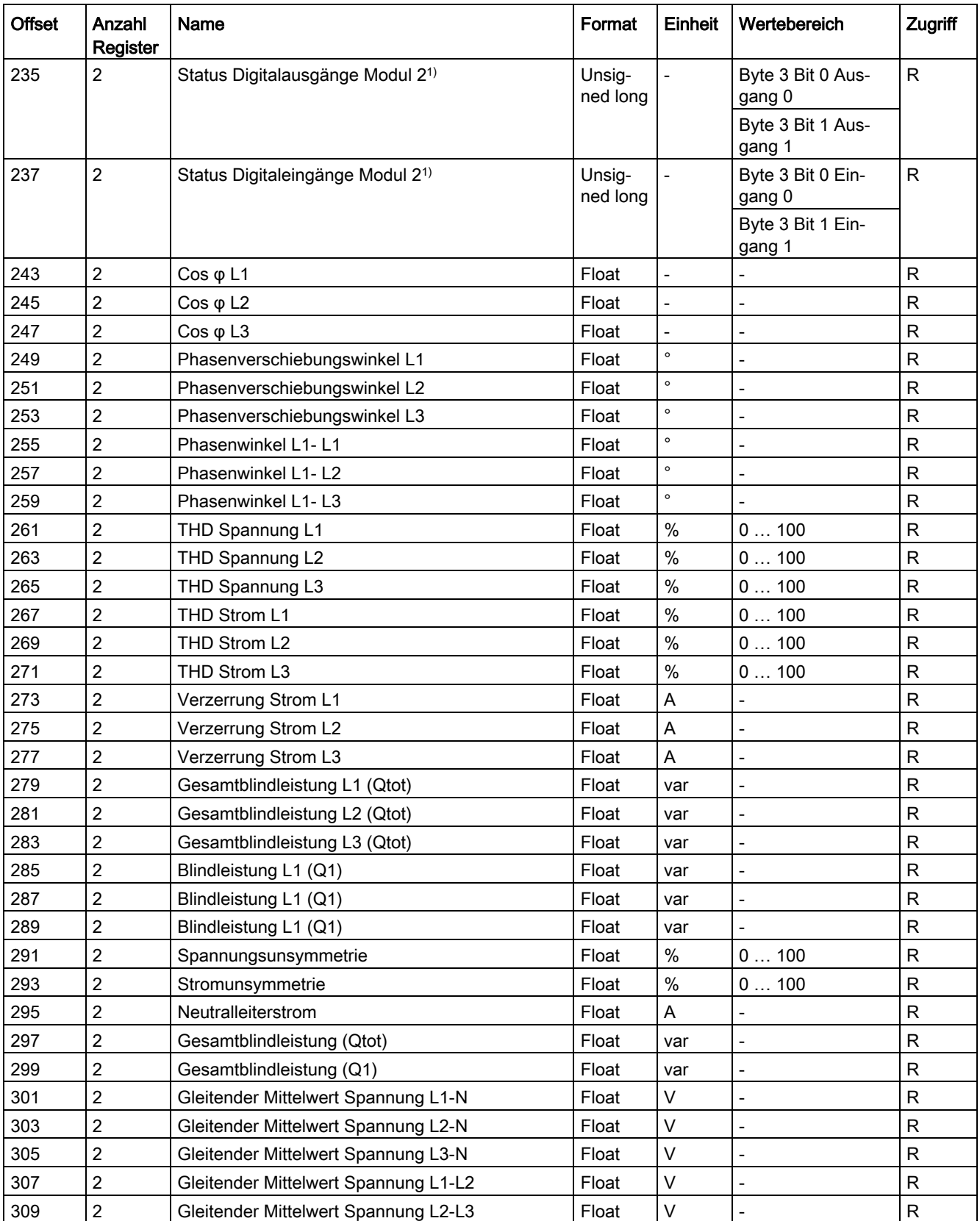

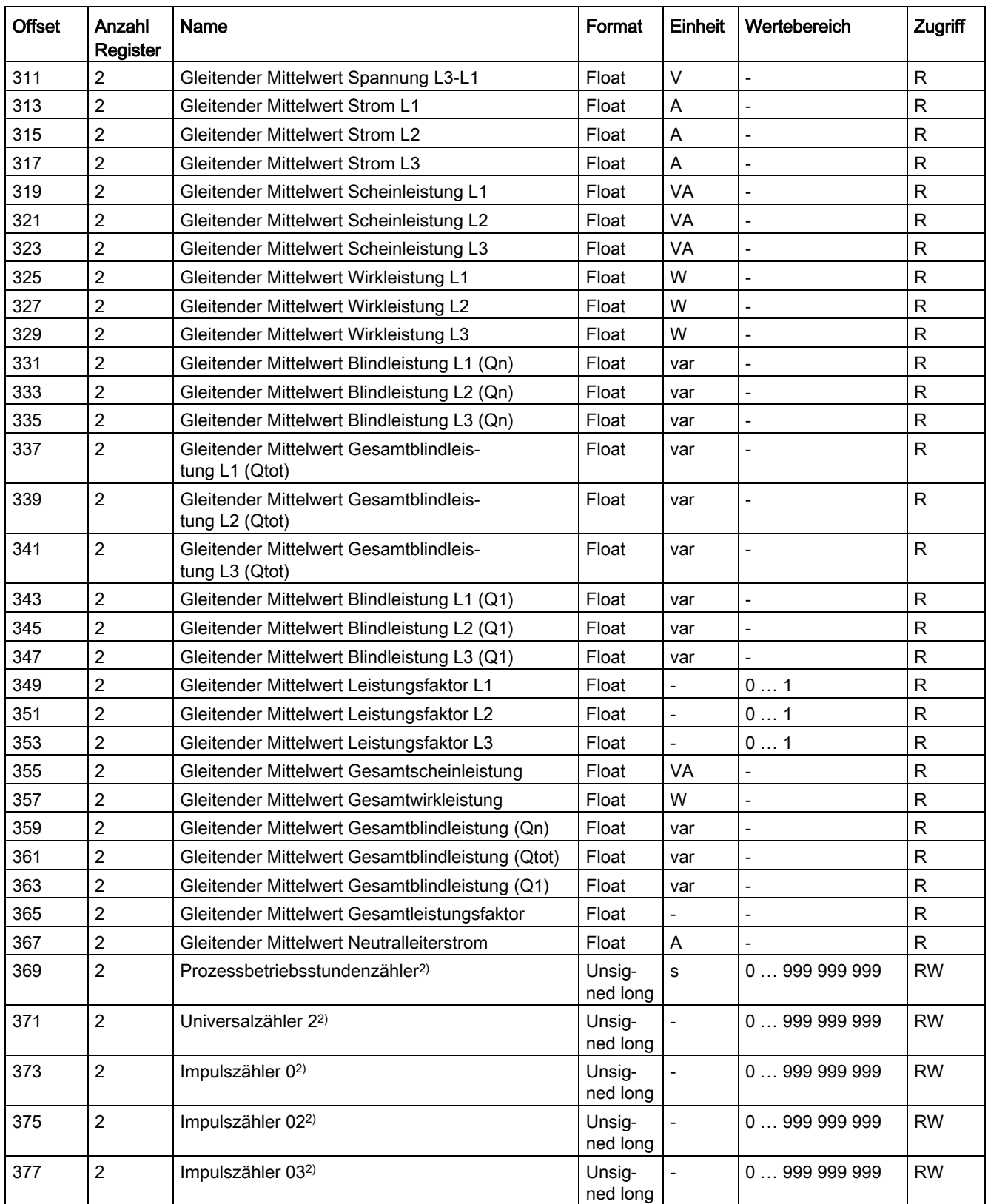

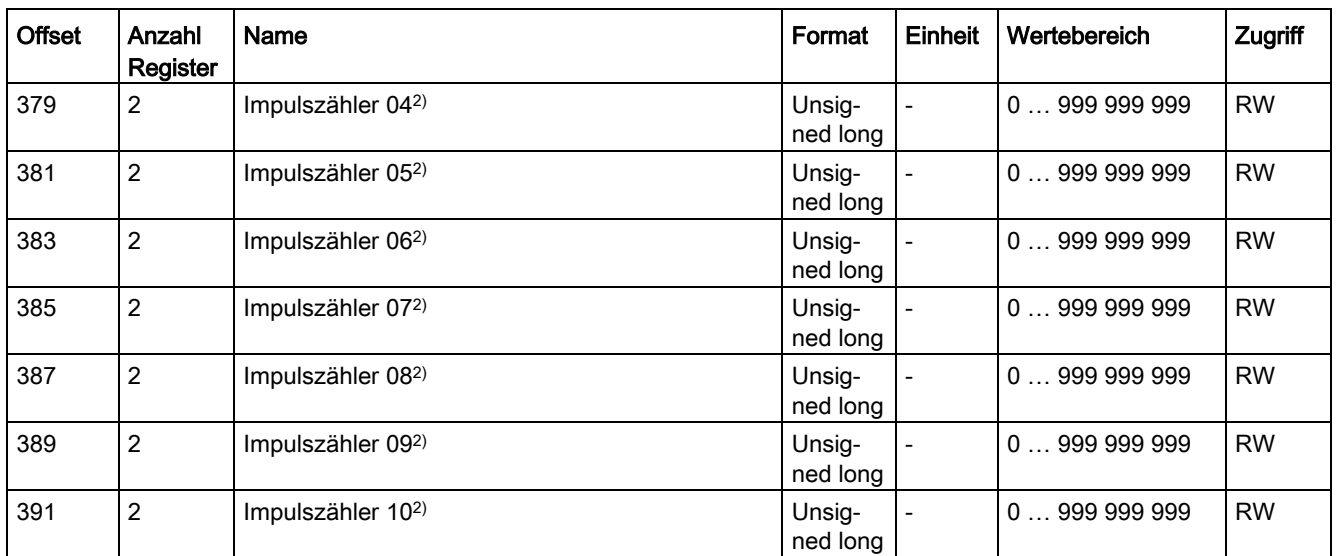

1) Zu den so gekennzeichneten Messgrößen finden Sie weitere Details in den nachfolgenden Tabellen.

2) Auf alle so gekennzeichneten Messgrößen können Sie zusätzlich den Modbus Funktionscode 0x10 anwenden.

Tabelle A- 2 Bedeutung der Abkürzungen in der Spalte "Zugriff"

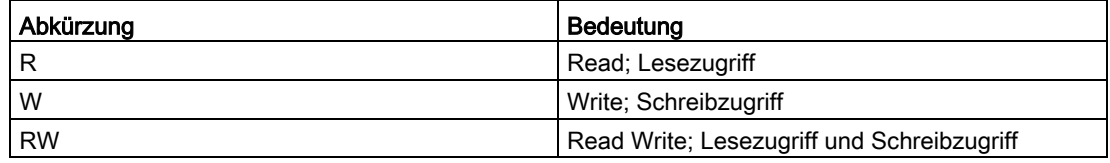

#### Siehe auch

Aufbau - [Digitaleingänge Status und Digitalausgänge Status mit den Funktionscodes 0x01](#page-160-0)  [und 0x02](#page-160-0) (Seite [160\)](#page-160-0)

Aufbau - [Grenzwerte mit Funktionscodes 0x01 und 0x02](#page-161-0) (Seite [161\)](#page-161-0)

Aufbau - [PMD Diagnose und Status mit den Funktionscodes 0x03 und 0x04](#page-162-0) (Seite [162\)](#page-162-0)

# <span id="page-160-0"></span>A.2.2 Aufbau - Digitaleingänge Status und Digitalausgänge Status mit den Funktionscodes 0x01 und 0x02

Über Modbus stehen zur Verfügung:

- "Digitaleingänge Status"
- "Digitalausgänge Status"

#### Eingangsstatus und Ausgangsstatus des Multifunktionsmessgeräts SENTRON PAC4200

Auf die Digitalausgänge können Sie zusätzlich zu den Funktionscodes 0x03 und 0x04 die Funktionscodes 0x05 und 0x0F anwenden.

Tabelle A- 3 Aufbau - Digitaleingänge Status und Digitalausgänge Status

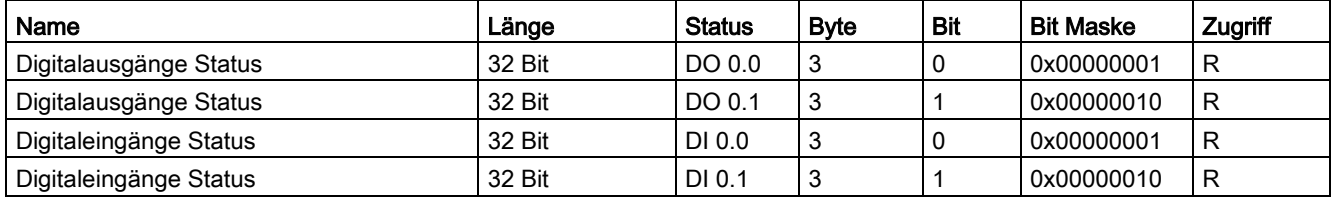

Tabelle A- 4 Aufbau - Digitaleingänge Status und Digitalausgänge Status für ein Erweiterungsmodul SENTRON PAC 4DI/2DO an Steckplatz MOD 1

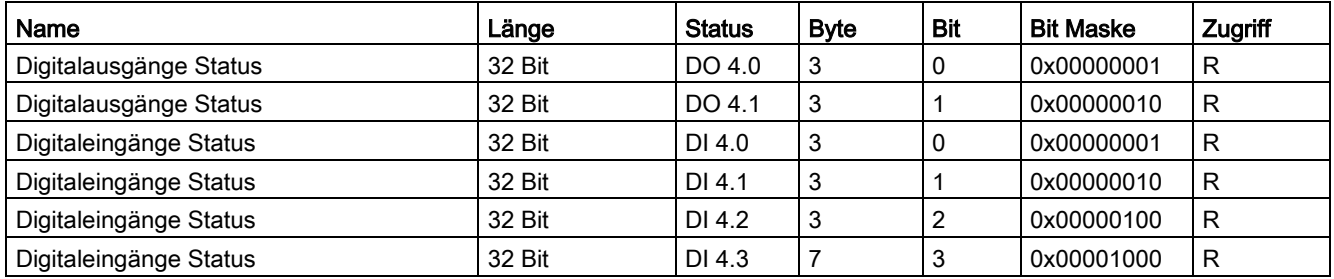

Tabelle A- 5 Aufbau - Digitaleingänge Status und Digitalausgänge Status für ein Erweiterungsmodul SENTRON PAC 4DI/2DO an Steckplatz MOD 2

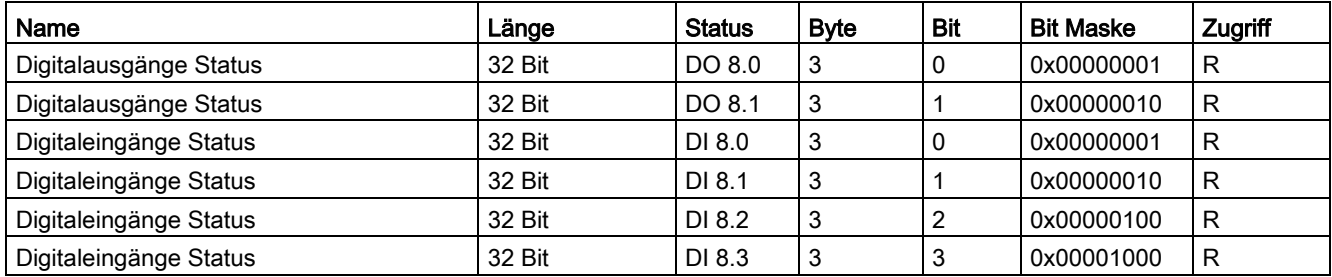

#### <span id="page-161-0"></span>Siehe auch

[Messgrößen ohne Zeitstempel mit den Funktionscodes 0x03 und 0x04](#page-152-0) (Seite [152\)](#page-152-0)

# A.2.3 Aufbau - Grenzwerte mit Funktionscodes 0x01 und 0x02

#### Aufbau der Grenzwerte

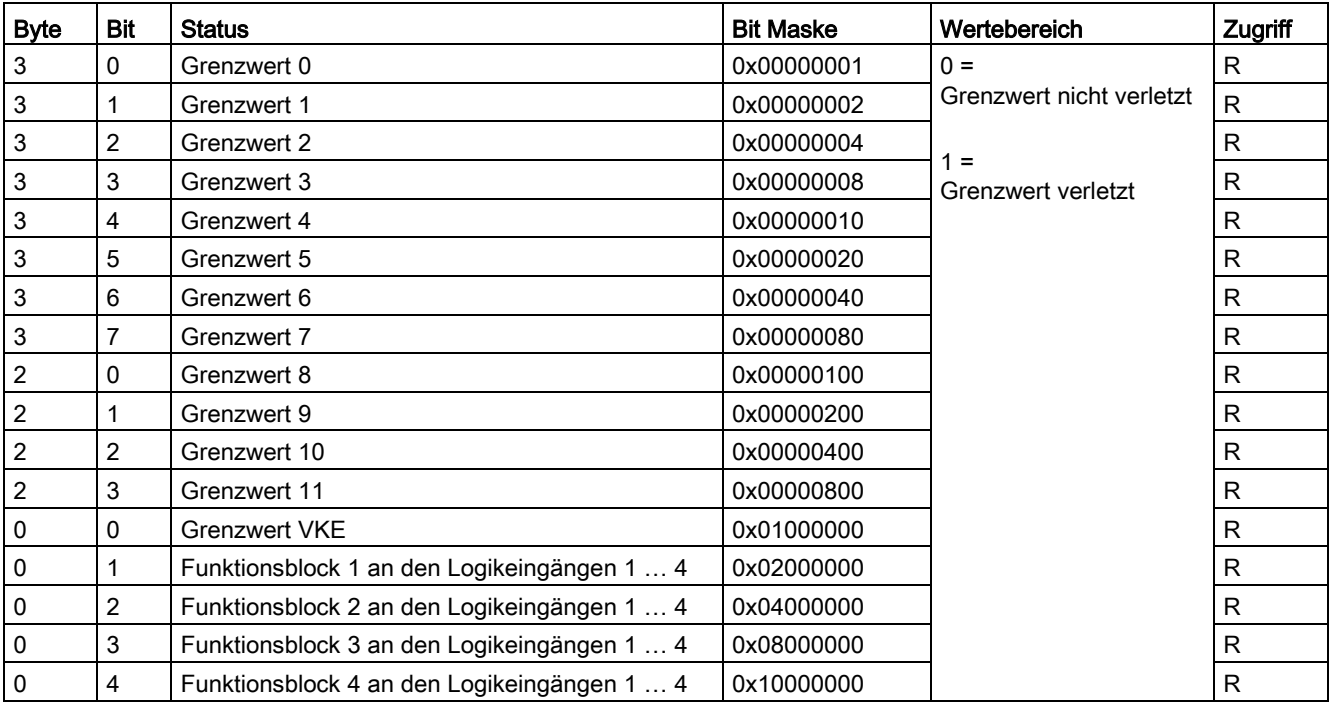

Tabelle A- 6 Modbus Offset 203, Register 2: Grenzwertverletzungen

#### Siehe auch

[Messgrößen ohne Zeitstempel mit den Funktionscodes 0x03 und 0x04](#page-152-0) (Seite [152\)](#page-152-0)

# <span id="page-162-0"></span>A.2.4 Aufbau - PMD Diagnose und Status mit den Funktionscodes 0x03 und 0x04

### Aufbau

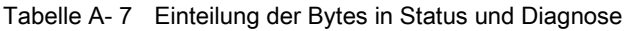

| <b>Byte</b> | Bedeutung           |
|-------------|---------------------|
|             | Systemstatus        |
|             | Gerätestatus        |
|             | Gerätediagnose      |
|             | Komponentendiagnose |

Tabelle A- 8 Modbus Offset 205, Register 2: Aufbau PMD Diagnose und Status

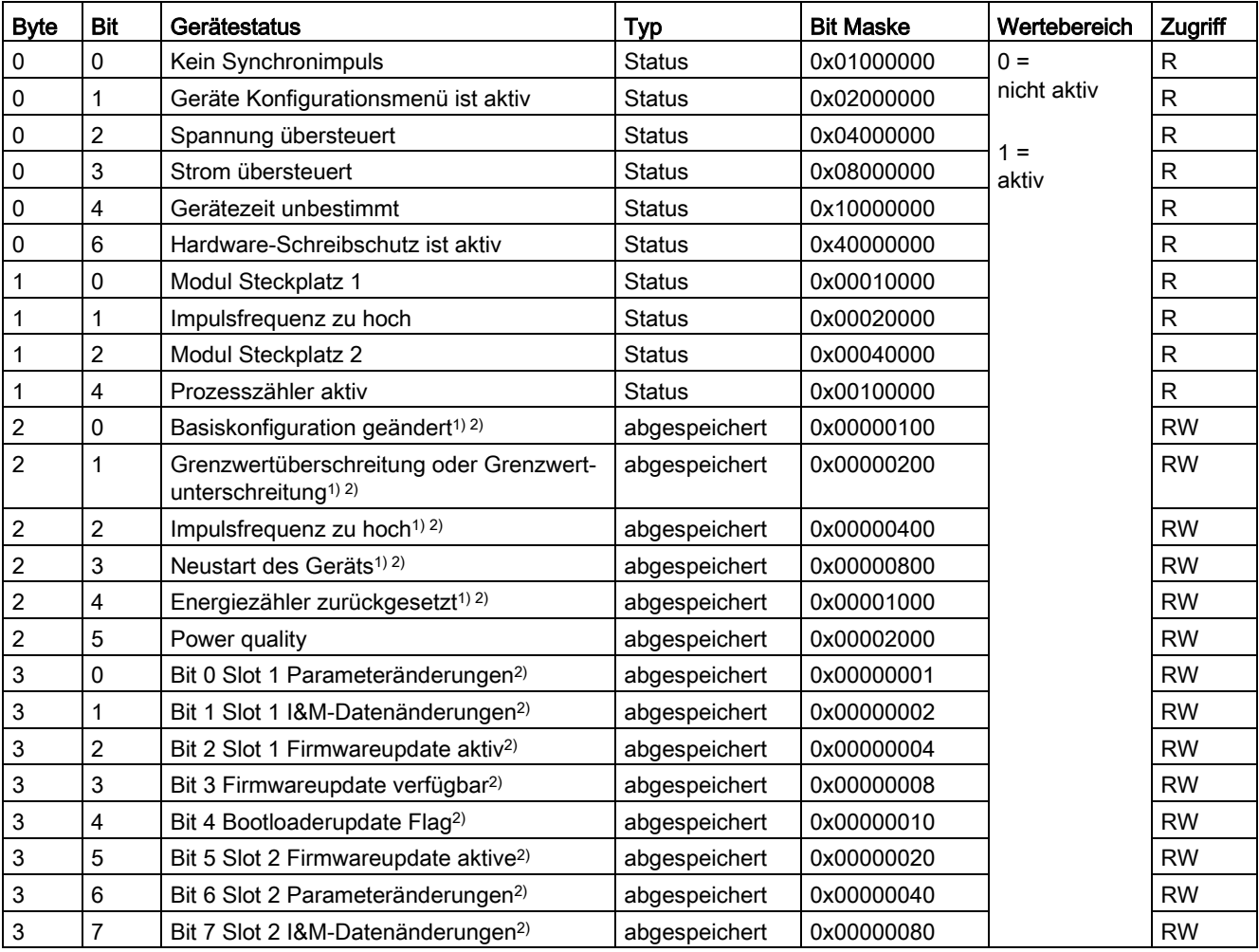

1) nur diese Gerätestatus sind zu quittieren.

<sup>2)</sup> Hier können Sie zusätzlich zu den Funktionscodes 0x01 und 0x02 die Funktionscodes 0x05 und 0x0F anwenden.

#### Siehe auch

[Messgrößen ohne Zeitstempel mit den Funktionscodes 0x03 und 0x04](#page-152-0) (Seite [152\)](#page-152-0) [Zusatzinformationen zu den Lastgangdaten](#page-30-0) (Seite [30\)](#page-30-0)

# A.2.5 Messgrößen für den Lastgang mit den Funktionscodes 0x03 und 0x04

#### Adressieren der Messgrößen mit Zeitstempel

Die aktuelle Periode ist die letzte abgeschlossene Periode. Die momentane Periode ist die laufende noch nicht abgeschlossene Periode.

Tabelle A- 9 Verfügbare Messgrößen mit Zeitstempel

| <b>Offset</b> | Anzahl<br>Register | Name                                                        | Format    | Einheit                  | Wertebereich             | Zugriff |
|---------------|--------------------|-------------------------------------------------------------|-----------|--------------------------|--------------------------|---------|
| 479           | $\overline{2}$     | Gesamtleistungsfaktor Bezug in der<br>aktuellen Periode     | Float     | $\overline{\phantom{a}}$ |                          | R       |
| 481           | $\overline{2}$     | Gesamtleistungsfaktor Abgabe in der<br>aktuellen Periode    | Float     |                          |                          | R       |
| 483           | $\overline{4}$     | Zeitstempel der aktuellen Periode                           | Timestamp | $\blacksquare$           | $\overline{\phantom{m}}$ | R       |
| 489           | $\overline{2}$     | Mittelwert Scheinleistung in der aktuellen<br>Periode       | Float     | VA                       |                          | R       |
| 491           | $\overline{2}$     | Mittelwert Wirkleistung Bezug in der<br>aktuellen Periode   | Float     | W                        | $\frac{1}{2}$            | R       |
| 493           | $\overline{2}$     | Mittelwert Blindleistung Bezug in der<br>aktuellen Periode  | Float     | var                      |                          | R       |
| 495           | $\overline{2}$     | Mittelwert Wirkleistung Abgabe in der<br>aktuellen Periode  | Float     | W                        | $\overline{\phantom{a}}$ | R       |
| 497           | $\overline{2}$     | Mittelwert Blindleistung Abgabe in der<br>aktuellen Periode | Float     | var                      | $\qquad \qquad -$        | R       |
| 499           | $\overline{2}$     | Kumulierte Scheinleistung in der aktuellen<br>Periode       | Float     | VA                       | $\frac{1}{2}$            | R       |
| 501           | $\overline{2}$     | Kumulierte Wirkleistung Bezug in der<br>aktuellen Periode   | Float     | W                        | $\overline{a}$           | R       |
| 503           | $\overline{2}$     | Kumulierte Blindleistung Bezug in der<br>aktuellen Periode  | Float     | var                      | $\overline{a}$           | R       |
| 505           | $\overline{2}$     | Kumulierte Wirkleistung Abgabe in der<br>aktuellen Periode  | Float     | W                        | $\overline{a}$           | R       |
| 507           | $\overline{2}$     | Kumulierte Blindleistung Abgabe in der<br>aktuellen Periode | Float     | var                      | $\overline{a}$           | R       |
| 509           | $\overline{2}$     | Maximale Wirkleistung in der aktuellen<br>Periode           | Float     | W                        | $\overline{a}$           | R       |
| 511           | $\overline{2}$     | Minimale Wirkleistung in der aktuellen<br>Periode           | Float     | W                        | $\overline{a}$           | R       |
| 513           | $\overline{2}$     | Maximale Blindleistung in der aktuellen<br>Periode          | Float     | var                      | L,                       | R       |

#### Anhang

A.2 Modbus

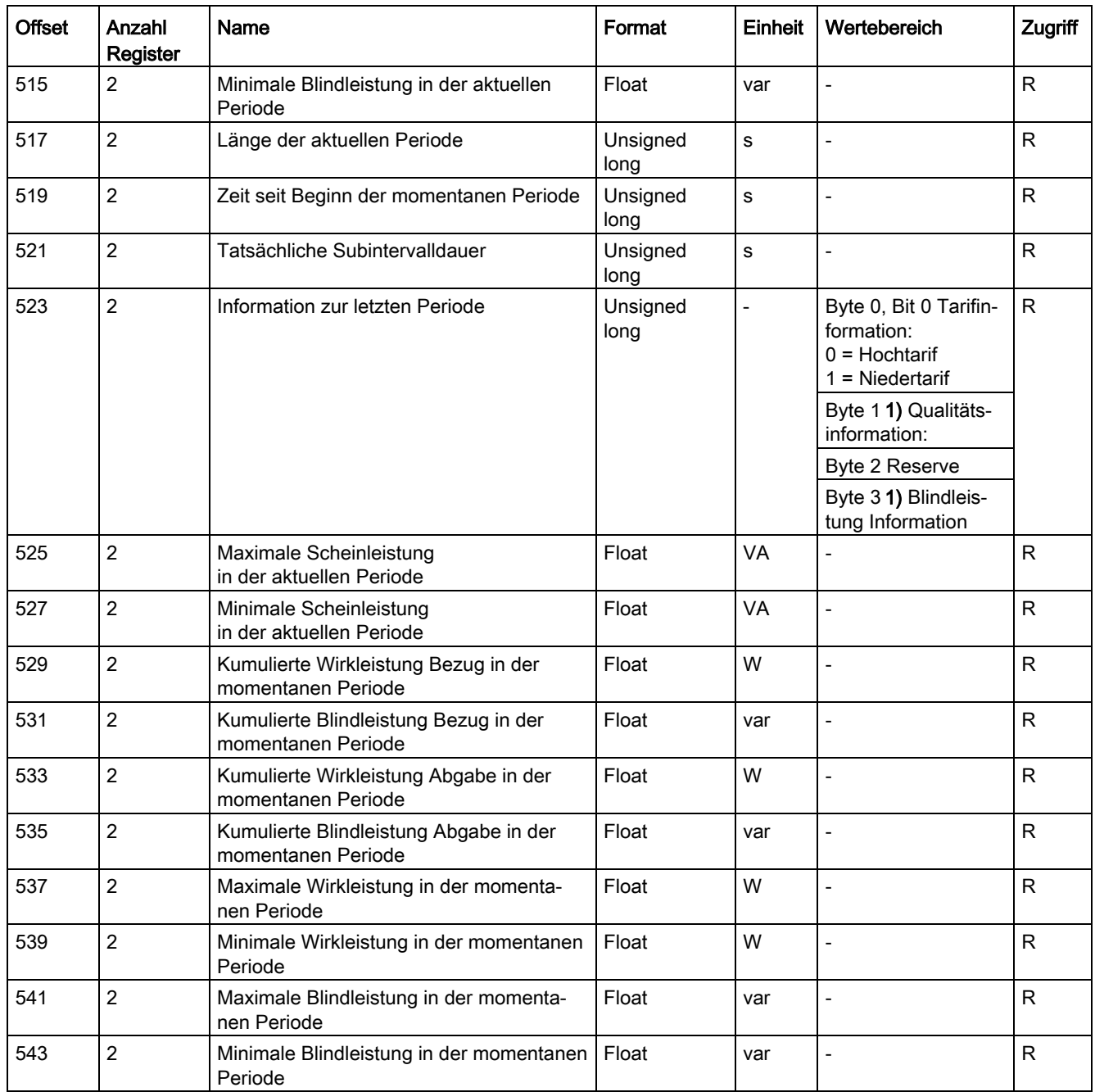

Tabelle A- 10 Bedeutung der Abkürzungen in der Spalte "Zugriff"

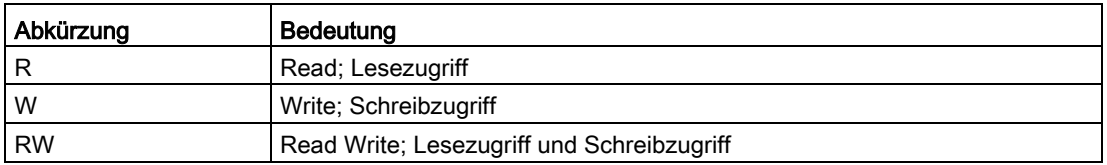

| <b>Byte</b> | Bit | Bedeutung                                                                                                    |  |  |
|-------------|-----|----------------------------------------------------------------------------------------------------|--|--|
|             | 7   | Unsicher:<br>Dieses Bit wird gesetzt, wenn innerhalb der Periode die Messspannung<br>oder der Messstrom übersteuert. |  |  |
|             | 6   | Ausfall der Versorgungsspannung innerhalb der Periode                                                                |  |  |
|             | 5   | Dieses Bit wird gesetzt, wenn nachsynchronisiert oder Uhrzeit unbestimmt.                                            |  |  |
|             |     | Zusatzinformationen zu den Lastgangdaten (Seite 30)                                                                  |  |  |
|             | 4   | Dieses Bit wird gesetzt, wenn einzelne Unterperioden für die Wertberech-<br>nung nicht vorhanden sind.               |  |  |
|             | 31  | Reserve                                                                                                    |  |  |
|             | 0   | Periodenlänge zu kurz                                                                                                |  |  |
| 3           | 7   | Periode enthält Budeanu-Blindleistung Qn <sup>1)</sup>                                                               |  |  |
|             | 6   | Periode enthält Grundschwingungsverbindungs-Blindleistung Q1                                                         |  |  |
|             | 5   | Periode enthält Gesamt-Blindleistung Qtot                                                                            |  |  |
|             | 4   | Der aufgezeichnete Blindleistungstyp wurde in der Periode geändert.                                                  |  |  |
|             | 30  | Reserve                                                                                                    |  |  |

Tabelle A- 11 1) Aufbau des Wertebereichs zu Offset 523 "Information zur letzten Periode"

1) Budeanu = Verschiebungs-Blindleistung

# A.2.6 Tarifbezogene Energiewerte im Format Double mit den Funktionscodes 0x03, 0x04 und 0x10

#### Adressieren der tarifbezogenen Energiewerte

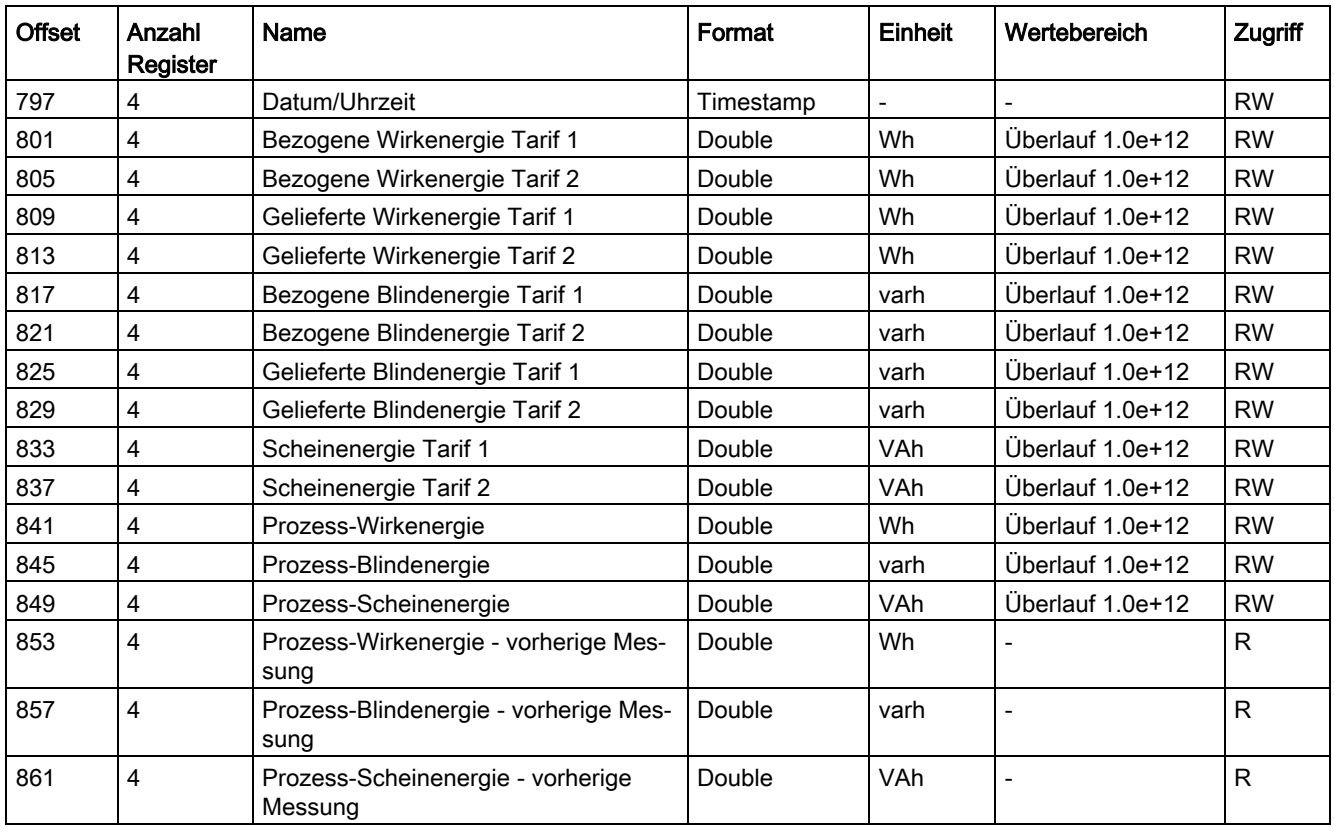

Tabelle A- 12 Verfügbare tarifbezogene Messgrößen

Tabelle A- 13 Bedeutung der Abkürzungen in der Spalte "Zugriff"

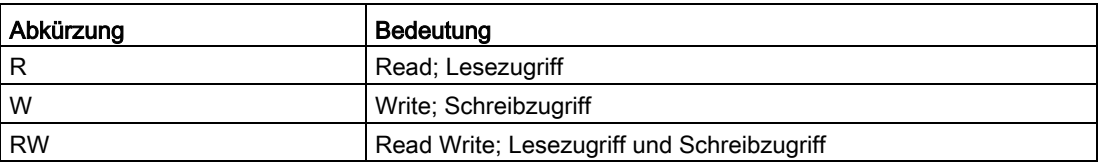

# A.2.7 Tarifbezogene Energiewerte im Format Float mit den Funktionscodes 0x03 und 0x04

#### Adressieren der tarifbezogenen Energiewerte

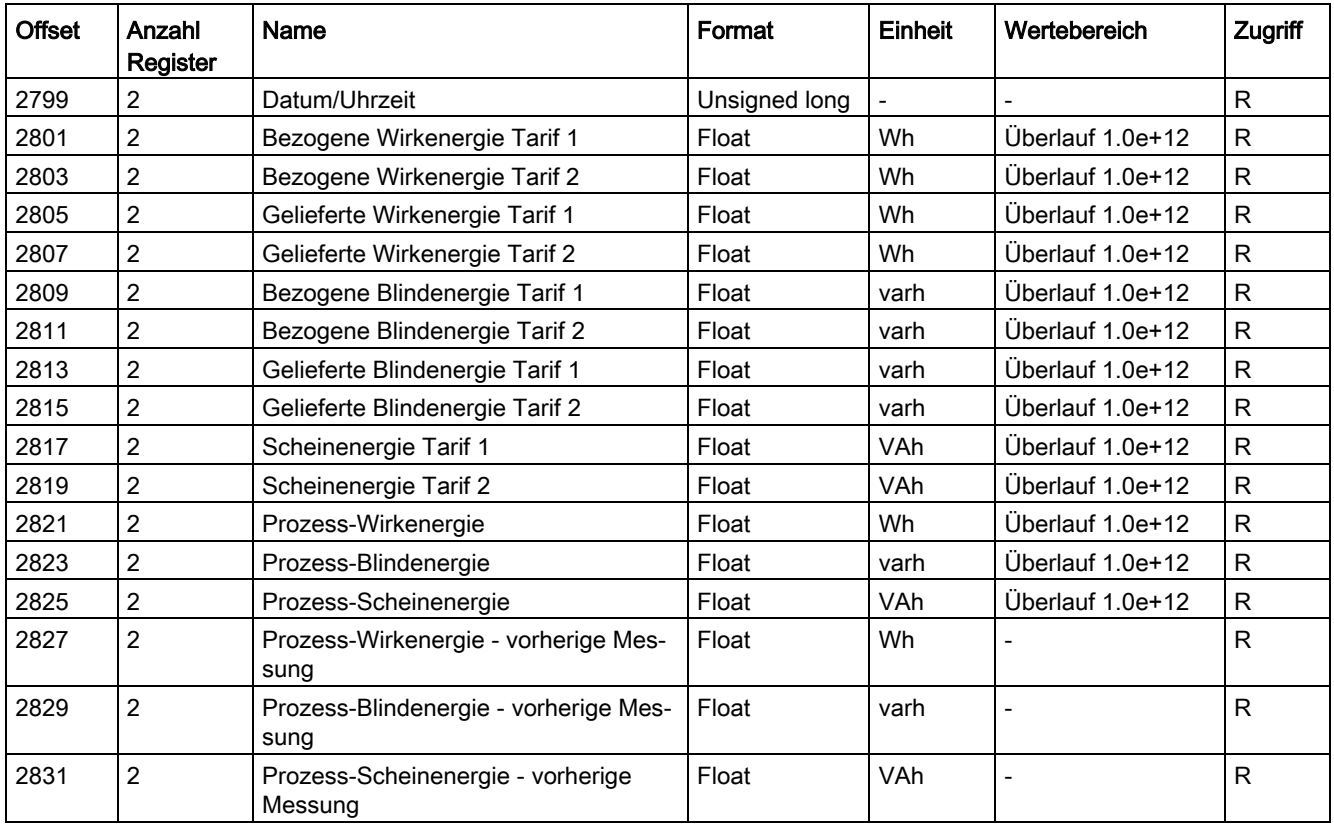

Tabelle A- 14 Verfügbare tarifbezogene Messgrößen

Tabelle A- 15 Bedeutung der Abkürzungen in der Spalte "Zugriff"

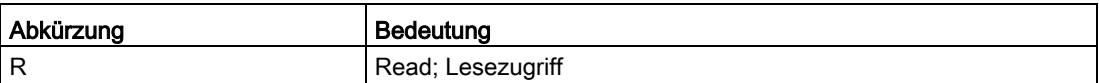

# A.2.8 Maximalwerte mit Zeitstempel und den Funktionscodes 0x03 und 0x04

#### Adressieren der Maximalwerte mit Zeitstempel

Das SENTRON PAC4200 stellt die unten aufgelisteten Maximalwerte mit Zeitstempel zur Verfügung.

Tabelle A- 16 Aufbau des Formats "timestamp"

| <b>B</b> vte | Format        | Beschreibung                             |
|--------------|---------------|------------------------------------------|
| 03           | Unsianed Iona | Unix-Zeit: Sekunden seit 1.1.1970 0:00 h |
| 4            | Unsigned long | Nicht verwendet, daher immer "0"         |

Tabelle A- 17 Verfügbare Messgrößen: Maximalwerte mit Zeitstempel

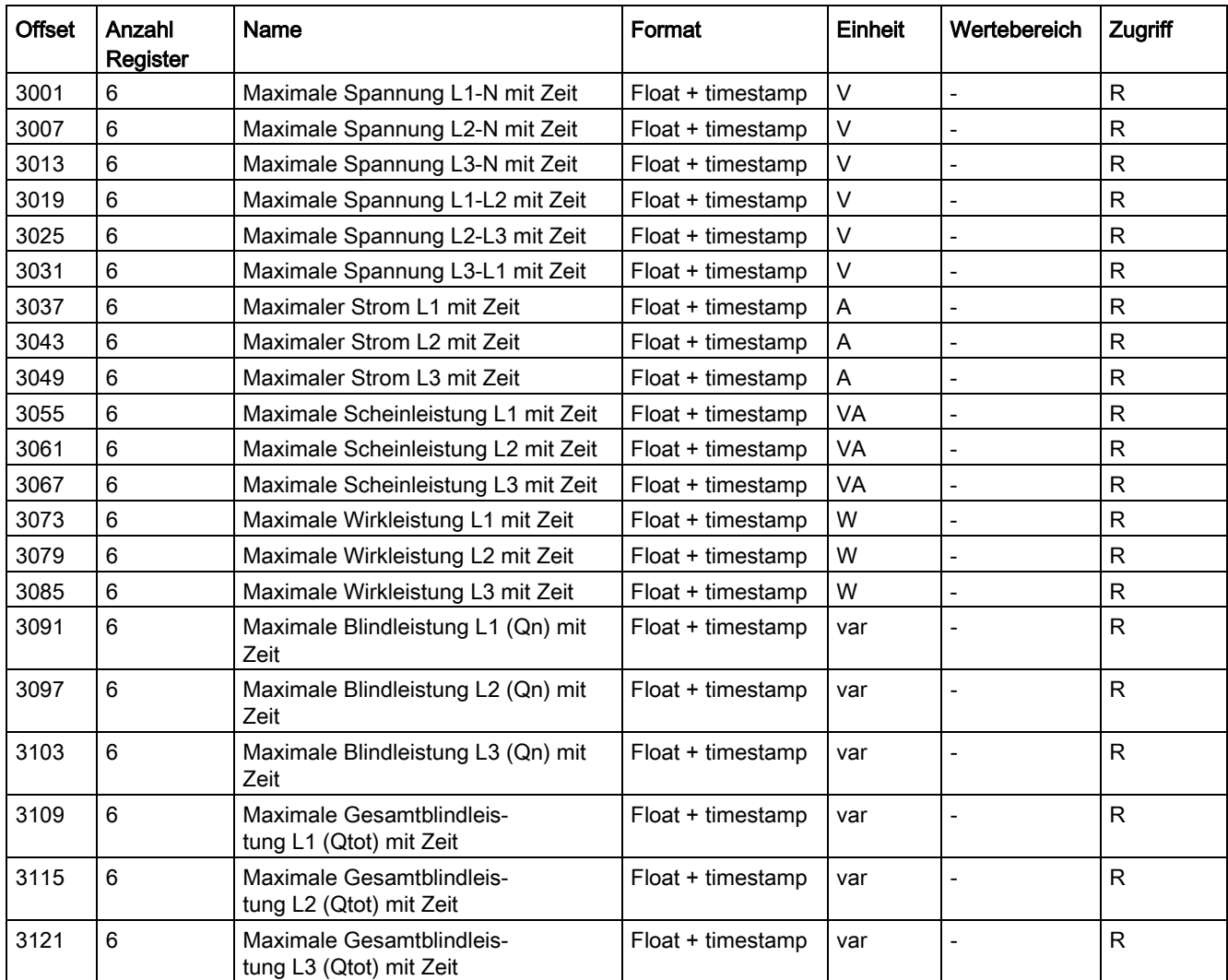

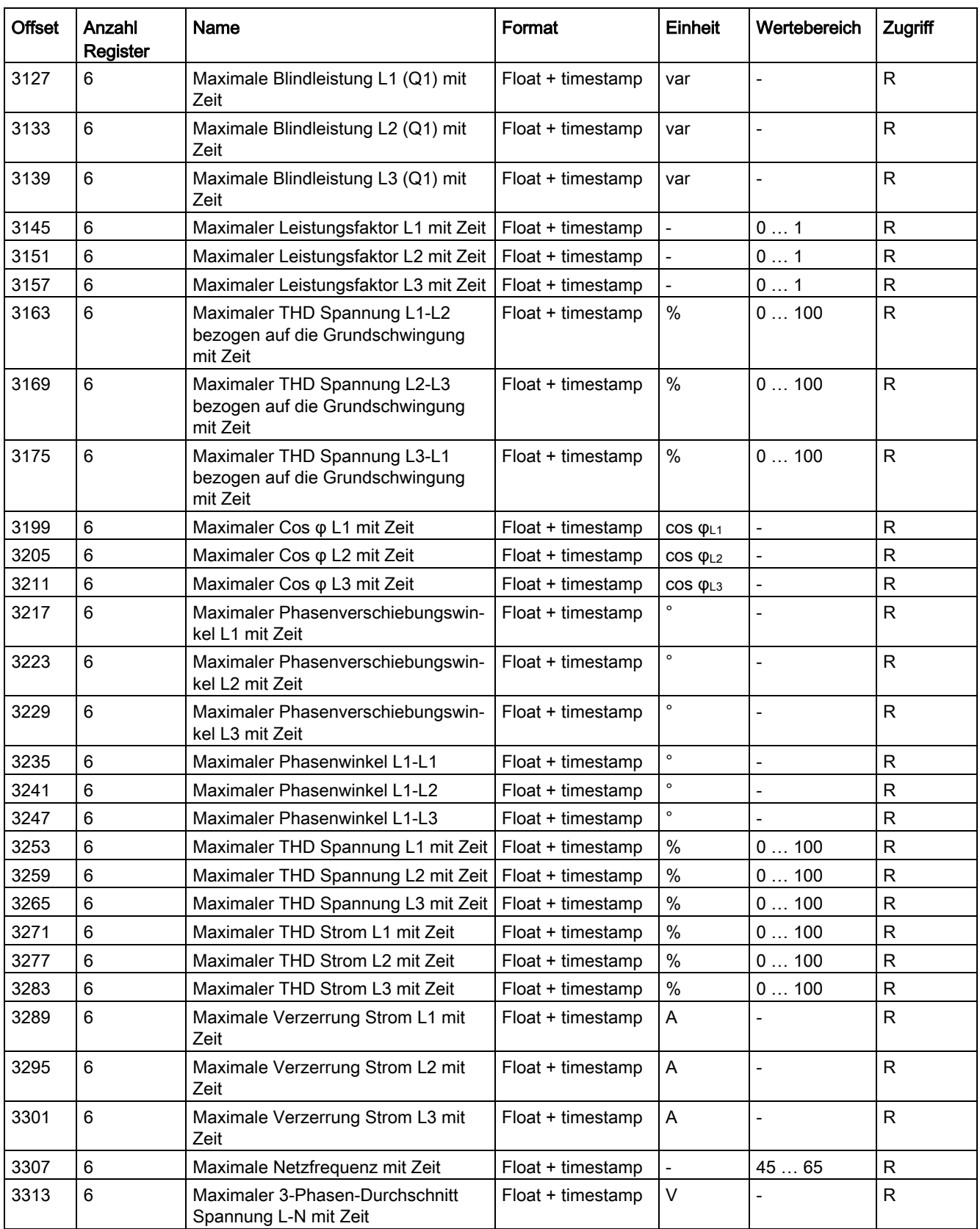

#### Anhang

A.2 Modbus

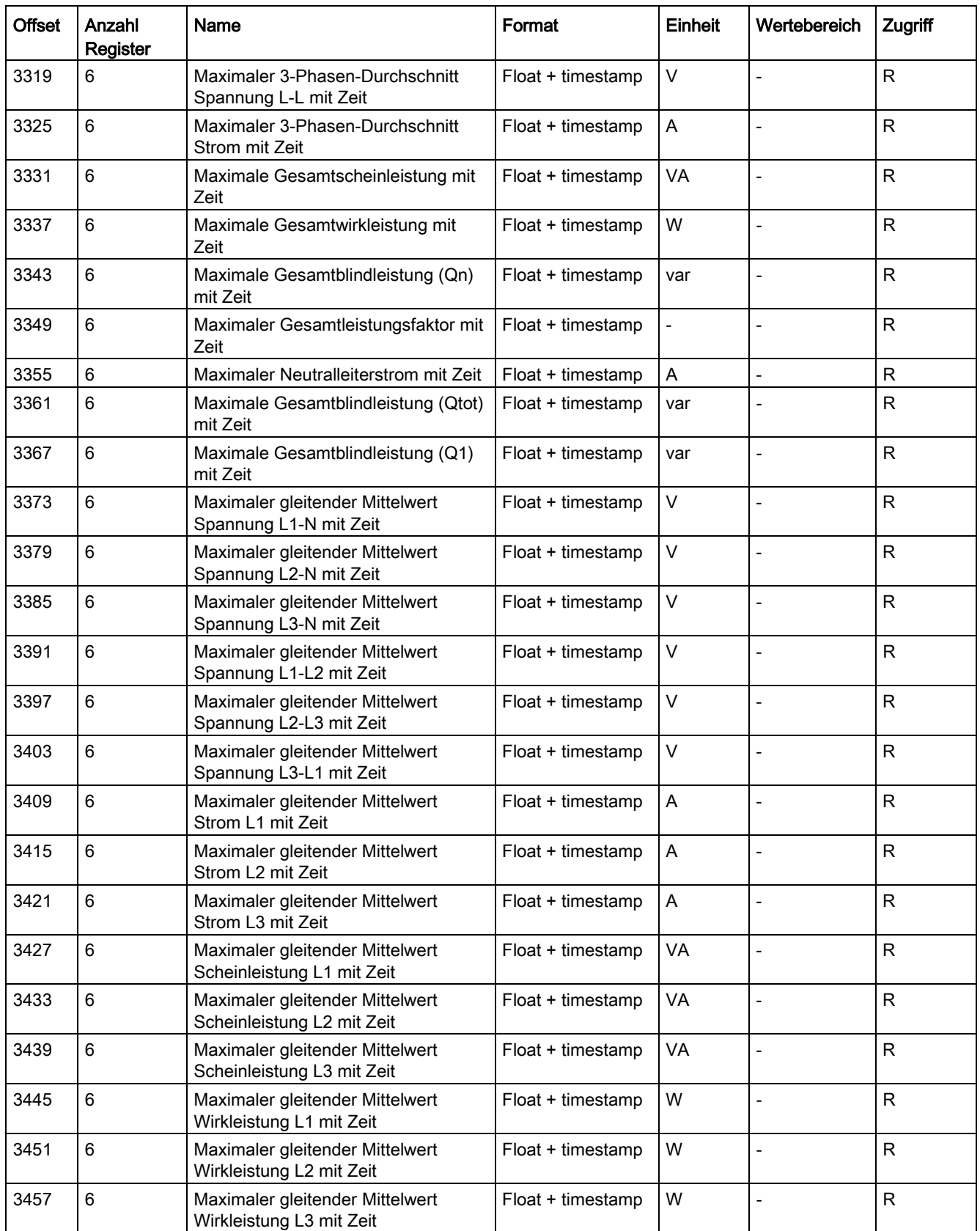

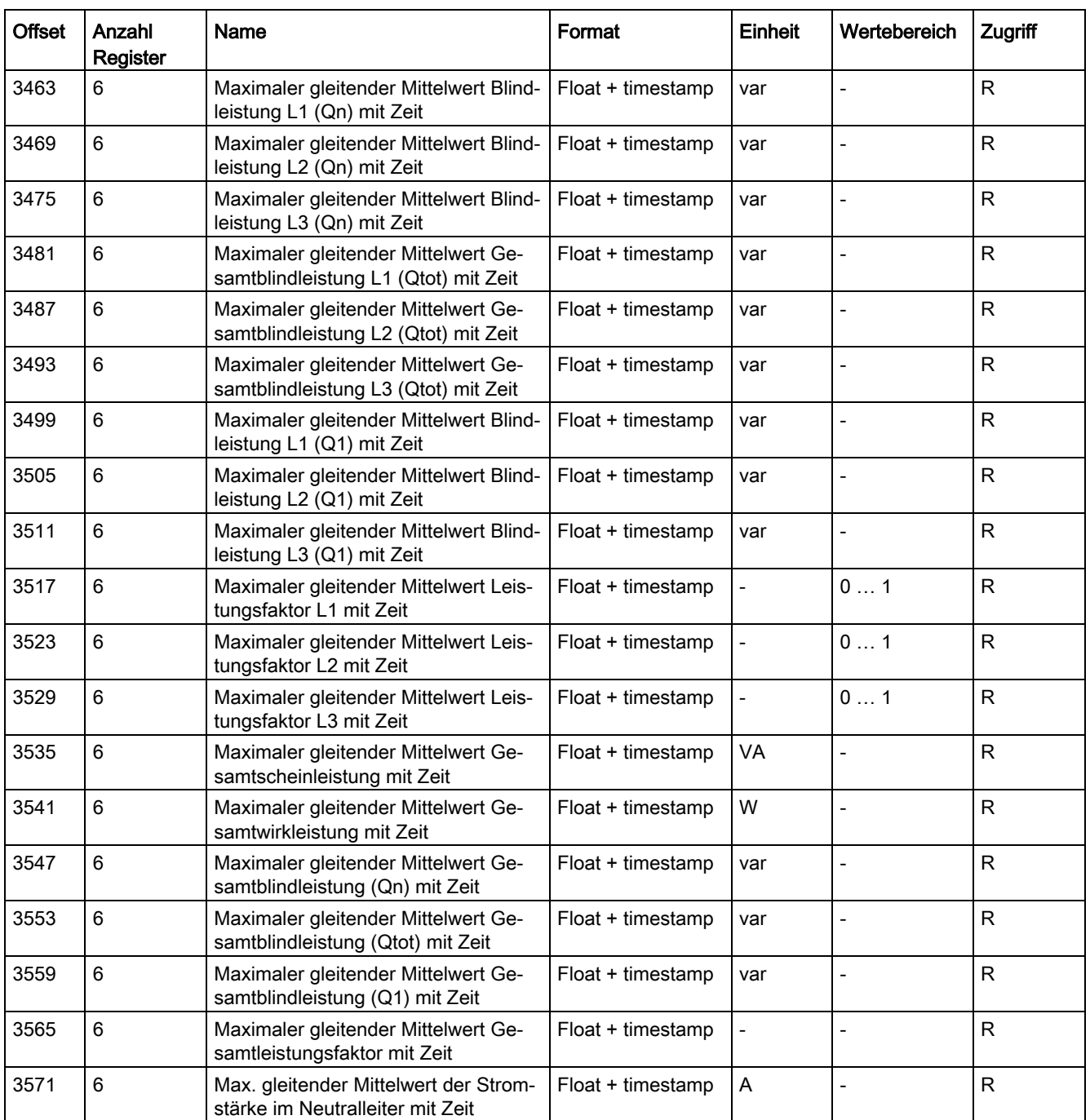

# A.2.9 Minimalwerte mit Zeitstempel und den Funktionscodes 0x03 und 0x04

# Adressierbare Minimalwerte mit Zeitstempel

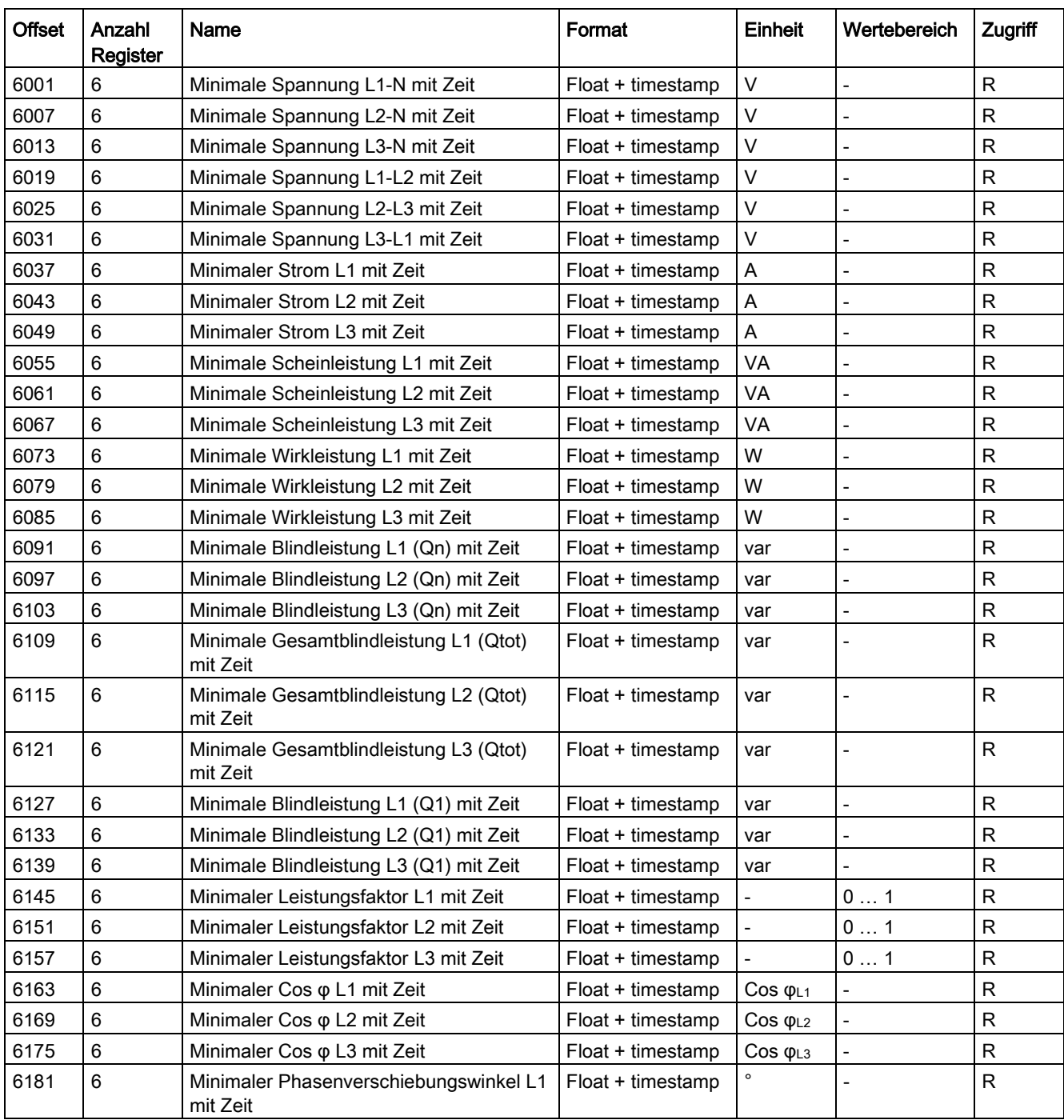

Tabelle A- 18 Verfügbare Messgrößen: Minimalwerte mit Zeitstempel

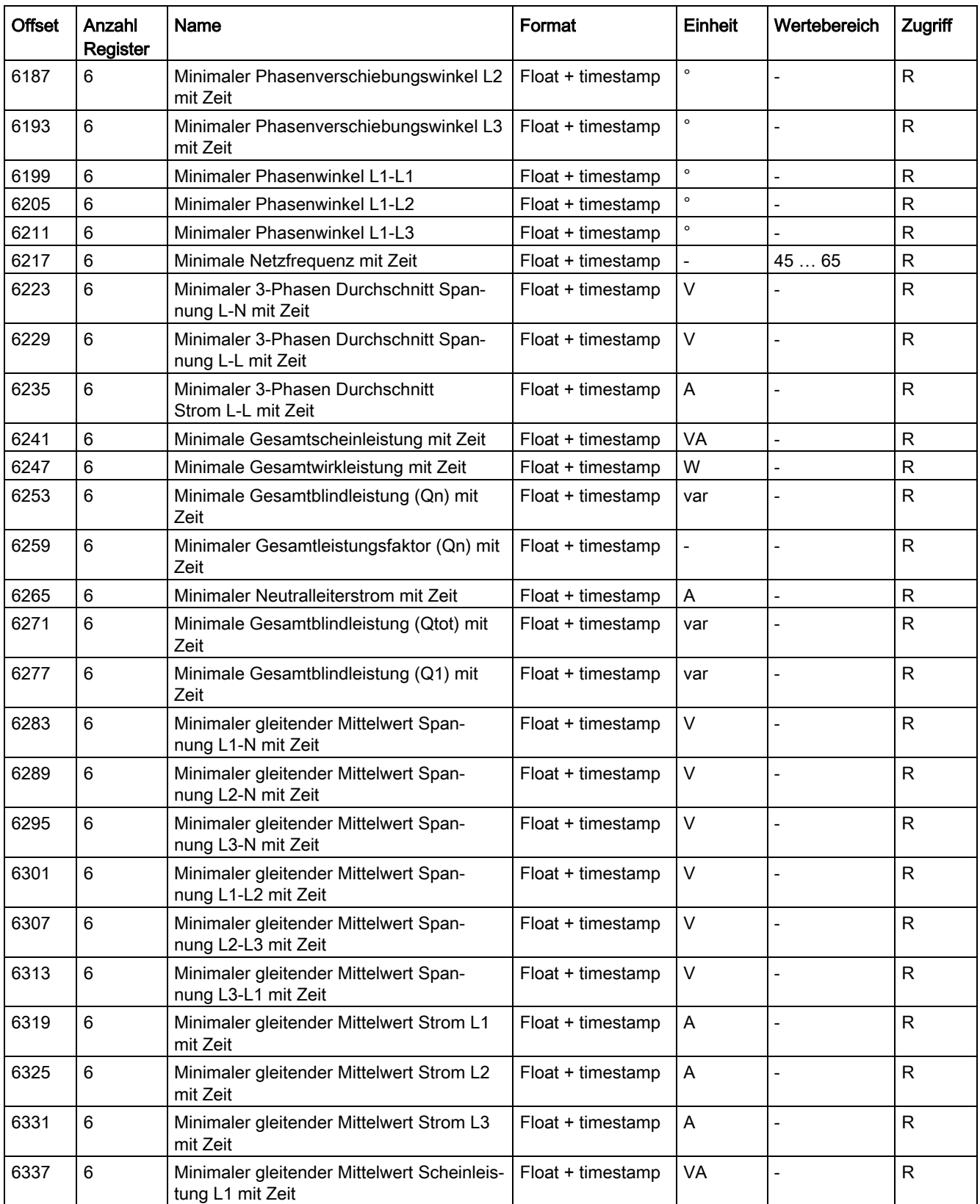

#### Anhang

A.2 Modbus

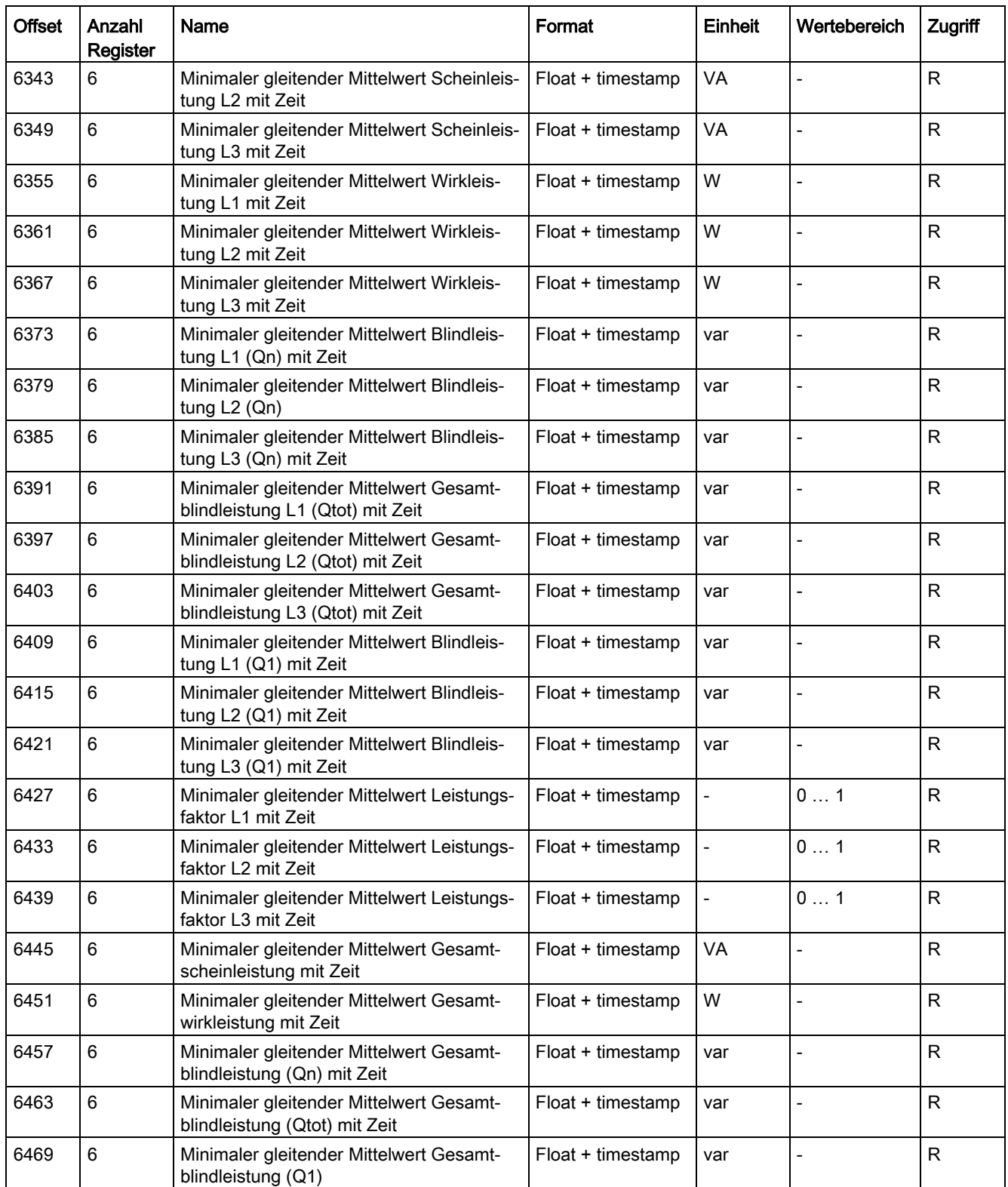

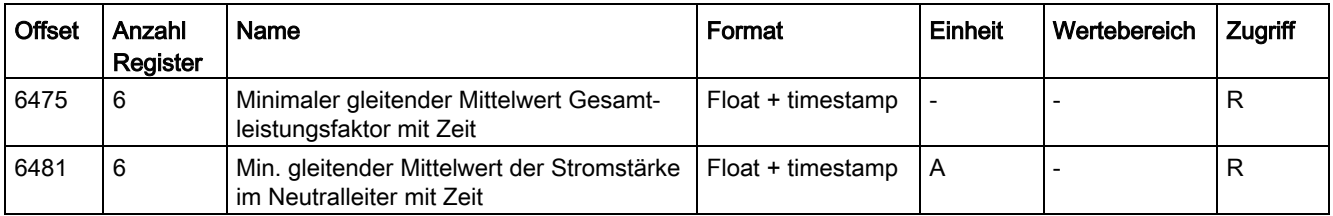

## A.2.10 Ungeradzahlige Harmonische ohne Zeitstempel mit Funktionscodes 0x03 und 0x04

Aus Übersichtsgründen werden in den Tabellen nur die Grundschwingung und die 3. Harmonischen aufgeführt.

#### Formel

Die Offsets von der 5. bis 31. ungeradzähligen Harmonischen können nach der folgenden Formel berechnet werden:

Offset der n. Harmonischen = (Offset der Grundschwingung) + (Länge + 1) x (n - 1)

n. - steht für die Nummer der Harmonischen

#### Beispiel 1

Berechnung Offset der "5. Oberschwingung Spannung L1-N":

- $9001 + (2 + 1) \times (5 1) = 9013$
- Offset der "5. Oberschwingung Spannung L1-N" ist 9013.

#### Beispiel 2

Berechnung Offset der "31. Oberschwingung Spannung L3-N":

- $\bullet$  9005 + (2 +1) x (31 − 1) = 9095
- Offset der "3. Oberschwingung Spannung L3-N" ist 9095.

A.2 Modbus

# Tabellen

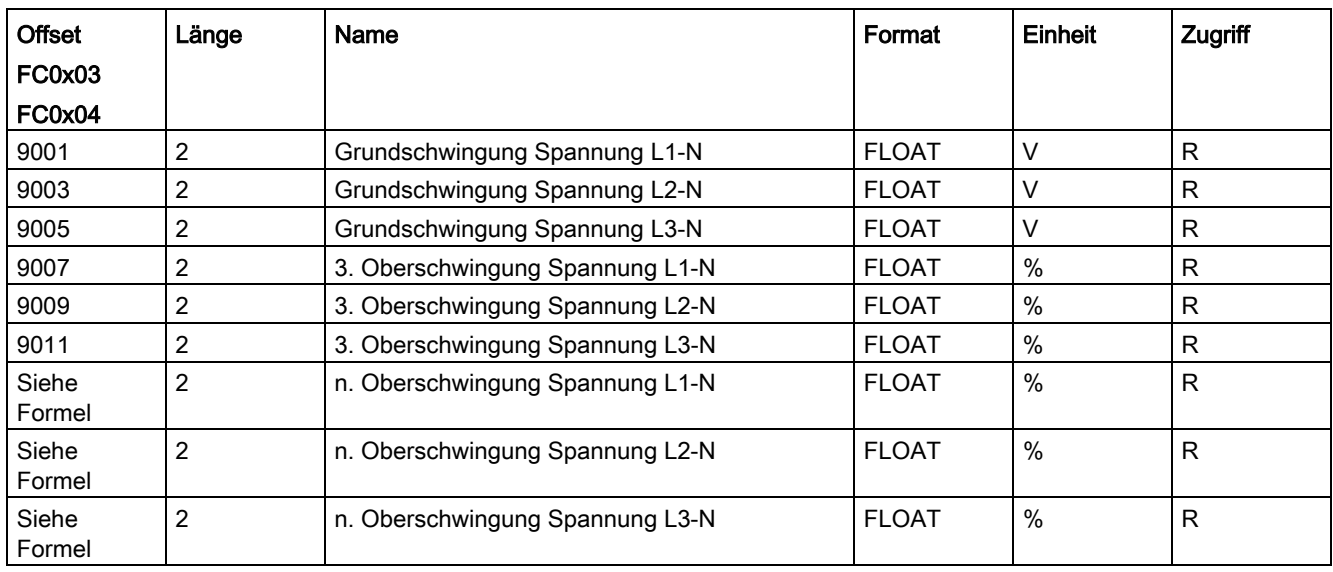

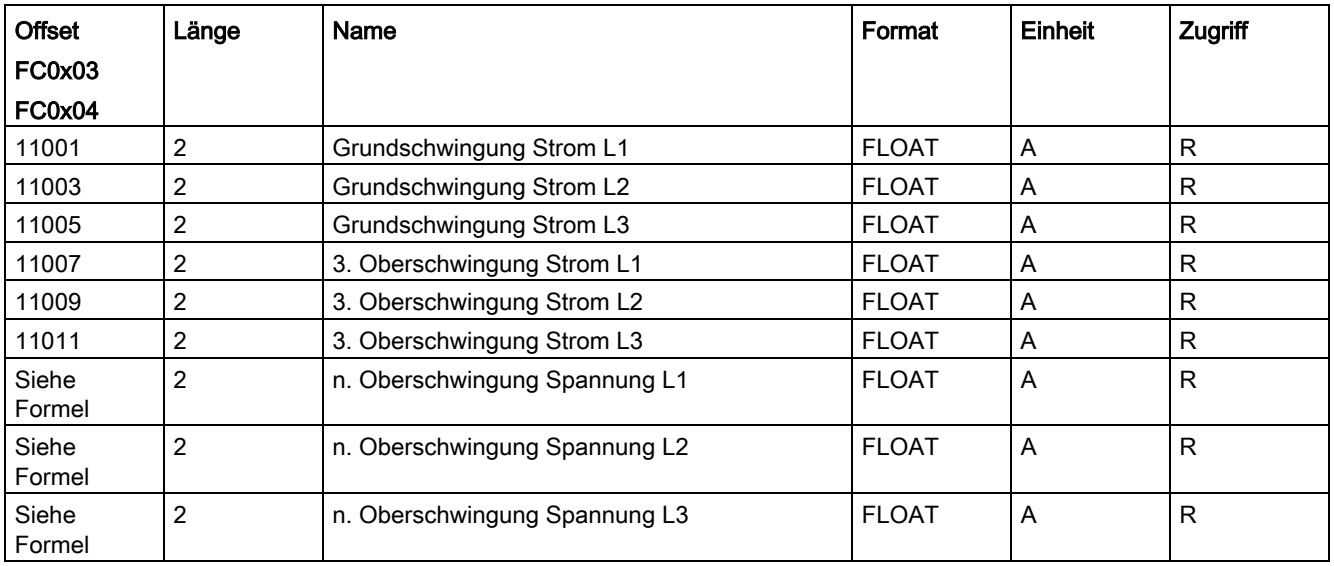

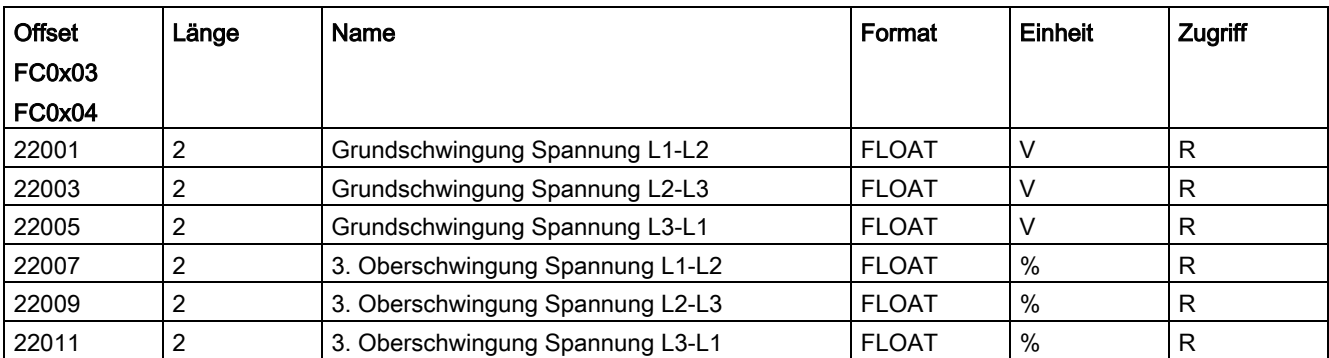

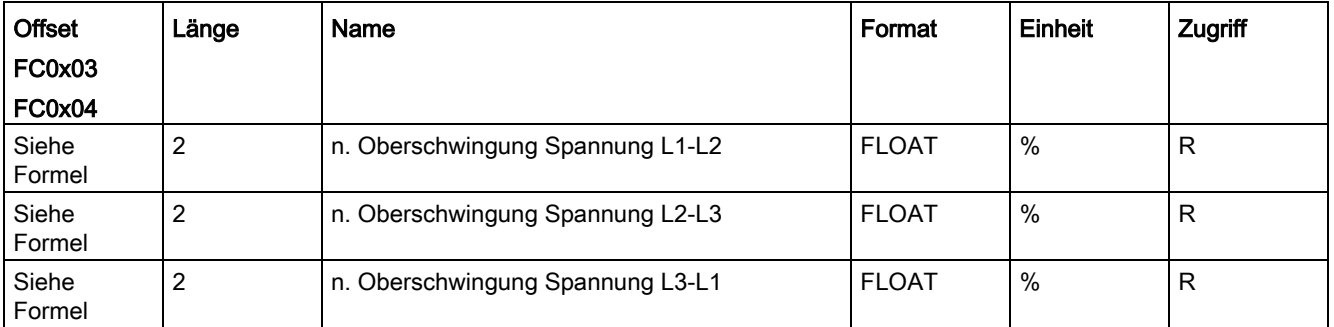

# A.2.11 Ungeradzahlige Harmonische mit Zeitstempel mit Funktionscodes 0x03 und 0x04

Aus Übersichtsgründen werden in der Tabelle nur die 3. Harmonischen aufgeführt.

#### Formel

Die Offsets von der 5. bis 31. ungeradzähligen Harmonischen können nach der folgenden Formel berechnet werden:

Offset der n. Harmonische = (Offset der 3. Oberschwingung) + (Länge + 3) x (n - 3)

n. - steht für die Nummer der Harmonischen

#### Beispiel 1

Berechnung Offset "Max. 5. Oberschwingung Spannung L1-N mit Zeit":

- $\bullet$  12999 + (6 + 3) x (5 − 3) = 13017
- Offset der "Max. 5. Oberschwingung Spannung L1-N mit Zeit" ist 13017.

#### Beispiel 2

Berechnung Offset der "Max. 31. Oberschwingung Spannung L3-N mit Zeit":

- $\bullet$  13011 + (6 + 3) x (31 3) = 13263
- Offset der "Max. 31. Oberschwingung Spannung L3-N mit Zeit" ist 13263.

A.2 Modbus

# Tabellen

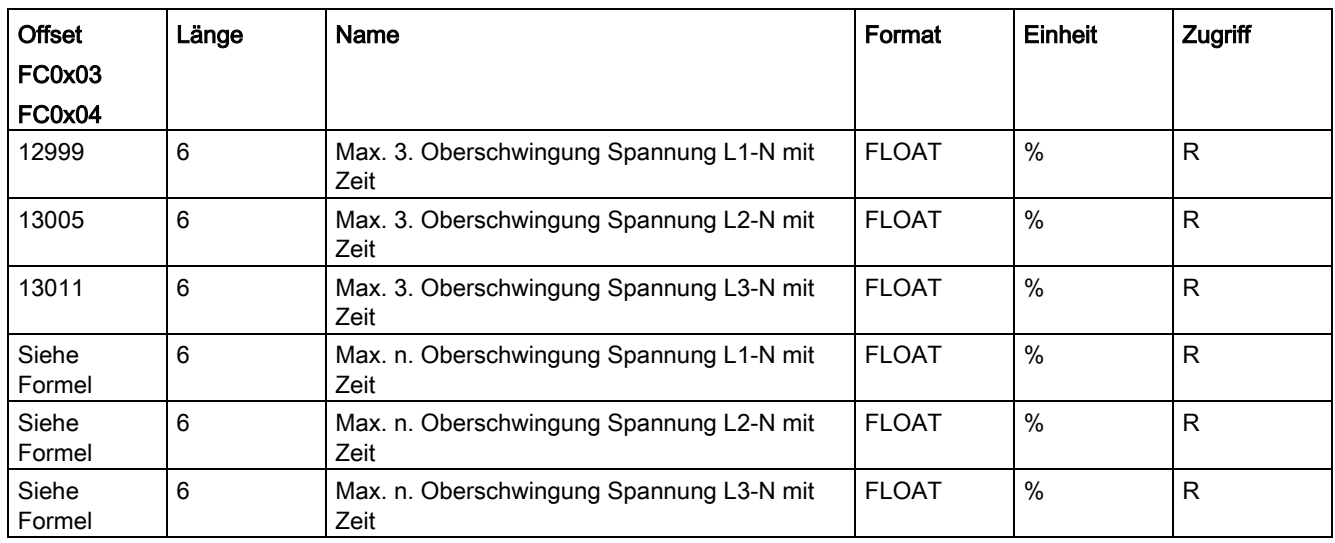

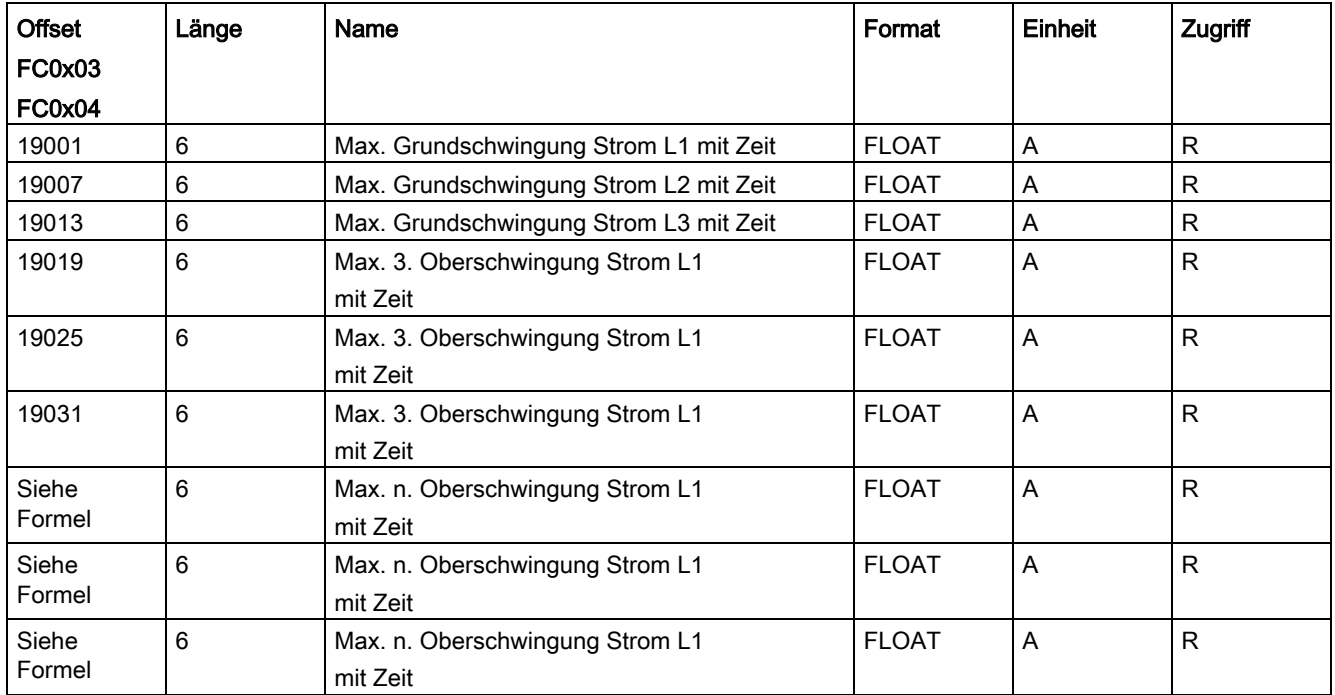

# A.2.12 Auslesen der Harmonischen aller Oberschwingungen mit Funktionscodes 0x03, 0x04 und 0x14

Aus Übersichtsgründen werden in der Tabelle nur die 1. und die 64. Harmonische aufgeführt.

#### Formel

Die Offsets von der 2. bis 63. Harmonischen können nach der folgenden Formel berechnet werden:

Offset der n. Harmonische = (Offset der 1. Harmonischen) + Länge x (n - 1)

n. - steht für die Nummer der Harmonischen

#### Beispiel 1

Berechnung Offset der "3. Harmonischen Spannung L1" (FC0x14):

- $\bullet$  5 + 2 x (3 − 1) = 9
- Offset der "3. Harmonischen Spannung L1" (FC0x14) ist 9.

#### Beispiel 2

Berechnung Offset der "3. Harmonischen Spannung L1" (FC0x3):

- 36005 + 2 x (3 1) = 36009
- Offset der "3. Harmonischen Spannung L1" (FC0x3) ist 9.

#### Beispiel 3

Berechnung Offset der "7. max. Harmonischen Spannung L1" (FC0x3):

- $\bullet$  37201 + 4 x (7 − 1) = 37225
- Offset der "7. max. Harmonischen Spannung L1" (FCx03) ist 37225.
# **Tabelle**

Beachten Sie Folgendes:

- Die Spannungsharmonischen sind relativ zur Grundschwingung in [%] bemaßt.
- Die Grundschwingung sind absolut in [V] angegeben.
- Die Stromharmonische sind absolut in [A] angegeben.

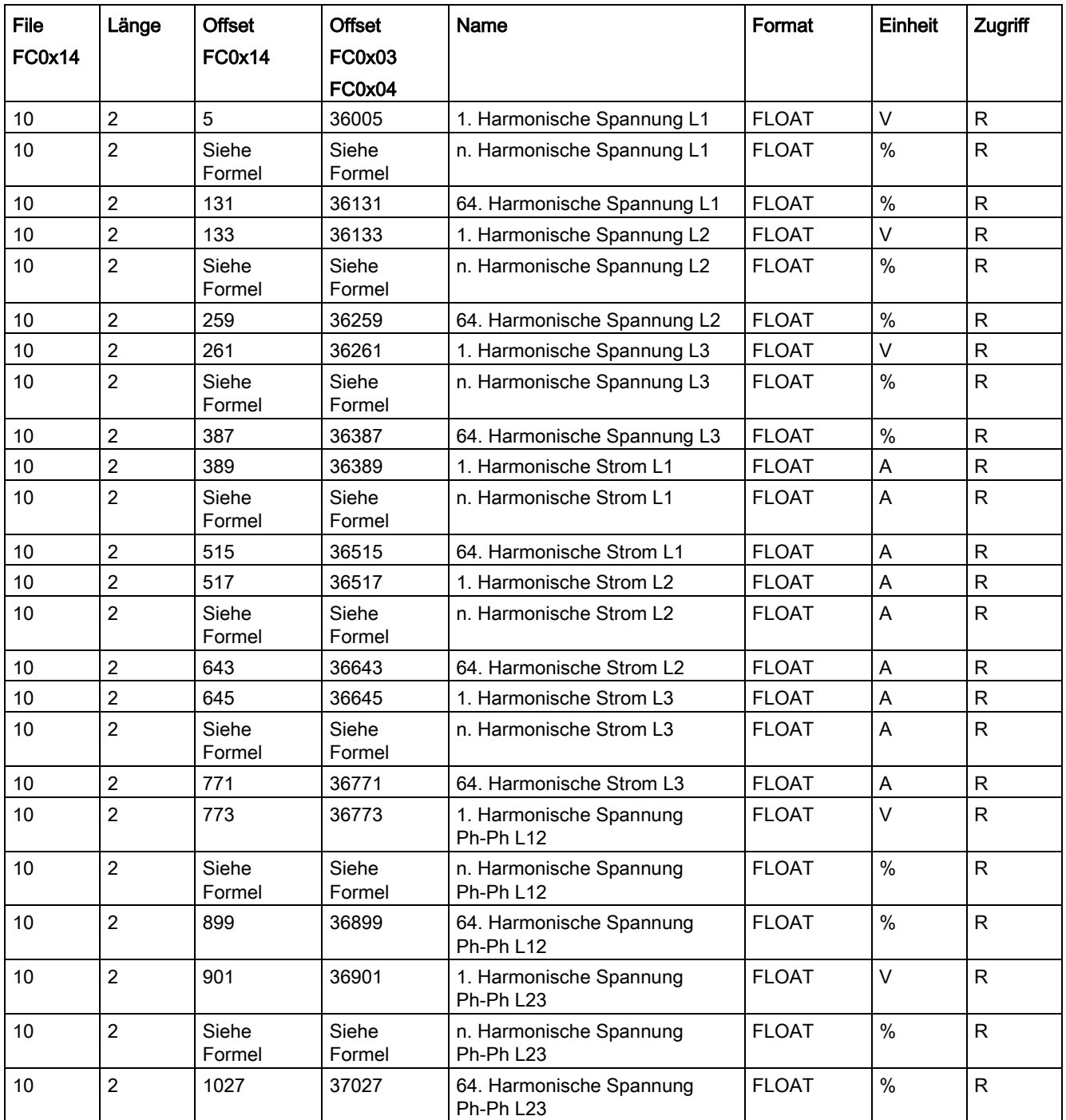

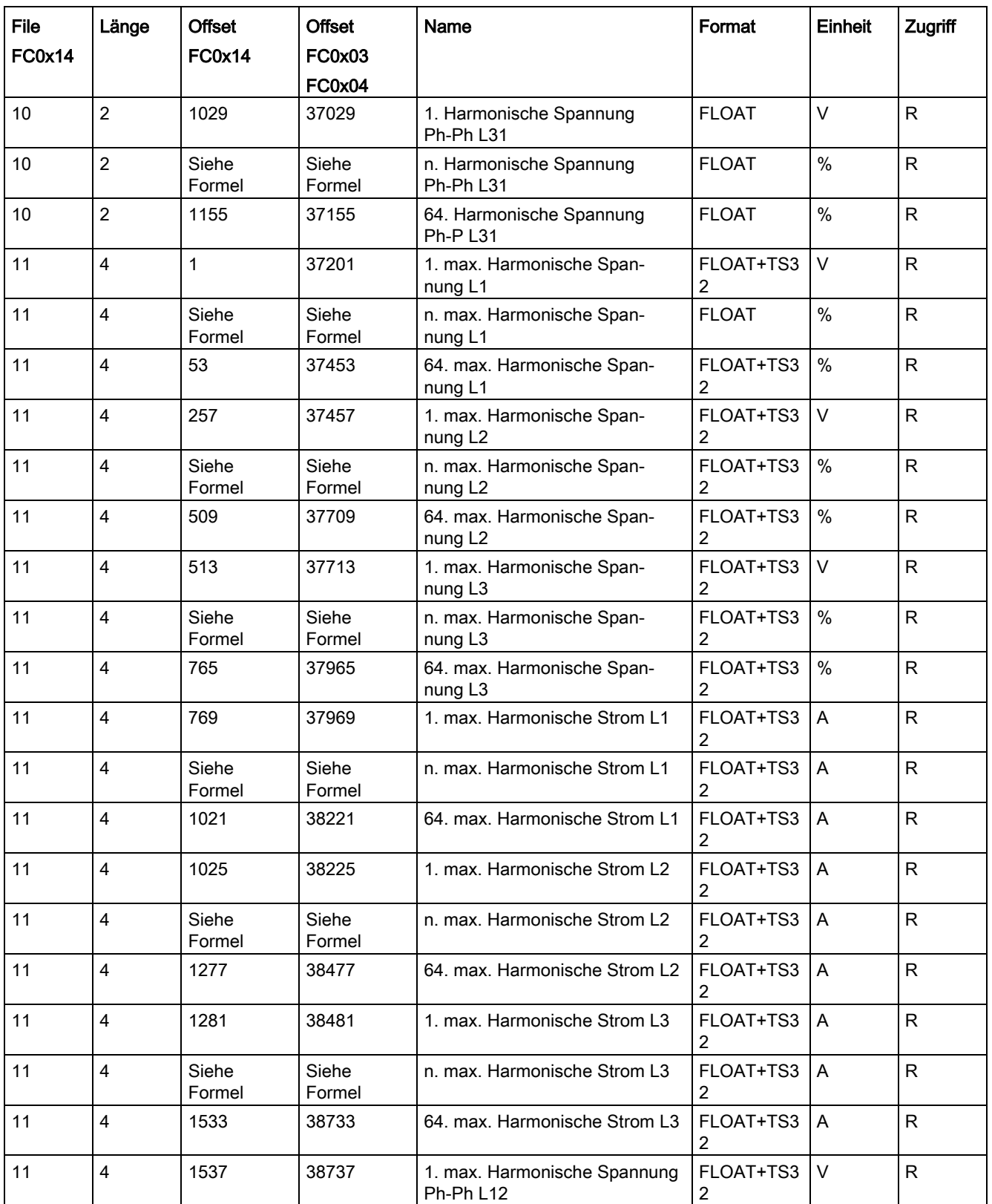

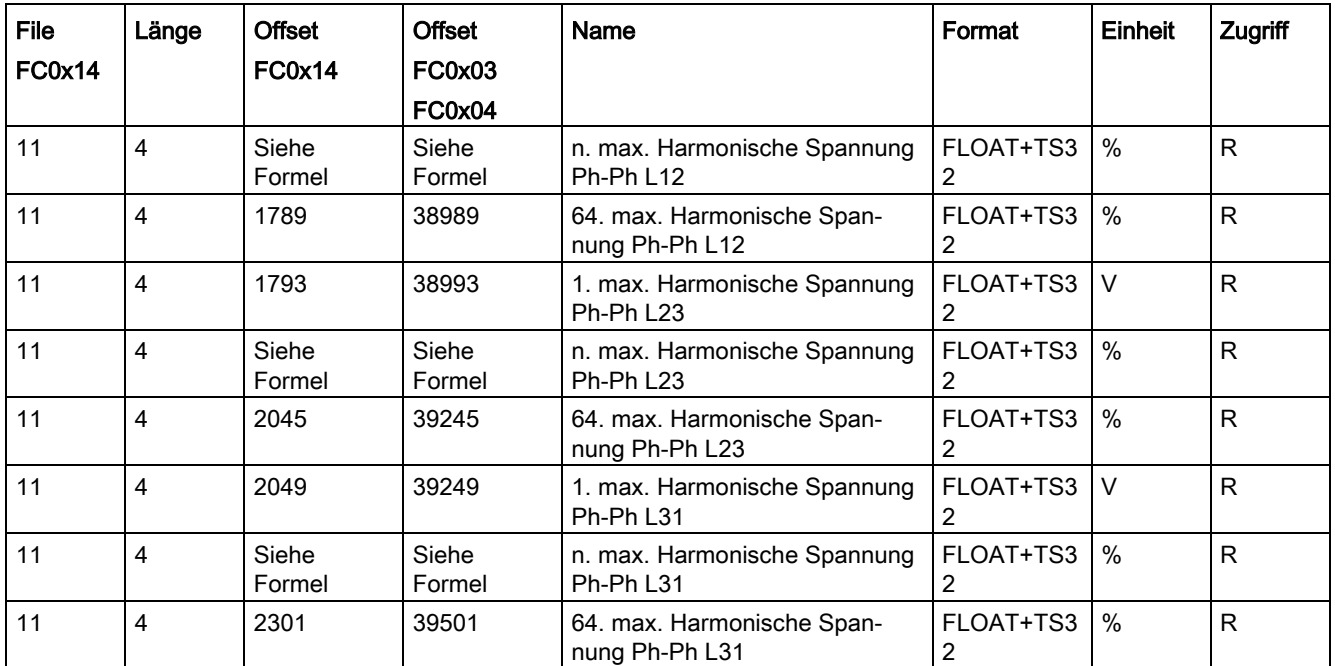

# A.2.13 Auslesen der Mittelwerte (Aggregation) mit den Funktionscodes 0x03, 0x04 und 0x14

Die Werte werden in parametrierbaren Intervallen zeitsynchronisiert aktualisiert:

- Messwerte Mittelwert 1 (File 1) Standardeinstellung: Periodendauer = 10 s
- Messwerte Mittelwert 2 (File 2)

Standardeinstellung: Periodendauer = 15 min

● Harmonische Mittelwert (File 3)

Standardeinstellung: Periodendauer = 15 min

Aus Übersichtsgründen werden in der Tabelle nur die 1. und die 64. Harmonischen aufgeführt.

### Formel

Die Offsets von der 2. bis 64. Harmonischen können nach der folgenden Formel berechnet werden:

```
Offset der n. Harmonischen = (Offset der 1. Harmonischen) + (Länge + 4) x (n – 1)
```
n. - steht für die Nummer der Harmonischen

#### Beispiel 1

Berechnung Offset der "3. Harmonische Strom L1" (FC0x14):

- $\bullet$  5 + (2 +4) x (3 1) = 17
- Offset der "3. Harmonischen Strom L1" (FC0x14) ist 17.

### Beispiel 2

Berechnung Offset der "3. Harmonische Strom L3" (FC0x14):

- $\bullet$  9 + (2 +4) x (3 1) = 21
- Offset der "3. Harmonischen Strom L3" (FC0x14) ist 21.

### Beispiel 3

Berechnung Offset der "3. Harmonische Strom L3" (FC0x3):

- 32009 +  $(2 + 4)$  x  $(3 1)$  = 32021
- Offset der "3. Harmonischen Strom L3" (FC0x3) ist 32021.

# **Tabelle**

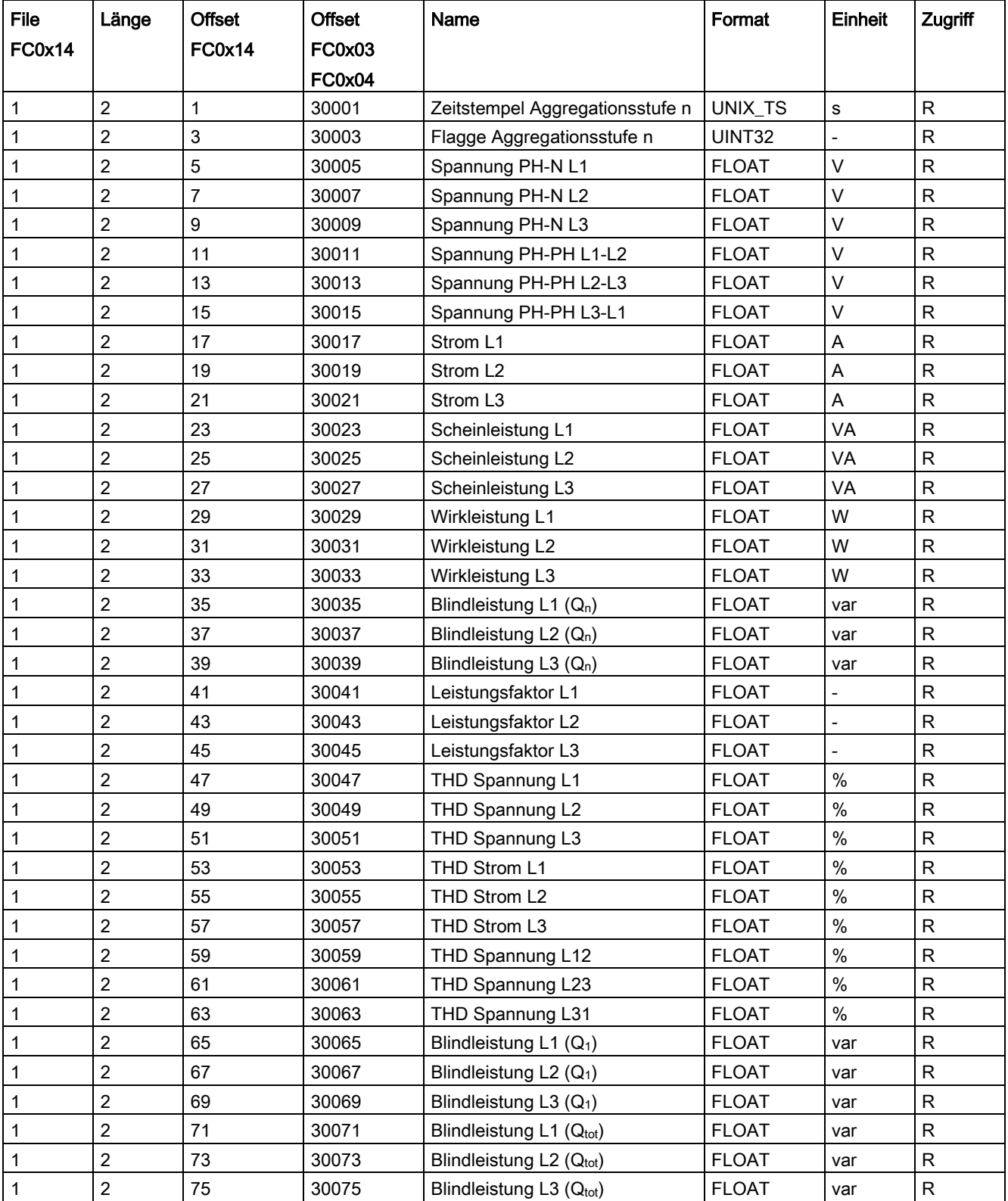

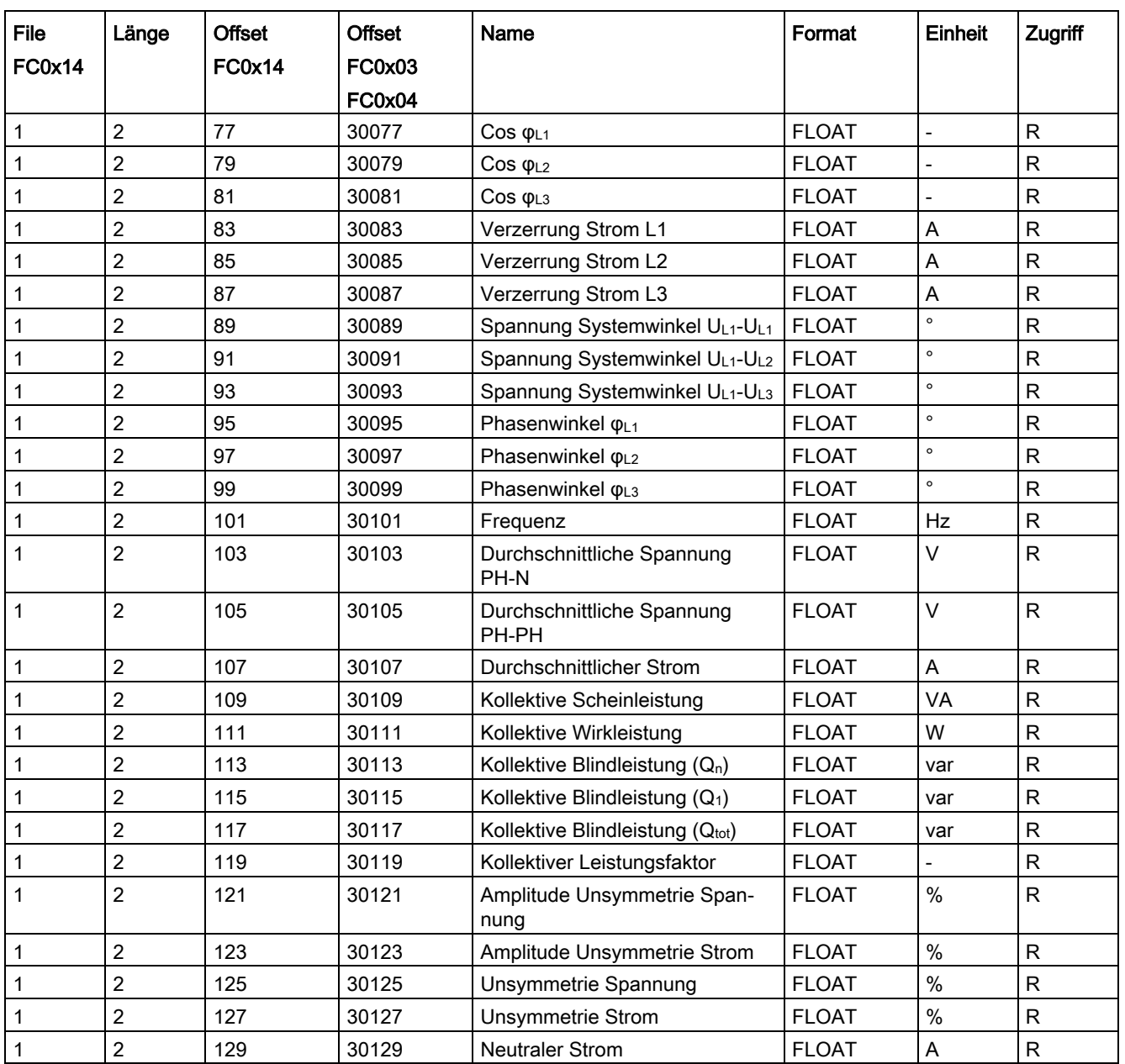

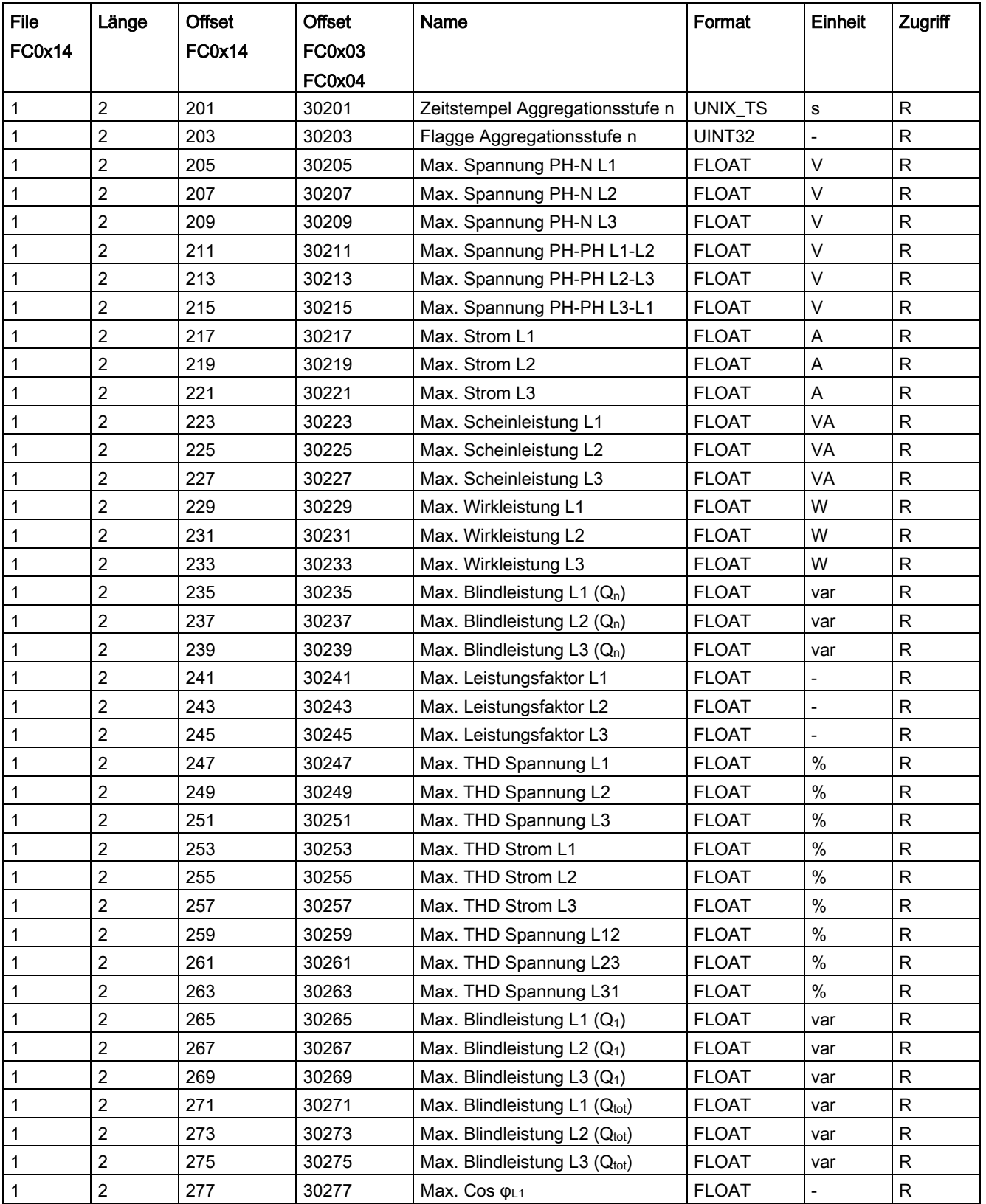

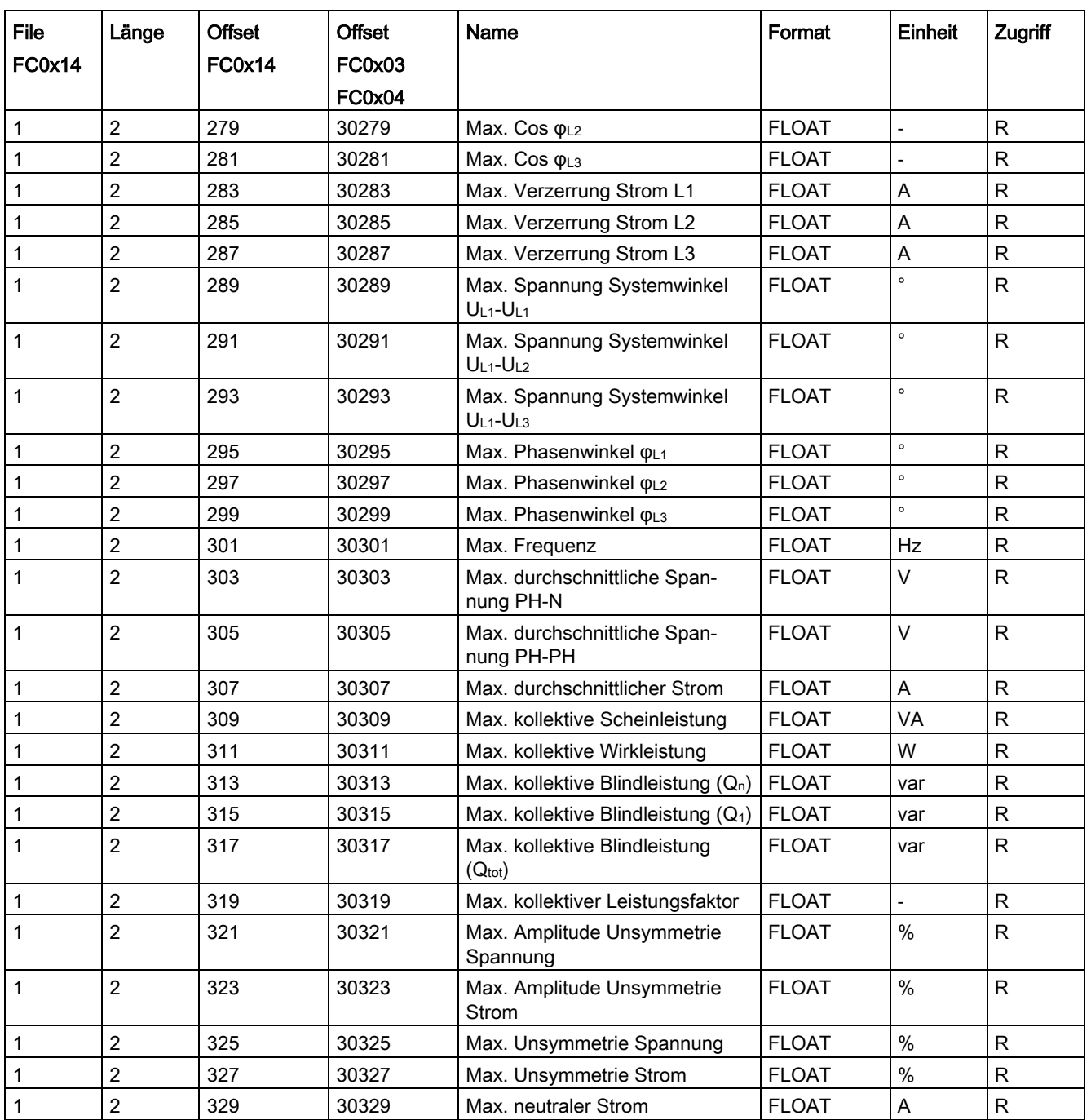

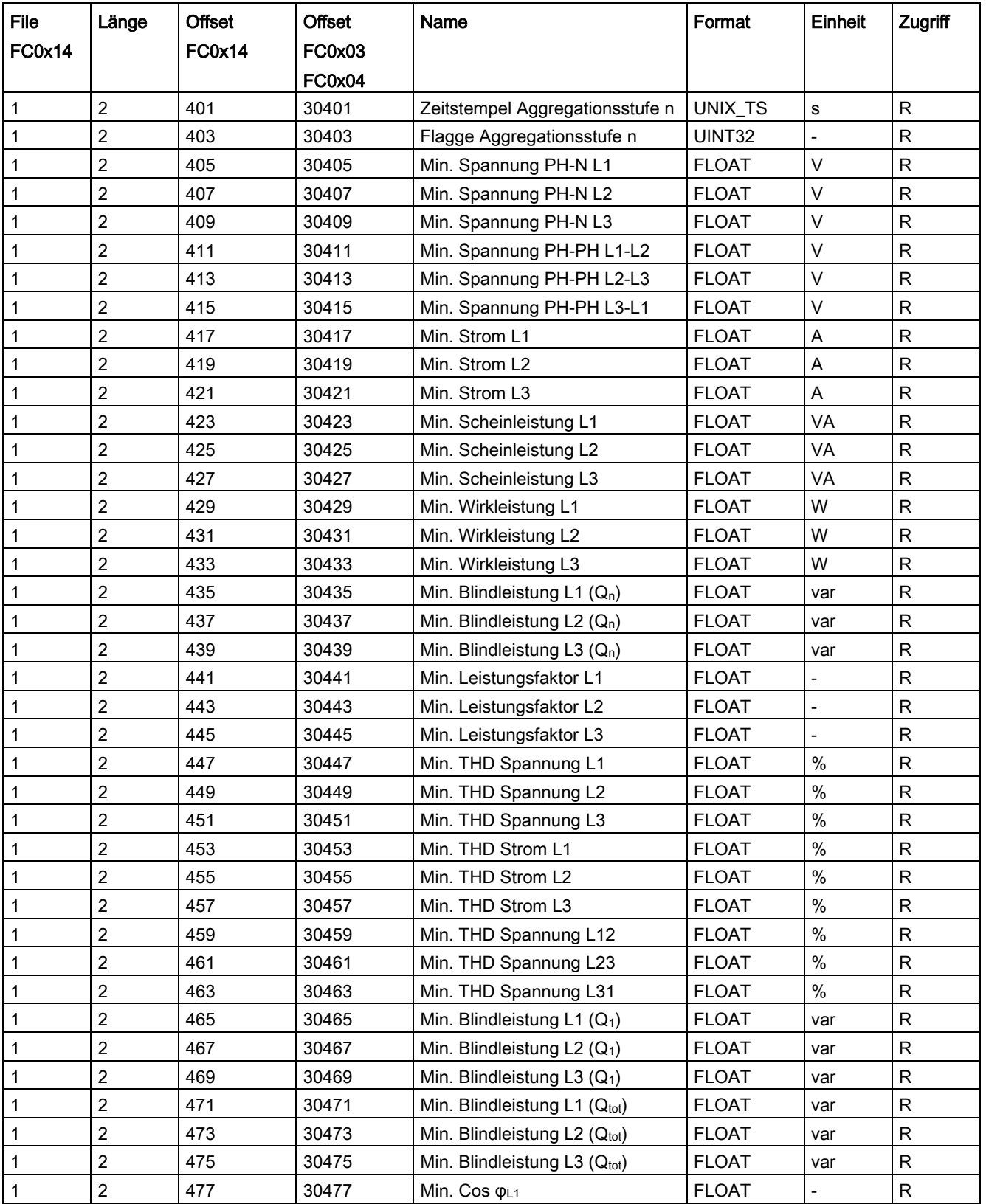

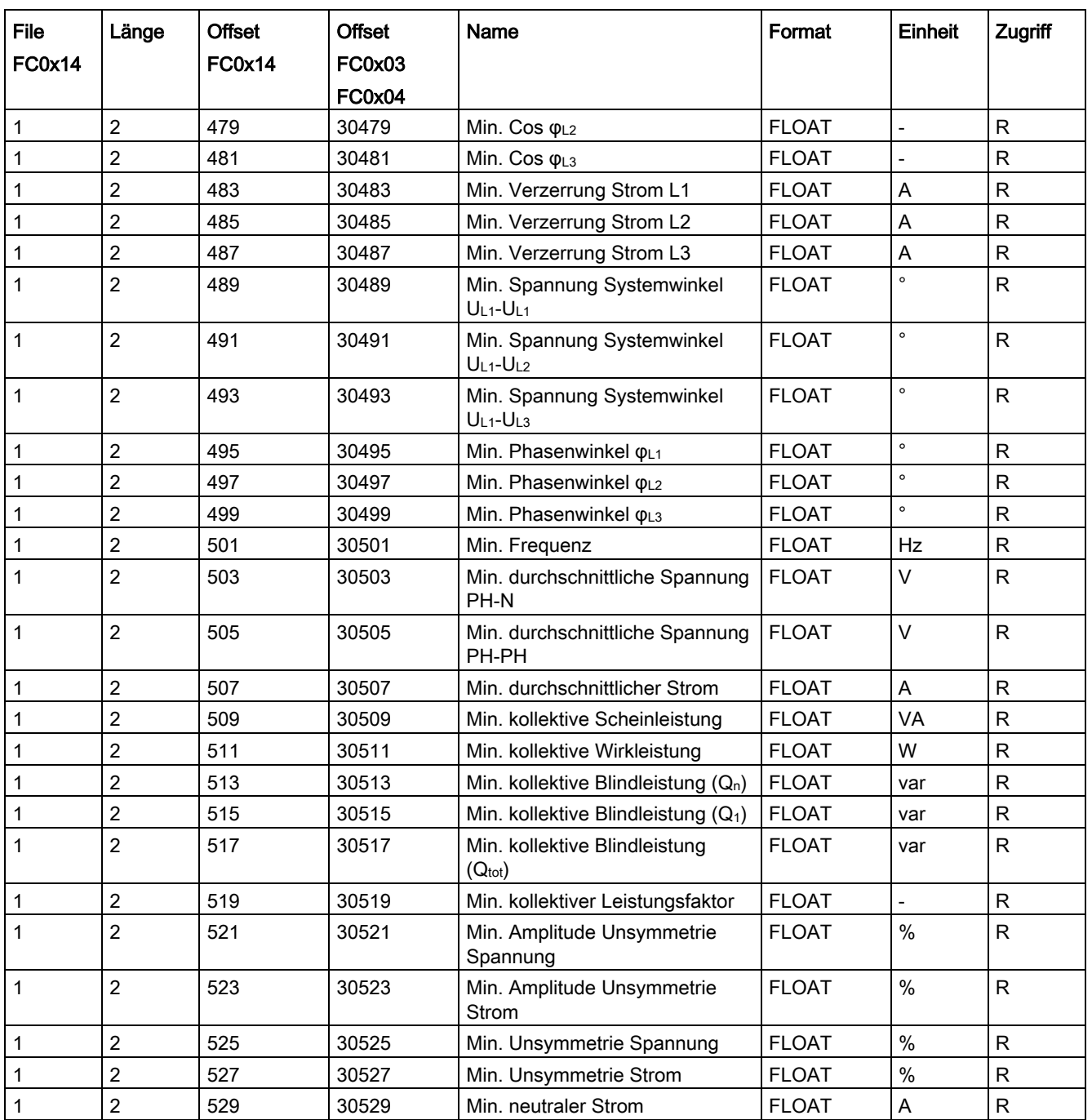

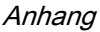

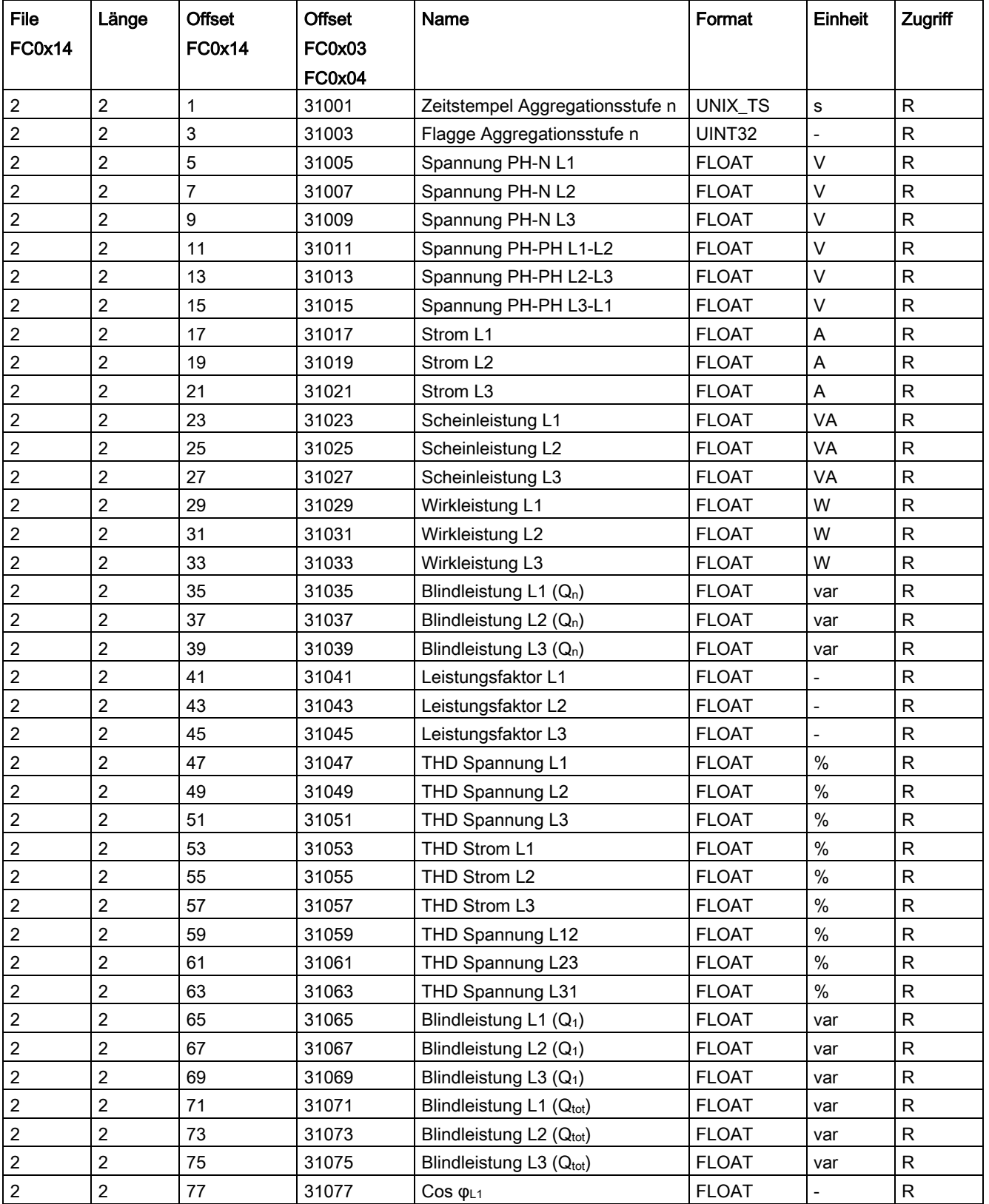

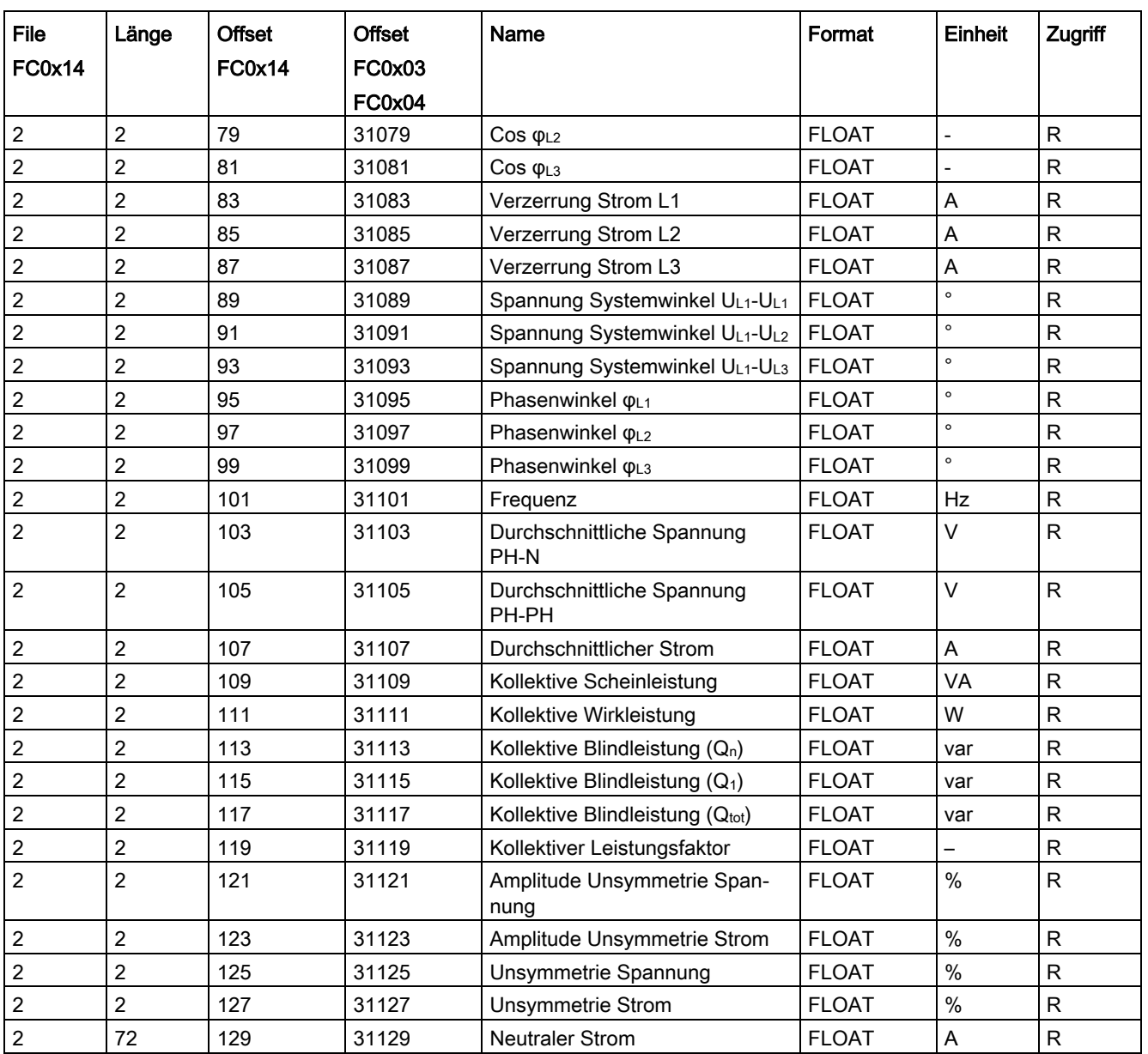

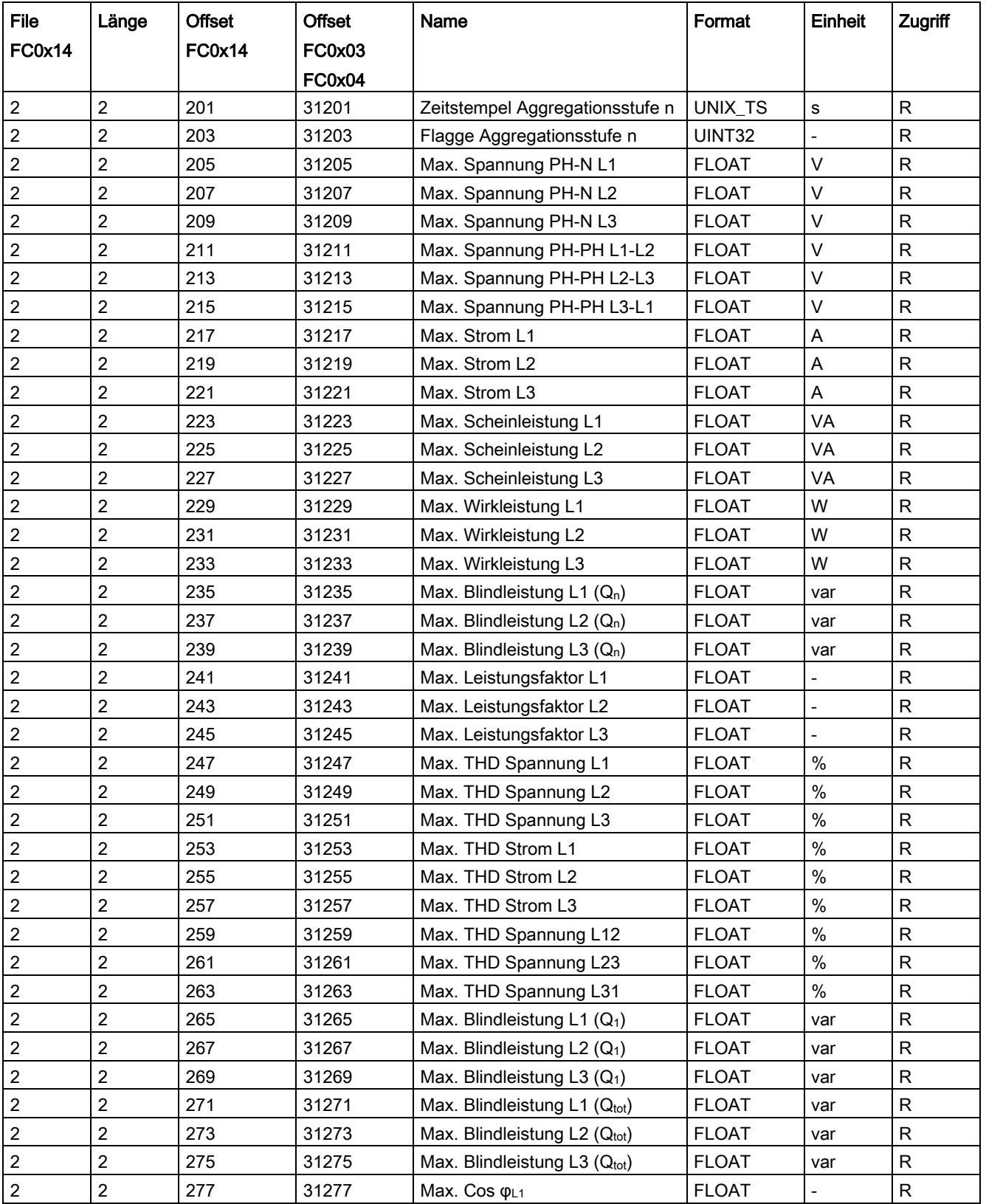

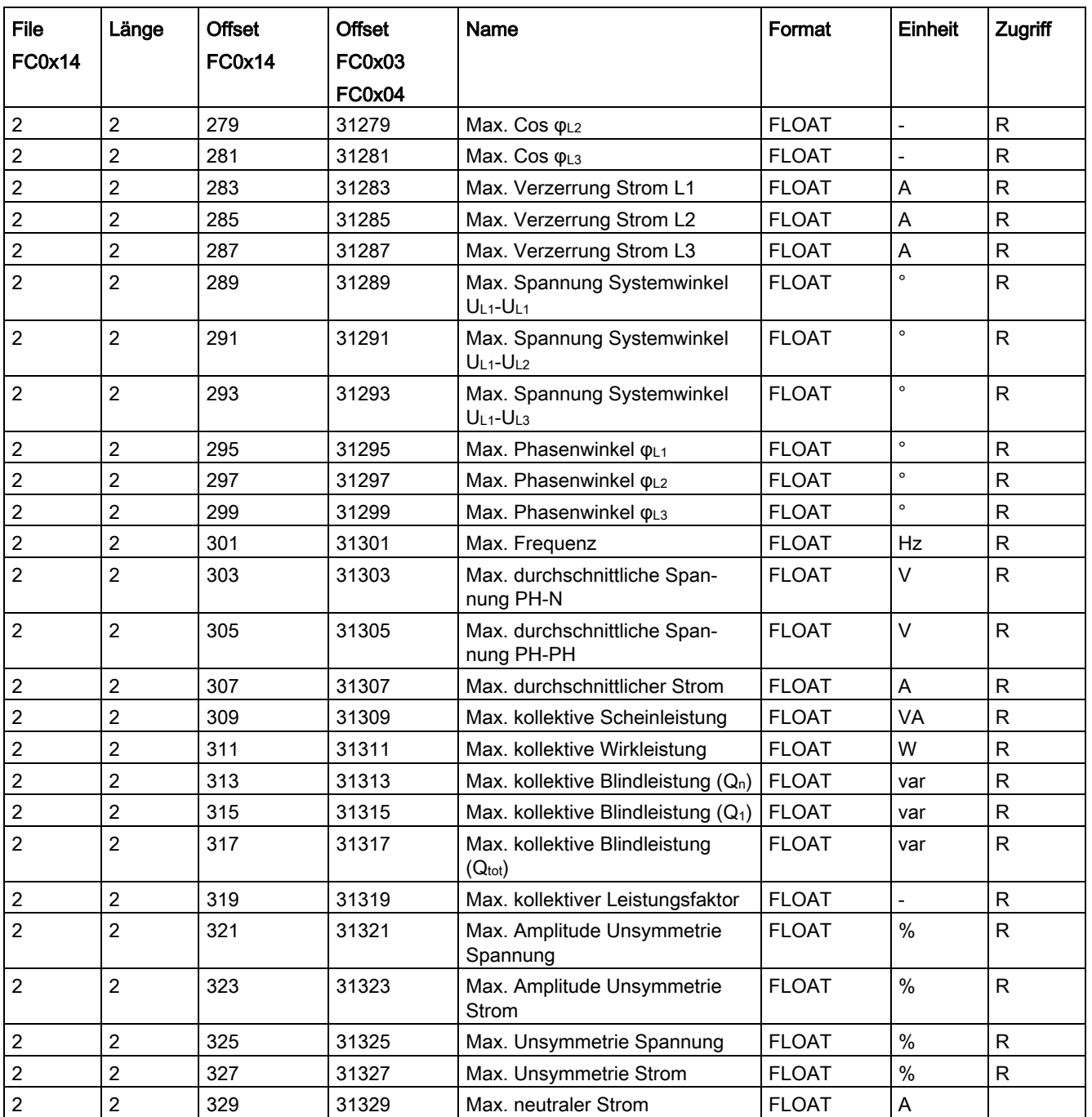

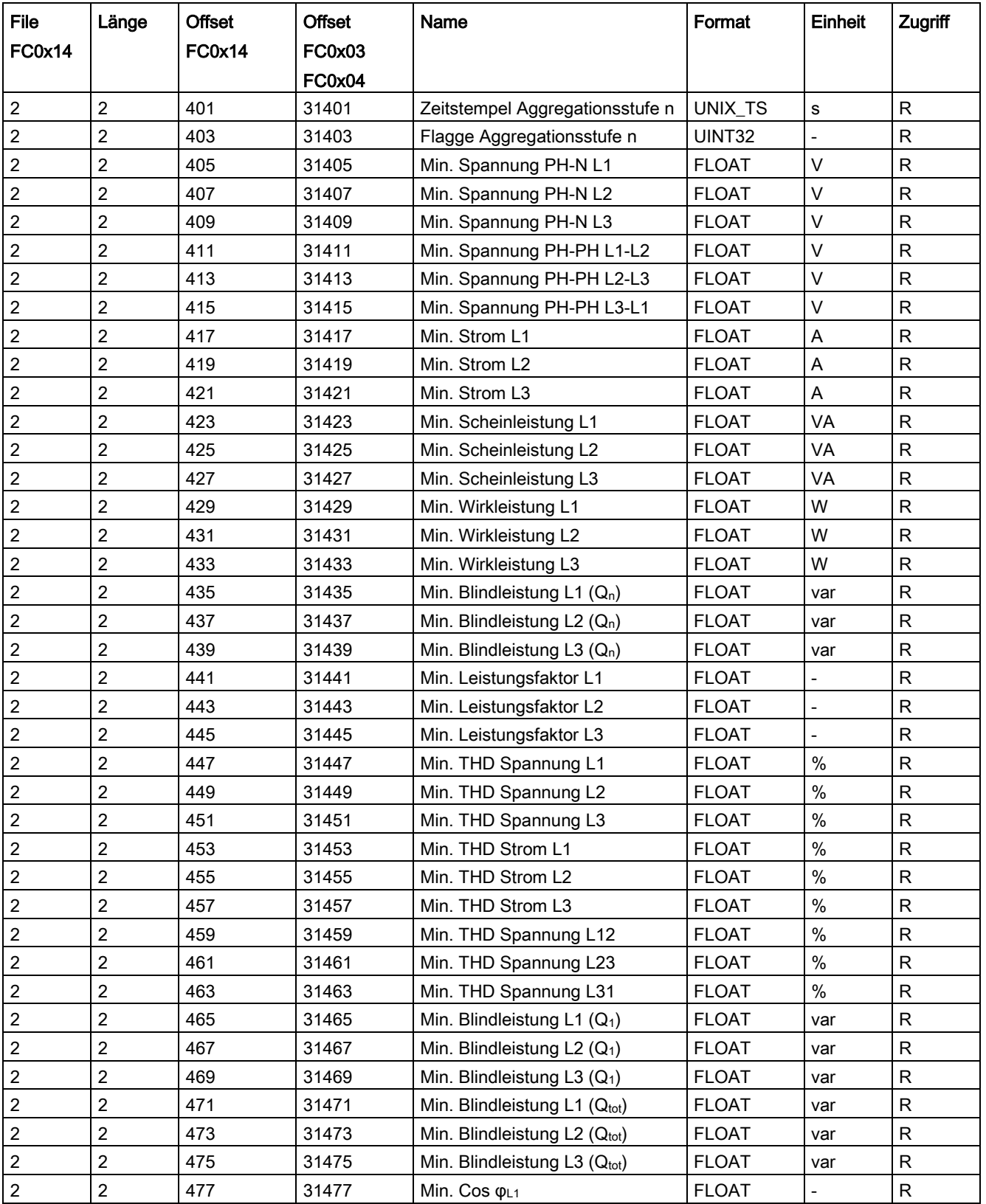

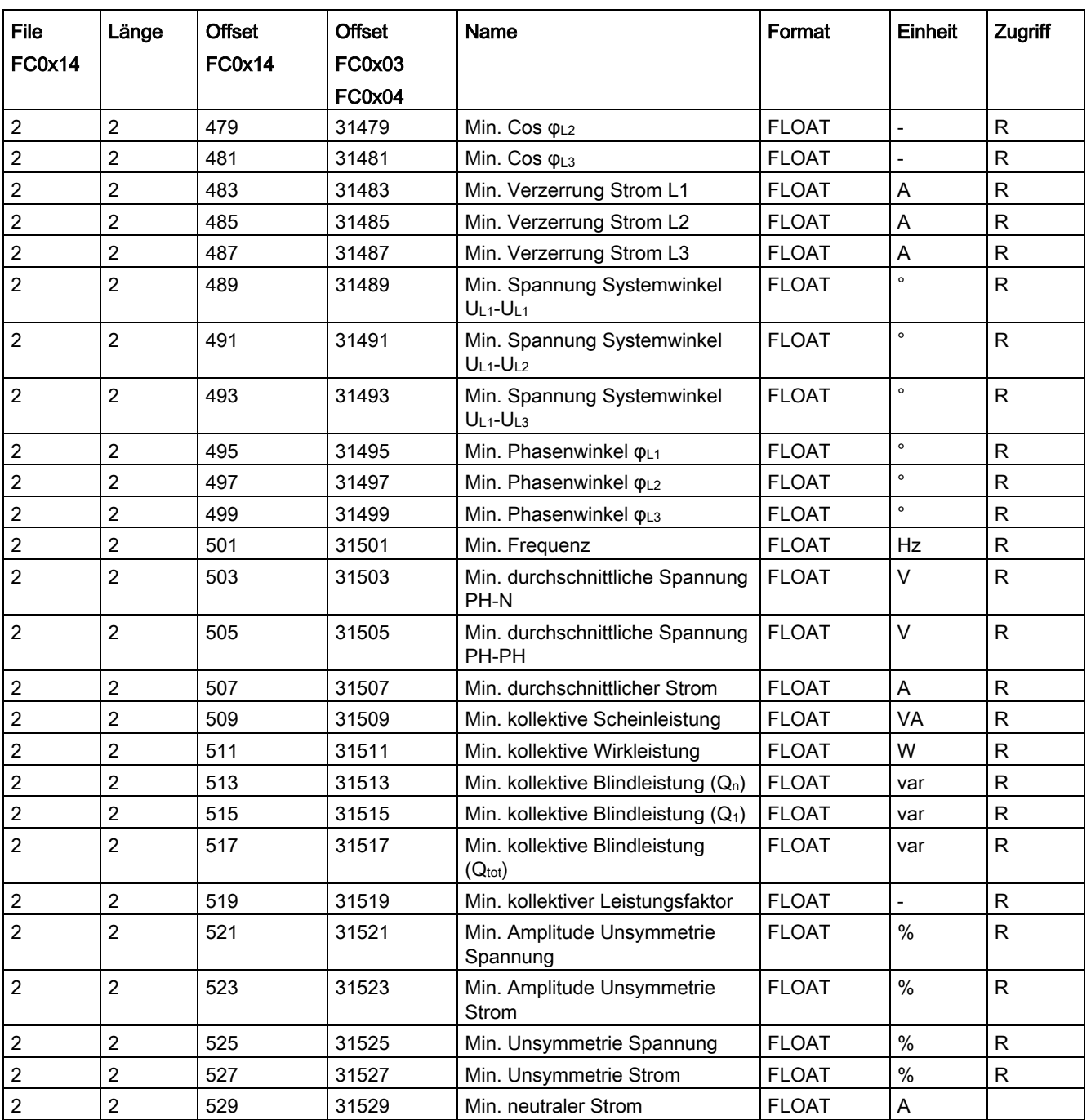

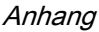

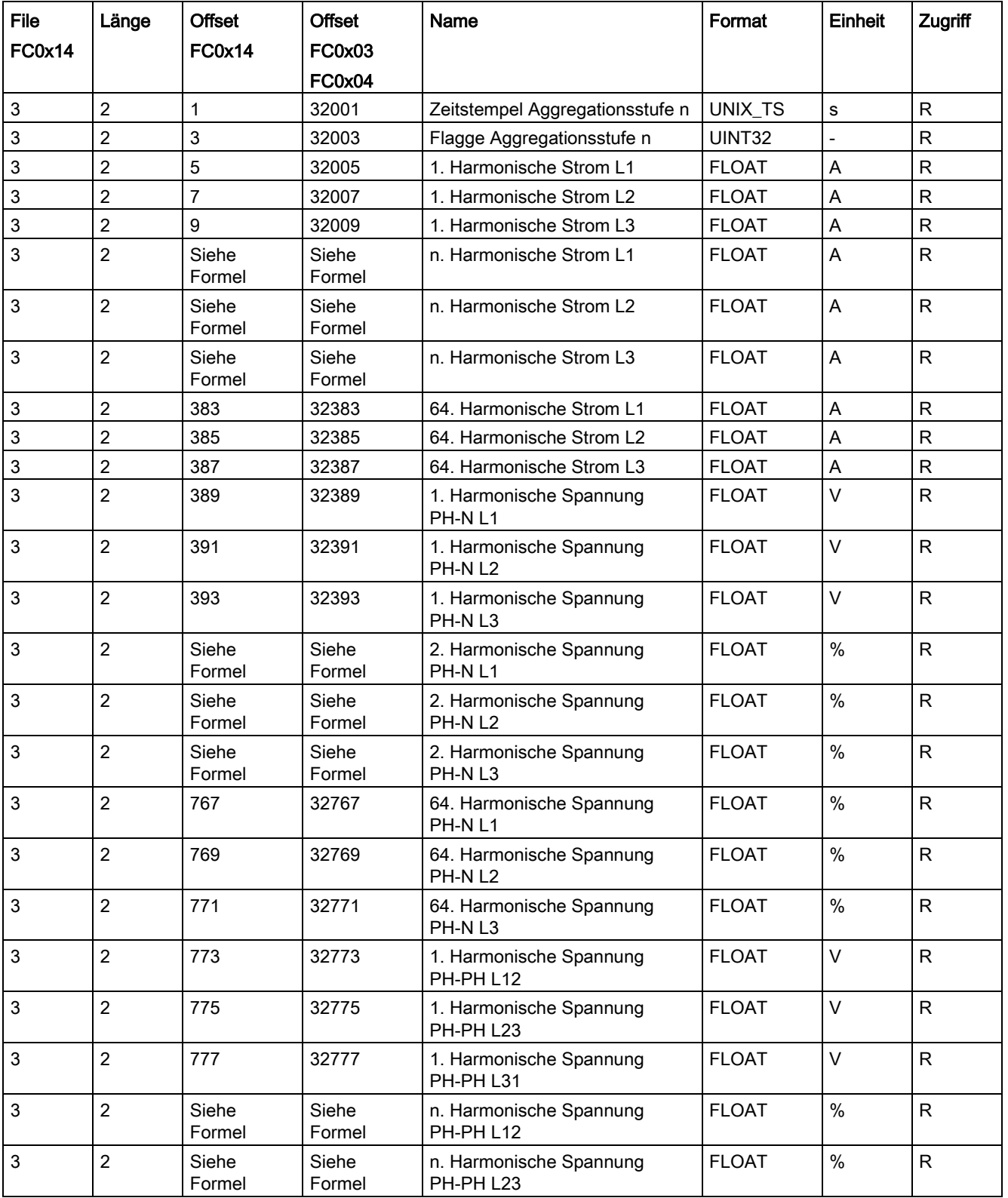

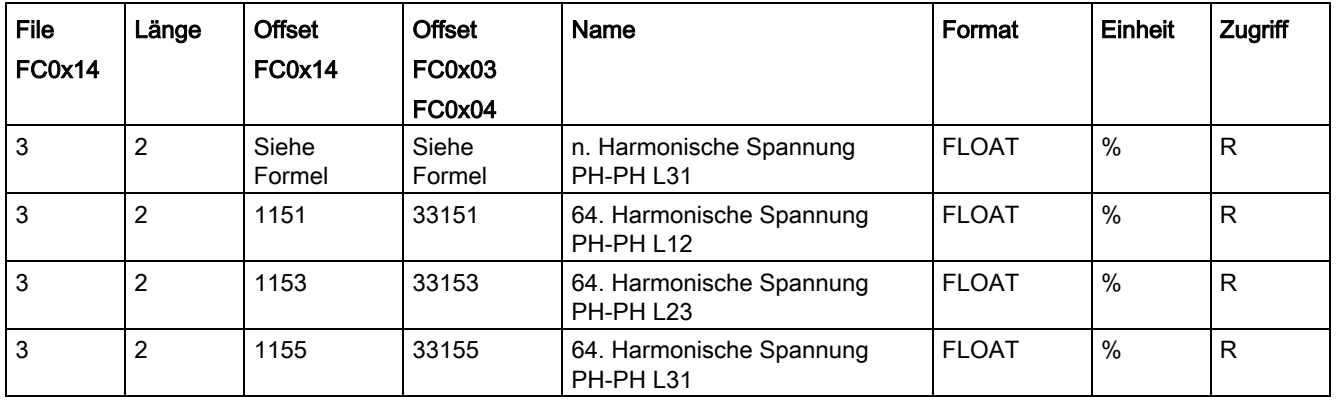

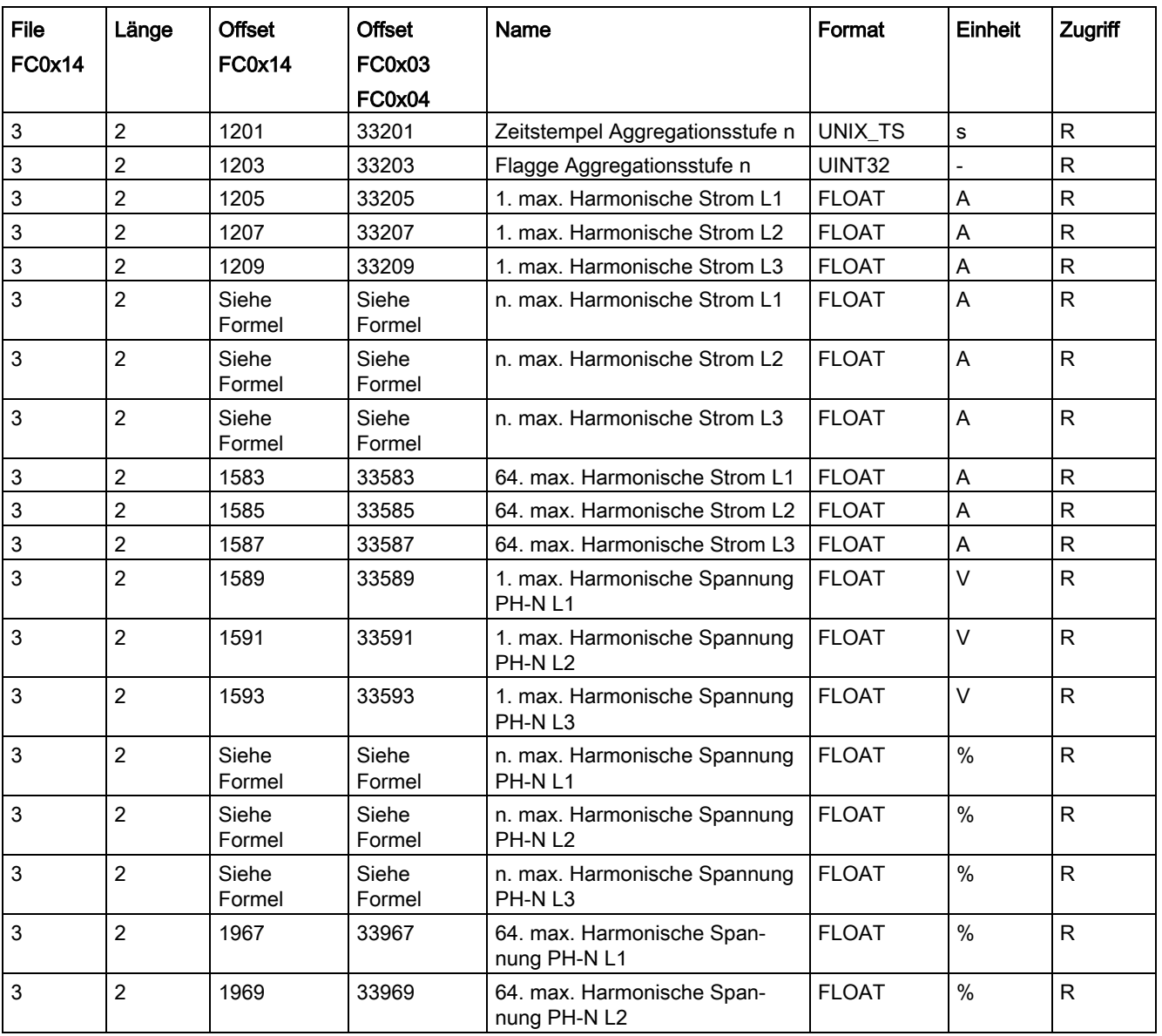

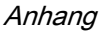

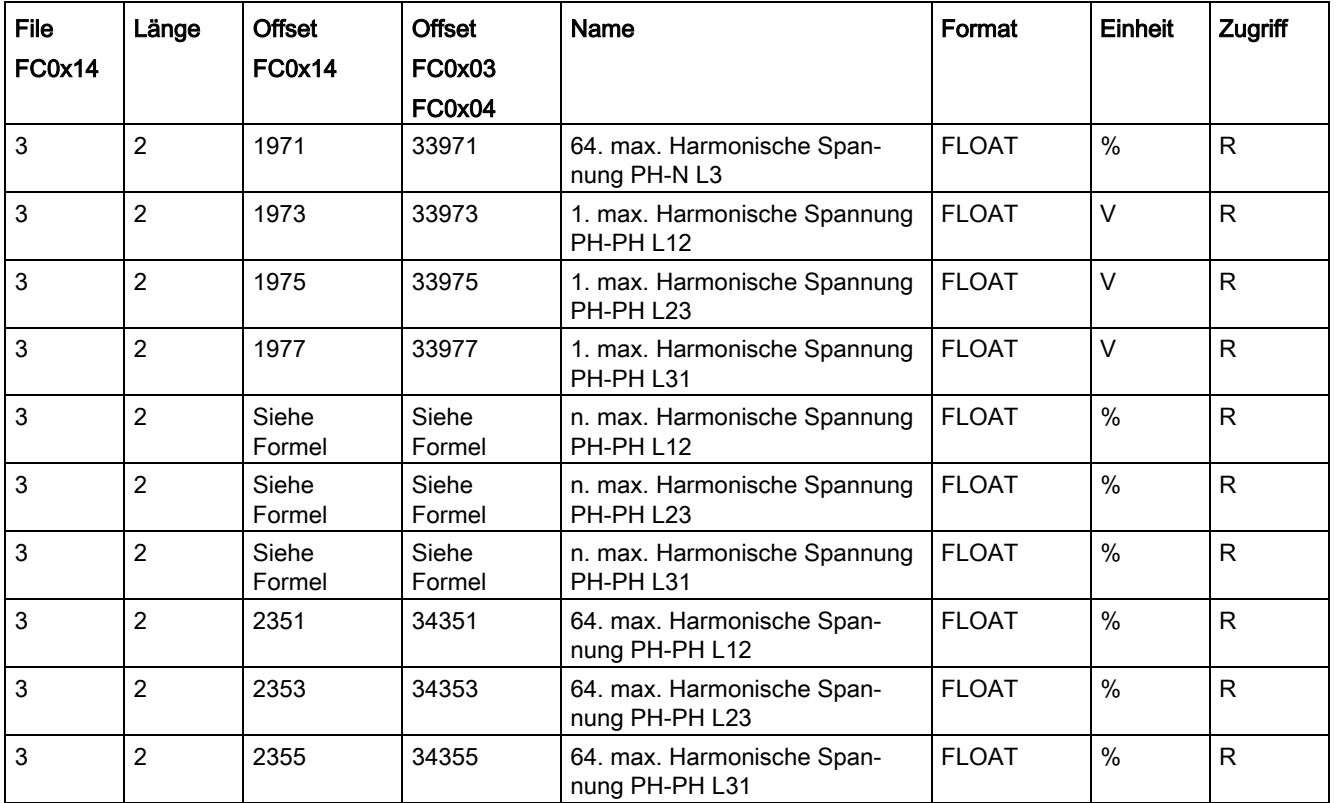

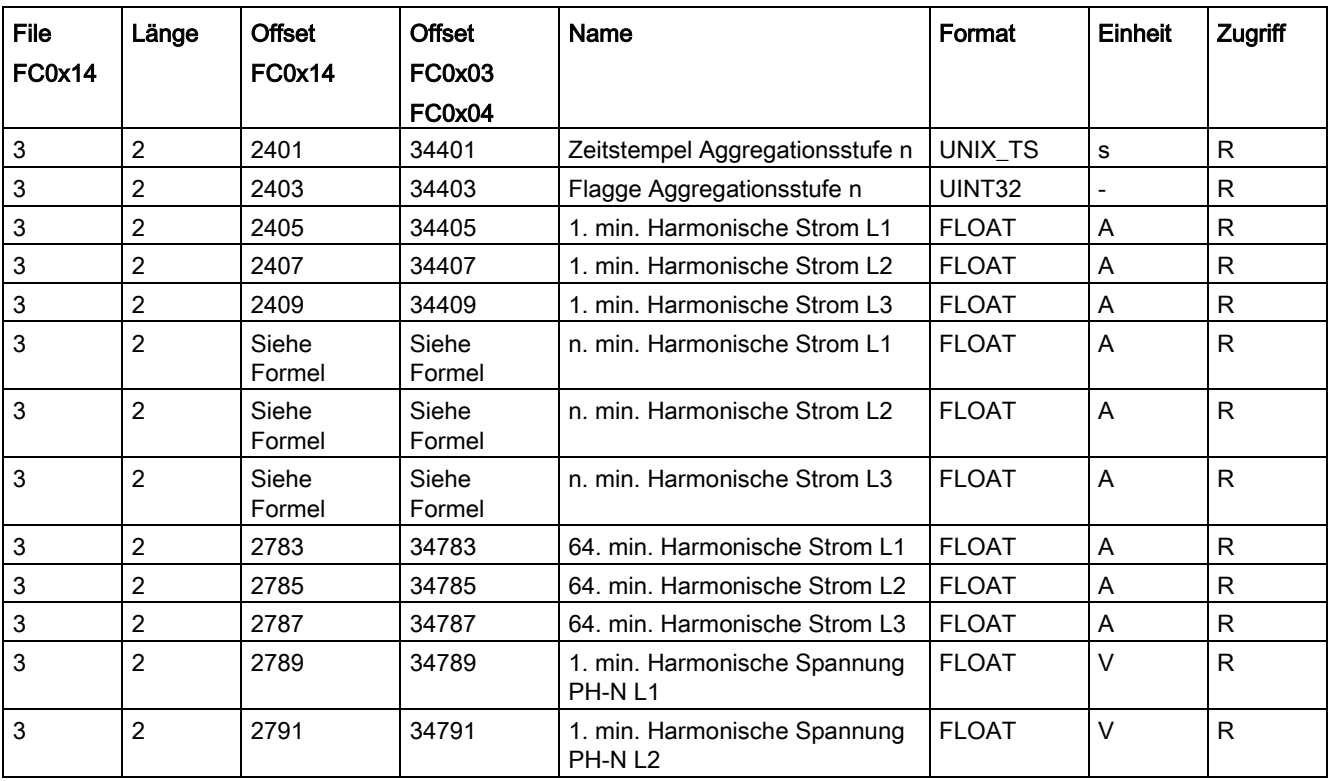

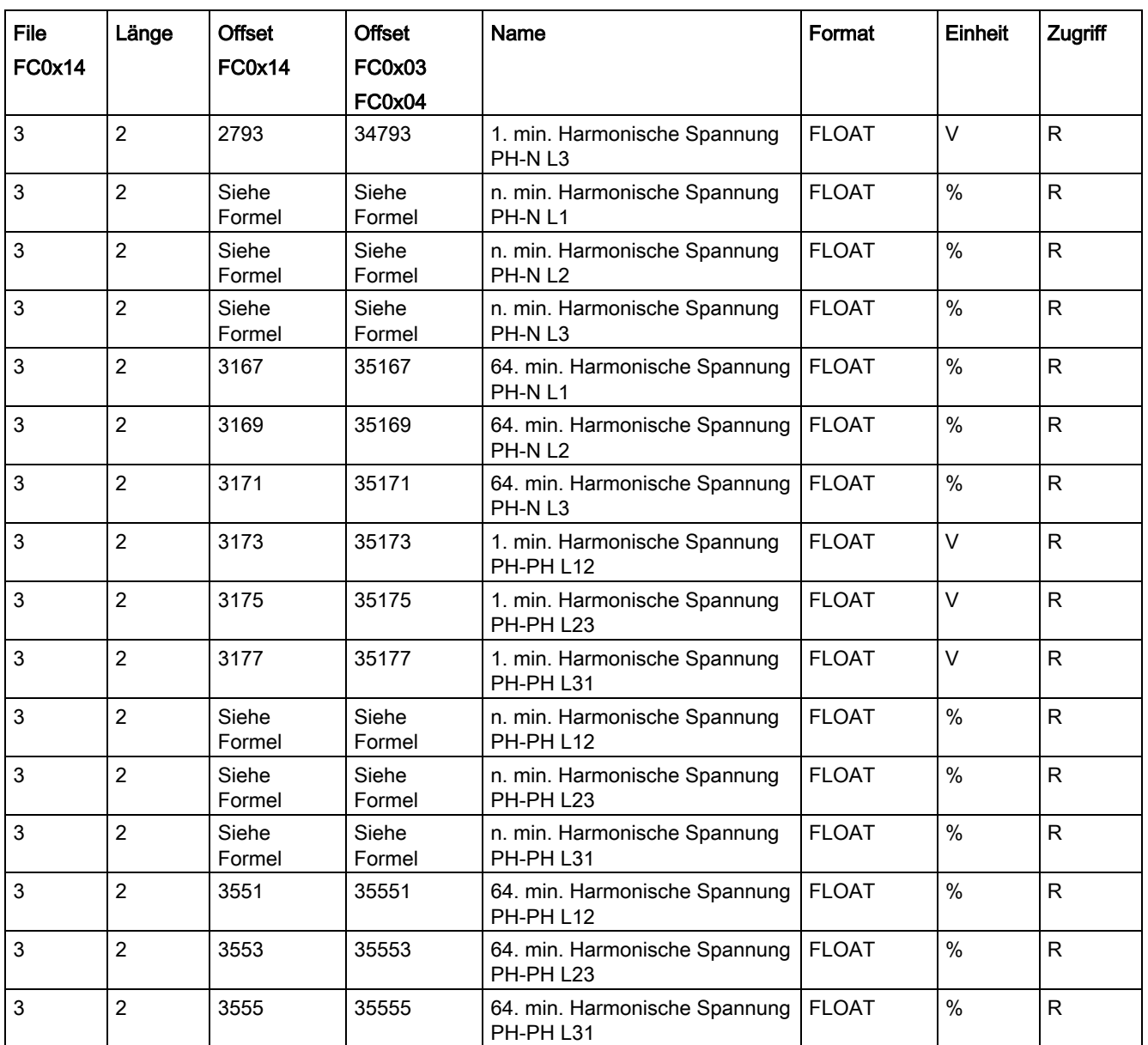

# A.2.14 Konfigurationseinstellungen mit den Funktionscodes 0x03, 0x04 und 0x10

### Adressieren der Konfigurationseinstellungen

Auf alle unten aufgelisteten Konfigurationseinstellungen können Sie die Modbus Funktionscodes 0x03 und 0x04 für Lesezugriffe und 0x10 für Schreibzugriffe anwenden.

| <b>Offset</b> | Anzahl<br>Register | Name                      | Format        | Einheit        | Wertebereich                                     |                                | Zugriff   |
|---------------|--------------------|---------------------------|---------------|----------------|--------------------------------------------------|--------------------------------|-----------|
| 50001         | $\overline{2}$     | Anschlussart              | Unsigned long | $\overline{a}$ | $0 =$                                            | 3P4W                           | <b>RW</b> |
|               |                    |                           |               |                | $1 =$                                            | 3P3W                           |           |
|               |                    |                           |               |                | $2 =$                                            | 3P4WB                          |           |
|               |                    |                           |               |                | $3 =$                                            | 3P3WB                          |           |
|               |                    |                           |               |                | $4 =$                                            | 1P2W                           |           |
| 50003         | $\overline{2}$     | Spannungswandler Ja/Nein  | Unsigned long | $\frac{1}{2}$  | $0 =$                                            | <b>Nein</b>                    | <b>RW</b> |
|               |                    |                           |               |                | $1 =$                                            | Ja                             |           |
| 50005         | $\overline{2}$     | Primärspannung            | Unsigned long | $\overline{a}$ |                                                  | 1  999999 V                    |           |
| 50007         | $\overline{c}$     | Sekundärspannung          | Unsigned long | $\overline{a}$ | 1690V                                            |                                | <b>RW</b> |
| 50009         | $\overline{2}$     | Stromwandler Ja/Nein?     | Unsigned long |                | $1 =$                                            | Ja                             | <b>RW</b> |
| 50011         | $\overline{2}$     | Primärstrom               | Unsigned long | $\overline{a}$ | 1  999999 V                                      |                                | <b>RW</b> |
| 50013         | $\overline{c}$     | Sekundärstrom             | Unsigned long |                | 1 A, 5 A                                         |                                | <b>RW</b> |
| 50017         | $\overline{2}$     | Netzfrequenzeinstellungen | Unsigned long | $\overline{a}$ |                                                  |                                | <b>RW</b> |
| 50019         | $\overline{2}$     | Nullpunktunterdrückung    | Float         | %              | 0.010.0                                          |                                | <b>RW</b> |
| 50021         | $\overline{2}$     | Unterperiodendauer        | Unsigned long | $\overline{a}$ |                                                  | HIWORD:                        |           |
|               |                    |                           |               |                | Anzahl der Unter-<br>perioden 0  5 <sup>1)</sup> |                                |           |
|               |                    |                           |               |                | LOWWORD:                                         |                                |           |
|               |                    |                           |               |                | Länge der Unterperio-                            |                                |           |
|               |                    |                           |               |                | de:                                              |                                |           |
|               |                    |                           |               |                | 1, 2, 3, 4, 5, 6, 10, 20,<br>30,60               |                                |           |
| 50023         | $\overline{c}$     | Synchronisation           | Unsigned long | $\blacksquare$ | $0 =$                                            | Keine Synchro-<br>nisation     | <b>RW</b> |
|               |                    |                           |               |                | $1 =$                                            | Synchronisation<br>über Bus    |           |
|               |                    |                           |               |                | $2 =$                                            | Synchronisation<br>über den DI |           |
|               |                    |                           |               |                | $3 =$                                            | Interne Uhr                    |           |

Tabelle A- 19 Konfigurationseinstellungen

1) Unterperiode 0 und 1: Fixed-Block–Methode; Unterperioden 0 bis 5: Rolling-Block-Methode

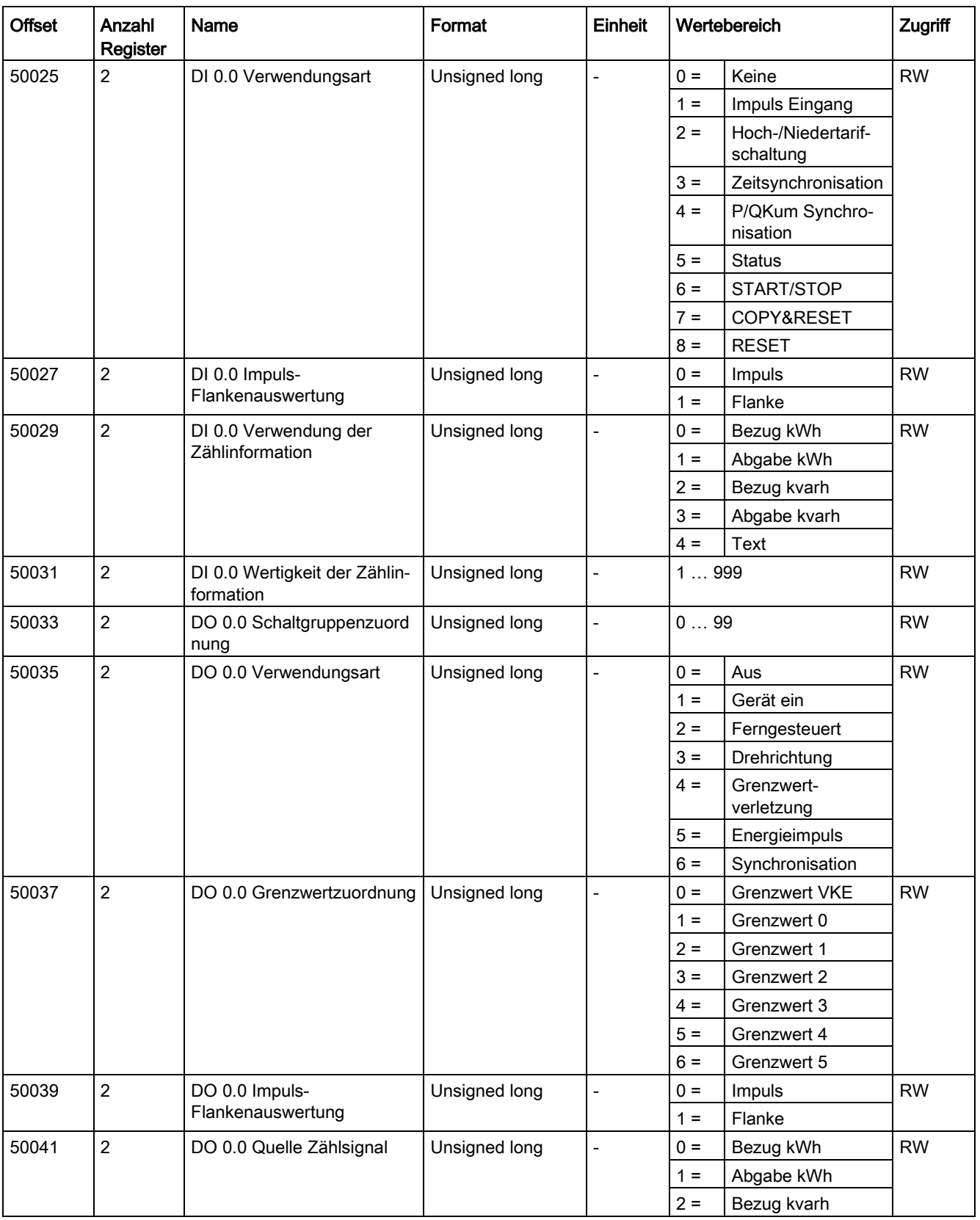

#### Anhang

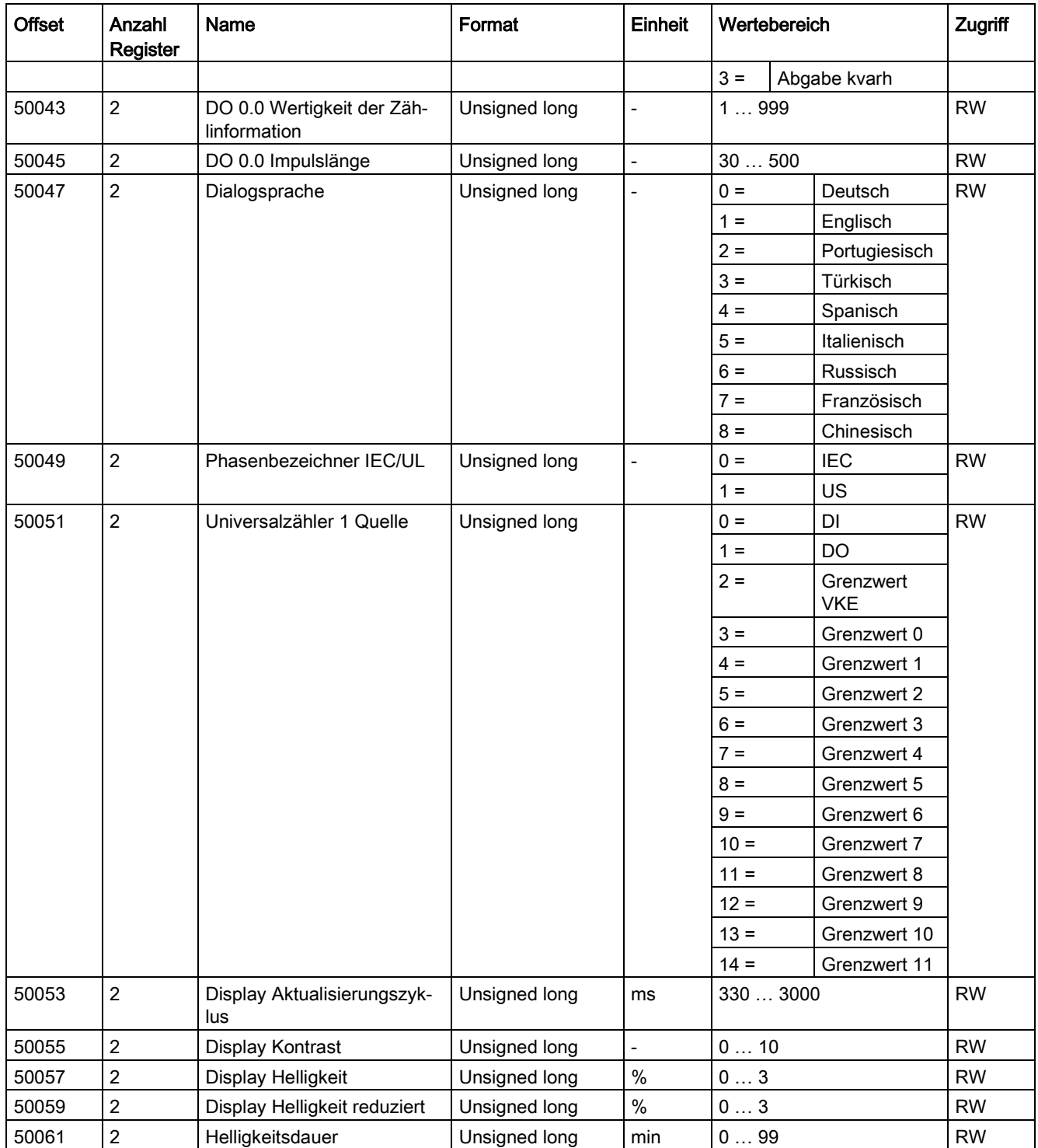

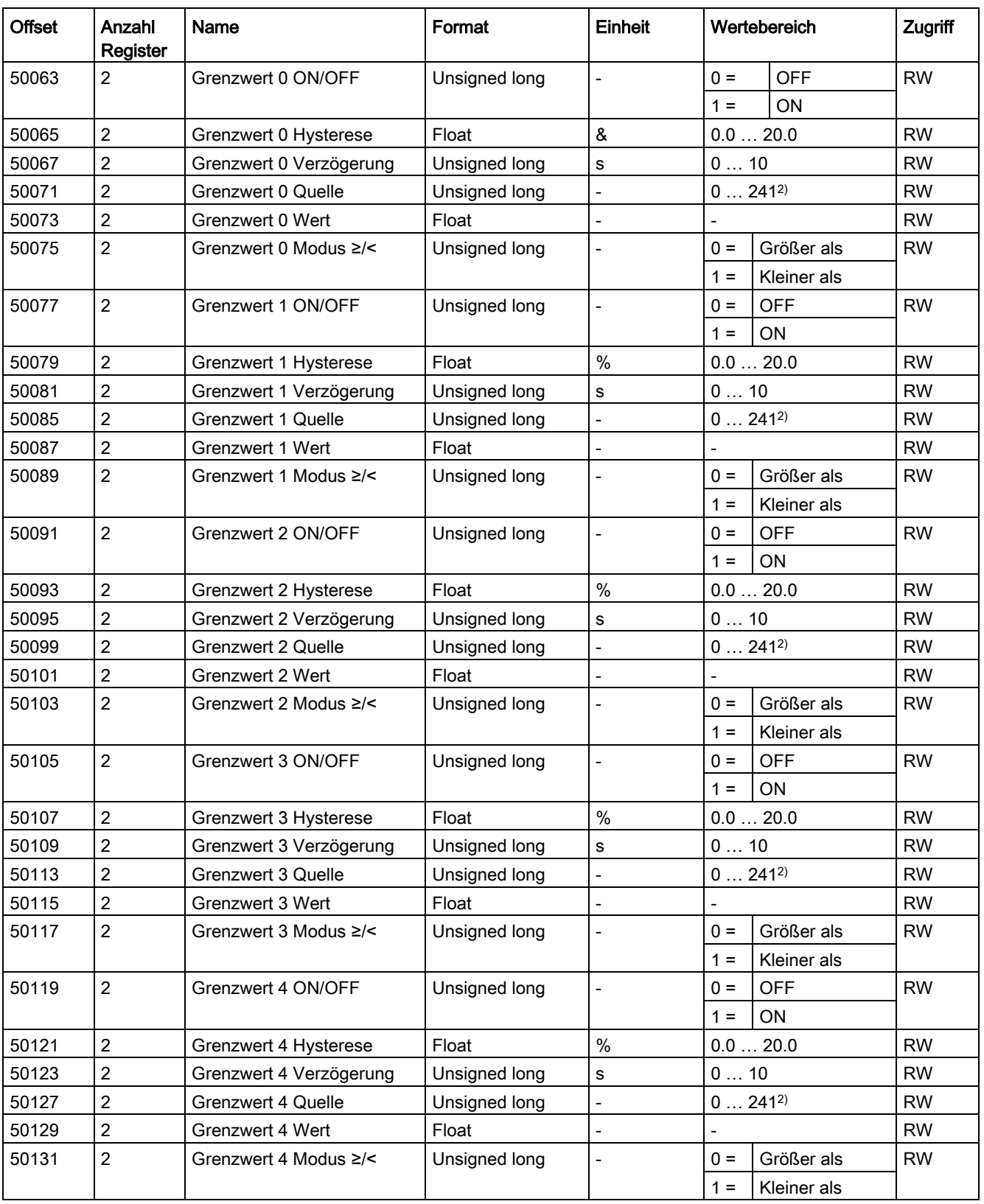

#### Anhang

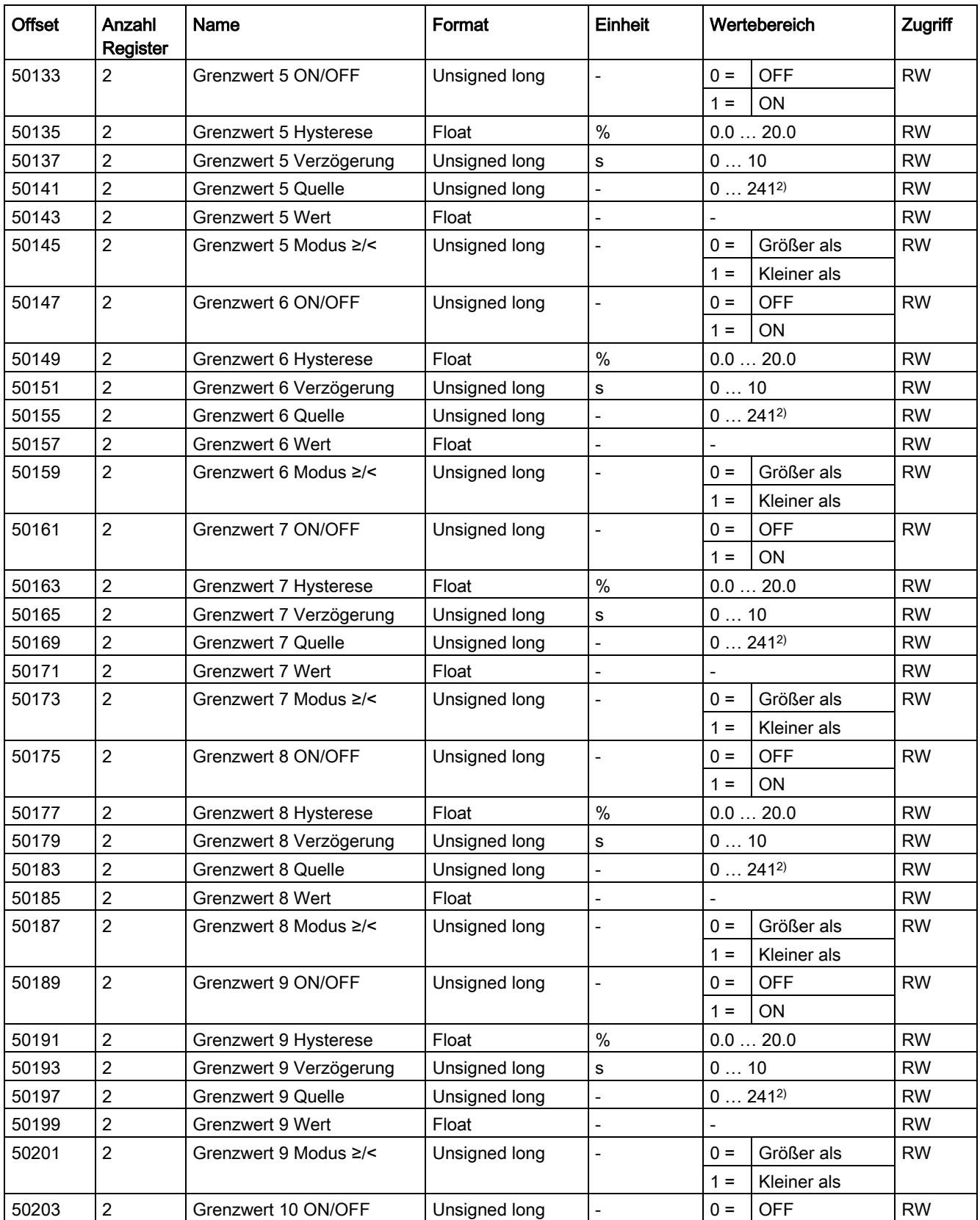

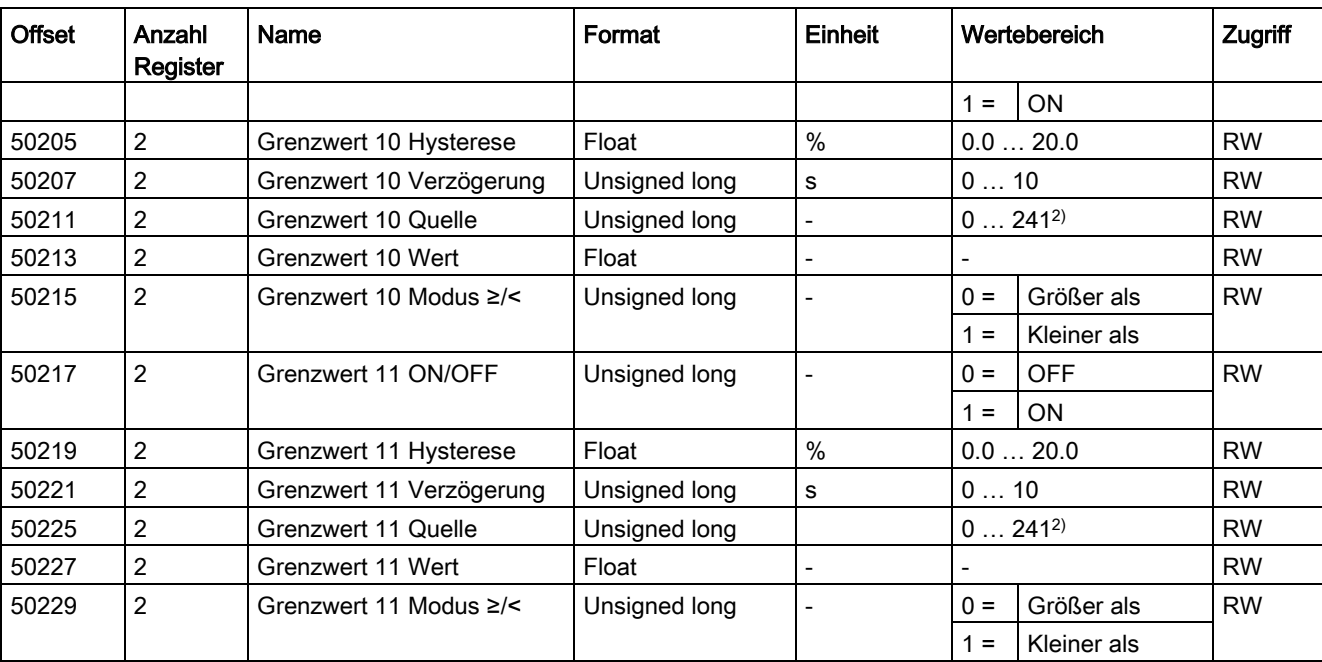

2) Nähere Informationen finden Sie im unter "Siehe auch" genannten Kapitel.

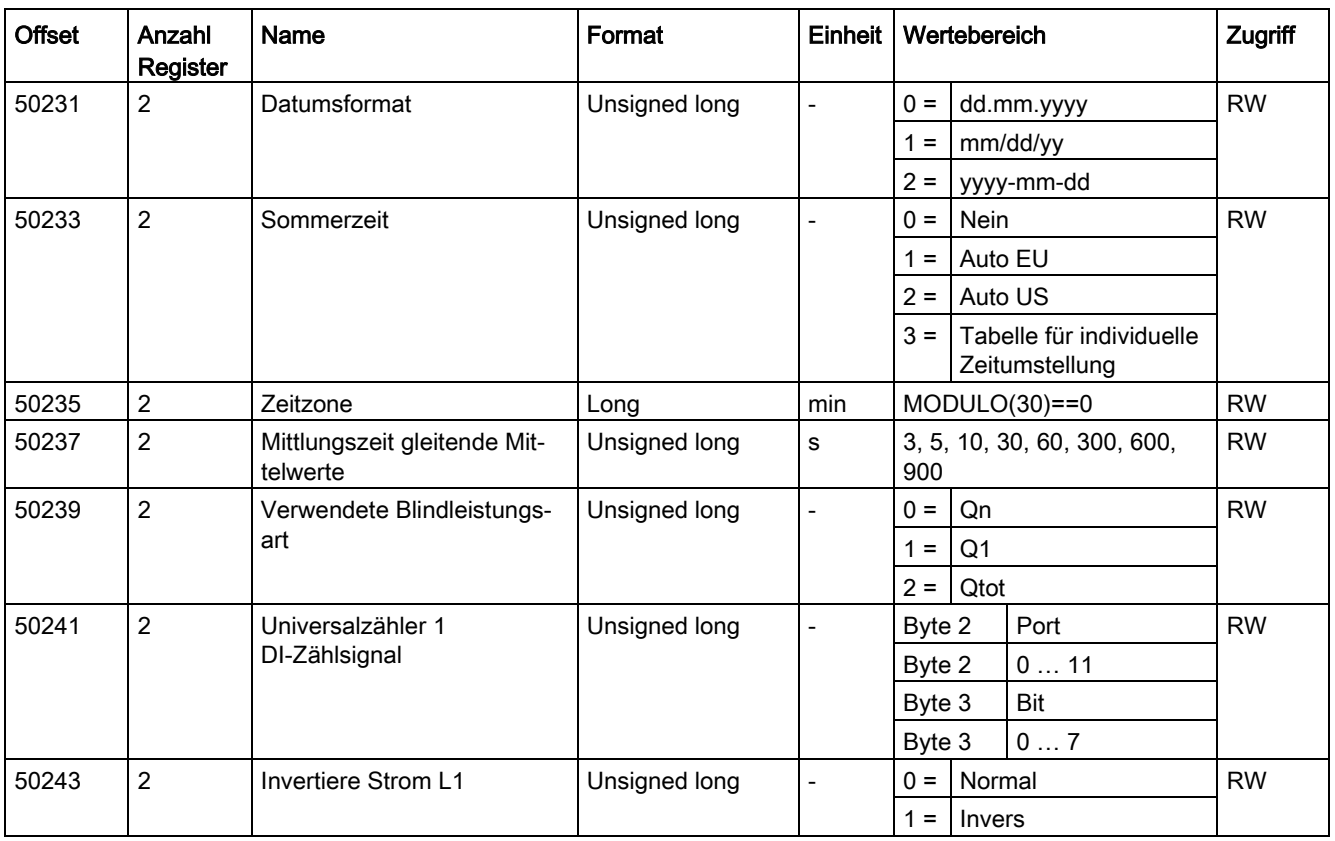

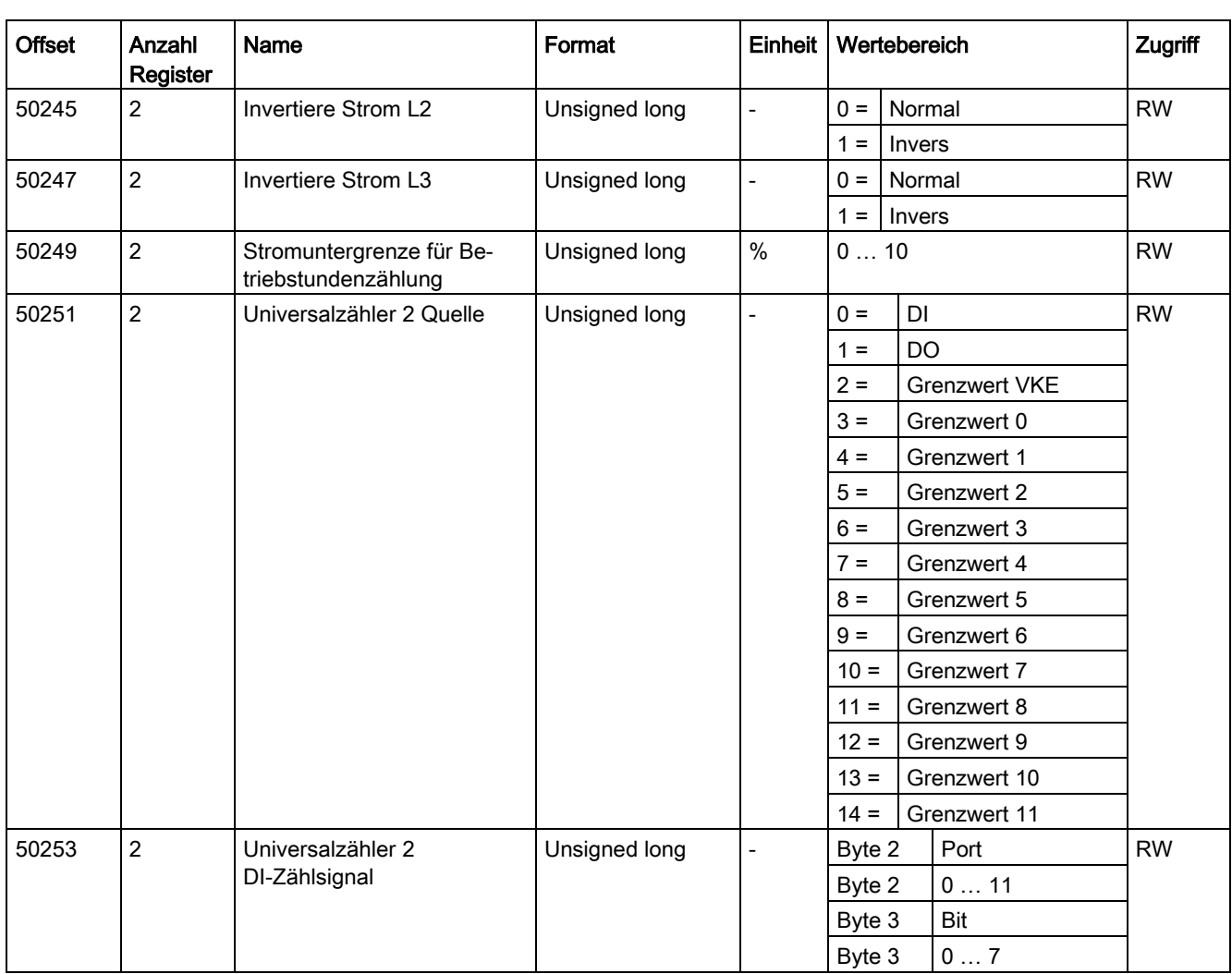

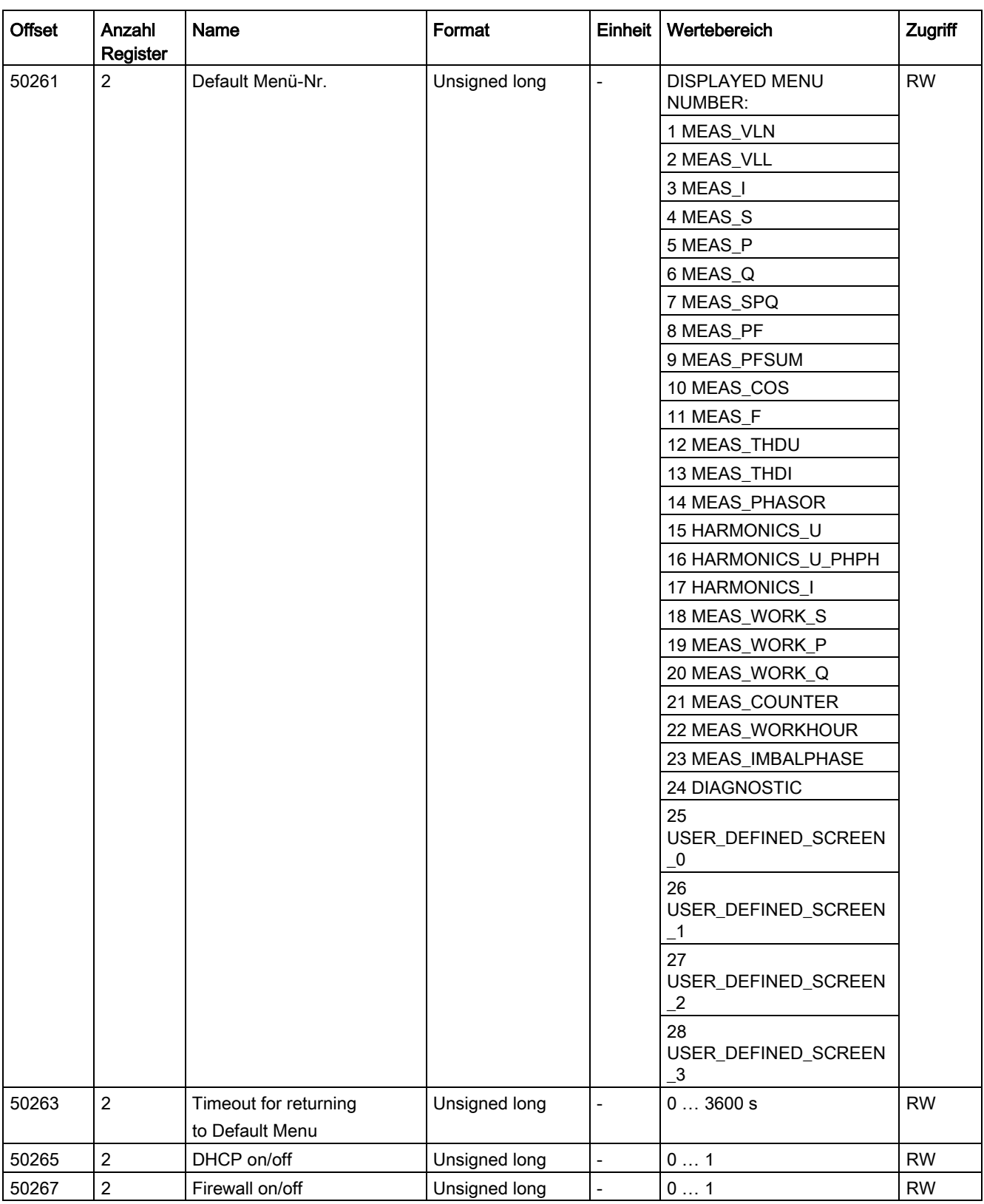

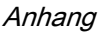

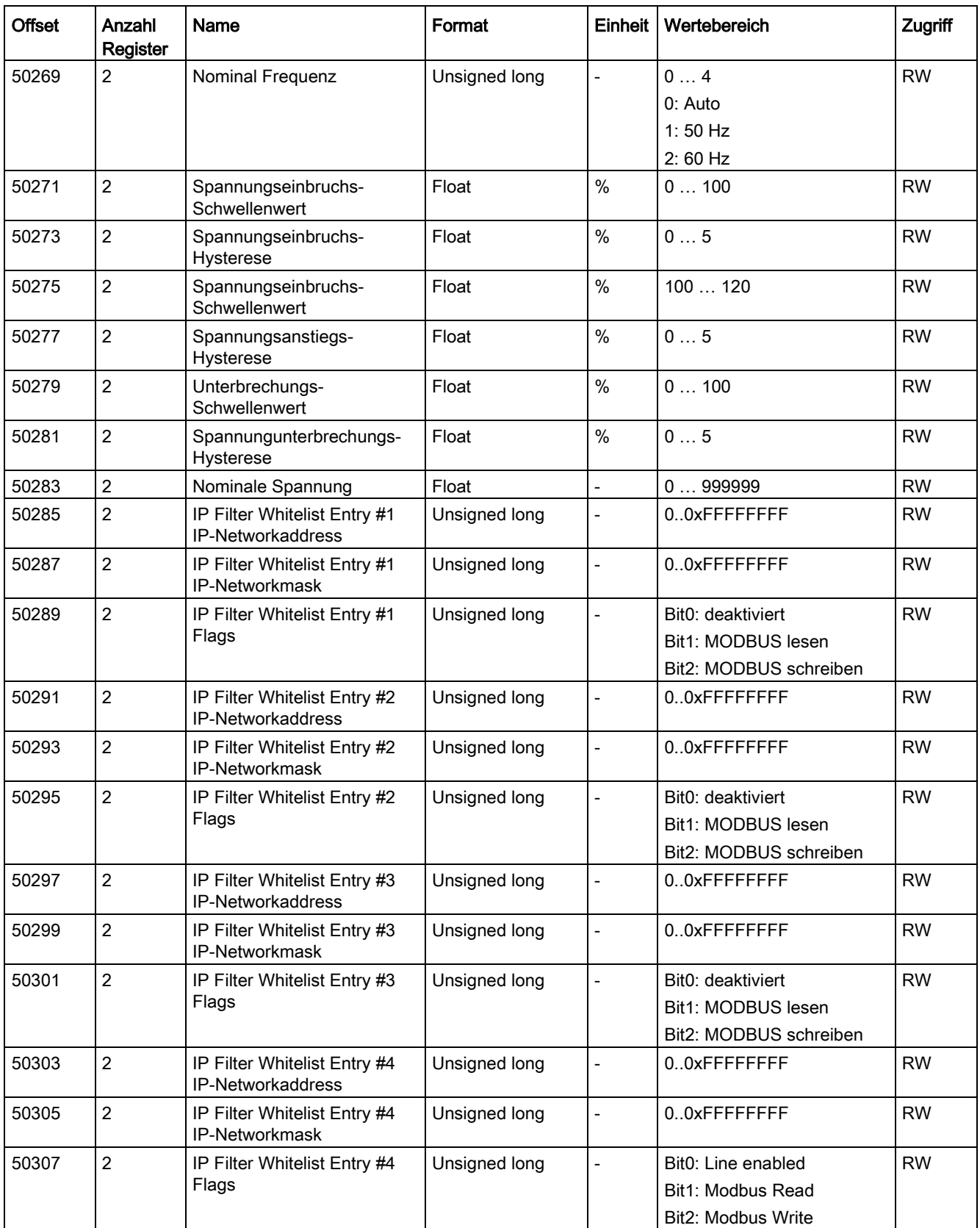

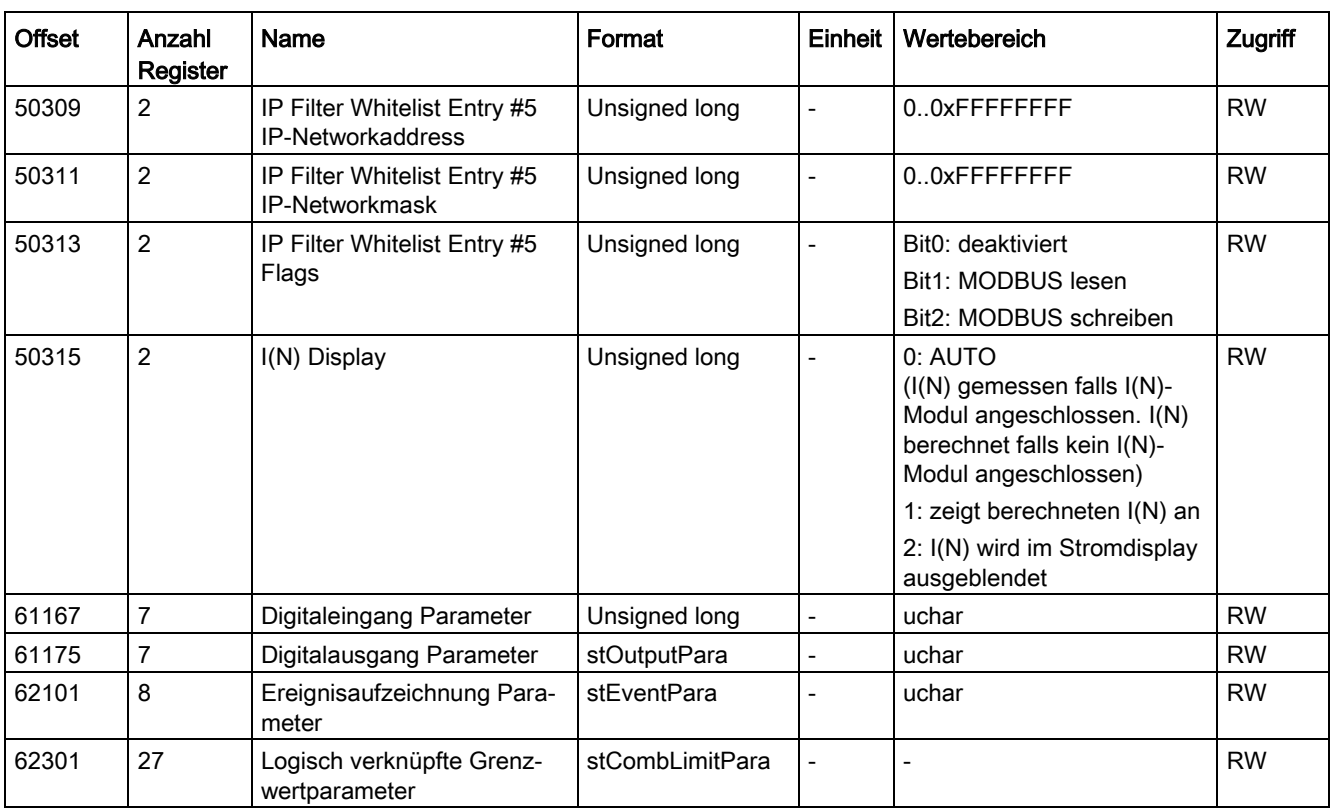

### Siehe auch

[Wertebereich für Grenzwert Quelle](#page-210-0) (Seite [210\)](#page-210-0)

# <span id="page-210-0"></span>A.2.15 Wertebereich für Grenzwert Quelle

## Belegung des Wertebereichs der Parameter Grenzwert x Quelle

Tabelle A- 20 Belegung der Werte 0 bis 241

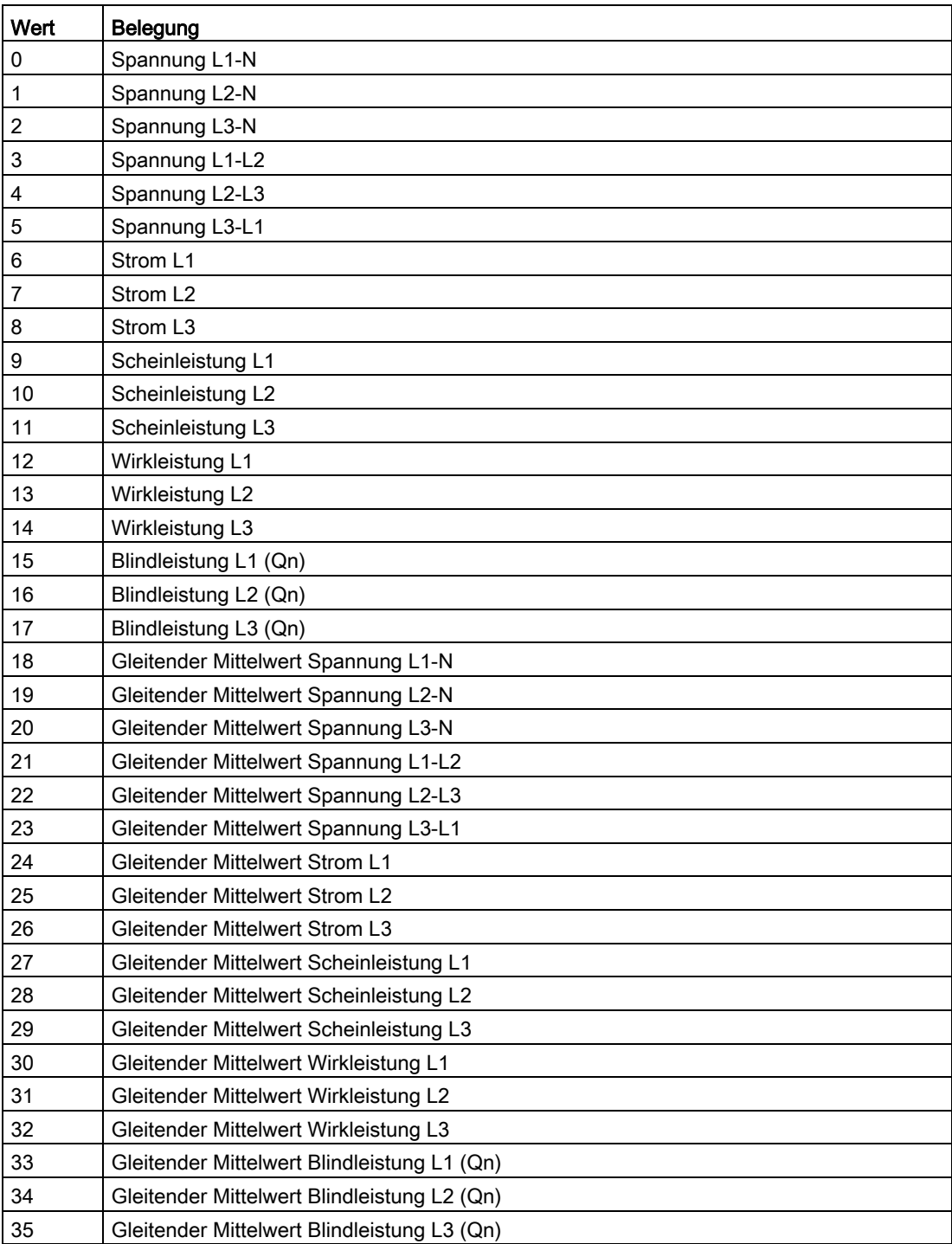

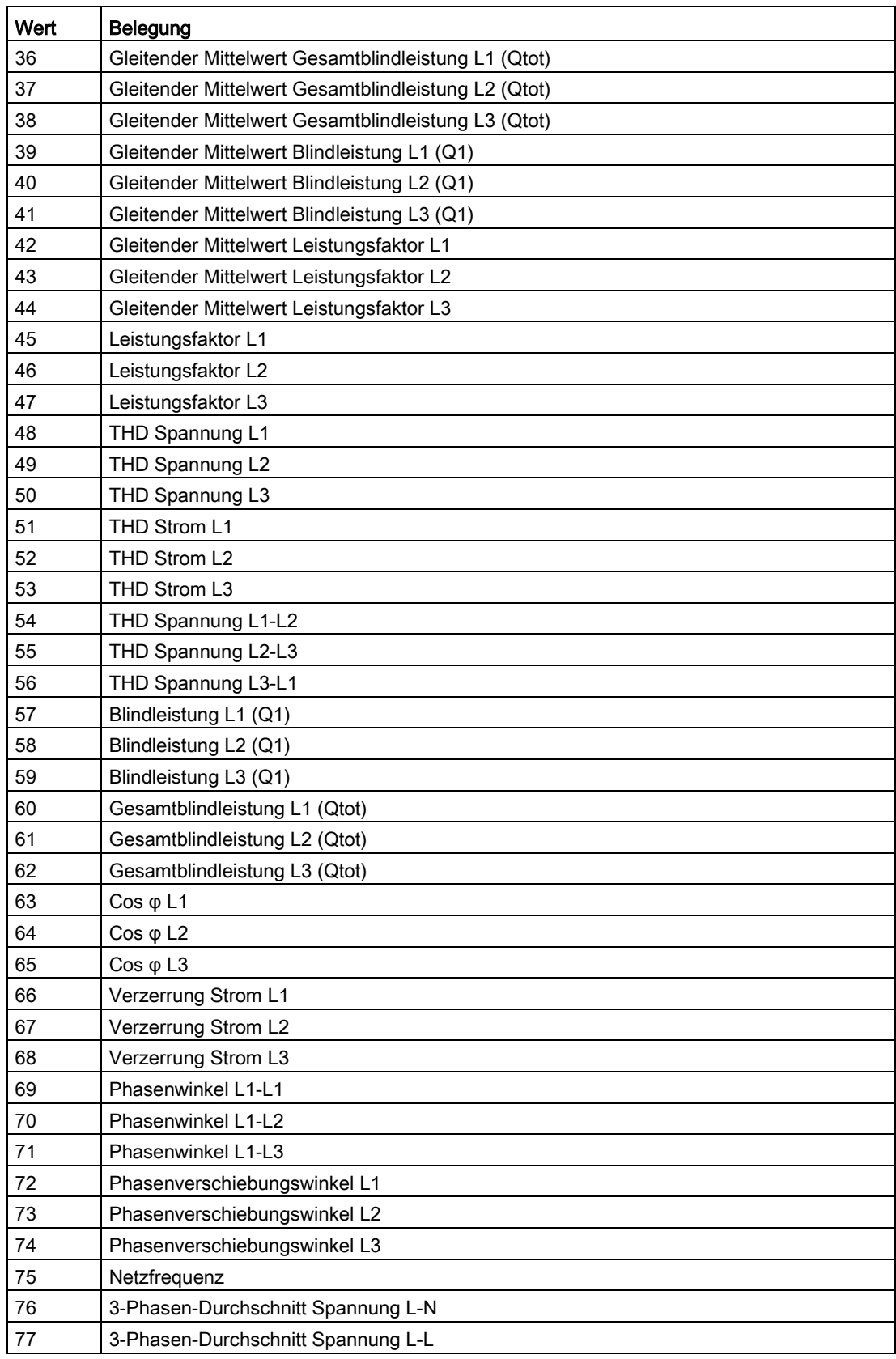

# Anhang

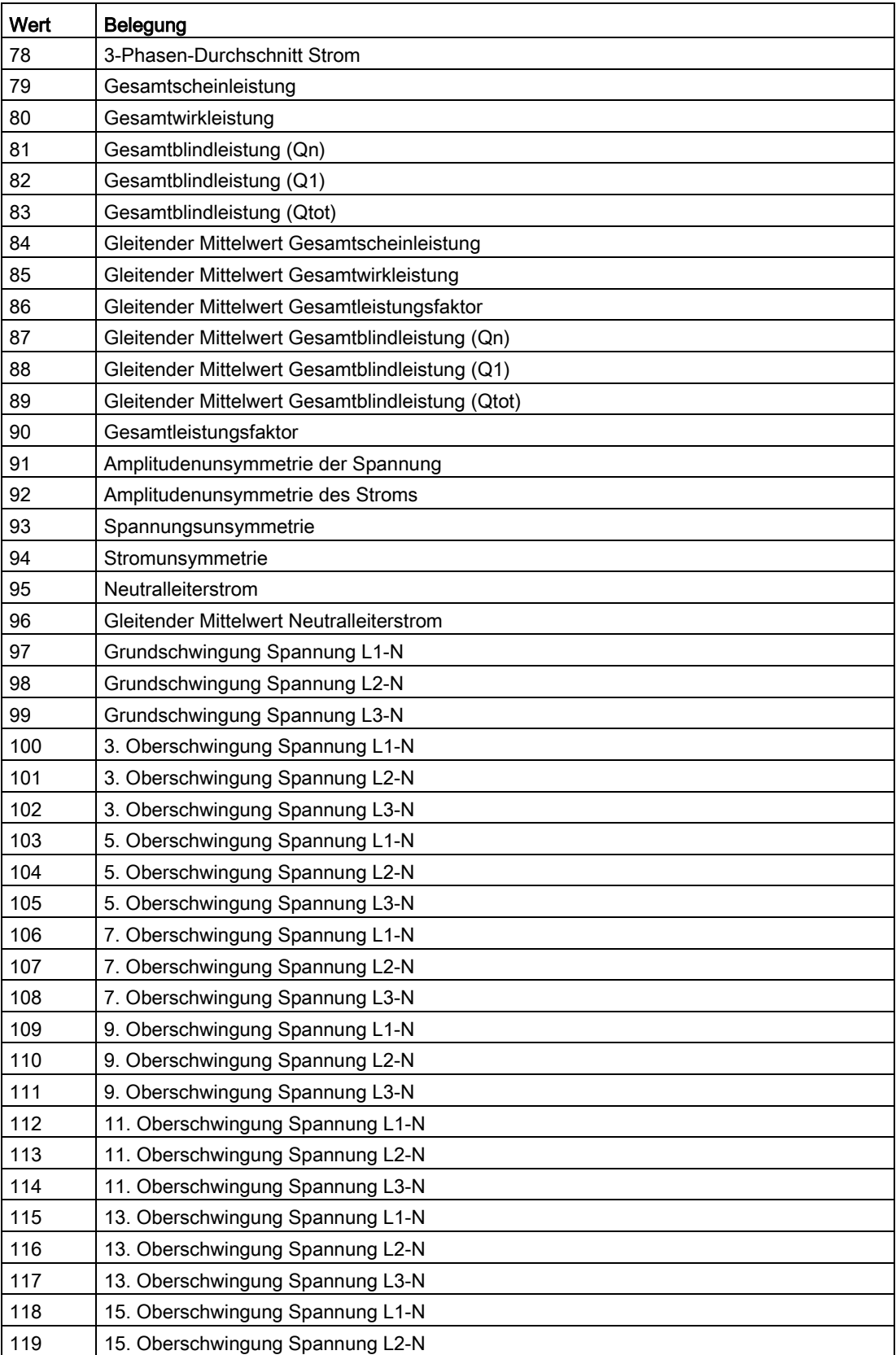

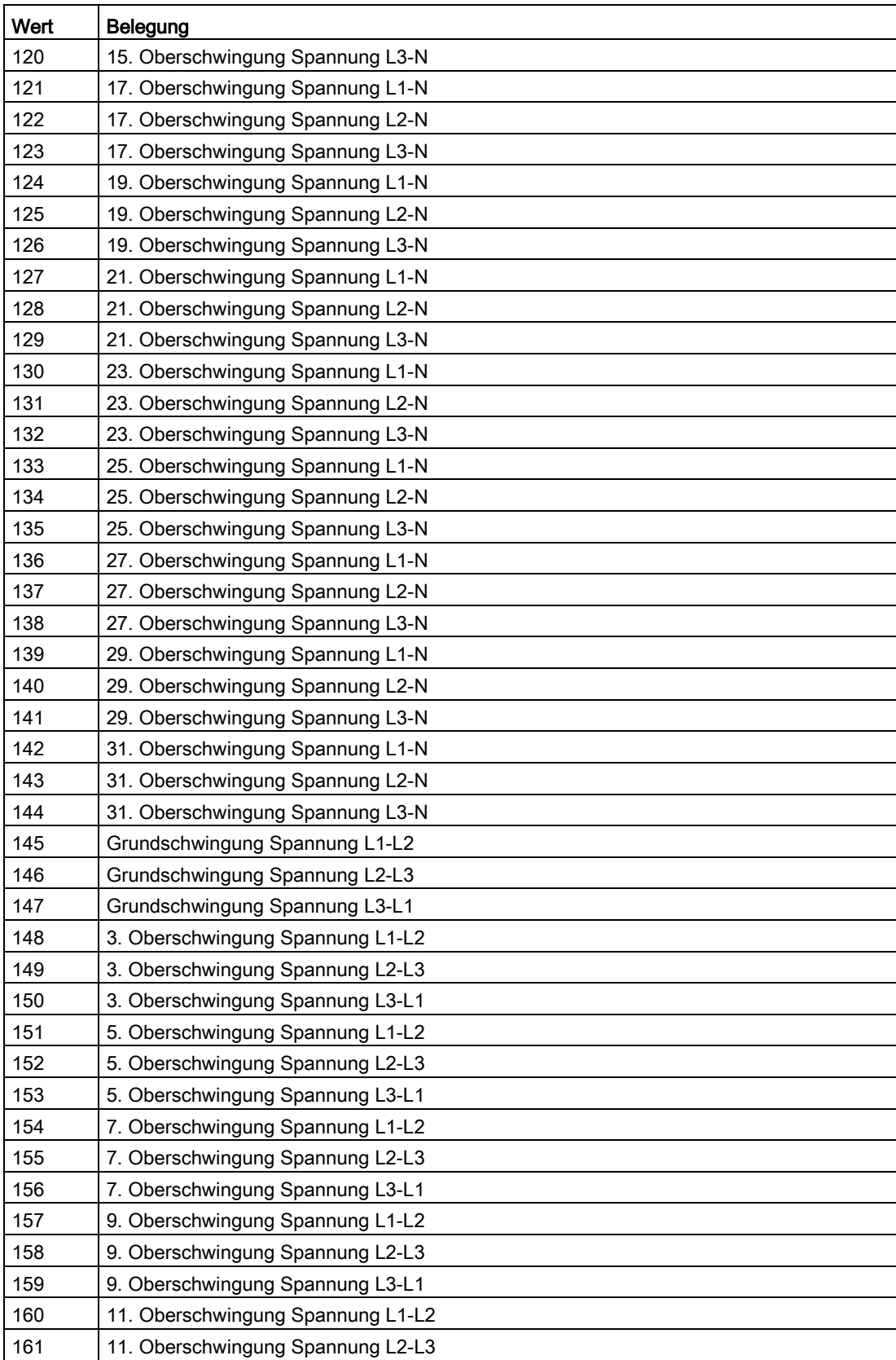

# Anhang

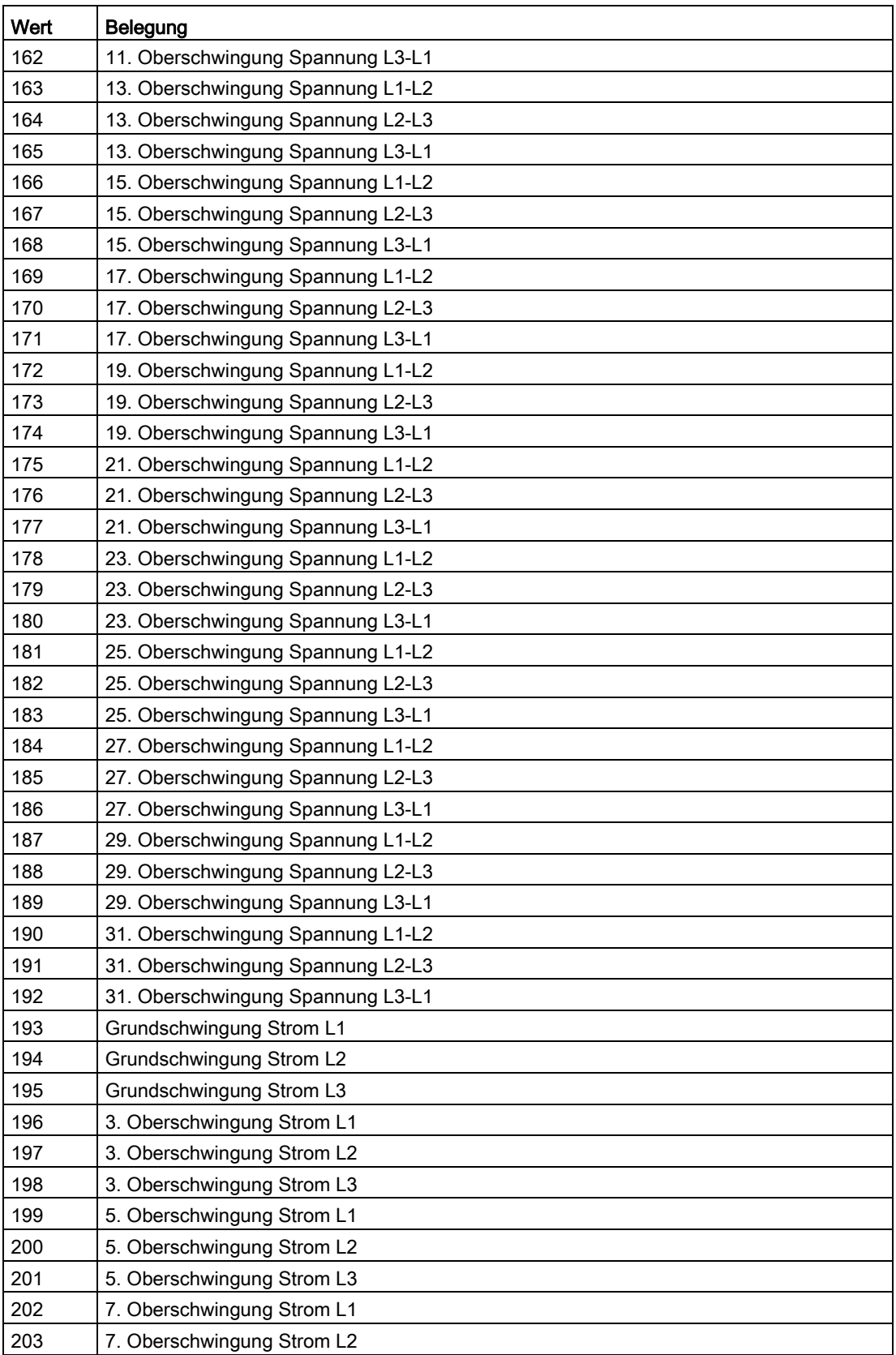

### Anhang A.2 Modbus

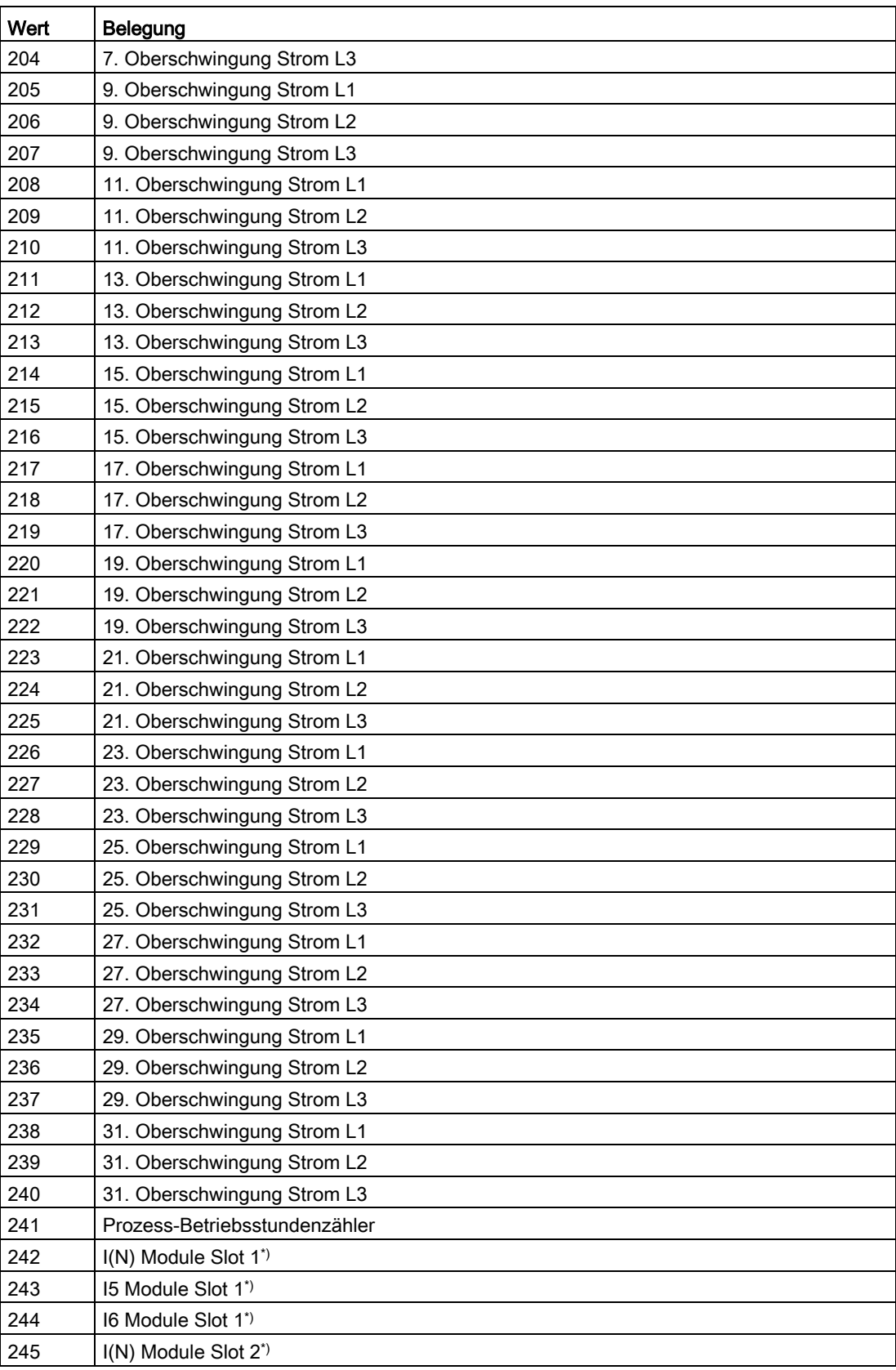
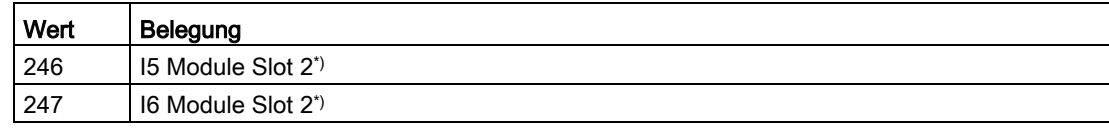

\*) nur bei Verwendung eines "I(N), I(diff), analog Erweiterungsmoduls".

#### Siehe auch

[Konfigurationseinstellungen mit den Funktionscodes 0x03, 0x04 und 0x10](#page-200-0) (Seite [200\)](#page-200-0)

#### A.2.16 Kommunikationseinstellungen mit den Funktionscodes 0x03, 0x04 und 0x10

#### Adressieren der Kommunikationseinstellungen

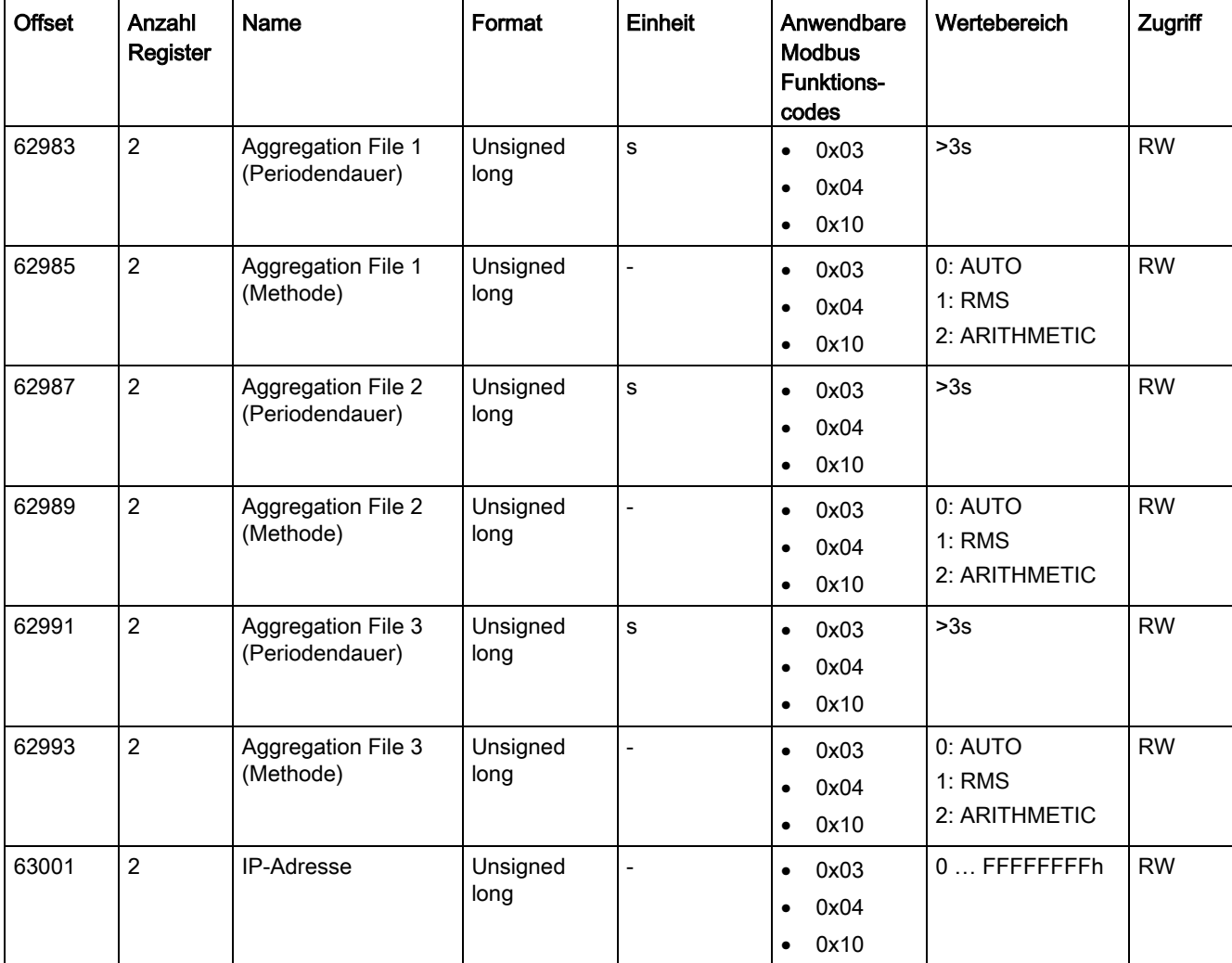

Tabelle A- 21 Kommunikationseinstellungen

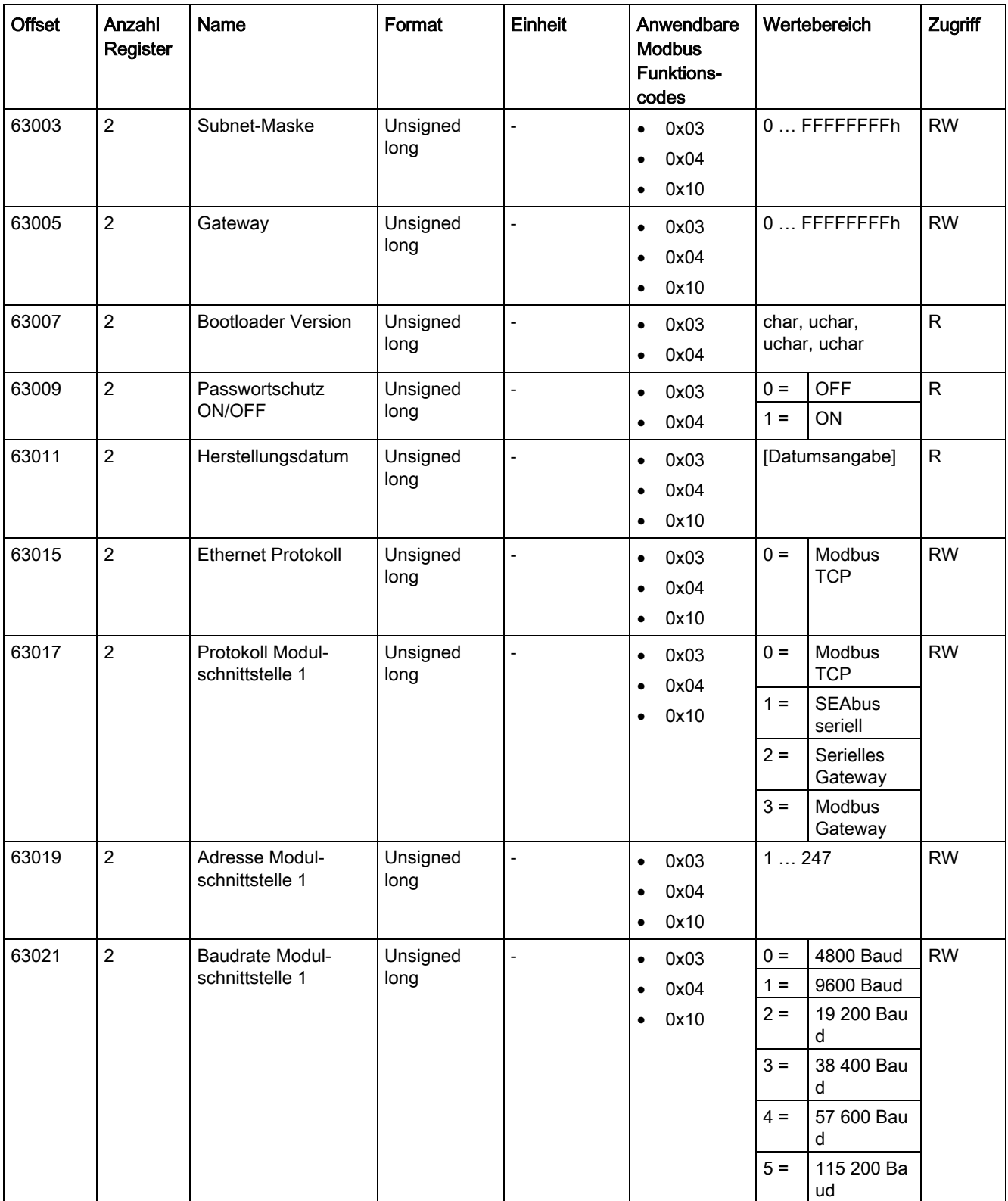

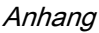

#### A.2 Modbus

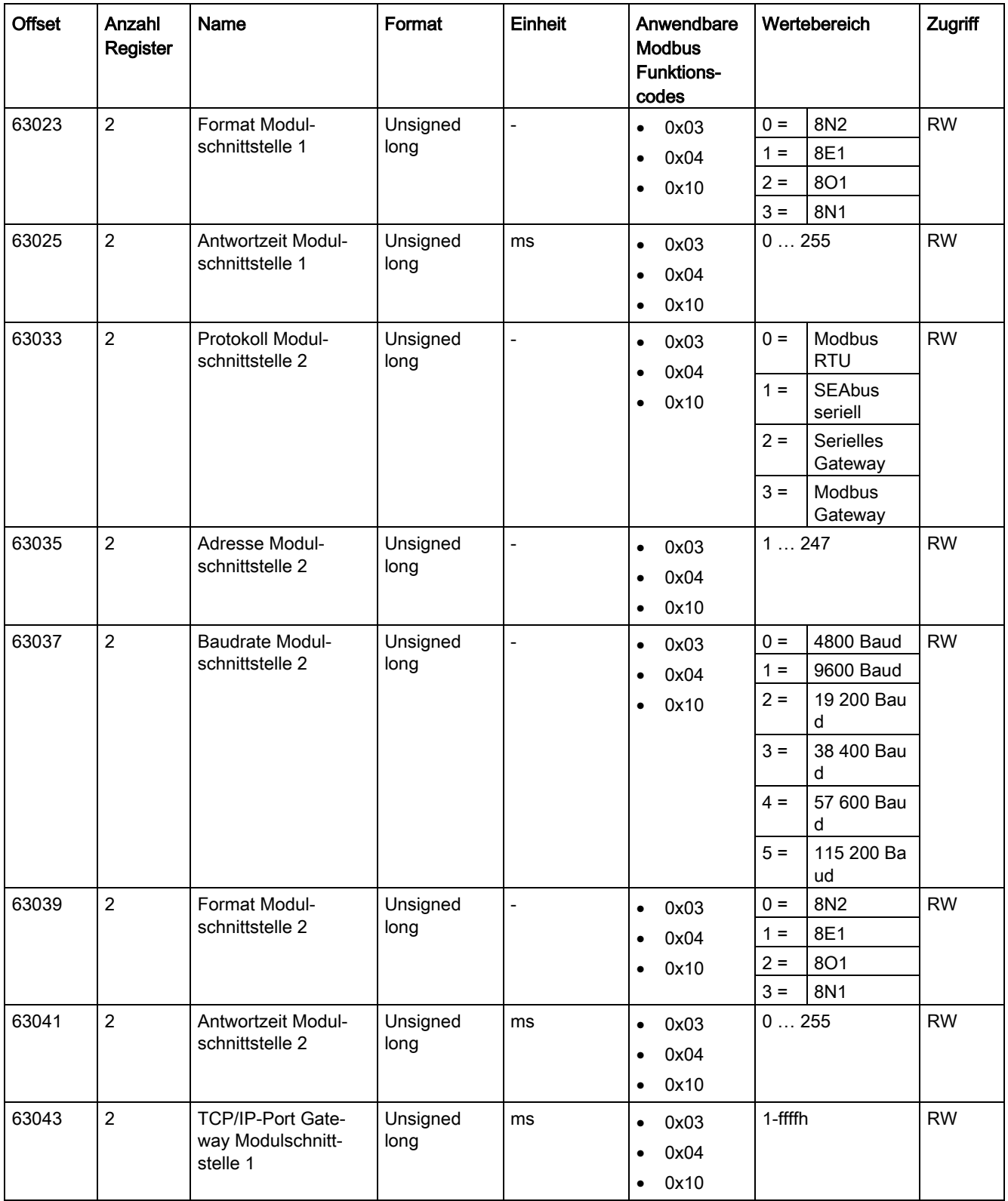

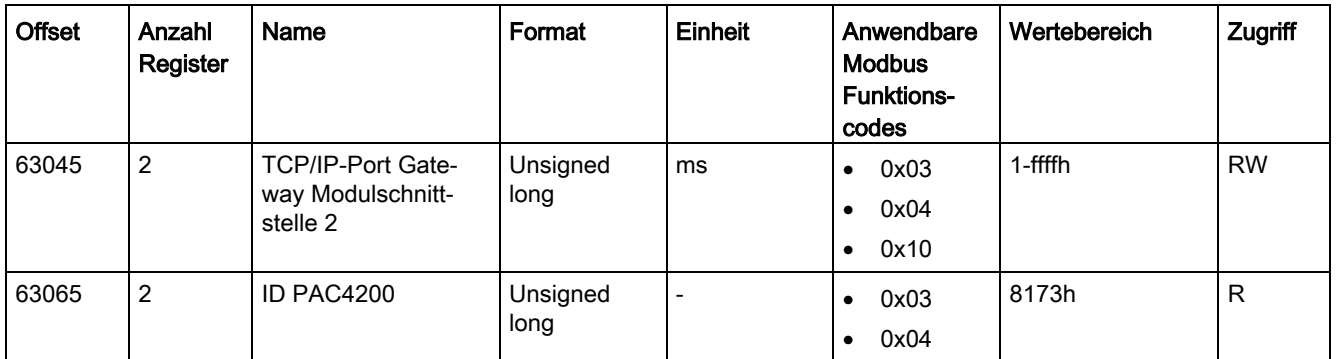

#### A.2.17 I&M-Einstellungen

#### Adressieren der Einstellungen für die I&M-Daten

Tabelle A- 22 Einstellungen für die I&M-Daten

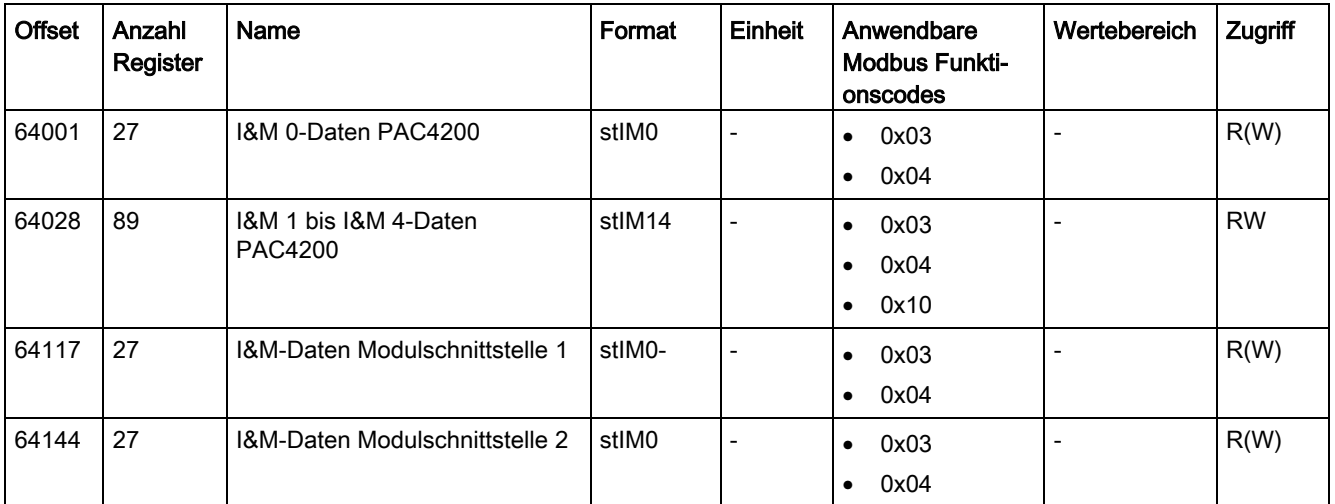

## A.2.18 Kommandos mit dem Funktionscode 0x06

#### Adressieren der Kommandos

Tabelle A- 23 Kommandos

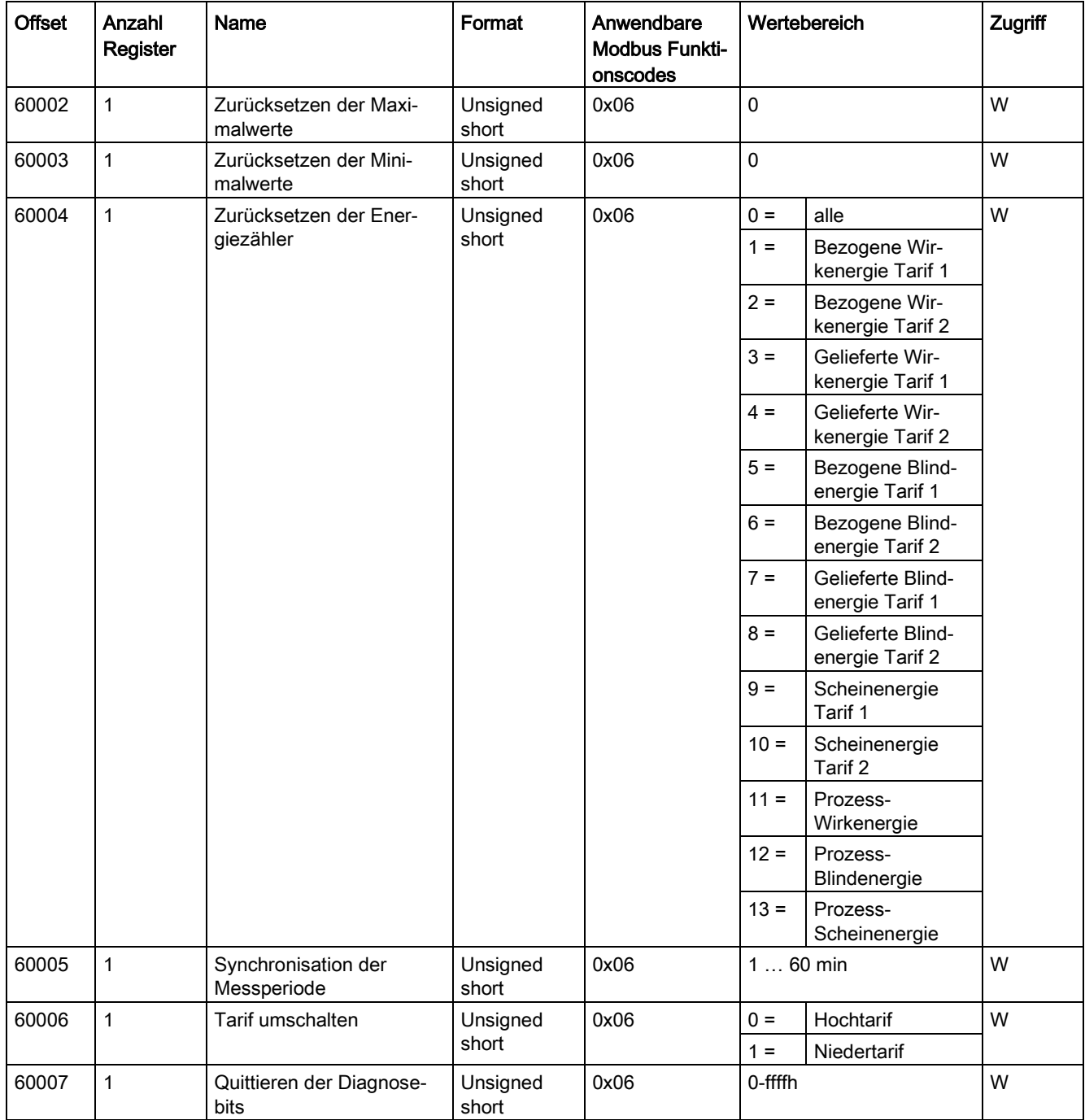

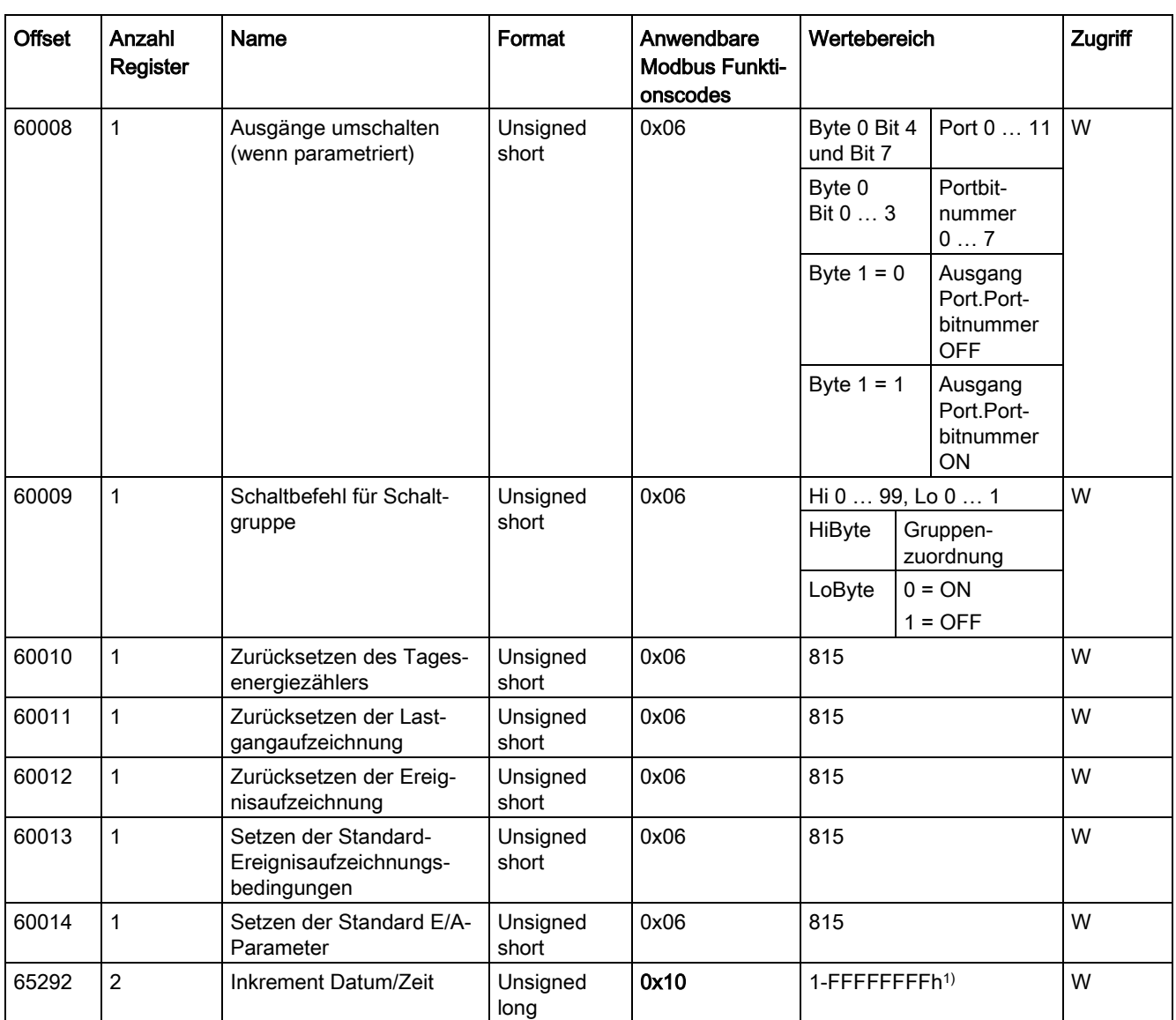

1) Zeitstempel low → addiert den Zeitstempel low zu dem aktuellen Datum und der aktuellen Uhrzeit

## A.2.19 Modbus Standard Geräteidentifikation mit dem Funktionscode 0x2B

#### <span id="page-222-0"></span>Adressieren der Modbus Standard Geräteidentifikation

Auf diese Geräteidentifikations-Parameter können Sie den Modbus Funktionscode 0x2B anwenden.

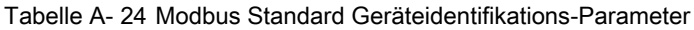

<span id="page-222-1"></span>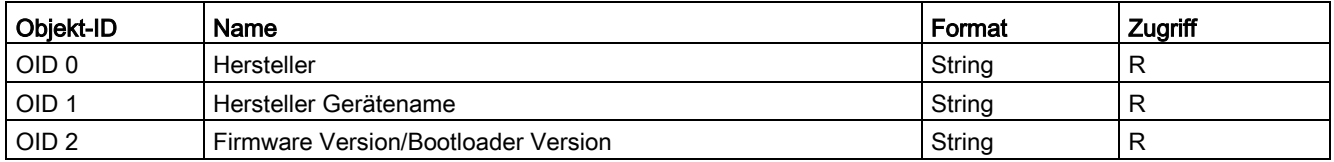

#### Siehe auch

[Messgrößen ohne Zeitstempel mit den Funktionscodes 0x03 und 0x04](#page-152-0) (Seite [152\)](#page-152-0)

## A.3 Umfassender Support von A bis Z

Unter folgenden Links finden Sie weitere Informationen:

#### Nützliche Links

#### Tabelle A- 25 Produktinformation

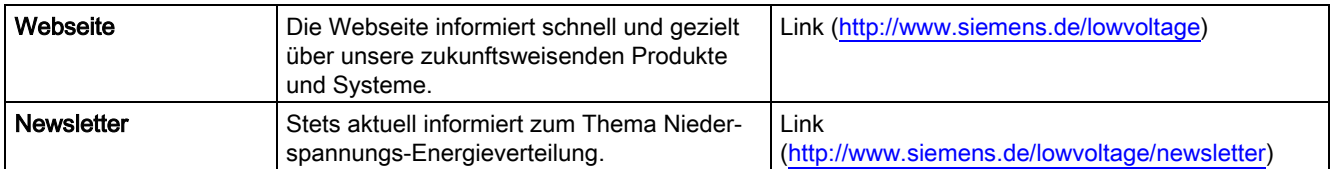

Tabelle A- 26 Produktinformation/Produktauswahl und Systemauswahl

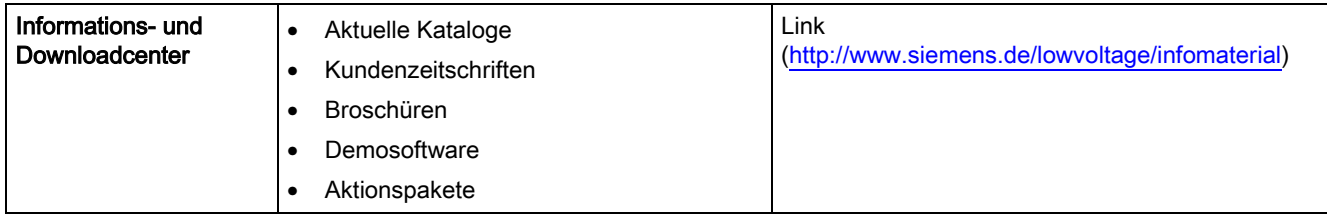

| <b>Industry Mall</b> | Plattform für E-Business und Produktinfor-<br>mationen. Rund um die Uhr Zugriff auf eine<br>umfassende Informations- und Bestellplatt-<br>form für unser gesamtes Portfolio der Nie-<br>derspannungs-Energieverteilung, usw.: | Link (http://www.siemens.de/lowvoltage/mall) |
|----------------------|----------------------------------------------------------------------------------------------------|----------------------------------------------|
|                      | Auswahlhilfen                                                                                                    |                                              |
|                      | Produkt- und Systemkonfiguratoren                                                                                                    |                                              |
|                      | Verfügbarkeitsprüfung                                                                                                    |                                              |
|                      | Nachverfolgung des Lieferstatus                                                                                                    |                                              |

Tabelle A- 27 Produktauswahl und Systemauswahl

#### Tabelle A- 28 Produktdokumentation

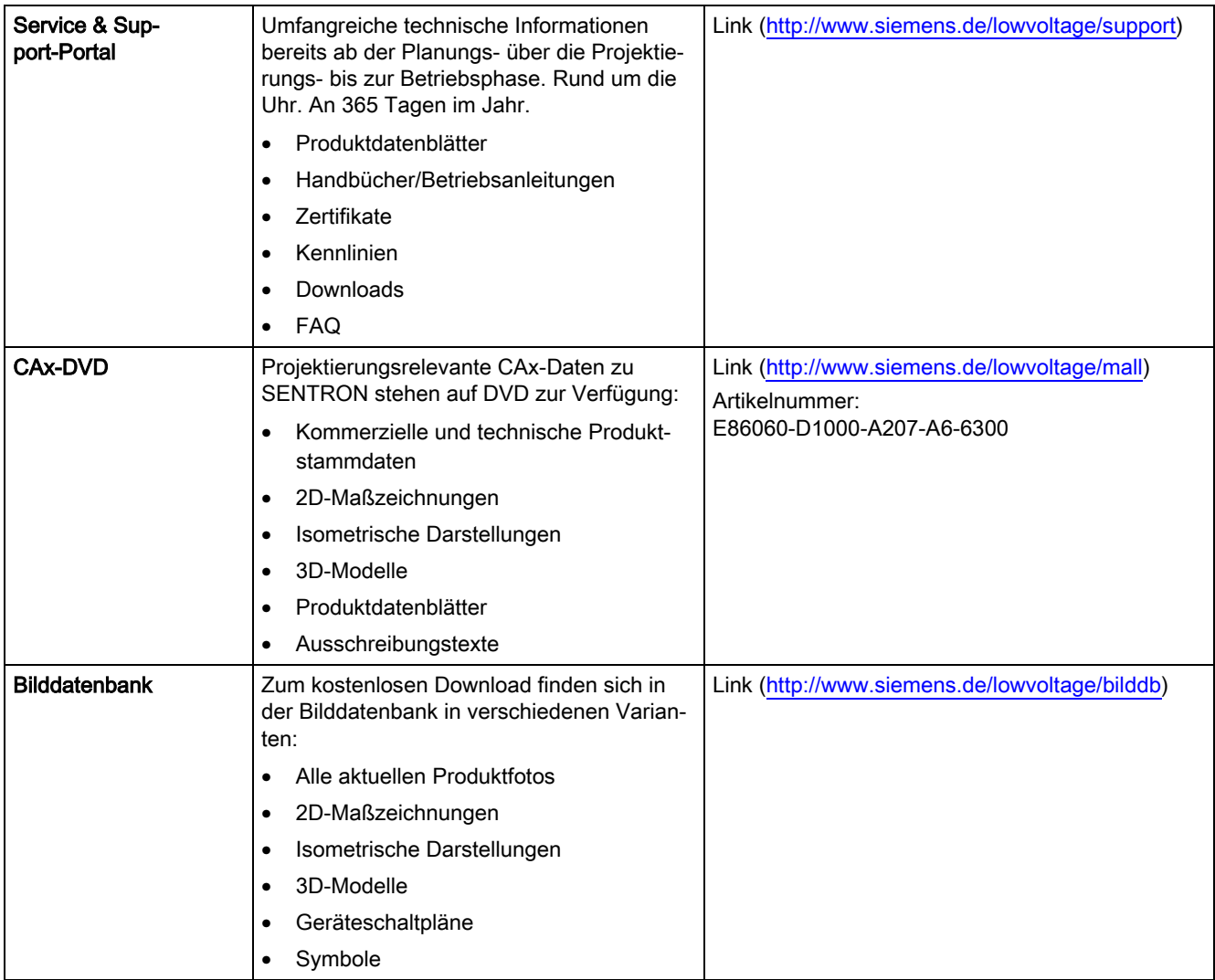

A.3 Umfassender Support von A bis Z

Tabelle A- 29 Produkttraining

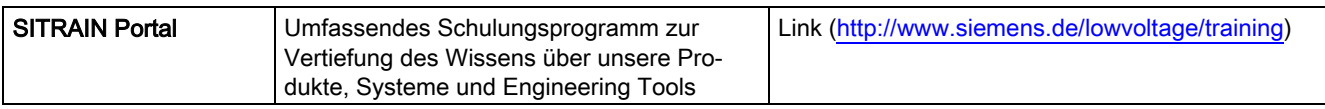

# Liste der Abkürzungen aus der Bronze aus der Bronze aus der Bronze aus der Bronze aus der Bronze aus der Bronze

# B.1 Abkürzungen

## Übersicht

Tabelle B- 1 Bedeutung der Abkürzungen

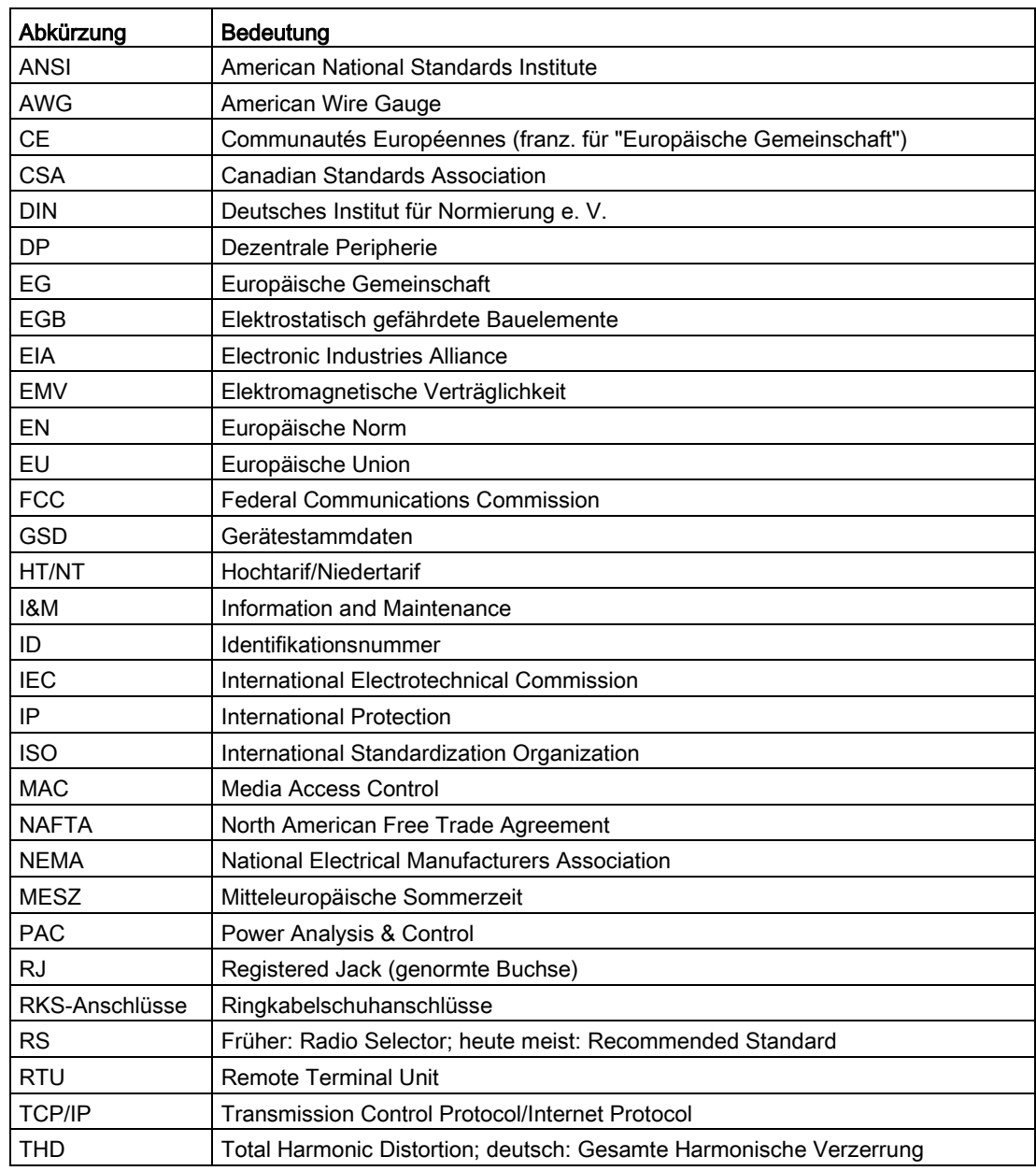

#### Liste der Abkürzungen

#### B.1 Abkürzungen

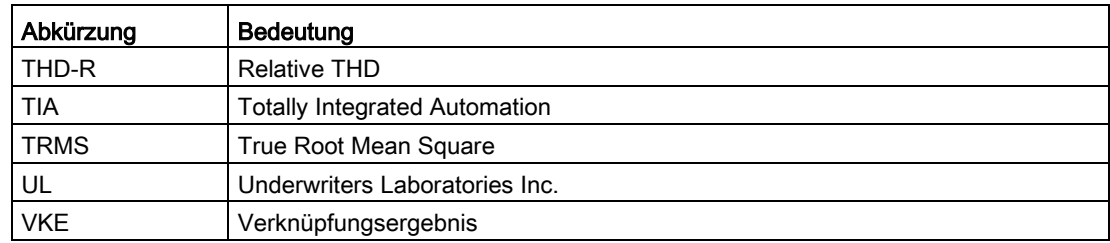

# **Glossar**

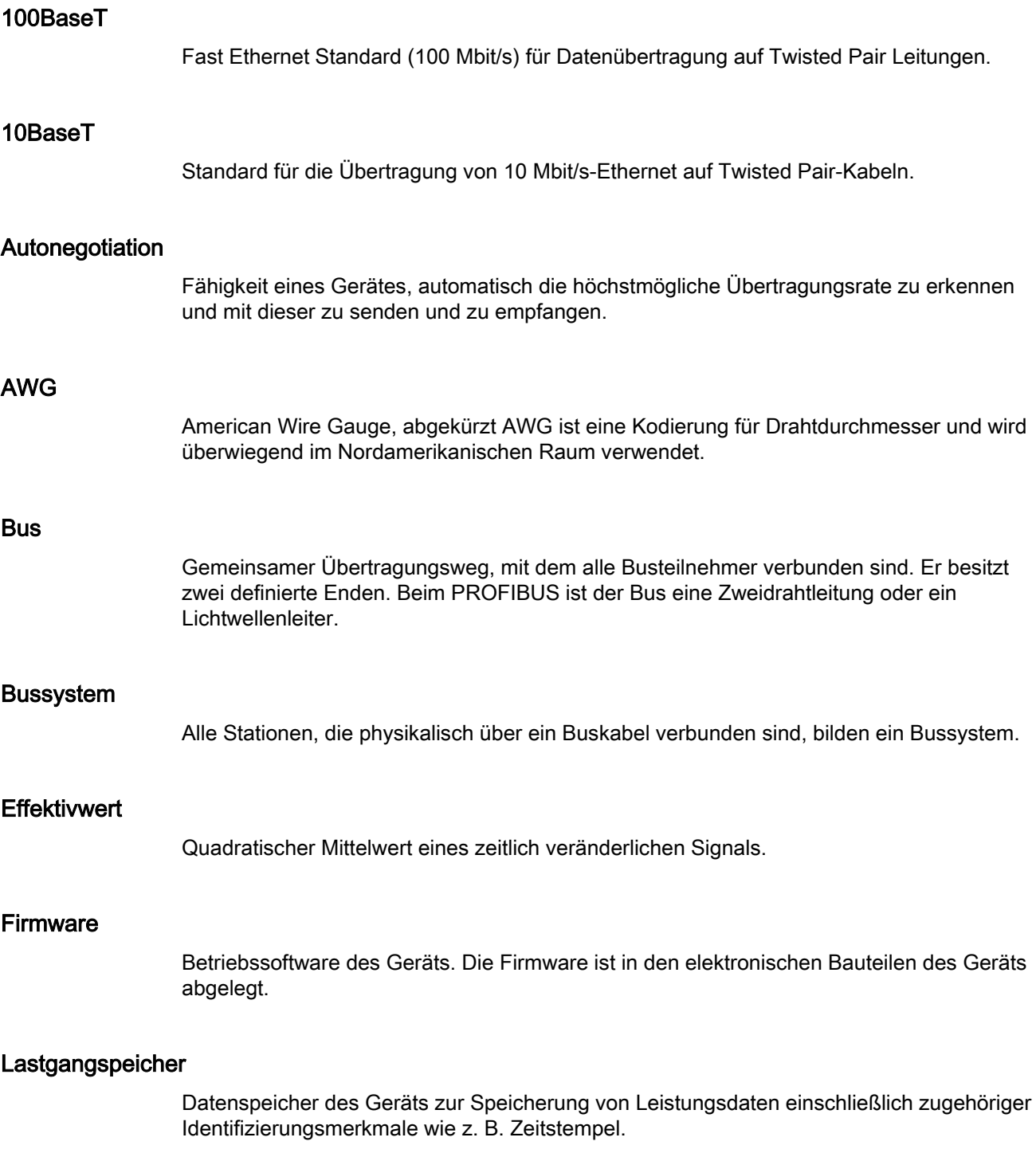

#### MDI-X Autocrossover

Fähigkeit der Schnittstelle, selbstständig die Sende- und Empfangsleitungen des angeschlossenen Gerätes zu erkennen und sich darauf einzustellen. Fehlfunktionen bei vertauschten Sende- und Empfangsleitungen werden dadurch verhindert. Gekreuzte oder ungekreuzte Kabel sind gleichermaßen verwendbar.

#### Messperiode

Zeitraum, auf den die Berechnung der Leistungsmittelwerte bezogen ist. Typische Werte für die Länge der Messperiode sind 15, 30 oder 60 Minuten.

Zu unterscheiden sind die aktuelle und momentane Periode. Die aktuelle Periode ist die letzte abgeschlossene Periode. Die momentane Periode ist die laufende noch nicht abgeschlossene Periode.

#### Potenzialausgleich

Elektrische Verbindung (Potenzialausgleichsleiter), die die Körper elektrischer Betriebsmittel und fremde leitfähige Körper aus gleiches oder annähernd gleiches Potenzial bringt. Damit werden störende oder gefährliche Spannungen zwischen diesen Körpern verhindert.

#### PROFIBUS

PROCESS FIELD BUS, europäische Prozess- und Feldbusnorm, die in der PROFIBUS-Norm EN 50170, Volume 2 PROFIBUS, festgelegt ist. Sie gibt funktionelle, elektrische und mechanische Eigenschalten für ein bitserielles Feldbussystem vor.

PROFIBUS ist ein Bussystem, das PROFIBUS-kompatible Automatisierungssysteme und Feldgeräte in der Zellebene und Feldebene miteinander vernetzt.

#### RJ45

Symmetrischer Stecker für Datenleitungen, wird auch als Western-Stecker oder Western-Plug bezeichnet. Weitverbreiteter Steckverbinder in der Telefon- bzw. ISDN-Technik – findet auch Anwendung bei LAN-Installationen im Bürobereich.

#### TCP/IP

Transport Control Protocol, Internet Protocol, De-facto Standard; Protokoll für weltweite Kommunikation mit Ethernet.

#### Twisted Pair

Datenkabel mit verdrillten Leiterpaaren, der Drill in den Leiterpaaren sorgt für günstige Übertragungseigenschaften und verhindert elektromagnetische Störeinflüsse. Twisted Pair-Kabel sind in verschiedenen Qualitäten für verschiedene Übertragungsraten verfügbar.

#### **UTC**

Universal Time Coordinated, Koordinierte Weltzeit. Internationale Referenzzeit, auf welche das weltweite Zeitzonensystem bezogen ist. Hat die Mittlere Greenwichzeit (Greenwich Mean Time – GMT) abgelöst.

# Index

## A

Abstandsmaße, [50,](#page-50-0) [149](#page-149-0) Allgemeine Sicherheitshinweise, [9](#page-9-0) Anschlussart, [17](#page-17-0) prüfen, [77](#page-77-0) Anschlussbeispiele, [61](#page-61-0) Anschlusselemente, [139](#page-139-0) ausfallgesicherte Versorgungsspannung, [128](#page-128-0) Ausschaltzeit, [38](#page-38-0)

## B

Batterie, [48,](#page-48-0) [136](#page-136-0) Batterie wechseln, [129](#page-129-0) Batteriefach, [44,](#page-44-0) [48,](#page-48-1) [131](#page-131-0) Bit Maske, [160,](#page-160-0) [162](#page-162-0)

## D

Demontage, [53](#page-53-0) Digitalausgang, [137](#page-137-0) Digitaleingang, [137](#page-137-1)

## E

Einbaulage, [47](#page-47-0) Einbaumaße, [50,](#page-50-0) [147](#page-147-0) Einbauort, [47](#page-47-1) Entsorgung, [132](#page-132-0) Erdung, [59,](#page-59-0) [68](#page-68-0) Ereignisaufzeichnung, [88](#page-88-0) Ereignisse Einstellungen in der SENTRON-Software, [92](#page-92-0) Quittierungspflichtig, [88](#page-88-0) Ethernet-Kabel, [68](#page-68-1) Ethernet-Schnittstellen, [138](#page-138-0)

## F

Fehlercode, [152](#page-152-1) Feuchtigkeit, [127](#page-127-0) Firmwareupdate, [128](#page-128-0) Dauer, [128](#page-128-0) Fixed-Block-Methode, [200](#page-200-1) Fremdsoftware, [7](#page-7-0) Funktionscode, [162,](#page-162-1) [200,](#page-200-2) [222](#page-222-0) Funktionserde, [60](#page-60-0)

## G

Geräteidentifikations-Parameter, [222](#page-222-0) Gewicht, [142](#page-142-0) Grenzwert, [75,](#page-75-0) [161](#page-161-0) Definition, [35](#page-35-0) Verknüpfung, [35](#page-35-1) Grenzwert Quelle Wertebereich, [210](#page-210-0) Grenzwerte, [35](#page-35-2) Grenzwertverletzung, [35,](#page-35-0) [161](#page-161-1) Ausgabe, [36](#page-36-0)

## I

Impulslänge, [38](#page-38-0) Inbetriebnahme, [71](#page-71-0) Voraussetzungen, [71](#page-71-1) Informationen, [7](#page-7-1)

## K

Kleinspannungsnetzteil, [16,](#page-16-0) [72,](#page-72-0) [75](#page-75-1) Klemmenbeschriftung, [57](#page-57-0) Kommunikation, [138](#page-138-1)

## L

Lastgang, [23](#page-23-0) Leistungsaufnahme, [136](#page-136-1) Leistungsmittelwerte, [26](#page-26-0) Lichtbogenüberschlag, [60](#page-60-1) Lieferumfang, [7](#page-7-2) Luftfeuchtigkeit, [127](#page-127-0)

#### M

Maße, [147](#page-147-0) Abstandsmaße, [149](#page-149-0) Rahmenmaße, [148](#page-148-0) Ringkabelschuh, 140 Schalttafelausschnitt, [147](#page-147-0) Umgebungsabstände, [149](#page-149-1) Messgenauigkeit, [135](#page-135-0) Messgrößen Modbus, [152](#page-152-2) Messkategorie, [134](#page-134-0) Messspannung anlegen, [75](#page-75-2) Messstrom anlegen, [76](#page-76-0) Messverfahren, [133](#page-133-0) Modbus Digitalausgänge, Status, [160](#page-160-1) Digitaleingänge, Status, [160](#page-160-2) Funktionscode, [152](#page-152-2) Modbus Funktionscode, [163,](#page-163-0) [222](#page-222-0) Modbus Gateway, [43,](#page-43-0) [138](#page-138-2) Montage an Schalttafel, [50](#page-50-1)

## N

Nässe, [127](#page-127-0) Netzausfall, [128](#page-128-1) Neutralleiter, [59](#page-59-1)

## O

Objekt-ID, [222](#page-222-1) offene Klemmen, [57](#page-57-1) Offset, [161,](#page-161-1) [201,](#page-201-0) [203,](#page-203-0) [205](#page-205-0)

#### P

Parameter Geräteinformation, [222](#page-222-0) Parametrieren Geräteeinstellungen, [95](#page-95-0) Passwort, [128](#page-128-2) Phasendiagramm, [85](#page-85-0) Phasensynchroner Anschluss, [60](#page-60-2) PMD Diagnose und Status, [162](#page-162-2)

## Q

Quittierungspflichtige Ereignisse, [88](#page-88-0)

## R

Rahmenmaße, [148](#page-148-0) Register, [161,](#page-161-1) [201,](#page-201-0) [203,](#page-203-0) [205](#page-205-0) Reinigung, [127](#page-127-0) Reinigungsmittel, 127 Reparatur, [132](#page-132-1) **Ringkabelschuh** Maße, 140 Ringkabelschuhanschluss, [51](#page-51-0) Klemmenbeschriftung, [58](#page-58-0) Ringkabelschuhanschlüsse Technische Daten, [140](#page-140-0) Rolling-Block-Methode, [200](#page-200-1)

## S

Schalttafel, [47,](#page-47-2) [50](#page-50-1) Schalttafelausschnitt Maße, [147](#page-147-0) Schirm, [68](#page-68-2) Schraubendreher, [49,](#page-49-0) [53](#page-53-1) Schraubklemme, [50](#page-50-2) Klemmenbeschriftung, [57](#page-57-2) Technische Daten, [141](#page-141-0) Schutzart, [142](#page-142-1) Schutzklasse, [142](#page-142-1) Sicherheitsrelevante Symbole auf dem Gerät, [10](#page-10-0) Spannungs-Messeingänge absichern, [61](#page-61-1) Spannungsmessung, [16](#page-16-1) Spannungswandler, 75 Speicher, [136](#page-136-2) Steckplatz für Erweiterungsmodul, [41](#page-41-0) Stromflussrichtung, [76](#page-76-1) Strom-Messeingänge absichern, [60](#page-60-3) Strommessung, [16](#page-16-2) Stromwandler, [76](#page-76-0)

## T

Tarife, [31](#page-31-0) Trennvorrichtung, [48](#page-48-2) Typschild, [72,](#page-72-1) [75](#page-75-0)

#### U

Umgebungsabstände, [149](#page-149-1) Untergrenze Strommessung, [22](#page-22-0)

## V

Verlust der Gewährleistung, [132](#page-132-2) Versorgungspsannung absichern, [61](#page-61-1) Versorgungsspannung, [72,](#page-72-1) [132,](#page-132-3) [136](#page-136-3) Ausfallgesicherte, [128](#page-128-0) Voraussetzungen Inbetriebnahme, [71](#page-71-1) Vorgehensweise Montage, [50](#page-50-3)

## W

Wechselspannungsmessung, [16](#page-16-3) Wechselstrom, [76](#page-76-0) Wechselstrommessung, [16](#page-16-4) Weitspannungsnetzteil, [16,](#page-16-5) [72,](#page-72-2) [75](#page-75-2) Werkzeug, [49,](#page-49-1) [53,](#page-53-0) [129](#page-129-1)

# Z

Zugentlastung, [69](#page-69-0)

## **Weitere Informationen**

Immer für Sie da: Unser umfassender Support www.siemens.com/online-support

Siemens AG Smart Infrastructure Low Voltage & Products Postfach 10 09 53 93009 REGENSBURG Deutschland

Änderungen vorbehalten. 3ZX1012-0KM42-3AB0 © Siemens AG 2019

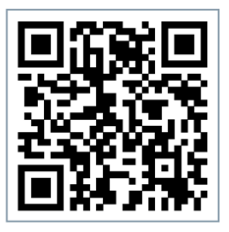

SI LP Online